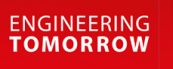

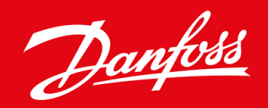

**Guide d'utilisation**

# VLT® Soft Starter MCD 600

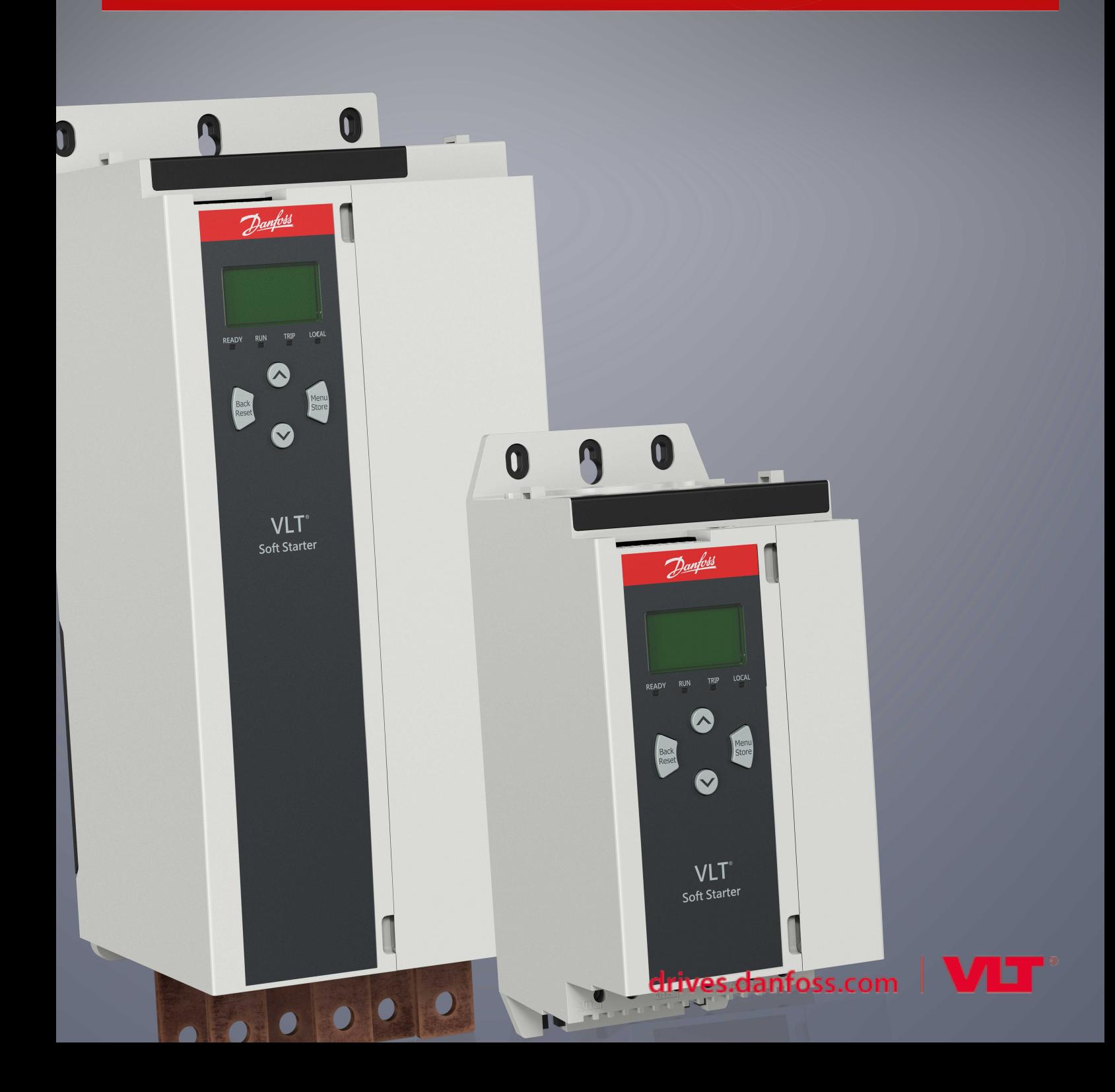

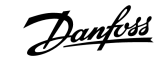

# **Table des matières**

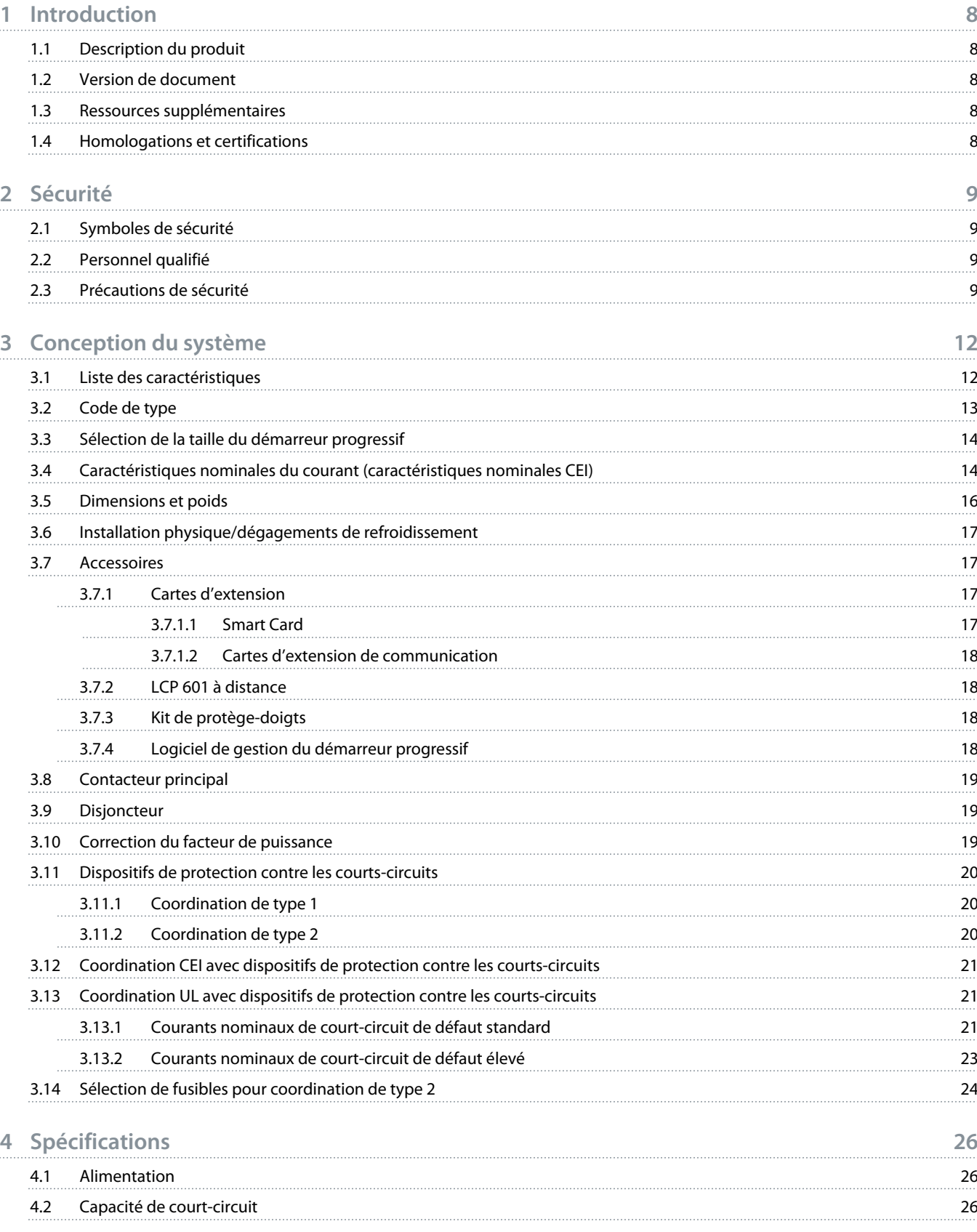

Danfoss

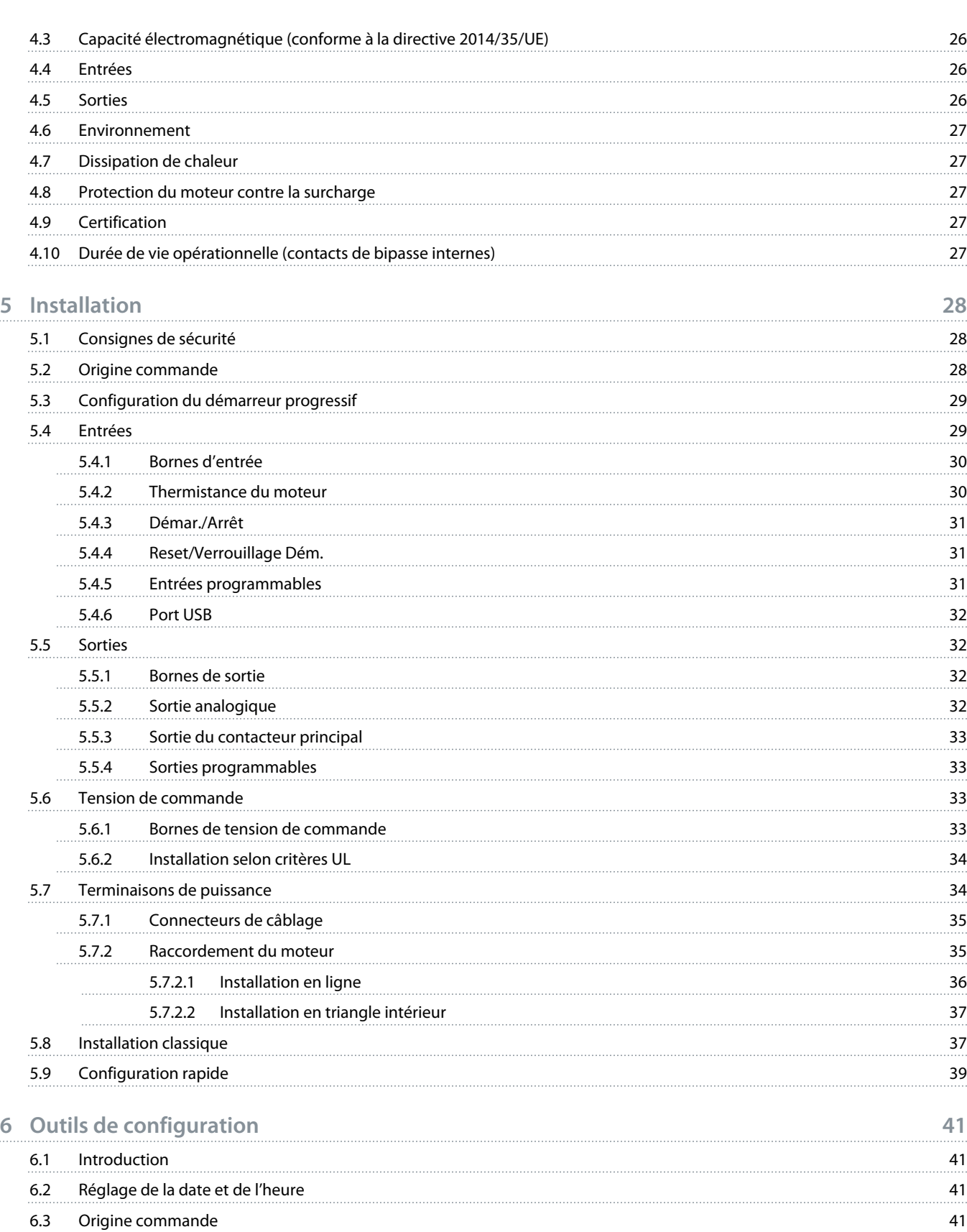

6.4 [Mise en service](#page-40-0) 41 6.5 [Simulation fct](#page-40-0) 41

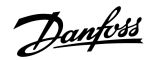

6.6 [Charg./enreg. param.](#page-41-0) 42 6.7 [Enreg & charg USB](#page-42-0) 43 6.7.1 [Procédure d'enregistrement et de chargement](#page-43-0) 44 6.7.2 [Emplacements et formats des fichiers](#page-43-0) 44 6.8 [Démar./arrêt auto](#page-44-0) 45 6.9 [Adresse réseau](#page-44-0) 45 6.9.1 [Définir une adresse réseau](#page-45-0) 46 6.10 [État des E/S digitales](#page-45-0) 46 6.11 [État E/S ana.](#page-46-0) 47 6.12 [Numéro de série et calibre](#page-47-0) 48 6.13 [Versions logicielles](#page-47-0) 48 6.14 [Reset de la thermistance](#page-47-0) 48 6.15 [Reset modèles therm.](#page-47-0) 48 **7 [Journaux](#page-49-0) 50**

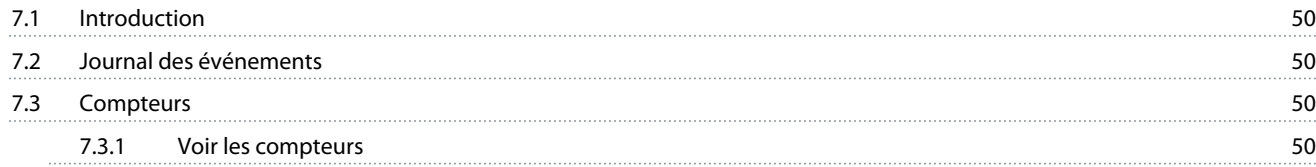

## **8 [LCP et signal de retour](#page-50-0) 51**

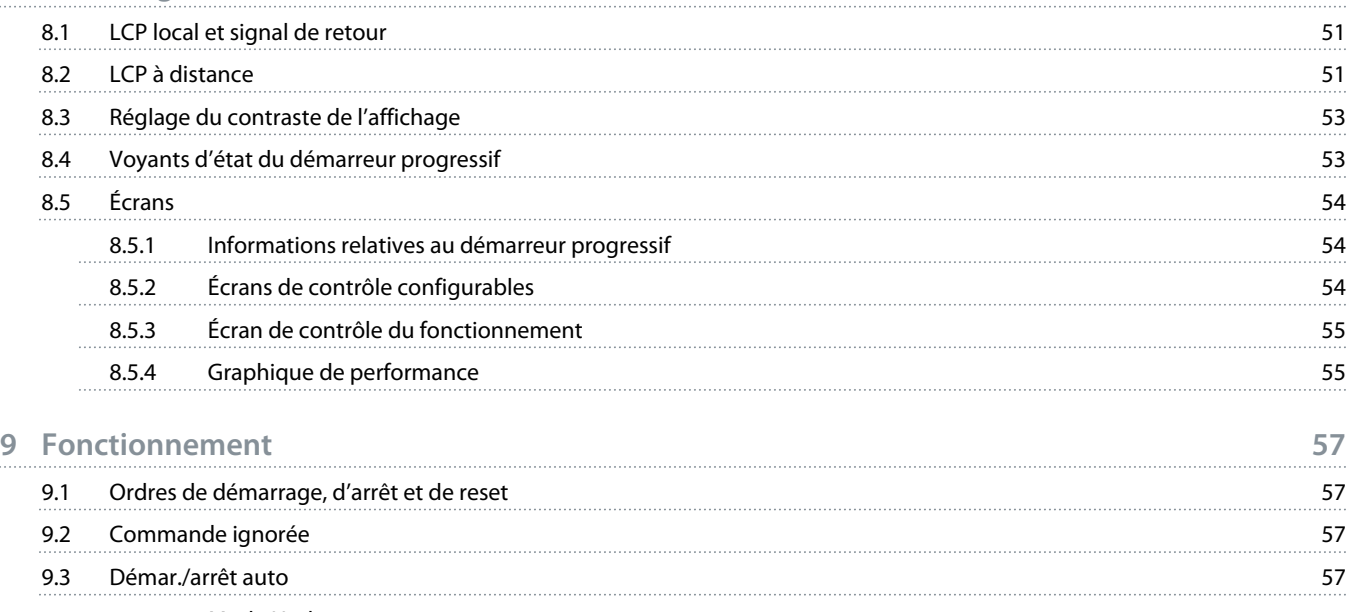

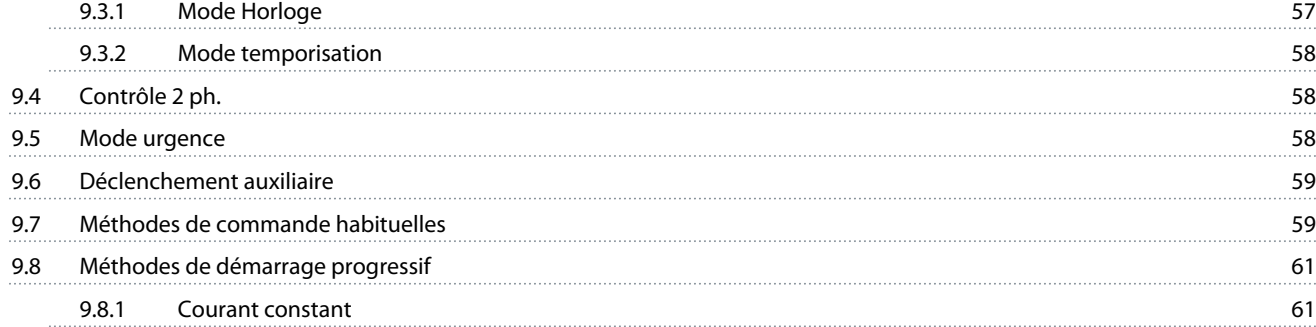

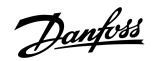

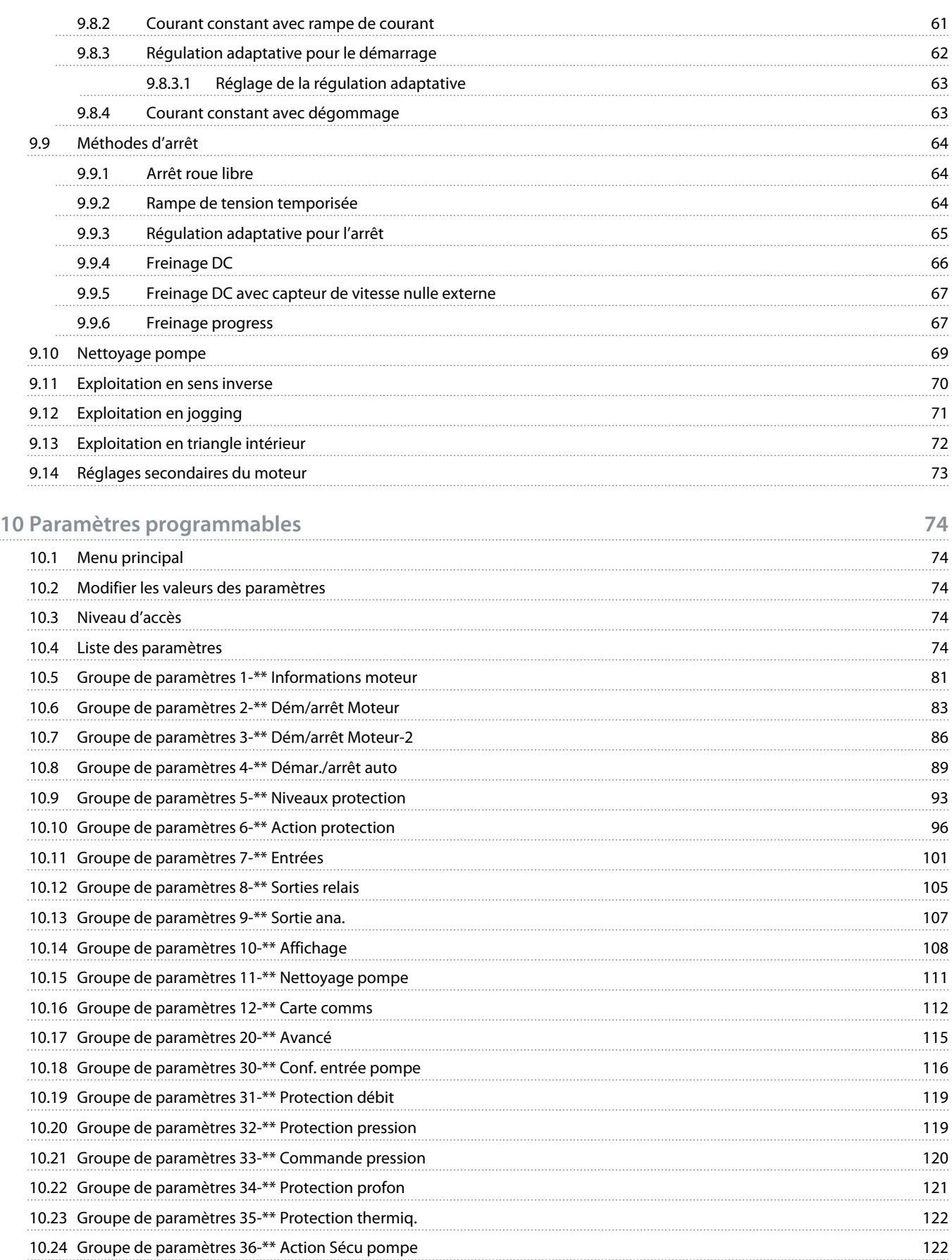

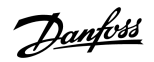

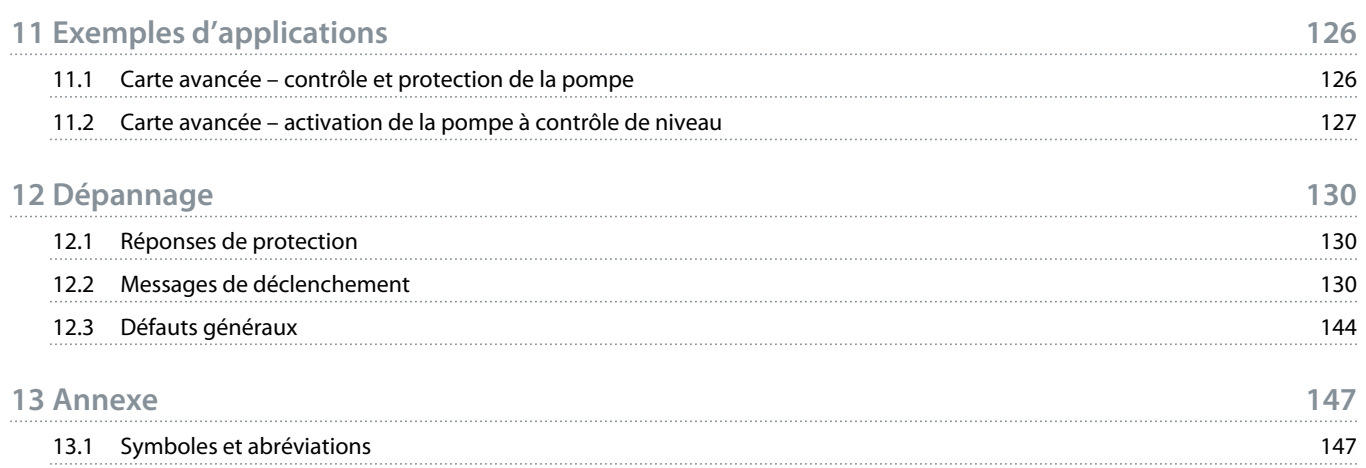

<u>)anfoss</u>

# <span id="page-7-0"></span>**1 Introduction**

#### 1.1 Description du produit

Le VLT® Soft Starter MCD 600 est une solution de démarrage progressif numérique avancée pour les moteurs dont la puissance est comprise entre 11 et 315 kW. Les démarreurs progressifs offrent une gamme complète de fonctions de protection du moteur et du système et ont été conçus pour un fonctionnement fiable dans les situations d'installations les plus exigeantes.

## 1.2 Version de document

Ce manuel est régulièrement révisé et mis à jour. Toutes les suggestions d'amélioration sont les bienvenues.

**Tableau 1: Version de document**

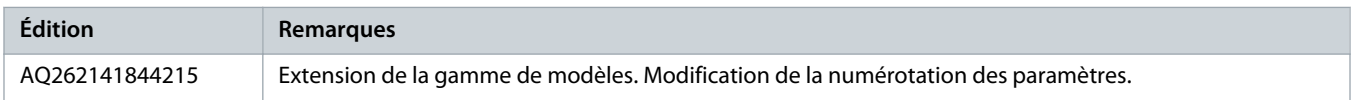

#### 1.3 Ressources supplémentaires

D'autres ressources sont disponibles pour bien comprendre les fonctions avancées et la programmation du démarreur progressif.

- Manuels d'utilisation relatifs à l'utilisation avec des équipements optionnels.
- Manuels d'installation relatifs à l'installation de divers accessoires.
- WinStart Design Tool, un logiciel qui aide à sélectionner le démarreur progressif adapté à une application donnée.

Des publications et manuels supplémentaires sont disponibles à l'adresse suivante : www.danfoss.com/en/search/?filter=type %3Adocumentation.

#### 1.4 Homologations et certifications

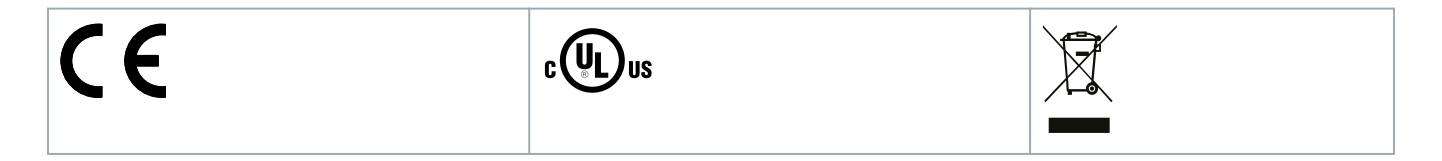

)anfos

# <span id="page-8-0"></span>**2 Sécurité**

#### 2.1 Symboles de sécurité

Les symboles suivants sont utilisés dans ce manuel :

# **A DANGER A**

Indique une situation dangereuse qui, si elle n'est pas évitée, entraînera des blessures graves ou le décès.

# **A AVERTISSEMENT A**

Indique une situation dangereuse qui, si elle n'est pas évitée, peut entraîner des blessures graves ou le décès.

# **ATTENTION A**

Indique une situation dangereuse qui, si elle n'est pas évitée, peut entraîner des blessures superficielles à modérées.

# **R E M A R Q U E**

Indique un message de dégâts matériels.

## 2.2 Personnel qualifié

Un transport, un stockage, une installation, une exploitation et une maintenance corrects et fiables sont nécessaires au fonctionnement en toute sécurité et sans problème du démarreur progressif. Seul du personnel qualifié est autorisé à installer ou utiliser cet équipement.

Par définition, le personnel qualifié est un personnel formé, autorisé à installer, mettre en service et maintenir l'équipement, les systèmes et les circuits conformément aux lois et aux réglementations en vigueur. En outre, il doit être familiarisé avec les instructions et les mesures de sécurité décrites dans ce manuel.

## 2.3 Précautions de sécurité

Les mesures de sécurité ne peuvent pas couvrir toutes les causes potentielles de dommages matériels, mais peuvent mettre en évidence les causes courantes de dommages. Il incombe à l'installateur de :

- lire et comprendre toutes les instructions de ce manuel avant d'installer, d'utiliser ou d'entretenir cet équipement ;
- respecter les bonnes pratiques électriques, notamment en ayant recours à un équipement de protection individuelle approprié ;
- demander conseil avant d'utiliser cet équipement d'une manière autre que celle décrite dans ce manuel.

## **R E M A R Q U E**

La maintenance du VLT® Soft Starter MCD 600 ne peut être réalisée par l'utilisateur. La maintenance de l'unité ne doit être réalisée que par du personnel de maintenance agréé. Toute altération non autorisée de l'unité entraînera l'annulation la garantie du produit.

an<del>l</del>oti

# **A AVERTISSEMENT A**

#### **MISE À LA TERRE CORRECTE**

Il incombe à l'installateur du démarreur progressif d'assurer une mise à la terre et une protection du circuit de dérivation correctes, conformément aux réglementations de sécurité électrique locales. Ne pas mettre à la terre correctement et ne pas protéger le circuit de dérivation peut entraîner la mort, des blessures corporelles ou des dommages matériels.

Déconnecter le démarreur progressif de la tension secteur avant d'entreprendre toute réparation.

# **A V E R T I S S E M E N T**

#### **DÉMARRAGE IMPRÉVU**

Lorsque le démarreur progressif est connecté au secteur CA, à l'alimentation CC ou est en répartition de la charge, le moteur peut démarrer à tout moment. Un démarrage imprévu pendant la programmation, une opération de maintenance ou des travaux de réparation peut entraîner la mort, des blessures graves ou des dégâts matériels. Le moteur peut être démarré par un commutateur externe, un ordre de bus de terrain, un signal de référence d'entrée, à partir du LCP ou suite à la suppression d'une condition de panne.

- Activer la touche [Off/Reset] sur le LCP avant de programmer les paramètres.
- Déconnecter le démarreur progressif du secteur.
- Câbler et assembler entièrement le démarreur progressif, le moteur et tous les équipements entraînés avant de connecter le démarreur progressif au secteur CA, à l'alimentation CC ou en répartition de la charge.
- Adapter l'alimentation au démarreur progressif à l'aide d'un commutateur isolant et d'un dispositif de coupure (p. ex. : un contacteur de puissance) pouvant être commandés par l'intermédiaire d'un système de sécurité externe (p. ex. : un arrêt d'urgence ou un détecteur de défaut).

# **A ATTENTION A**

#### **CORRECTION DU FACTEUR DE PUISSANCE**

La connexion des condensateurs de correction du facteur de puissance sur le côté sortie endommagera le démarreur progressif.

Ne pas relier de condensateurs de correction du facteur de puissance à la sortie du démarreur progressif. En cas d'utilisation d'une correction statique du facteur de puissance, celle-ci doit être branchée du côté alimentation du démarreur progressif.

# **A ATTENTION A**

#### **COURT-CIRCUIT**

Le VLT® Soft Starter MCD 600 n'est pas protégé contre les courts-circuits.

- En cas de surcharge grave ou de court-circuit, le fonctionnement du MCD 600 doit être entièrement testé par un agent de maintenance agréé.

# **A ATTENTION**

#### **DOMMAGES MÉCANIQUES CAUSÉS PAR UN REDÉMARRAGE INATTENDU**

Le moteur peut redémarrer une fois les problème à l'origine de l'arrêt résolus, ce qui peut être dangereux pour certaines machines ou installations.

- S'assurer que des dispositions appropriées sont prises pour empêcher le redémarrage après un arrêt non programmé du moteur.

)anfos

# **AVERTISSEMENT A**

#### **SÉCURITÉ DU PERSONNEL**

Le démarreur progressif n'est pas un dispositif de sécurité et ne permet pas l'isolation électrique ou la déconnexion de l'alimentation.

- Si une isolation est nécessaire, le démarreur progressif doit être muni d'un contacteur principal.
- La sécurité du personnel ne doit pas reposer sur les fonctions de démarrage et d'arrêt. Tout défaut de l'alimentation secteur, du raccordement du moteur ou des composants électroniques du démarreur progressif peut entraîner des démarrages ou des arrêts du moteur.
- En cas de panne des pièces électroniques du démarreur progressif, un moteur arrêté peut démarrer. Une panne temporaire de l'alimentation secteur ou une interruption du raccordement du moteur peut également entraîner le démarrage d'un moteur arrêté.
- Pour assurer la sécurité du matériel et du personnel, commander le dispositif d'isolation via un système de sécurité externe.

# **R E M A R Q U E**

- Avant de modifier le réglage d'un paramètre, enregistrer le réglage du paramètre actuel dans un fichier en utilisant le logiciel PC MCD ou la fonction « Enreg. Réglages ».

# **R E M A R Q U E**

- Utiliser la fonction de démarrage automatique avec précaution. Lire toutes les remarques relatives au démarrage automatique avant utilisation.

#### **Avertissement**

Les exemples et les schémas sont inclus dans ce manuel uniquement à des fins d'illustration. Les informations contenues dans le présent manuel peuvent être modifiées à tout moment et sans préavis. Aucune responsabilité ne pourra être acceptée pour les dommages directs, indirects ou consécutifs, dérivés de l'utilisation ou de l'application de cet équipement.

<u>anfoss</u>

# <span id="page-11-0"></span>**3 Conception du système**

#### 3.1 Liste des caractéristiques

#### **Processus d'installation simplifié**

- Profils de configuration pour applications courantes
- Compteur intégré et entrées/sorties

#### **Interface intuitive**

- Menus et affichage multilingues
- Messages de signal de retour et noms d'option descriptifs
- Graphiques de performance en temps réel

#### **Soutient l'efficacité énergétique**

- Compatible avec la norme IE3
- Efficacité énergétique de 99 % lors du fonctionnement
- Bipasse interne
- La technologie de démarrage progressif évite la distorsion harmonique

#### **Large gamme de modèles**

- 20-579 A (nominal)
- 200-525 V CA
- 380-690 V CA
- Installation en triangle intérieur

#### **Large choix d'options d'entrée et de sortie**

- Entrées de commande à distance (2 fixes, 2 programmables)
- Sorties relais (1 fixe, 2 programmables)
- Sortie analogique

**Options de démarrage et d'arrêt polyvalentes**

- Démarrage/Arrêt programmé
- Contrôle progressif
- Courant constant
- Rampe de courant
- Nettoyage de la pompe
- Arrêt progressif par rampe de tension programmée
- Arrêt roue libre
- Freinage CC
- Freinage progressif
- Direction inverse

#### <span id="page-12-0"></span>**Protection personnalisable**

- Surcharge moteur
- Temps de démarrage excessif
- Sous-courant/surcourant
- Sous-puissance/puissance excessive
- Déséquilibre du courant
- Déclenchement d'entrée
- Sonde moteur

**Fonctionnalités supplémentaires pour applications avancées**

- Cartes avancées
- Options de communication :
	- DeviceNet
	- EtherNet/IP
	- Modbus RTU
	- Modbus TCP
	- PROFIBUS
	- PROFINET

#### 3.2 Code de type

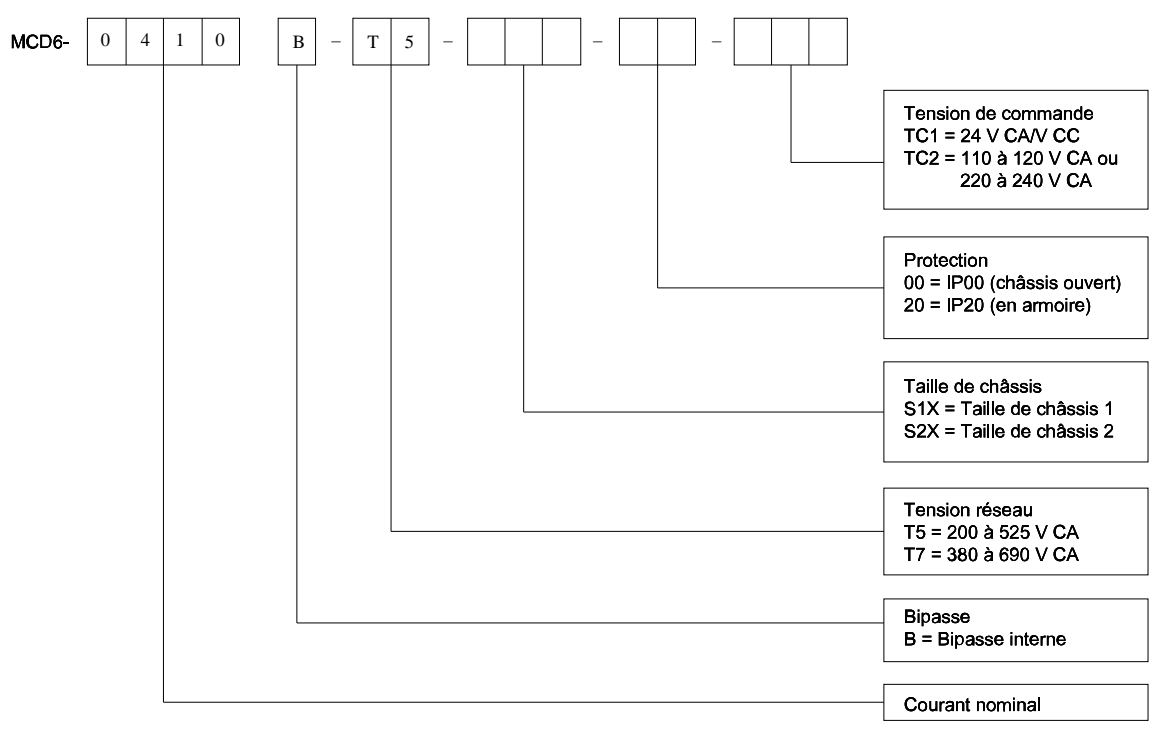

**Illustration 1: Type de code string**

e77ha788.10

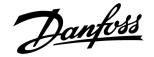

## <span id="page-13-0"></span>3.3 Sélection de la taille du démarreur progressif

La taille du démarreur progressif doit correspondre au moteur et à l'application.

Sélectionner un démarreur progressif dont le courant nominal est au moins égal au courant nominal de pleine charge du moteur (voir la plaque signalétique du moteur) au démarrage.

Le courant nominal du démarreur progressif détermine la taille maximale du moteur avec lequel il peut être utilisé. Cette valeur dépend du nombre de démarrages par heure, de la durée et du niveau de courant du démarrage, ainsi que de la durée pendant laquelle le démarreur progressif est désactivé (pas de passage de courant) entre les démarrages.

Le courant nominal du démarreur progressif n'est valable que s'il est utilisé dans les conditions spécifiées dans le code AC53b. Le démarreur progressif peut avoir un courant nominal supérieur ou inférieur en fonction des différentes conditions de fonctionnement.

#### 3.4 Caractéristiques nominales du courant (caractéristiques nominales CEI)

## **R E M A R Q U E**

Contacter le fournisseur local pour connaître les caractéristiques nominales dans des conditions de fonctionnement non disponibles dans ces tableaux.

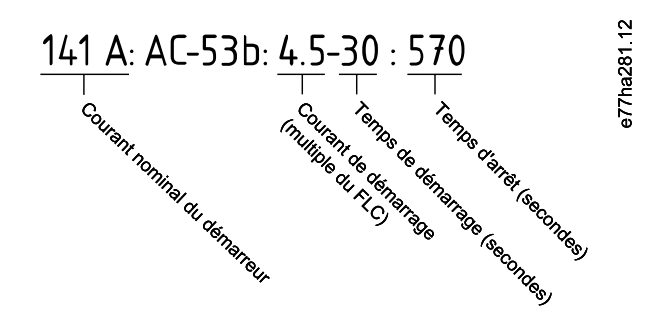

**Illustration 2: Format AC53b**

## **R E M A R Q U E**

Toutes les caractéristiques nominales sont calculées à une altitude de 1 000 m (3 280 pi) et à une température ambiante de 40 °C (104 °F).

#### **Tableau 2: Installation en ligne, modèles MCD6-0020B à MCD6-0042B**

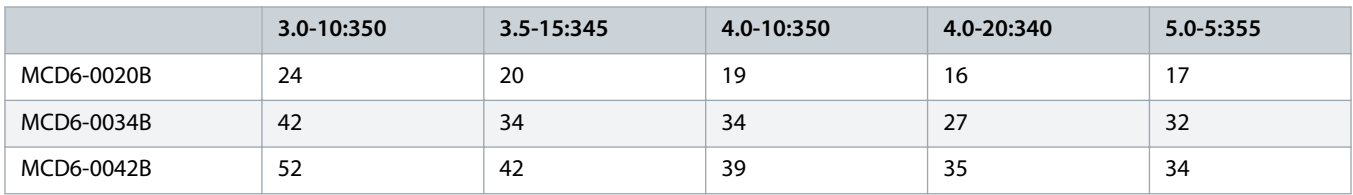

#### **Tableau 3: Installation en ligne, modèles MCD6-0063B à MCD6-0579B**

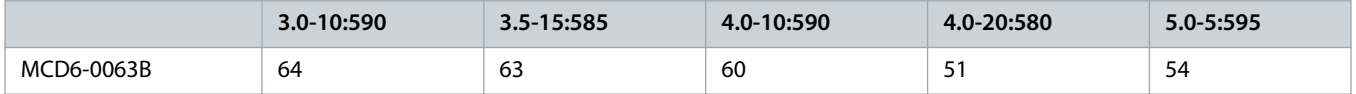

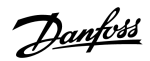

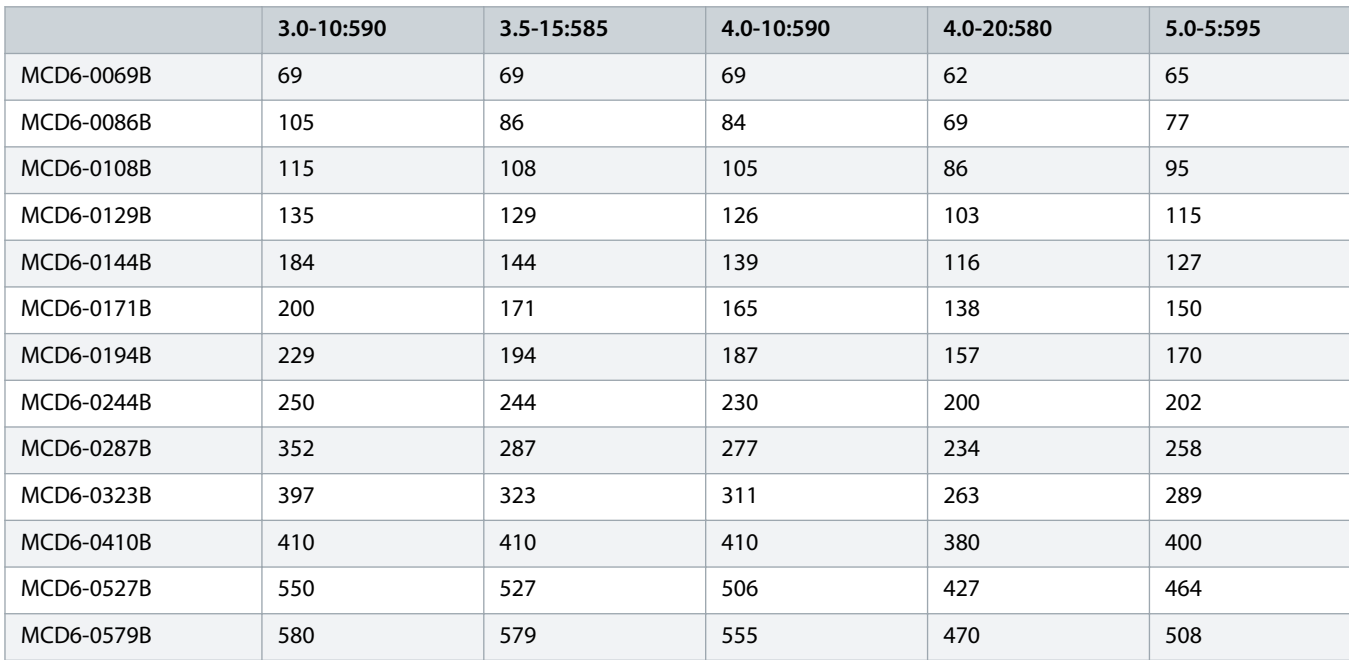

#### **Tableau 4: Installation en triangle intérieur**

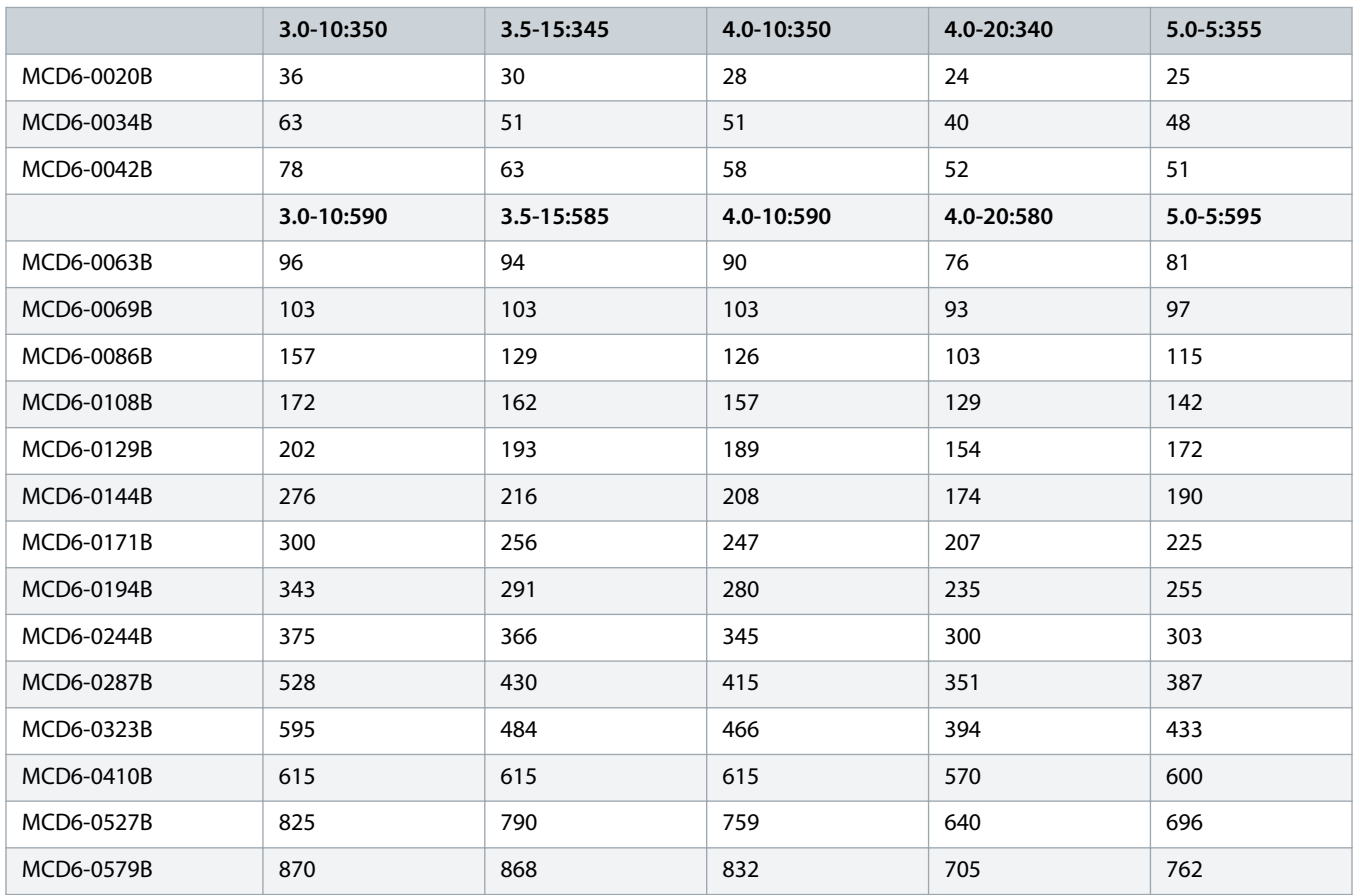

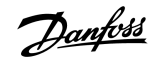

## <span id="page-15-0"></span>3.5 Dimensions et poids

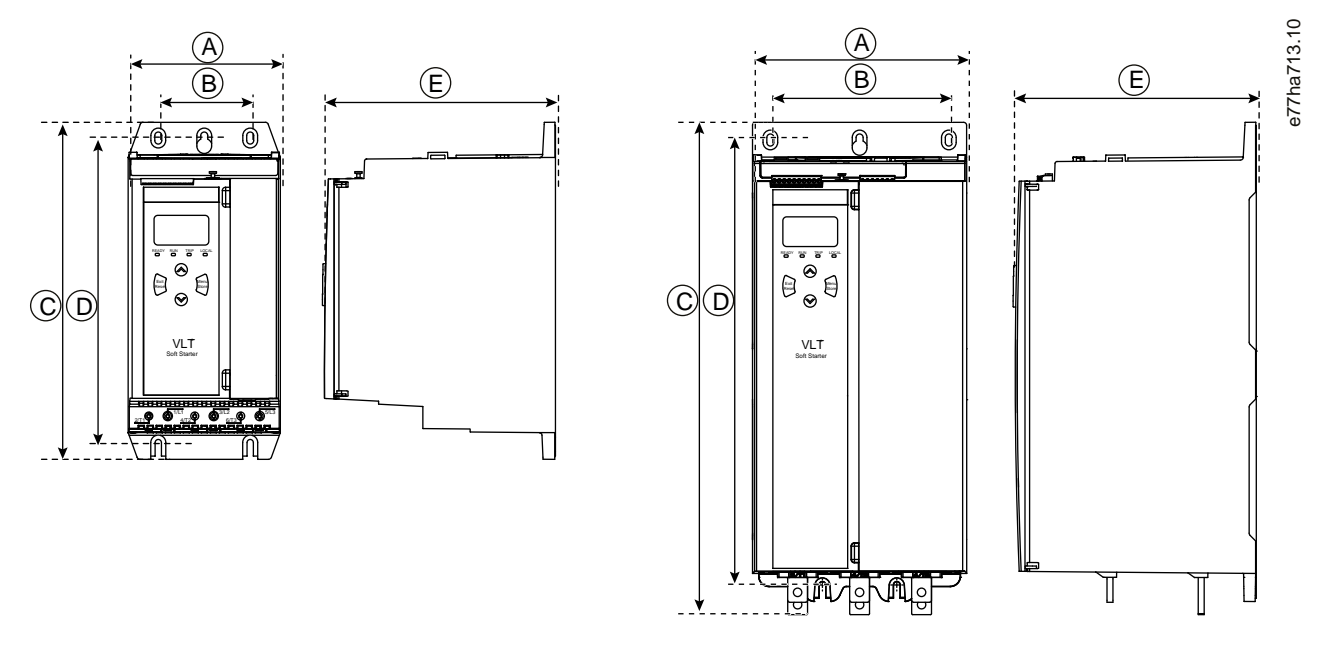

**Illustration 3: Dimensions, châssis de taille S1 (gauche) et S2 (droite)**

**Tableau 5: Dimensions et poids**

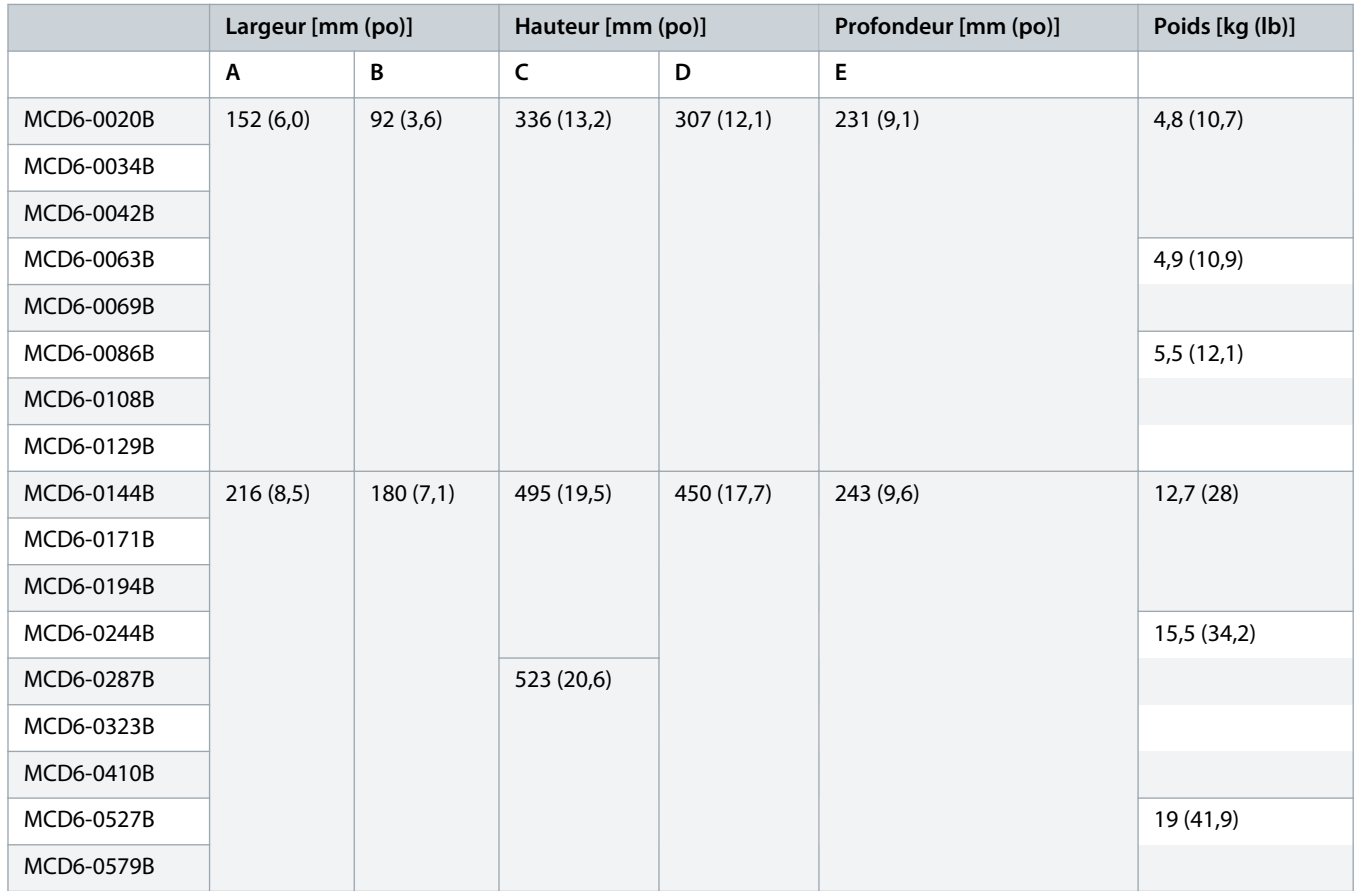

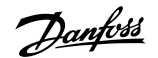

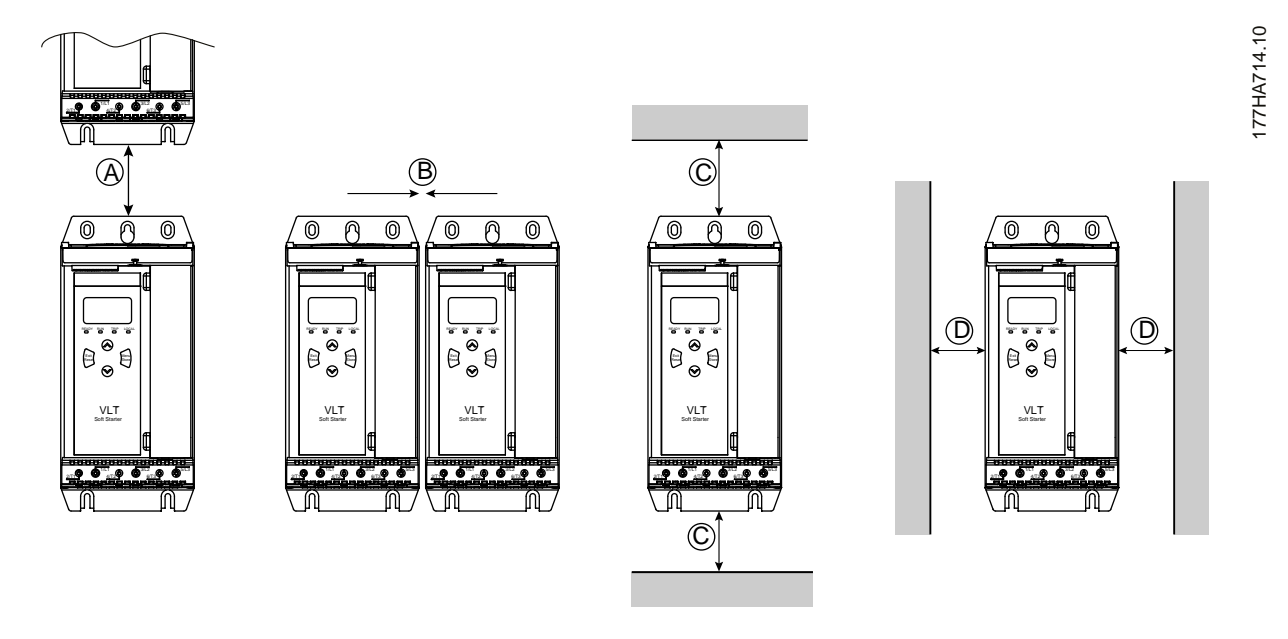

## <span id="page-16-0"></span>3.6 Installation physique/dégagements de refroidissement

**Illustration 4: Dégagements**

**Tableau 6: Dégagements de refroidissement**

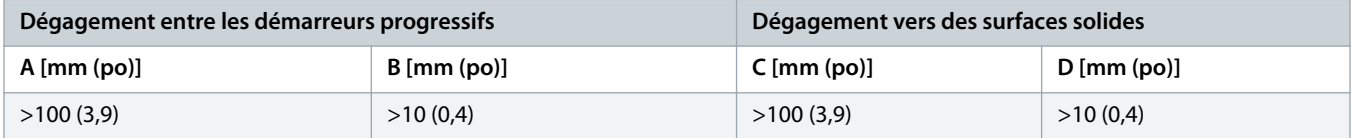

#### 3.7 Accessoires

#### 3.7.1 Cartes d'extension

Le VLT® Soft Starter MCD 600 propose des cartes d'extension aux utilisateurs qui ont besoin d'entrées ou de sorties supplémentaires ou de fonctionnalités avancées. Chaque MCD 600 peut prendre en charge une carte d'extension maximum.

## 3.7.1.1 Smart Card

La carte avancée a été conçue pour prendre en charge l'intégration des applications de pompage et fournit les entrées et sorties supplémentaires suivantes :

- 3 x entrées digitales ;
- 3 x entrées de transformateur 4-20 mA ;
- 1 x entrée RTD;
- 1 x port USB-B;
- un connecteur LCP à distance.

Référence : 175G0133

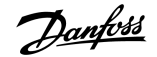

## <span id="page-17-0"></span>3.7.1.2 Cartes d'extension de communication

Le VLT® Soft Starter MCD 600 prend en charge la communication réseau à l'aide de cartes d'extension de communication faciles à installer. Chaque carte de communication inclut un connecteur de LCP 601 à distance.

**Tableau 7: Cartes d'extension de bus de terrain avec numéros de commande**

| Carte optionnelle                                          | Référence |
|------------------------------------------------------------|-----------|
| VLT <sup>®</sup> Soft Starter MCD 600 Modbus RTU           | 175G0127  |
| VLT <sup>®</sup> Soft Starter MCD 600 PROFIBUS             | 175G0128  |
| VLT <sup>®</sup> Soft Starter MCD 600 DeviceNet            | 175G0129  |
| VLT <sup>®</sup> Soft Starter MCD 600 Modbus TCP           | 175G0130  |
| VLT <sup>®</sup> Soft Starter MCD 600 EtherNet/IP          | 175G0131  |
| VLT <sup>®</sup> Soft Starter MCD 600 PROFINET             | 175G0132  |
| Application de pompe VLT <sup>®</sup> Soft Starter MCD 600 | 175G0133  |

## 3.7.2 LCP 601 à distance

Le démarreur progressif VLT® Soft Starter MCD 600 peut être utilisé avec un LCP à distance installé à une distance maximale de 3 mètres (9,8 pi) du démarreur progressif. Chaque carte d'extension inclut un connecteur de LCP ou une carte à connecteur de LCP dédié est disponible.

Numéro de commande de la carte d'extension du LCP 601 à distance : 175G0134.

## 3.7.3 Kit de protège-doigts

Des protège-doigts peuvent être spécifiés pour la sécurité de chacun. Ils s'adaptent aux bornes du démarreur progressif pour éviter tout contact accidentel avec les bornes sous tension. Les protège-doigts offrent une protection IP20 lorsqu'ils sont utilisés avec un câble d'un diamètre d'au moins 22 mm.

Les protège-doigts sont compatibles avec les modèles MCD6-0144B à MCD6-0579B.

Numéro de commande du kit de protège-doigts : 175G0186.

## 3.7.4 Logiciel de gestion du démarreur progressif

Le VLT® Soft Starter MCD 600 dispose d'une interface flash USB installée. Le lecteur flash USB doit être formaté au format FAT32. Pour formater le lecteur flash, suivre les instructions qui s'affichent sur le PC lors de la connexion d'une clé USB standard (minimum 4 Mo) à un port USB. Le VLT<sup>®</sup> Motion Control Tool MCT 10 transfère les fichiers de configuration sur la clé USB. Pour charger les fichiers de configuration sur le démarreur progressif, utiliser le LCP comme décrit au chapitre 6.7.1 [Procédure d'enregistrement et de chargement.](#page-43-0)

Le VLT® Motion Control Tool MCT 10 peut aider à gérer le démarreur progressif. Contacter le fournisseur local pour de plus amples informations.

La documentation du VLT® Motion Control Tool MCT 10 peut être téléchargée sur www.danfoss.com/en/search/?filter=type %3Adocumentation.

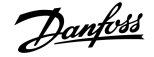

#### <span id="page-18-0"></span>3.8 Contacteur principal

Un contacteur principal est recommandé pour protéger le démarreur progressif des perturbations de la tension sur le réseau pendant qu'il est à l'arrêt. Sélectionner un contacteur avec une caractéristique AC3 supérieure ou égale au FLC nominal du moteur raccordé.

Utiliser la sortie du contacteur principal (13, 14) pour contrôler le contacteur.

Pour raccorder le contacteur principal, voir l'[illustration 12](#page-37-0) au chapitre 5.8 [Installation classique.](#page-36-0)

# **A V E R T I S S E M E N T**

#### **CHOC ÉLECTRIQUE**

Lorsque le démarreur progressif est câblé avec une configuration en triangle intérieur, une partie des bobines du moteur est toujours raccordée à l'alimentation secteur (même lorsque le démarreur progressif est désactivé). Cette situation peut entraîner la mort ou des blessures graves.

- Toujours installer un contacteur principal ou un disjoncteur à déclencheur de dérivation lorsque le démarreur progressif est raccordé avec une configuration en triangle intérieur.

#### 3.9 Disjoncteur

Un disjoncteur à déclencheur de dérivation peut être utilisé à la place du contacteur principal pour isoler le circuit du moteur en cas de déclenchement d'un démarreur progressif. Le mécanisme à déclencheur de dérivation doit être alimenté par le côté alimentation du disjoncteur ou par une alimentation de commande séparée.

#### 3.10 Correction du facteur de puissance

Si la correction du facteur de puissance est utilisée, utiliser un contacteur dédié pour enclencher les condensateurs.

Pour utiliser le VLT® Soft Starter MCD 600 afin de contrôler la correction du facteur de puissance, raccorder le contacteur de correction du facteur de puissance à un relais programmable réglé sur « Régime établi ». Lorsque le moteur atteint la pleine vitesse, le relais se ferme et la correction du facteur de puissance est activée.

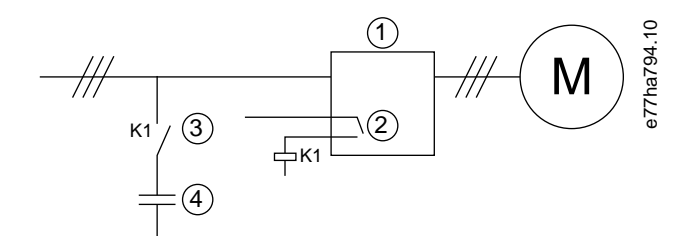

- **1** Démarreur progressif
- **2** Sortie programmable (réglage = Régime établi)
- **3** Contacteur de correction du facteur de puissance
- **4** Correction du facteur de puissance

**Illustration 5: Schéma de raccordement**

# **ATTENTION A**

#### <span id="page-19-0"></span>**DOMMAGES MATÉRIELS**

La connexion des condensateurs de correction du facteur de puissance du côté sortie endommage le démarreur progressif.

- Toujours connecter les condensateurs de correction du facteur de puissance du côté entrée du démarreur progressif.
- Ne pas utiliser la sortie relais du démarreur progressif pour directement activer la correction du facteur de puissance.

#### 3.11 Dispositifs de protection contre les courts-circuits

Lors de la conception de schémas de protection du circuit moteur, la norme CEI 60947-4-1 relative aux démarreurs progressifs et aux contacteurs définit deux types de coordination en matière de démarreurs progressifs :

- Coordination de type 1.
- Coordination de type 2.

## 3.11.1 Coordination de type 1

Avec la coordination de type 1, en cas de court-circuit du côté sortie d'un démarreur progressif, il faut que le défaut soit éliminé sans risque de blessure pour le personnel et sans risque de détérioration des installations. Il n'est pas nécessaire que le démarreur progressif reste opérationnel après le défaut. Pour que le démarreur progressif soit à nouveau opérationnel, les pièces endommagées doivent être réparées ou remplacées.

Des fusibles HPC (tels que les fusibles Ferraz/Mersen AJT) peuvent être utilisés pour une coordination de type 1, conformément à la norme CEI 60947-4-2.

## 3.11.2 Coordination de type 2

Avec la coordination de type 2, en cas de court-circuit du côté sortie d'un démarreur progressif, il faut que le défaut soit éliminé sans risque de blessure pour le personnel et sans risque de détérioration du démarreur progressif.

La coordination de type 2 présente l'avantage de permettre au personnel autorisé, une fois le défaut résolu, de remplacer les fusibles fondus et de vérifier l'absence de soudure au niveau des contacteurs. Le démarreur progressif est alors à nouveau opérationnel.

Les fusibles semi-conducteurs utilisés pour la protection du circuit de type 2 sont complémentaires aux fusibles HPC ou aux disjoncteurs à boîtier moulé qui font partie de la protection du circuit de dérivation du moteur.

# **A T T E N T I O N**

#### **FREINAGE CC**

Un réglage élevé du couple de freinage peut entraîner des courants de crête jusqu'au démarreur direct en ligne sollicité pendant l'arrêt du moteur.

- S'assurer que des fusibles de protection installés dans le circuit de dérivation du moteur sont sélectionnés de manière adéquate.

anfoss

# **A ATTENTION A**

#### <span id="page-20-0"></span>**PAS DE PROTECTION DU CIRCUIT DE DÉRIVATION**

La protection intégrale contre les courts-circuits par semi-conducteurs n'assure pas la protection du circuit de dérivation.

- Prévoir une protection du circuit de dérivation conformément au National Electrical Code et aux réglementations locales supplémentaires.

## 3.12 Coordination CEI avec dispositifs de protection contre les courts-circuits

Ces fusibles ont été sélectionnés sur la base d'un courant de démarrage de 300 % du FLC pendant 10 s.

#### **Tableau 8: Fusibles CEI**

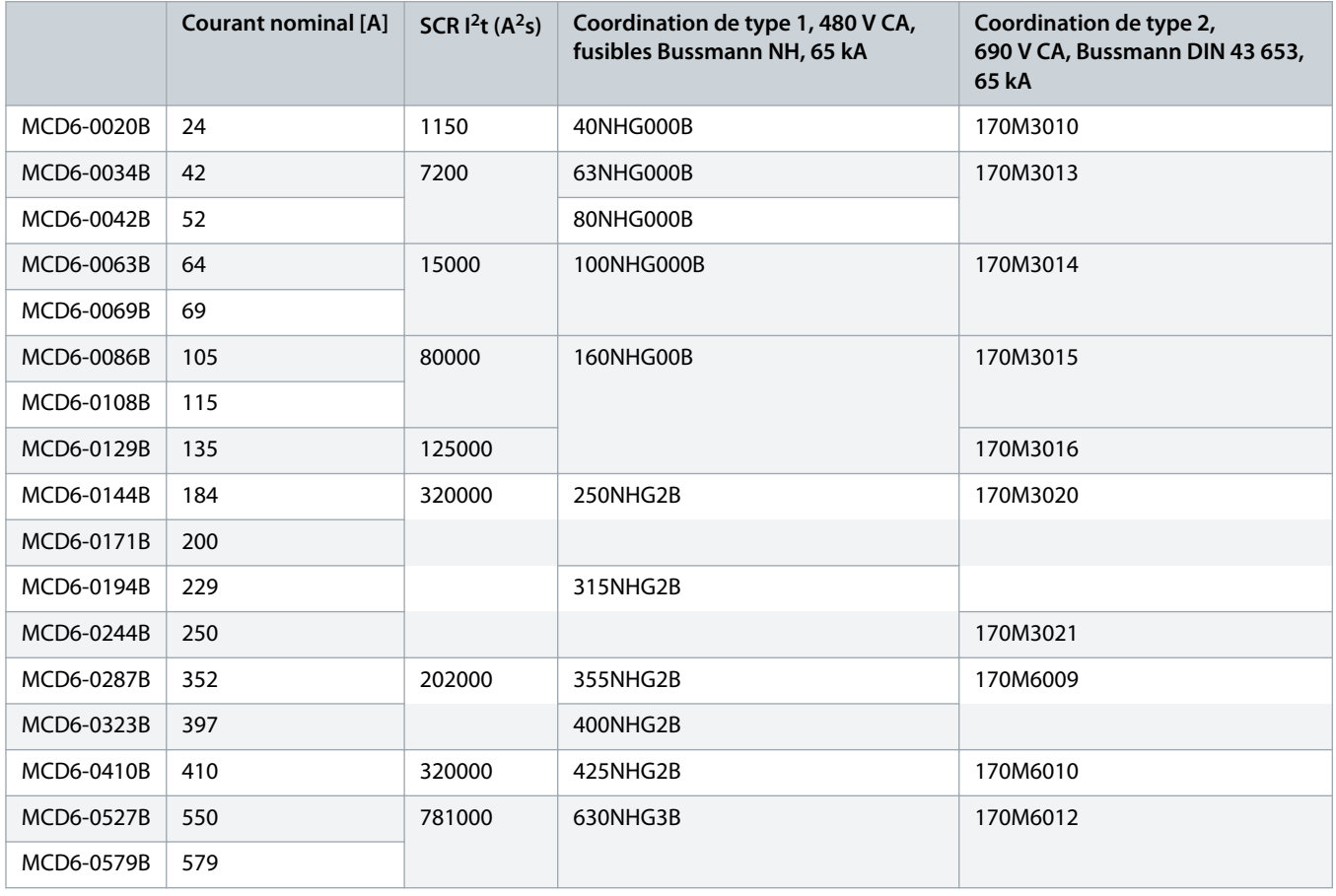

## 3.13 Coordination UL avec dispositifs de protection contre les courts-circuits

## 3.13.1 Courants nominaux de court-circuit de défaut standard

Convient sur un circuit limité au niveau indiqué d'ampères symétriques (RMS), 600 V CA maximum.

Danfoss

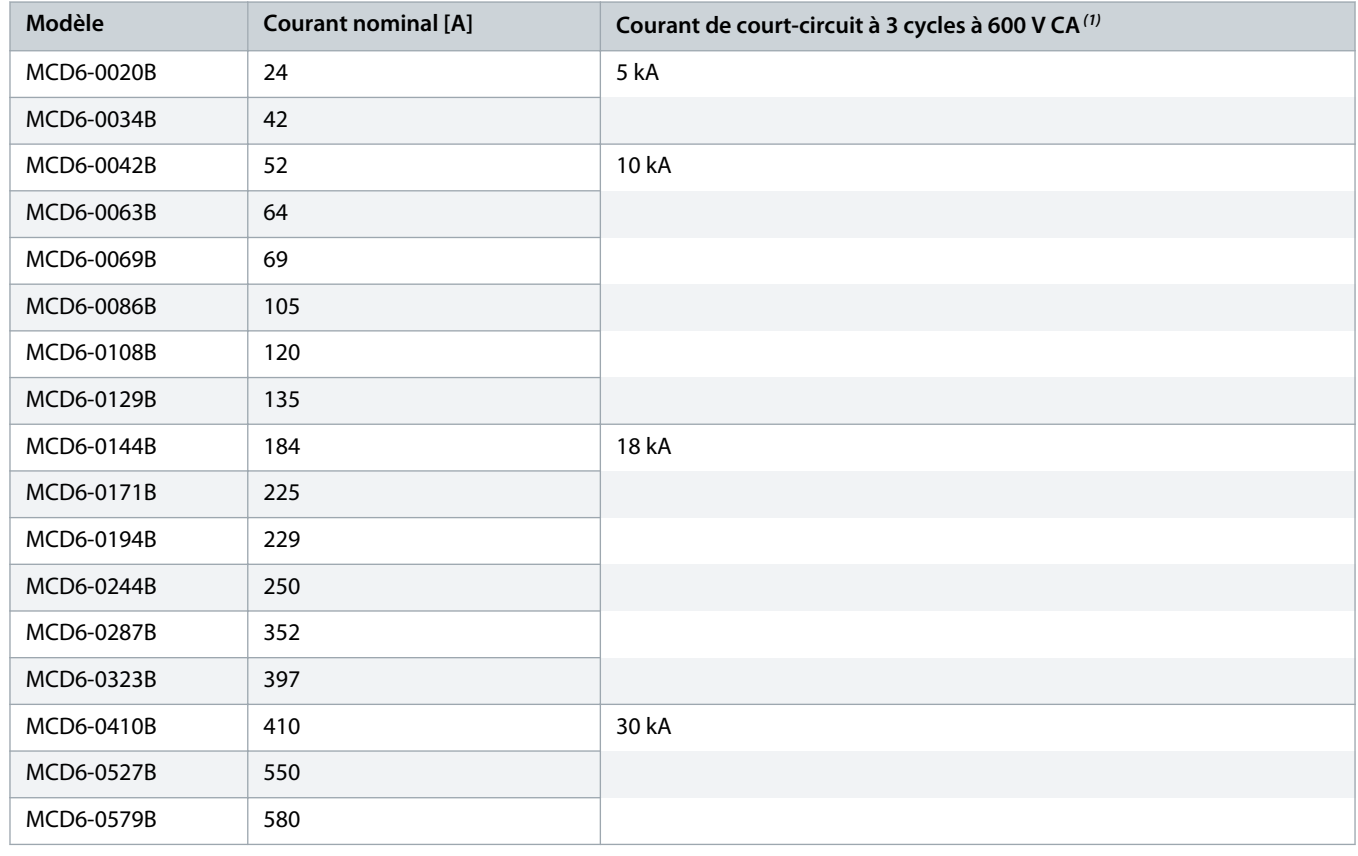

#### **Tableau 9: Calibre de fusible maximal [A] – Courant de court-circuit de défaut standard**

<sup>1</sup> Convient pour une utilisation dans un circuit avec indication du courant potentiel, lorsque le circuit est protégé par un des fusibles ou disjoncteurs répertoriés et dimensionnés conformément aux normes du NEC.

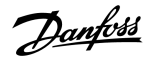

## <span id="page-22-0"></span>3.13.2 Courants nominaux de court-circuit de défaut élevé

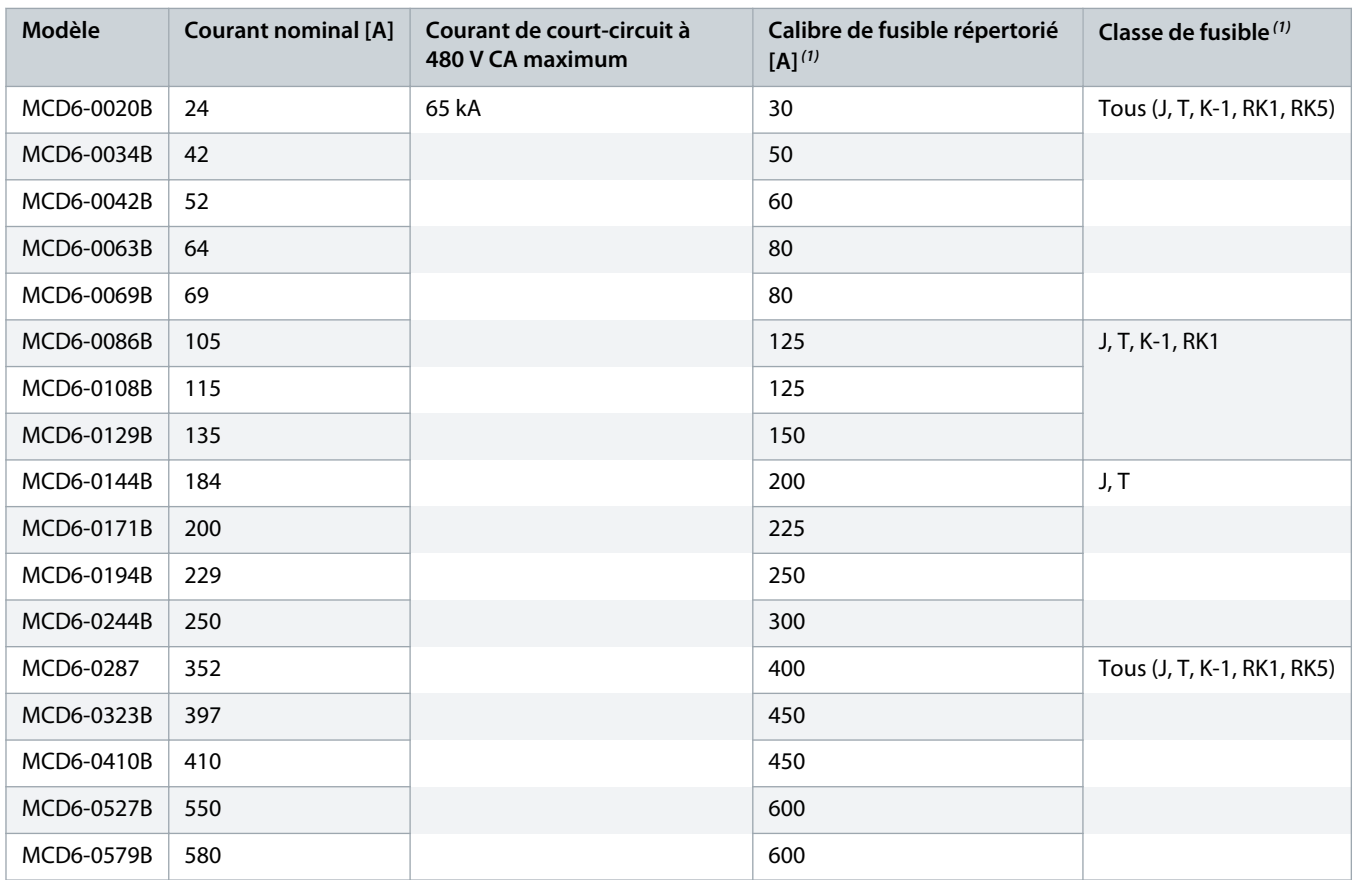

**Tableau 10: Calibre de fusible maximal [A] – Courant de court-circuit de défaut élevé**

<sup>1</sup> Convient pour une utilisation sur un circuit limité à 65 000 ampères symétriques (rms), 480 V CA maximum, lorsqu'il est protégé par des fusibles de la classe et du calibre indiqués.

**Tableau 11: Disjoncteurs – Courants nominaux de court-circuit de défaut élevé**

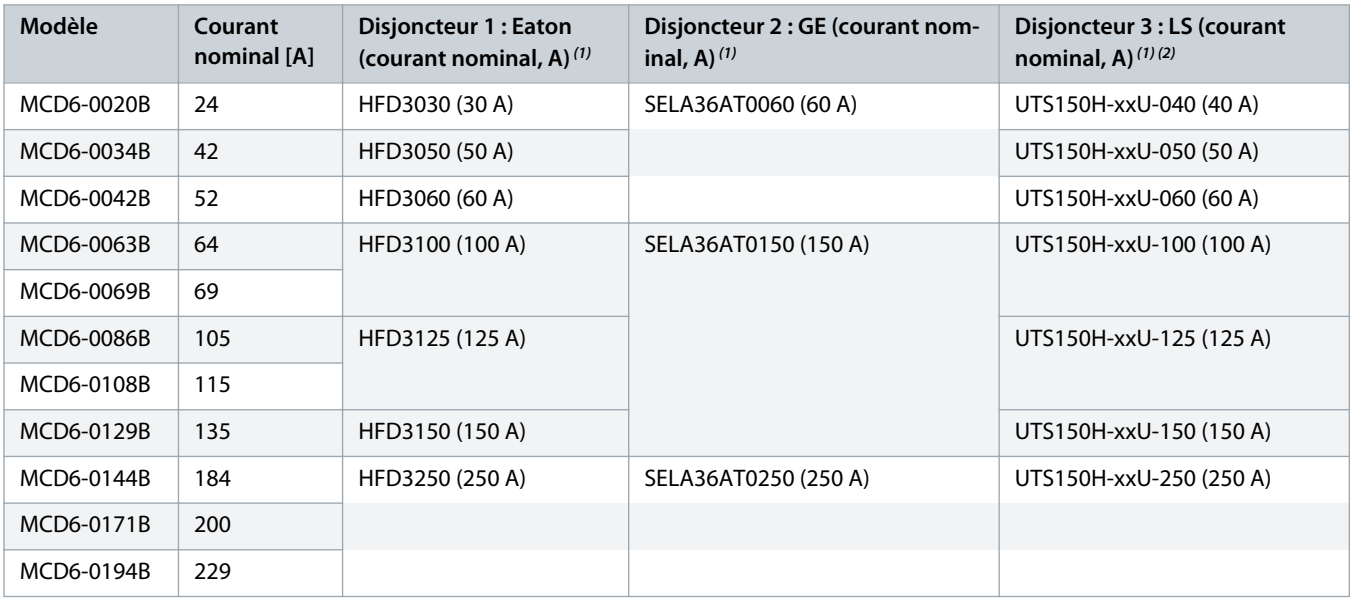

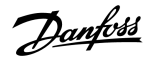

<span id="page-23-0"></span>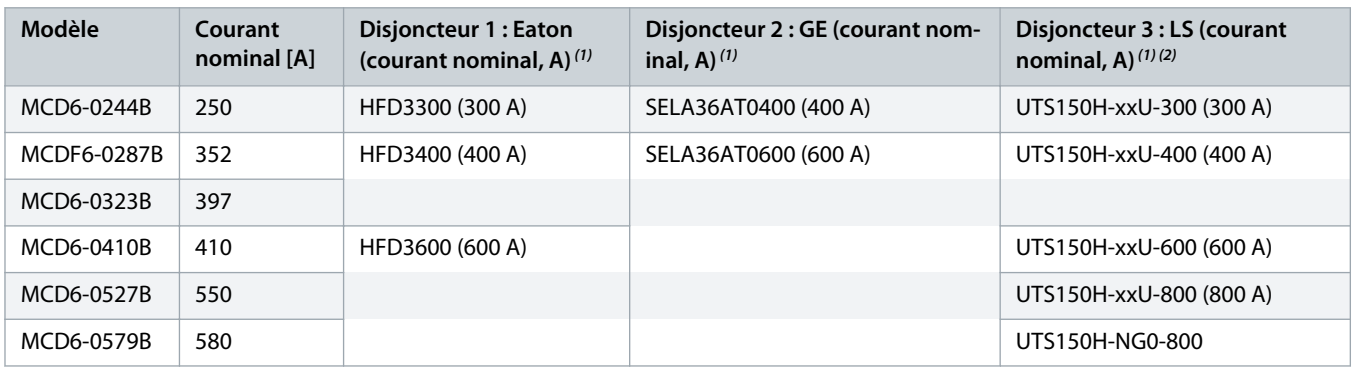

<sup>1</sup> Convient pour une utilisation sur un circuit limité à 65 000 ampères symétriques (rms), 480 V CA maximum, lorsqu'il est protégé par des modèles de disjoncteur répertoriés dans ce tableau.

**2** Pour les disjoncteurs LS, xx représente FM, FT ou AT.

## 3.14 Sélection de fusibles pour coordination de type 2

La coordination de type 2 est obtenue à l'aide de fusibles semi-conducteurs. Ces fusibles doivent pouvoir supporter le courant de démarrage du moteur et avoir une valeur de clearing totale l<sup>2</sup>t inférieure à l'I<sup>2</sup>t des thyristors du démarreur progressif.

Lors de la sélection de fusibles semi-conducteurs pour le VLT® Soft Starter MCD 600, utiliser les valeurs l<sup>2</sup>t du chapitre table 12.

Pour plus d'informations sur la sélection des fusibles semi-conducteurs, contacter le distributeur local.

#### **Tableau 12: Valeurs des thyristors pour fusibles semi-conducteurs**

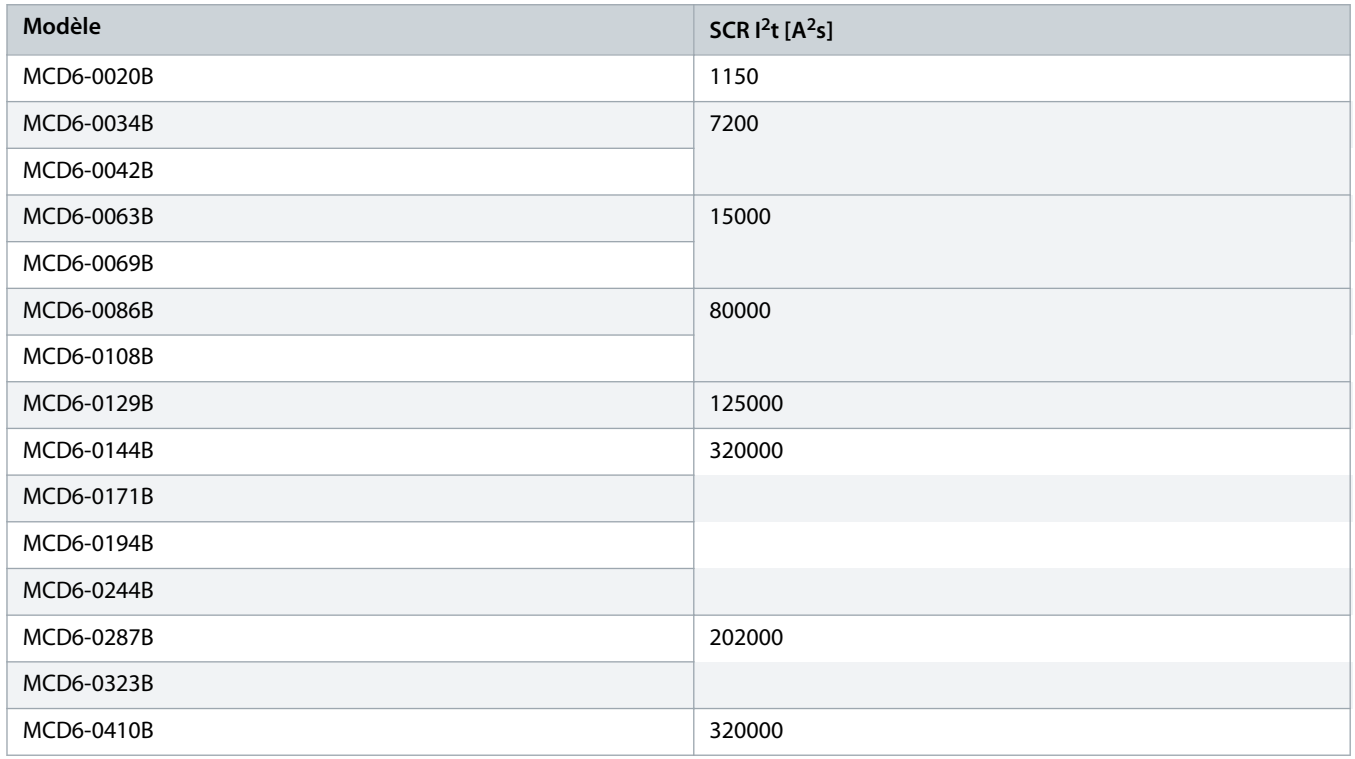

Danfoss

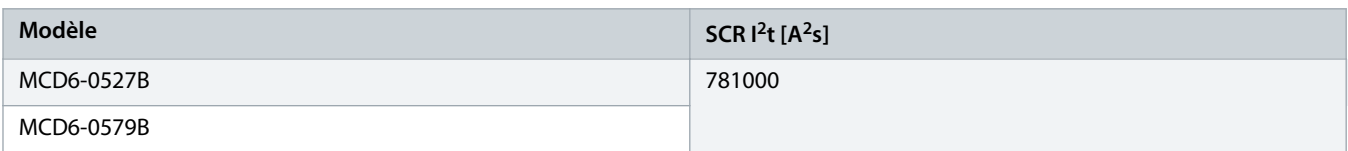

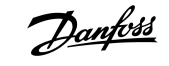

# <span id="page-25-0"></span>**4 Spécifications**

## 4.1 Alimentation

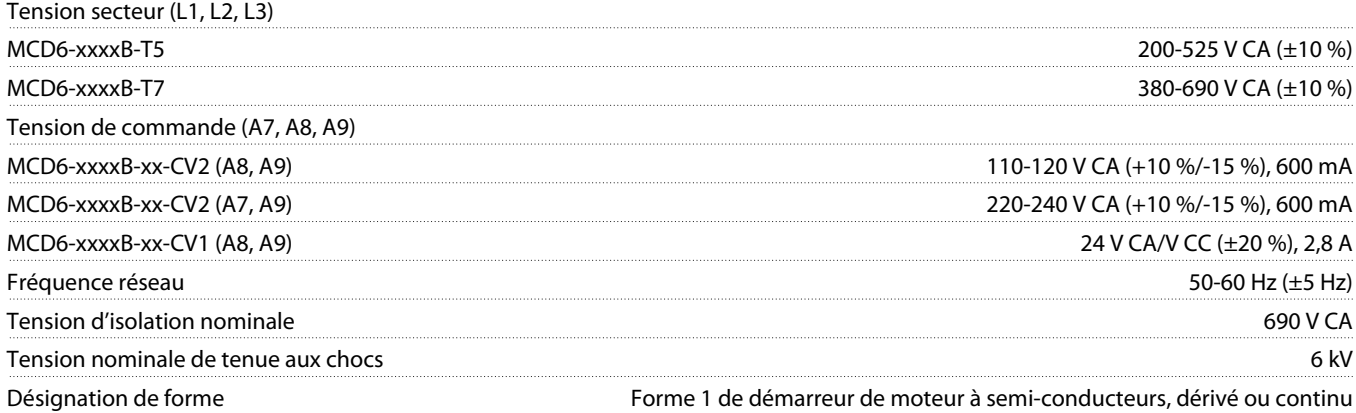

## 4.2 Capacité de court-circuit

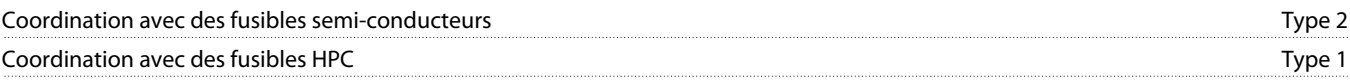

## 4.3 Capacité électromagnétique (conforme à la directive 2014/35/UE)

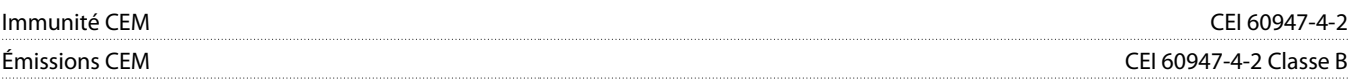

## 4.4 Entrées

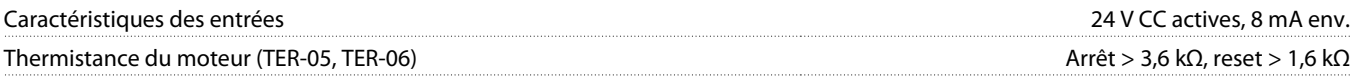

## 4.5 Sorties

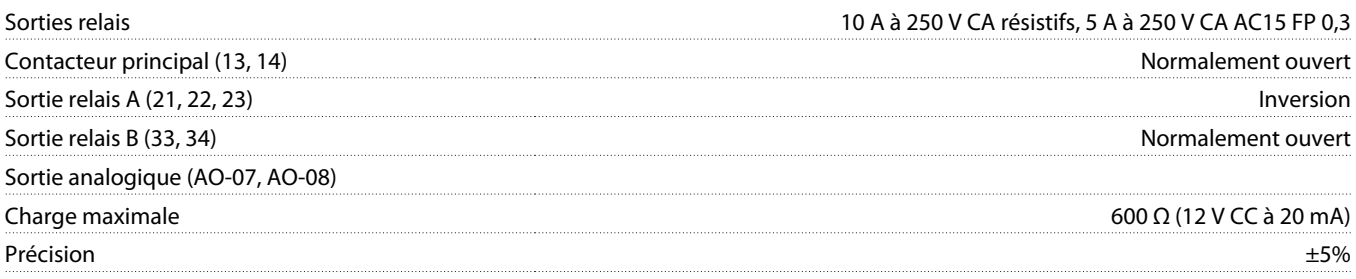

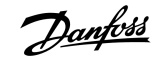

## <span id="page-26-0"></span>4.6 Environnement

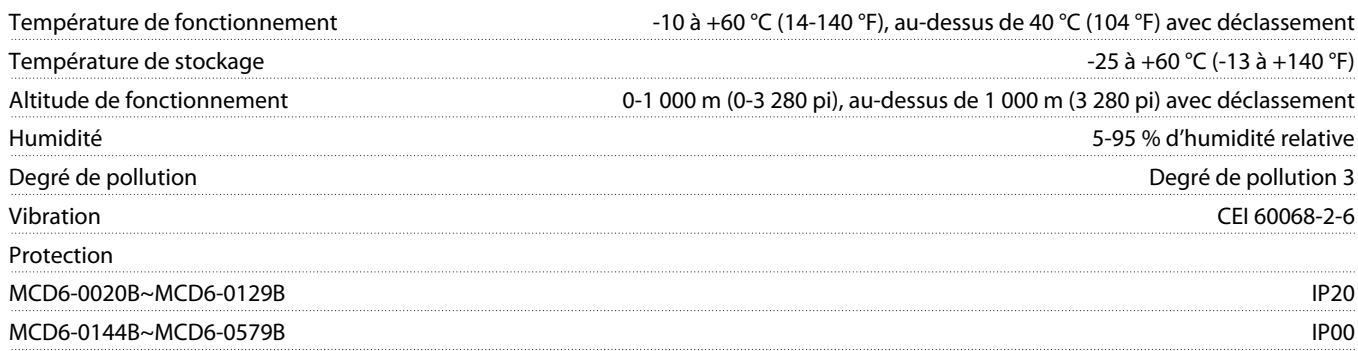

## 4.7 Dissipation de chaleur

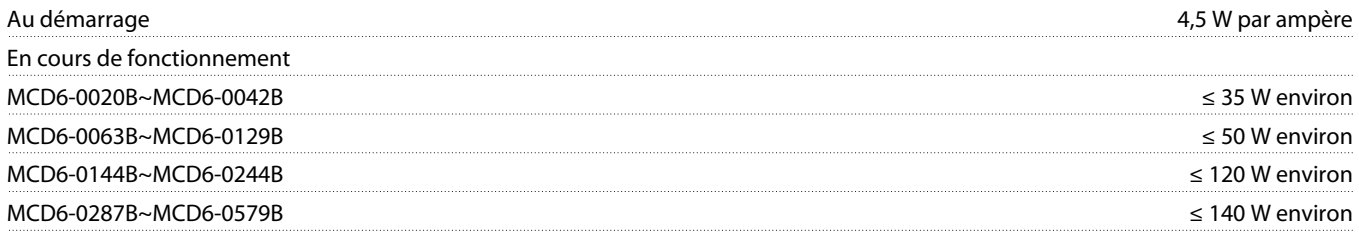

## 4.8 Protection du moteur contre la surcharge

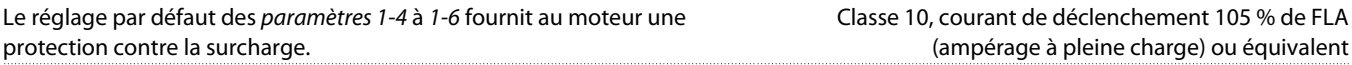

## 4.9 Certification

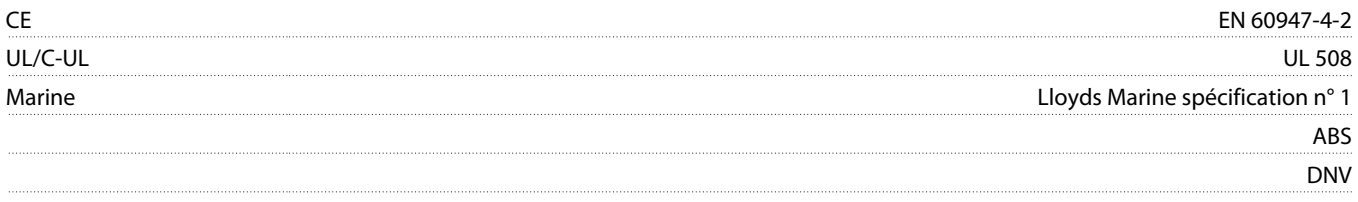

# 4.10 Durée de vie opérationnelle (contacts de bipasse internes)

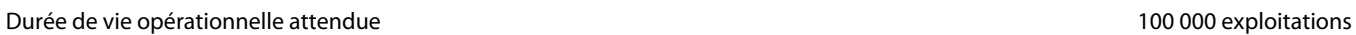

<u>)anfoss</u>

# <span id="page-27-0"></span>**5 Installation**

#### 5.1 Consignes de sécurité

Voir le chapitre 2.3 [Précautions de sécurité](#page-8-0) pour connaître les consignes de sécurité générales.

# **A V E R T I S S E M E N T**

#### **TENSION INDUITE**

La tension induite des câbles moteur de sortie acheminés ensemble peut charger les condensateurs de l'équipement, même lorsque l'équipement est hors tension et verrouillé. Le fait de ne pas acheminer les câbles du moteur de sortie séparément ou de ne pas utiliser de câbles blindés peut entraîner le décès ou des blessures graves.

- Acheminer séparément les câbles du moteur de sortie.
- Utiliser des câbles blindés.

# **A** AVERTISSEMENT A

#### **DÉMARRAGE IMPRÉVU**

Lorsque le démarreur progressif est connecté au secteur CA, à l'alimentation CC ou est en répartition de la charge, le moteur peut démarrer à tout moment. Un démarrage imprévu pendant la programmation, une opération de maintenance ou des travaux de réparation peut entraîner la mort, des blessures graves ou des dégâts matériels. Le moteur peut être démarré par un commutateur externe, un ordre de bus de terrain, un signal de référence d'entrée, à partir du LCP ou suite à la suppression d'une condition de panne.

- Activer la touche [Off/Reset] sur le LCP avant de programmer les paramètres.
- Déconnecter le démarreur progressif du secteur.
- Câbler et assembler entièrement le démarreur progressif, le moteur et tous les équipements entraînés avant de connecter le démarreur progressif au secteur CA, à l'alimentation CC ou en répartition de la charge.
- Adapter l'alimentation au démarreur progressif à l'aide d'un commutateur isolant et d'un dispositif de coupure (p. ex. : un contacteur de puissance) pouvant être commandés par l'intermédiaire d'un système de sécurité externe (p. ex. : un arrêt d'urgence ou un détecteur de défaut).

## 5.2 Origine commande

Démarrer et arrêter le démarreur progressif via les entrées digitales, le LCP 601 à distance, le réseau de communication, la carte avancée ou le démarrage/l'arrêt automatique programmé. Configurer l'origine de la commande via Outils de config ou via le paramètre 1-1 Origine commande.

Si le LCP à distance est installé, la touche [CMD/Menu] permet d'accéder directement à la fonction « Origine commande » dans les Outils de config.

<u> Danfoss</u>

## <span id="page-28-0"></span>5.3 Configuration du démarreur progressif

#### **Procédure**

- **1.** Monter le démarreur progressif. Voir le chapitre 3.6 [Installation physique/dégagements de refroidissement](#page-16-0).
- **2.** Connecter le câblage de commande. Voir le chapitre 5.4.1 [Bornes d'entrée.](#page-29-0)
- **3.** Appliquer une tension de commande au démarreur progressif.
- **4.** Configurer l'application (répertoriée dans le menu Config. rapide) :
	- **A** Appuyer sur [Menu].
	- **B** Appuyer sur la touche [Menu/Store] pour ouvrir le menu de configuration rapide.
	- **C** Faire défiler la liste pour trouver l'application.
	- **D** Appuyer sur la touche [Menu/Store] pour commencer le processus de configuration. Voir le chapitre 5.9 [Configuration rapide.](#page-38-0)

**5.** Configurer l'application (non répertoriée dans le menu Config. rapide) :

- **A** Appuyer sur la touche [Back] pour revenir au menu.
- **B** Appuyer sur [v] pour faire défiler le menu principal et appuyer sur la touche [Menu/Store].
- **C** Faire défiler jusqu'à Informations moteur, appuyer deux fois sur la touche [Menu/Store] et modifier le paramètre 1-2 I nom. moteur.
- **D** Régler le paramètre 1-2 I nom. moteur pour qu'il corresponde au courant de pleine charge du moteur (FLC).
- **E** Appuyer sur la touche [Menu/Store] pour enregistrer le réglage.
- **6.** Appuyer plusieurs fois sur la touche [Back] pour fermer le menu principal.
- **7.** (Facultatif) Utiliser les outils de simulation intégrés pour vérifier que le câblage de commande est correctement raccordé. Voir le chapitre 6.5 [Simulation fct.](#page-40-0)
- **8.** Éteindre le démarreur progressif.
- **9.** Raccorder les câbles du moteur aux bornes de sortie 2/T1, 4/T2, 6/T3 du démarreur progressif.
- **10.** Raccorder les câbles de l'alimentation secteur aux bornes d'entrée 1/L1, 3/L2, 5/L3 du démarreur progressif. Voir le chapitre [5.7](#page-33-0) [Terminaisons de puissance](#page-33-0).
- **→** Le démarreur progressif est maintenant prêt à commander le moteur.

#### 5.4 Entrées

# **A ATTENTION A**

Les entrées de commande sont alimentées par le démarreur progressif. Ne pas appliquer de tension externe aux bornes d'entrées de commande.

# **R E M A R Q U E**

Les câbles vers les entrées de commande doivent être séparés du câblage de la tension secteur et du moteur.

<u> Danfoss</u>

#### <span id="page-29-0"></span>5.4.1 Bornes d'entrée

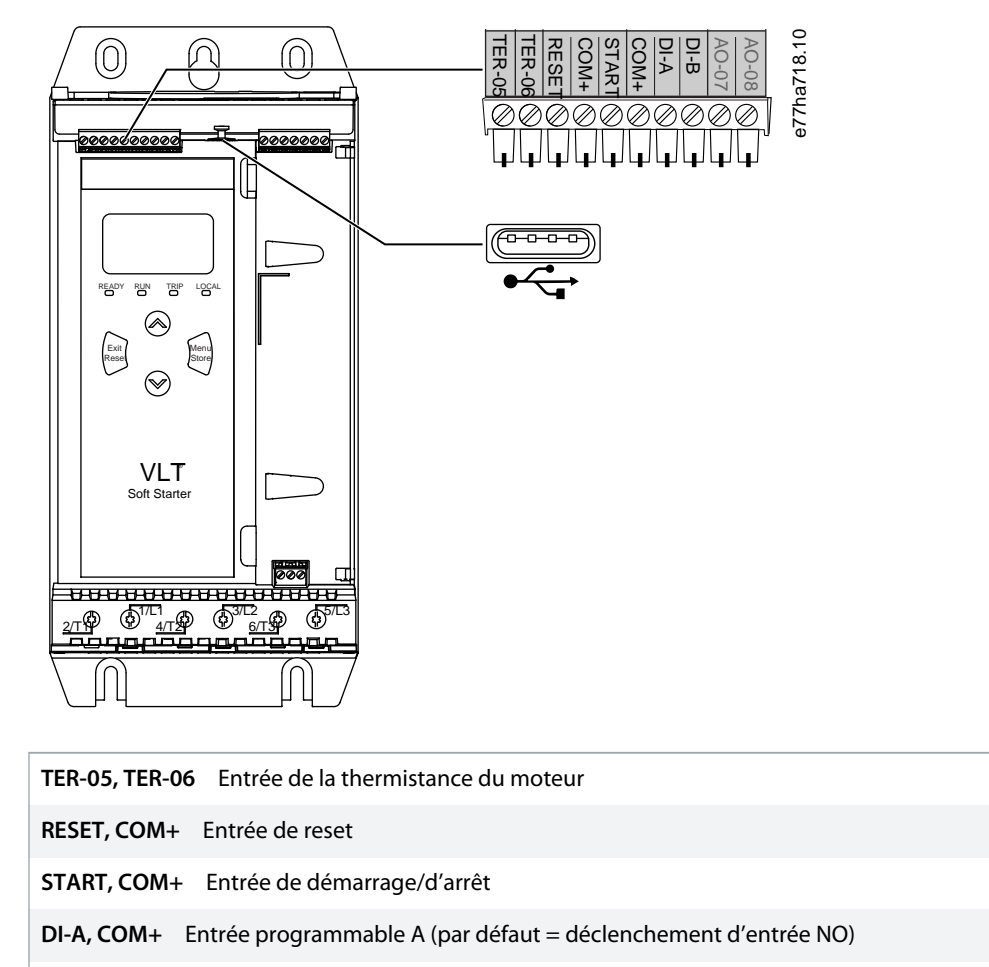

**DI-B, COM+** Entrée programmable B (par défaut = déclenchement d'entrée NO)

Port USB (pour lecteur flash, pas de connexion PC directe)  $\leftarrow$ 

**Illustration 6: Bornes d'entrée**

## 5.4.2 Thermistance du moteur

Les thermistances du moteur peuvent être directement raccordées au VLT® Soft Starter MCD 600. Le démarreur progressif disjoncte lorsque la résistance du circuit de thermistance dépasse les 3,6 kΩ environ ou chute sous les 20 Ω.

Les thermistances doivent être câblées en série. Le circuit de thermistance doit être passé dans un câble blindé et doit être électriquement isolé de la terre et de tous les autres circuits d'alimentation et de commande.

# **R E M A R Q U E**

L'entrée de la thermistance est désactivée par défaut, mais s'active automatiquement lorsqu'une thermistance est détectée. Si des thermistances ont déjà été raccordées au MCD 600 mais ne sont plus nécessaires, utiliser la fonction « Reset sonde therm » pour désactiver la thermistance. Cette fonction est accessible via le menu Outils de config.

<u>anfoss</u>

## <span id="page-30-0"></span>5.4.3 Démar./Arrêt

Le VLT® Soft Starter MCD 600 requiert une commande à 2 fils.

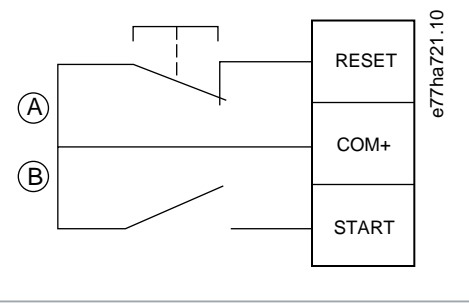

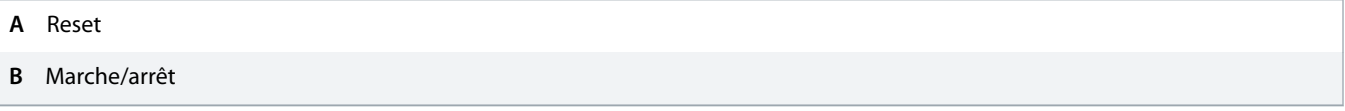

#### **Illustration 7: Câblage de commande Démar./Arrêt**

# **ATTENTION A**

#### **TENTATIVE DE DÉMARRAGE**

Si l'entrée de démarrage est fermée lorsque la tension de commande est appliquée, le démarreur progressif tente de démarrer.

- Vérifier que l'entrée de démarrage/d'arrêt est ouverte avant d'appliquer la tension de commande.

## **R E M A R Q U E**

Le MCD 600 n'accepte les commandes provenant des entrées de commande que si le paramètre 1-1 Origine commande est réglé sur Entrée logique.

#### 5.4.4 Reset/Verrouillage Dém.

L'entrée de reset (RESET, COM+) est normalement fermée par défaut. Le démarreur progressif ne démarre pas si l'entrée de reset est ouverte. L'écran affiche alors Pas prêt.

Si le reset s'ouvre alors que le démarreur progressif est en marche, ce dernier coupe l'alimentation et permet au moteur de s'arrêter en roue libre.

## **R E M A R Q U E**

L'entrée de reset peut être configurée pour être normalement ouverte ou normalement fermée. Effectuer la sélection au paramètre 7-9 Logiq. reset/actif.

## 5.4.5 Entrées programmables

Les entrées programmables (DI-A, COM+ et DI-V, COM+) permettent à un équipement externe de commander le démarreur progressif. Le fonctionnement des entrées programmables est commandé par les paramètres 7-1 à 7-8.

Danfoss

## <span id="page-31-0"></span>5.4.6 Port USB

Le port USB peut être utilisé pour télécharger un fichier de configuration sur le démarreur progressif ou pour télécharger le réglage des paramètres et les informations du journal des événements à partir du démarreur progressif. Voir le chapitre 6.7 [Enreg & charg USB](#page-42-0) pour de plus amples informations.

## 5.5 Sorties

## 5.5.1 Bornes de sortie

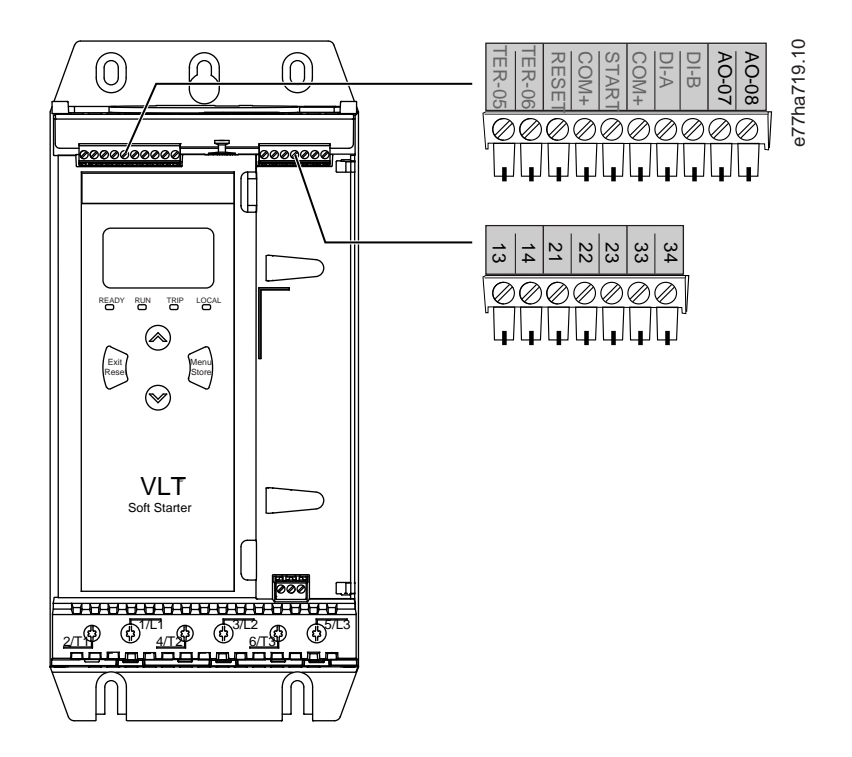

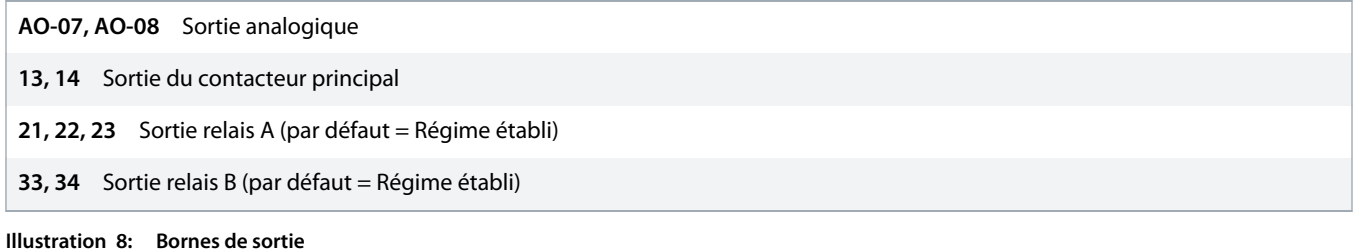

## 5.5.2 Sortie analogique

Le VLT® Soft Starter MCD 600 dispose d'une sortie analogique qui peut être raccordée à un équipement connexe pour surveiller la performance du moteur. Le fonctionnement de la sortie analogique est contrôlé par les paramètres 9-1 à 9-4.

## <span id="page-32-0"></span>5.5.3 Sortie du contacteur principal

La sortie du contacteur principal (13, 14) se ferme dès que le démarreur progressif reçoit un ordre de démarrage et reste fermé pendant que le démarreur progressif contrôle le moteur (jusqu'à ce que le moteur se mette en roue libre jusqu'à l'arrêt ou jusqu'à la fin d'un arrêt progressif). La sortie du contacteur principal s'ouvre également si le démarreur progressif s'arrête.

# **R E M A R Q U E**

Certaines bobines de contacteurs électroniques ne conviennent pas à la commutation directe avec des relais montés sur circuit imprimé. Contacter le fabricant/fournisseur du contacteur pour en confirmer la compatibilité.

## 5.5.4 Sorties programmables

Les sorties programmables (21, 22, 23 et 33, 34) peuvent signaler l'état du démarreur progressif ou commander un équipement connexe.

e77ha720.10

Le fonctionnement des sorties programmables est commandé par les paramètres 8-1 à 8-6.

#### 5.6 Tension de commande

#### 5.6.1 Bornes de tension de commande

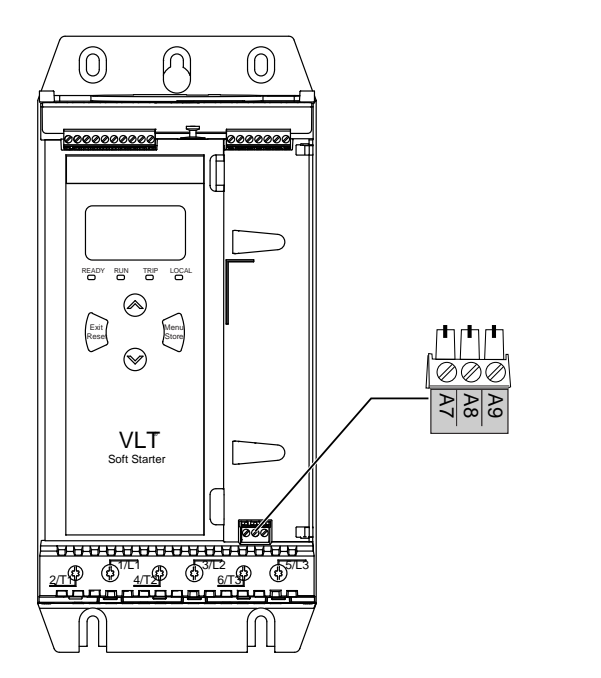

**Illustration 9: Bornes de tension de commande**

Connecter l'alimentation de commande en fonction de la tension d'alimentation utilisée.

<u> Janfoss</u>

- <span id="page-33-0"></span>• MCD6-xxxxB-xx-CV2 (110-120 V CA) : A8, A9.
- MCD6-xxxxB-xx-CV2 (220-240 V CA) : A7, A9.
- MCD6-xxxxB-xx-CV1 (24 V CA/CC) : A8, A9.

## 5.6.2 Installation selon critères UL

Pour que les modèles MCD6-0144B à MCD6-0579B soient conformes à la norme UL, l'alimentation du circuit de commande (A7, A8, A9) doit être équipée d'une protection contre les surcourants du circuit de dérivation ou d'une protection supplémentaire contre les surcourants, conformément aux réglementations électriques applicables sur le lieu d'installation.

#### 5.7 Terminaisons de puissance

# **A AVERTISSEMENT A**

#### **CHOC ÉLECTRIQUE**

Les modèles MCD6-0144B à MCD6-0579B appartiennent à la classe IP00 et constituent un risque de choc électrique en cas de contact avec les bornes.

- Installer un kit de protège-doigts sur le démarreur progressif.
- Installer les démarreurs progressifs dans un boîtier.

Les bornes d'entrée et de sortie d'alimentation pour le VLT® Soft Starter MCD 600 sont situées au bas de l'unité.

- Les modèles MCD6-0020B à MCD6-0129B ont recours à des brides de serrage. Utiliser des conducteurs massifs ou torsadés en cuivre, prévus pour une température égale ou supérieure à 75 °C (167 °F).
- Les modèles MCD6-0144B à MCD6-0579B ont recours à des barres omnibus. Utiliser des conducteur en cuivre ou en aluminium, massifs ou torsadés, prévus pour une température de 60/75 °C (140/167 °F).

## **R E M A R Q U E**

Certaines unités utilisent des barres omnibus en aluminium. Lors de la connexion des terminaisons électriques, nettoyer soigneusement la surface de contact (à l'aide d'émeri ou d'une brosse en acier inoxydable) et utiliser un matériau pour joint approprié afin d'empêcher la corrosion.

#### **Tableau 13: Terminaisons électriques, modèles MCD6-0020B à MCD6-0129B**

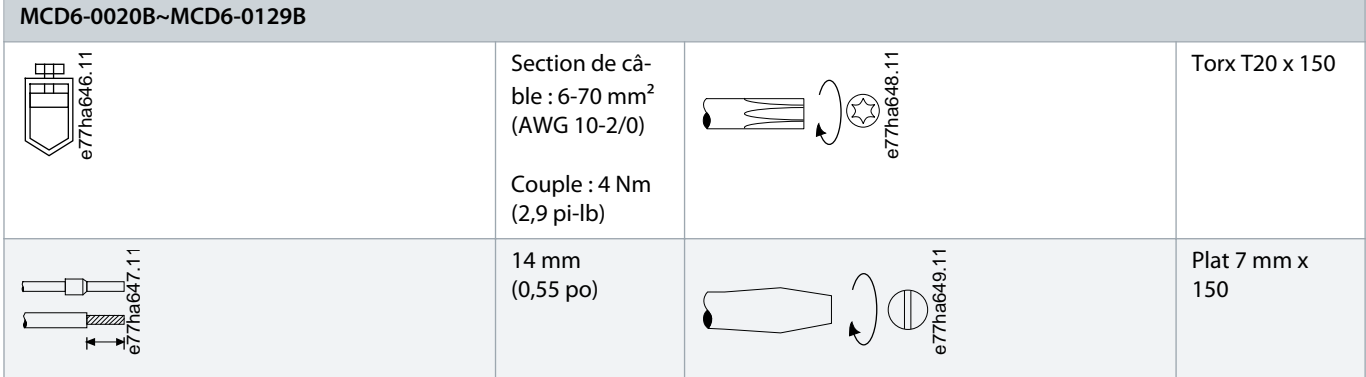

<u>)anfoss</u>

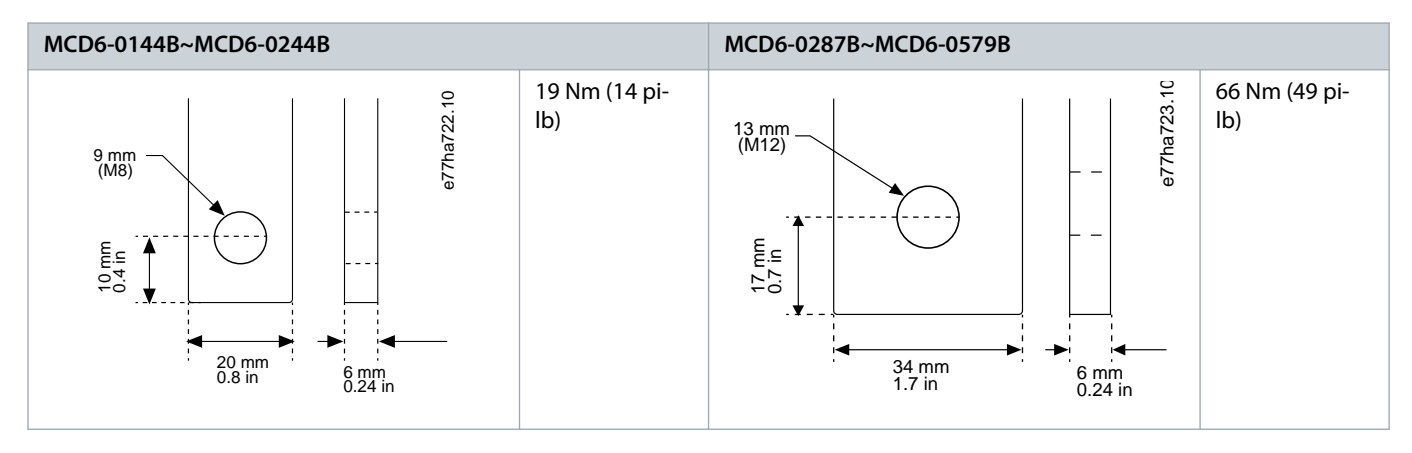

<span id="page-34-0"></span>**Tableau 14: Terminaisons électriques, modèles MCD6-0144B à MCD6-0244B et MCD6-0287B à MCD6-0579B**

# **R E M A R Q U E**

Si l'installation nécessite des câbles de gros diamètre, il est possible de compléter chaque terminaison à l'aide de 2 câbles plus petits, un de chaque côté de la barre omnibus.

## 5.7.1 Connecteurs de câblage

Sélectionner un connecteur en fonction de la taille du fil, du matériel et des exigences de l'application.

Pour les modèles MCD6-0144B à MCD6-0579B, un connecteur à compression est recommandé. L'outil de sertissage recommandé est le TBM8-750.

#### **Tableau 15: Serre-câbles recommandés**

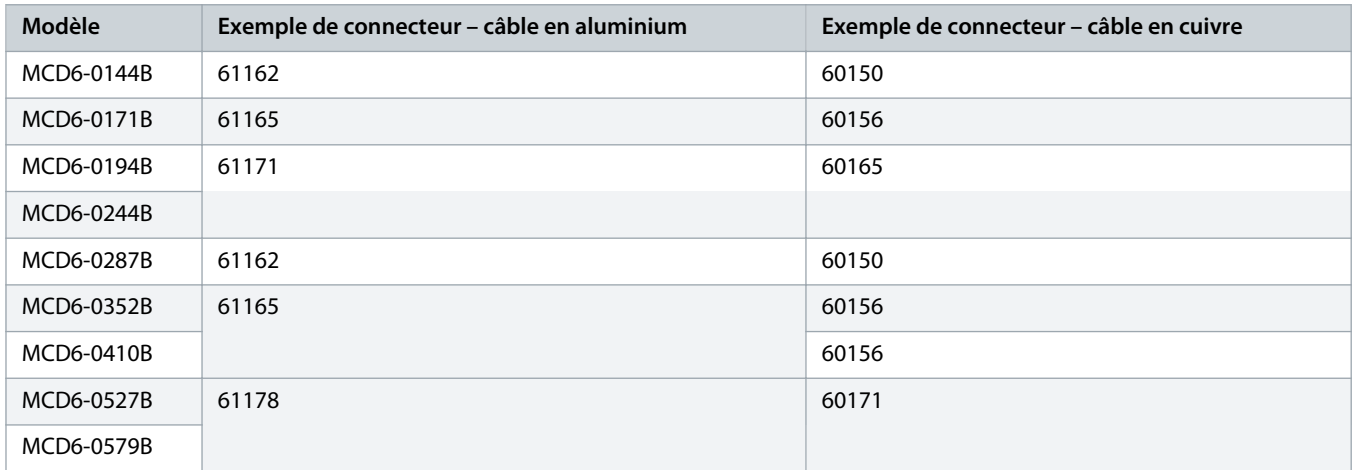

## 5.7.2 Raccordement du moteur

Le démarreur progressif VLT® Soft Starter MCD 600 peut être raccordé au moteur en ligne ou en triangle intérieur (également appelé connexion à 3 fils et 6 fils). En cas de connexion en triangle intérieur, saisir le courant de pleine charge du moteur (FLC) pour le paramètre 1-2 I nom. moteur. Le MCD 600 détecte automatiquement si le moteur est raccordé en ligne ou en triangle intérieur et calcule le bon niveau de courant du triangle intérieur.

Danfoss

# **R E M A R Q U E**

<span id="page-35-0"></span>Si le démarreur progressif ne détecte pas le raccordement du moteur correctement, utiliser le paramètre 20-6 Raccordement mot.

## 5.7.2.1 Installation en ligne

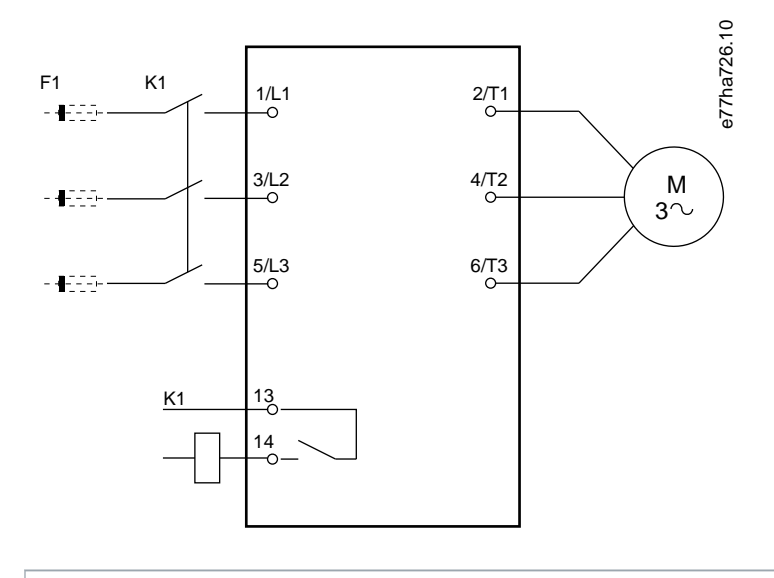

- **K1** Contacteur principal (fortement recommandé)
- **F1** Fusibles ou disjoncteur (en option $\theta$ )
- **13, 14** Sortie du contacteur principal

En l'absence de fusibles ou de disjoncteurs, la garantie est annulée.

#### **Illustration 10: Câblage d'une installation en ligne**
Danfoss

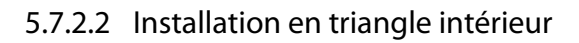

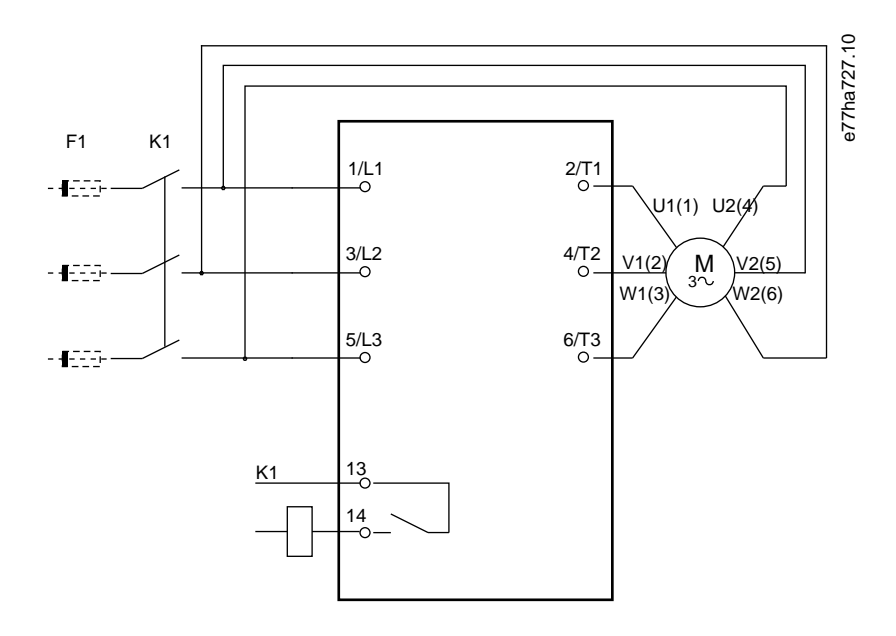

- **K1** Contacteur principal
- **F1** Fusibles ou disjoncteur (en option $\theta$ )
- **13, 14** Sortie du contacteur principal

En l'absence de fusibles ou de disjoncteurs, la garantie est annulée.

**Illustration 11: Câblage d'une installation en triangle intérieur**

### 5.8 Installation classique

Le VLT® Soft Starter MCD 600 est installé avec un contacteur principal (caractéristique AC3). La tension de commande doit être fournie depuis le côté entrée du contacteur.

Le contacteur principal est commandé par la sortie du contacteur principal (13, 14).

Danfoss

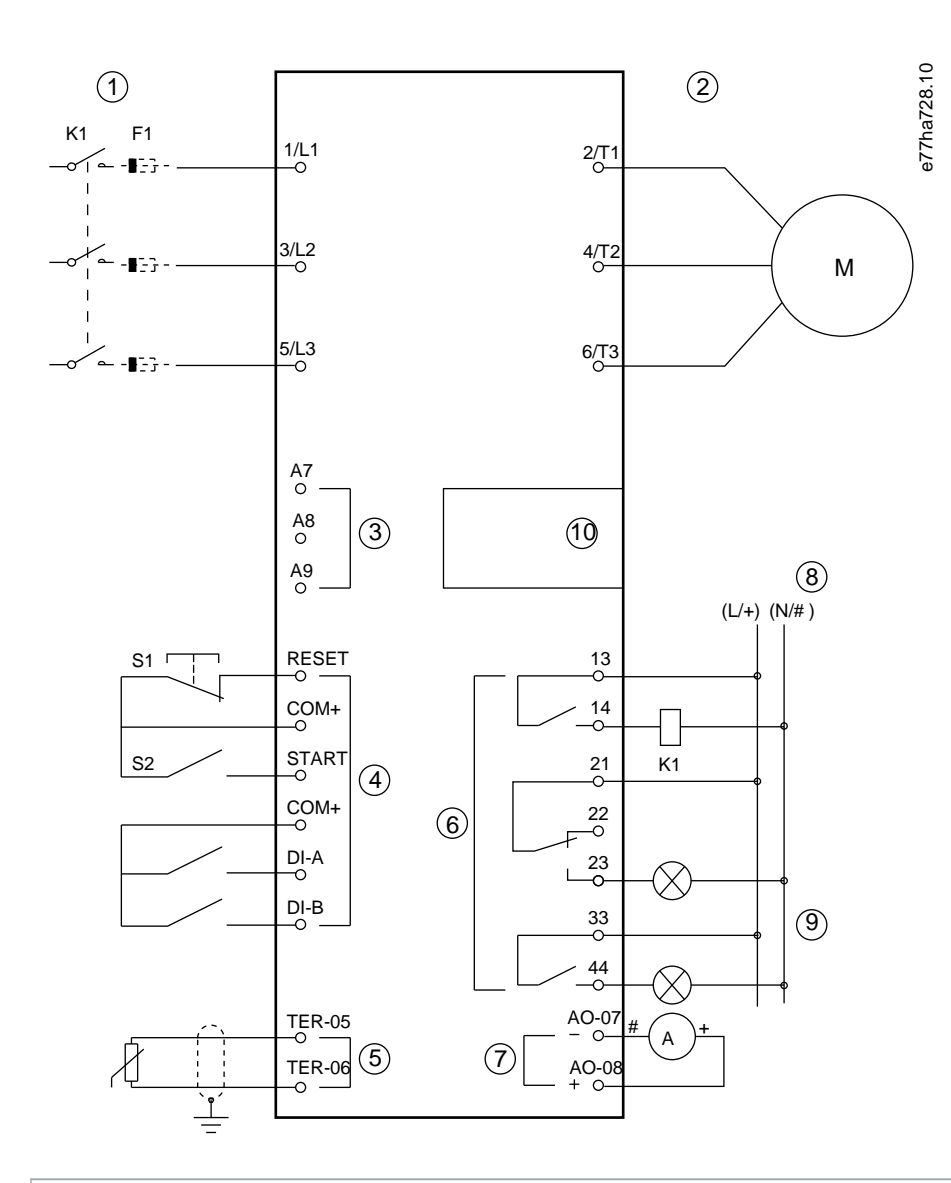

- **1** Alimentation triphasée
- **2** Moteur
- **3** Tension de commande (démarreur progressif)
- **4** Entrées digitales
- **5** Entrée de la thermistance du moteur
- **6** Sorties relais
- **7** Sortie analogique
- **8** Tension de commande (équipement externe)
- **9** Voyants lumineux
- **10** Port d'extension de la carte avancée/des communications
- **K1** Contacteur principal

Danfoss

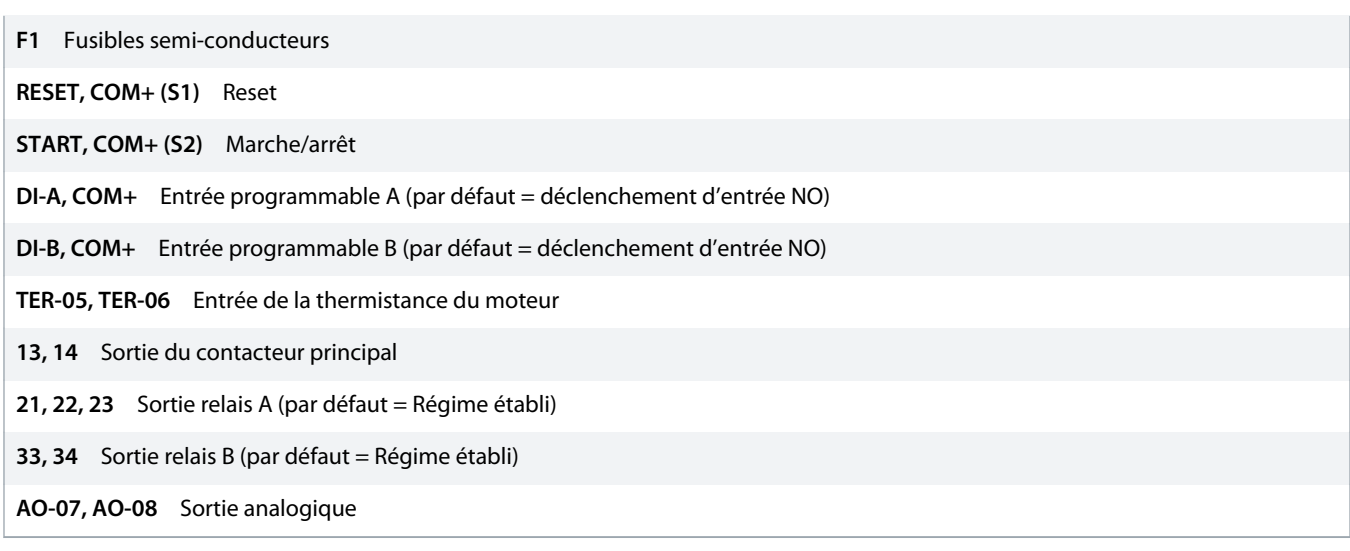

**Illustration 12: Exemple d'installation**

### 5.9 Configuration rapide

La fonction « Configuration rapide » facilite la configuration du démarreur progressif pour les applications courantes. Le VLT® Soft Starter MCD 600 guide l'utilisateur parmi les paramètres d'installation les plus courants et suggère un réglage type pour l'application. Ajuster chaque paramètre pour qu'il corresponde précisément aux exigences requises.

Tous les autres paramètres conservent leur valeur par défaut. Pour modifier d'autres valeurs de paramètres ou revoir les réglages par défaut, utiliser le menu principal (voir le chapitre 10.4 [Liste des paramètres](#page-73-0) pour en savoir plus à cet égard).

Toujours régler le paramètre 1-2 I nom. moteur pour qu'il corresponde au courant de pleine charge (FLC) de la plaque signalétique du moteur.

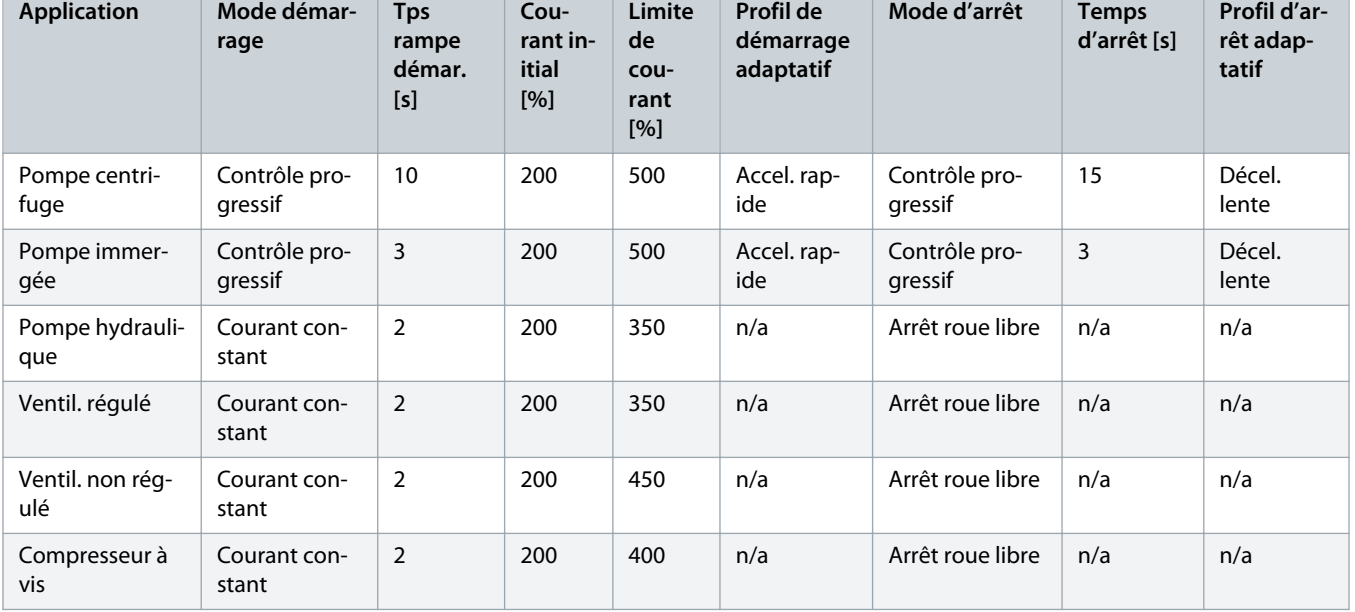

**Tableau 16: Réglages suggérés pour les applications courantes**

Danfoss

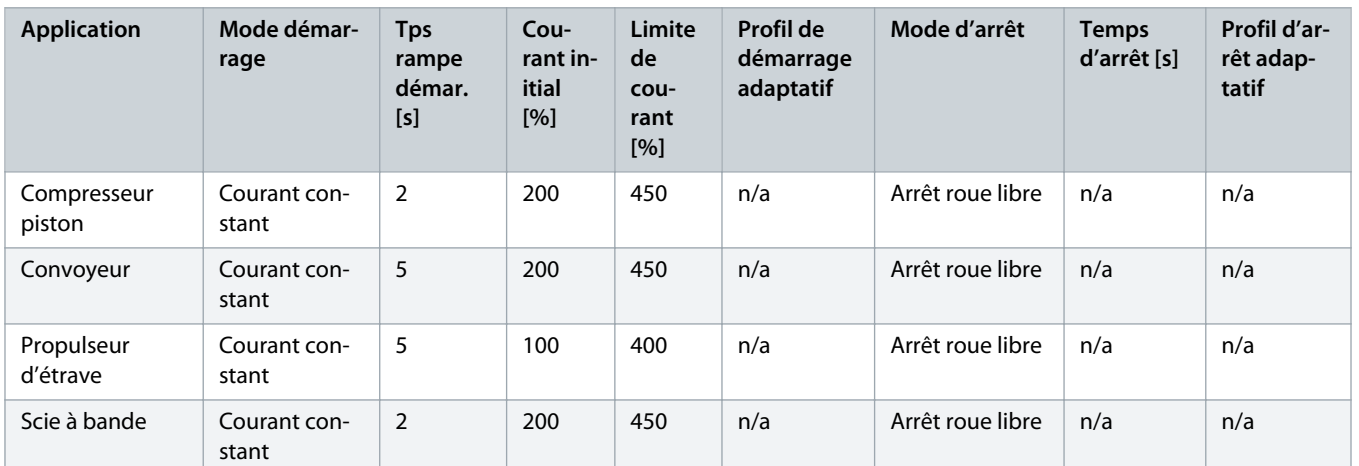

# **R E M A R Q U E**

Les réglages du profil de démarrage et d'arrêt adaptatifs s'appliquent uniquement lors de l'utilisation de la régulation adaptative. Les réglages sont ignorés pour tous les autres modes de démarrage et d'arrêt.

# **6 Outils de configuration**

### 6.1 Introduction

Les outils de configuration comprennent des options permettant de charger ou de sauvegarder des paramètres dans un fichier de sauvegarde, de définir l'adresse réseau du démarreur progressif, de vérifier l'état des entrées et des sorties, de réinitialiser les modèles thermiques ou de tester le fonctionnement à l'aide de la fonction Simulation fct.

Pour accéder aux *outils de configuration,* appuyer sur [Menu] pour ouvrir le menu principal et sélectionner Outils de config.

### 6.2 Réglage de la date et de l'heure

#### **Procédure**

- **1.** Appuyer sur [Menu] pour ouvrir le menu.
- **2.** Sélectionner Outils de config.
- **3.** Naviguer jusqu'à l'écran Régler date&heure.
- **4.** Appuyer sur la touche [Menu/Store] pour passer en mode édition.
- **5.** Appuyer sur les touches [Menu/Store] et [Back] pour sélectionner la partie de la date ou de l'heure à modifier.
- **6.** Appuyer sur les touches [▵] et [▿] pour modifier les valeurs.
- **7.** Appuyer sur la touche [Menu/Store] après avoir saisi le dernier chiffre pour enregistrer le réglage.
- → Lorsque l'action est terminée, l'écran affiche brièvement un message de confirmation puis revient au menu précédent.

### 6.3 Origine commande

Démarrer et arrêter le démarreur progressif via les entrées digitales, le LCP 601 à distance, le réseau de communication, la carte avancée ou le démarrage/l'arrêt automatique programmé. Configurer l'origine de la commande via Outils de config ou via le paramètre 1-1 Origine commande.

Si le LCP à distance est installé, la touche [CMD/Menu] permet d'accéder directement à la fonction « Origine commande » dans les Outils de config.

### 6.4 Mise en service

La mise en service permet le démarrage et l'arrêt du démarreur progressif via le LCP. Appuyer sur les touches [▵] et [▿] pour sélectionner une fonction, puis sur la touche [Menu/Store] pour envoyer la commande sélectionnée au démarreur progressif. Les fonctions disponibles sont les suivantes :

- Arrêt (en roue libre)/reset rapide
- Démarrage
- Arrêt

## 6.5 Simulation fct

#### **Context:**

La fonction « Simulation fct » simule le démarrage, le fonctionnement et l'arrêt d'un moteur pour confirmer que le démarreur progressif et les équipements connexes ont été installés correctement.

## **R E M A R Q U E**

Déconnecter le démarreur progressif de la tension secteur lorsque le mode simulation est utilisé.

La simulation n'est disponible que lorsque le démarreur progressif est réglé sur l'état Prêt.

#### **Procédure**

- **1.** Appuyer sur la touche [Menu] et sélectionner Outils de config.
- **2.** Faire défiler jusqu'à Simulation fct et appuyer sur la touche [Menu/Store].

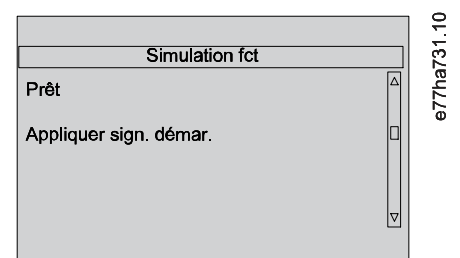

- **3.** Envoyer un ordre de démarrage à partir de la source de commande sélectionnée.
	- Le démarreur progressif simule ses vérifications de prédémarrage et ferme le relais du contacteur principal. Le voyant « Régime établi » clignote.

## **R E M A R Q U E**

Si la tension secteur est connectée, un message d'erreur s'affiche.

- **4.** Appuyer sur la touche [Menu/Store].
	- → Le démarreur progressif simule le démarrage. Le voyant « Régime établi » clignote.
- **5.** Appuyer sur la touche [Menu/Store].
	- → Le démarreur progressif simule le fonctionnement.
- **6.** Envoyer un ordre d'arrêt à partir de la source de commande sélectionnée.
	- → Le démarreur progressif simule l'arrêt. Le voyant « Régime établi » clignote.
- **7.** Appuyer sur la touche [Menu/Store].
	- → Le voyant « Prêt » clignote et le relais du contacteur principal s'ouvre.
- **8.** Appuyer sur la touche [Menu/Store].
	- → Le démarreur progressif active puis désactive chaque sortie programmable.
- **9.** Appuyer sur la touche [Menu/Store].
	- $\rightarrow$  Le démarreur progressif revient aux Outils de config.

### 6.6 Charg./enreg. param.

#### **Context:**

Le menu Charg./enreg. param. permet :

- de réinitialiser les paramètres du démarreur progressif aux valeurs par défaut ;
- de charger le réglage des paramètres à partir d'un fichier interne ;
- d'enregistrer le réglage actuel des paramètres dans un fichier interne.

Le fichier interne contient les valeurs par défaut jusqu'à ce qu'un fichier d'utilisateur soit enregistré.

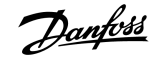

#### **Procédure**

- **1.** Appuyer sur la touche [Menu] et sélectionner Outils de config.
- **2.** Faire défiler jusqu'à Charg./enreg. param. et appuyer sur la touche [Menu/Store].

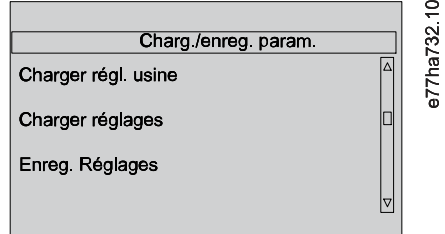

- **3.** Faire défiler jusqu'à la fonction souhaitée et appuyer sur la touche [Menu/Store].
- **4.** Sur l'invite de confirmation, sélectionner Oui pour confirmer ou Non pour annuler.
- **5.** Appuyer sur la touche [Menu/Store] pour continuer.
- → Lorsque l'action est terminée, l'écran affiche brièvement un message de confirmation puis revient au menu précédent.

### 6.7 Enreg & charg USB

Le menu Enreg & charg USB permet :

- d'enregistrer les réglages des paramètres et toutes les entrées du journal des événements dans un fichier externe (format CSV) ;
- d'enregistrer les réglages des paramètres dans un fichier externe (format propriétaire) ;
- de charger les réglages des paramètres depuis un fichier externe préalablement enregistré ;
- de charger des messages personnalisés à afficher sur le LCP lorsqu'une entrée programmable est active.

## **R E M A R Q U E**

Le VLT® Soft Starter MCD 600 prend en charge les systèmes de fichiers FAT32. Les fonctions USB du MCD 600 ne sont pas compatibles avec les systèmes de fichiers NTFS.

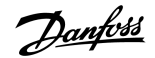

### <span id="page-43-0"></span>6.7.1 Procédure d'enregistrement et de chargement

#### **Procédure**

- **1.** Connecter le variateur externe au port USB.
- **2.** Appuyer sur la touche [Menu] et sélectionner Outils de config.
- **3.** Faire défiler jusqu'à Enreg & charg USB et appuyer sur la touche [Menu/Store].

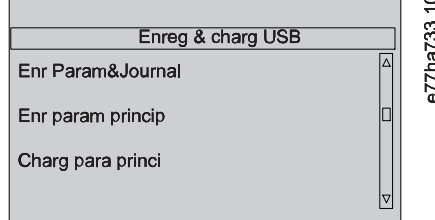

- **4.** Faire défiler jusqu'à la fonction souhaitée et appuyer sur la touche [Menu/Store].
- **5.** Sur l'invite de confirmation, sélectionner Oui pour confirmer ou Non pour annuler.
- **6.** Appuyer sur la touche [Menu/Store] pour continuer.
- → Lorsque l'action est terminée, l'écran affiche brièvement un message de confirmation puis revient au menu précédent.

## 6.7.2 Emplacements et formats des fichiers

#### **Enregistrer les paramètres et les journaux**

Le démarreur progressif crée un répertoire au niveau supérieur du lecteur USB, dont le nom correspond au numéro de série du démarreur progressif. Le journal des événements et les réglages des paramètres sont enregistrés en tant que fichiers CSV individuels. Les informations relatives au logiciel et au système du démarreur progressif sont également enregistrées dans un fichier texte.

#### **Enregistrer les paramètres maîtres**

Le démarreur progressif crée un fichier appelé Master\_Parameters.par et le stocke sur le lecteur USB.

#### **Charger les paramètres maîtres**

Le démarreur progressif charge le fichier Master Parameters.par à partir du niveau supérieur du lecteur USB. Les fichiers peuvent être créés ou modifiés à l'aide du VLT<sup>®</sup> Motion Control Tool MCT 10. L'outil MCT 10 peut être téléchargé sur www.danfoss.com/en/serviceand-support/downloads/dds/vlt-motion-control-tool-mct-10/.

#### **Charger un message personnalisé**

Le démarreur progressif charge les fichiers Custom\_Message\_A.txt et Custom\_Message\_B.txt à partir du niveau supérieur du lecteur USB.

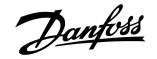

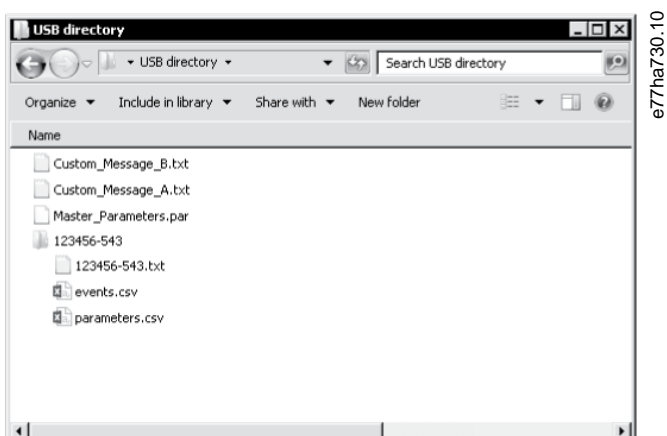

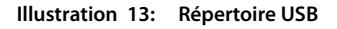

### 6.8 Démar./arrêt auto

#### **Context:**

Le démarreur progressif peut être configuré pour démarrer et/ou arrêter automatiquement le moteur à un moment donné ou pour le faire fonctionner par cycles d'une durée spécifique.

La fonction Démar./arrêt auto sous Outils de config donne un accès rapide aux paramètres de démarrage ou d'arrêt automatique.

#### **Procédure**

- **1.** Appuyer sur la touche [Menu] et sélectionner Outils de config.
- **2.** Faire défiler jusqu'à Démar./arrêt auto et appuyer sur la touche [Menu/Store].

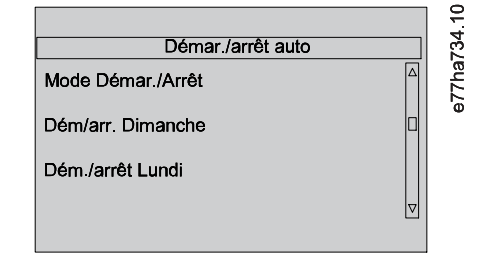

- **3.** Faire défiler jusqu'à la fonction souhaitée et appuyer sur la touche [Menu/Store].
- **4.** Ajuster les réglages nécessaires :
	- **A** Appuyer sur les touches [Menu/Store] et [Back] pour sélectionner l'information à modifier.
	- **B** Appuyer sur les touches [▵] et [▿] pour modifier la valeur.

Appuyer sur la touche [Menu/Store] pour enregistrer les changements effectués. Le démarreur progressif confirme les changements.

Appuyer sur la touche [Back] pour annuler les changements.

### 6.9 Adresse réseau

Afin d'utiliser le VLT® Soft Starter MCD 600 sur un réseau Ethernet, il convient de configurer des adresses séparées pour :

- l'adresse IP ;
- l'adresse de la passerelle ;
- le masque sous-réseau.

### 6.9.1 Définir une adresse réseau

#### **Procédure**

- **1.** Appuyer sur la touche [Menu] et sélectionner Outils de config.
- **2.** Faire défiler jusqu'à Adresse réseau et appuyer sur la touche [Menu/Store].
- **3.** Faire défiler jusqu'à la fonction souhaitée et appuyer sur la touche [Menu/Store].

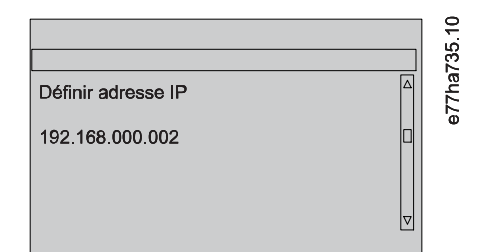

- **4.** Le premier chiffre de l'adresse est mis en surbrillance.
- **5.** Appuyer sur la touche [Back] et sur la touche [Menu/Store] pour sélectionner le chiffre à modifier.
- **6.** Appuyer sur les touches [▵] et [▿] pour modifier la valeur.
- **7.** Appuyer sur la touche [Menu/Store] après avoir saisi le dernier chiffre pour enregistrer le réglage.
- → Lorsque l'action est terminée, l'écran affiche brièvement un message de confirmation puis revient au menu précédent.

## **R E M A R Q U E**

L'adresse réseau peut également être définie à l'aide des paramètres 12-8 à 12-19.

## **R E M A R Q U E**

Pour configurer le démarreur progressif en vue d'une utilisation avec d'autres protocoles de communication, utiliser les paramètres 12-1 à 12-7.

### 6.10 État des E/S digitales

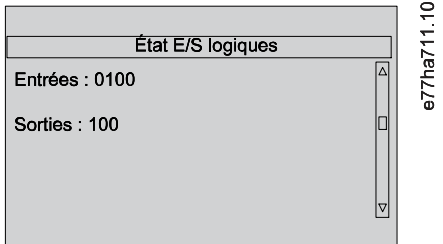

**Illustration 14: Écran d'état E/S digitales**

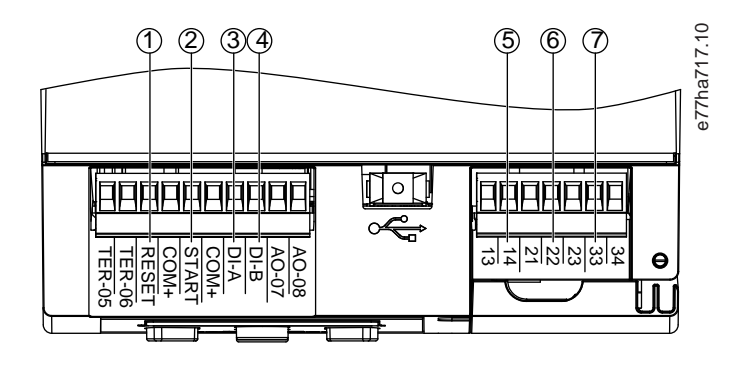

- **1** RESET, COM+ : entrée de reset
- **2** START, COM+ : entrée de démarrage/d'arrêt
- **3** DI-A, COM+ : entrée programmable A
- **4** DI-B, COM+ : entrée programmable B
- **5** 13, 14 : sortie du contacteur principal
- **6** 21, 22, 23 : sortie relais A
- **7** 33, 34 : sortie relais B

**Illustration 15: Emplacement des E/S digitales**

## 6.11 État E/S ana.

La ligne supérieure de l'écran indique l'état de l'entrée de la thermistance du moteur. La ligne inférieure de l'écran indique la valeur de la sortie analogique.

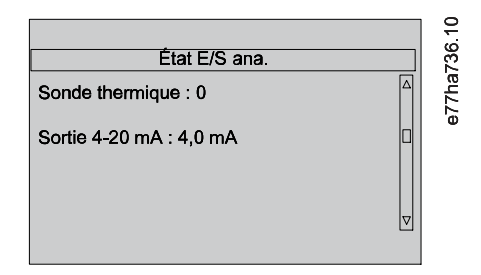

**Illustration 16: Écran d'état des E/S analogiques**

#### **Entrée de thermistance**

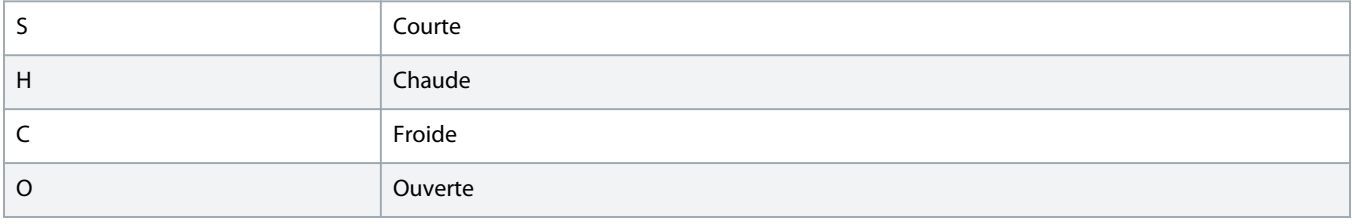

### 6.12 Numéro de série et calibre

La ligne supérieure de l'écran indique le nom du produit.

La ligne du milieu indique le numéro de série de l'unité.

La ligne inférieure de l'écran indique le numéro de modèle.

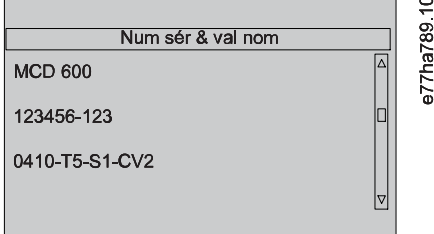

**Illustration 17: Écran du numéro de série et du calibre**

### 6.13 Versions logicielles

L'écran de version logicielle indique la version de chaque composant logiciel du démarreur progressif :

- l'interface utilisateur ;
- la commande moteur :
- le LCP à distance (si raccordé) ;
- la liste des paramètres ;
- le programme d'amorçage ;
- la carte d'extension (si installée).

## **R E M A R Q U E**

Si nécessaire, un logiciel mis à jour comprenant d'autres langues peut être chargé sur le démarreur progressif via le port USB. Contacter le fournisseur local pour de plus amples informations.

### 6.14 Reset de la thermistance

L'entrée de la thermistance est désactivée par défaut, mais s'active automatiquement lorsqu'une thermistance est détectée. Si des thermistances ont déjà été raccordées au démarreur progressif mais ne sont plus nécessaires, utiliser la fonction de reset de la thermistance pour désactiver la thermistance.

### 6.15 Reset modèles therm.

Le logiciel de modélisation thermique du démarreur progressif surveille en permanence la performance du moteur. Cela permet au démarreur progressif de calculer la température du moteur et sa capacité à démarrer correctement à tout moment.

Le modèle thermique peut être réinitialisé si nécessaire.

<u> Danfoss</u>

# **R E M A R Q U E**

### **DURÉE DE VIE RÉDUITE DU MOTEUR**

La réinitialisation du modèle thermique du moteur compromet la protection du modèle thermique et peut compromettre la durée de vie du moteur.

- Ne réinitialiser le modèle thermique qu'en cas d'urgence.

<u> )anfoss</u>

# **7 Journaux**

### 7.1 Introduction

Le menu des journaux fournit des informations sur les événements, les déclenchements et les performances du démarreur progressif.

Pour accéder au menu des journaux sur le LCP local, appuyer sur la touche [Menu] et sélectionner Journaux. Sur le LCP à distance, appuyer sur la touche [Logs].

### 7.2 Journal des événements

Le journal des événements conserve les informations relatives aux déclenchements, avertissements et exploitations les plus récents (y compris les démarrages, les arrêts et les changements de configuration).

L'événement 1 est le plus récent et l'événement 384 est l'événement conservé le plus ancien.

# **R E M A R Q U E**

Le journal des événements peut être exporté vers un fichier externe pour analyse, à partir du démarreur progressif.

Voir le chapitre 6.7.2 [Emplacements et formats des fichiers.](#page-43-0)

### 7.3 Compteurs

Les compteurs conservent des statistiques sur le fonctionnement du démarreur progressif :

- Nombre d'heures de fonctionnement (sur la durée de vie et depuis le dernier reset du compteur).
- Nombre de démarrages (sur la durée de vie et depuis le dernier reset du compteur).
- Nombre de resets du modèle thermique.

### 7.3.1 Voir les compteurs

#### **Procédure**

- **1.** Ouvrir les Journaux et voir le chapitre 7.1 Introduction.
- **2.** Faire défiler jusqu'à Compteurs et appuyer sur la touche [Menu/Store].
- **3.** Appuyer sur [▵] et [▿] pour faire défiler les compteurs.
- **4.** Appuyer sur la touche [Menu/Store] pour afficher les détails.
- **5.** Pour réinitialiser un compteur, appuyer sur la touche [Menu/Store] puis appuyer sur les touches [▵] et [▿] pour sélectionner Reset/Pas de reset.
- **6.** Appuyer sur [Store] pour confirmer l'action.
- **7.** Appuyer sur la touche [Menu/Store] pour fermer le compteur et retourner aux Journaux.

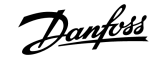

## **8 LCP et signal de retour**

### 8.1 LCP local et signal de retour

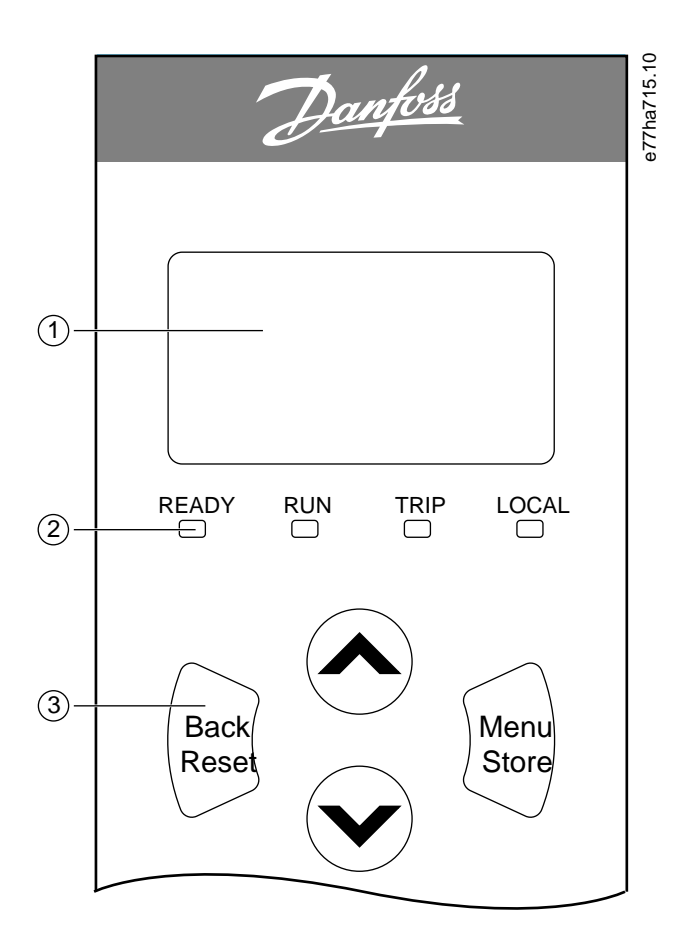

- **1** Affichage à quatre lignes pour indiquer l'état et les détails de programmation.
- **2** Voyants d'état.

**3** Touches de navigation du menu : [Back] : permet de quitter le menu ou le paramètre, ou d'annuler un changement de paramètre. Cette touche permet également de réinitialiser un déclenchement. [Menu/Store] : permet d'entrer dans un menu ou un paramètre, ou d'enregistrer un changement de paramètre.

Flèches : permettent de passer au menu ou paramètre précédent ou suivant, de changer le réglage du paramètre sélectionné ou de faire défiler les écrans d'état.

### 8.2 LCP à distance

Le LCP distant peut être utilisé pour commander le démarreur progressif si le paramètre 1-1 Origine commande est réglé sur Clavier distant.

- Si le LCP à distance n'est pas sélectionné comme source de commande, les touches [Start], [Stop] et [Reset] n'ont aucun effet.
- Sur le LCP à distance, l'écran et les touches de navigation des menus sont toujours actifs.
- Lorsqu'une touche est enfoncée sur le LCP à distance, l'écran du LCP à distance se met à jour pour que les deux concordent.

**Illustration 18: LCP local**

# **R E M A R Q U E**

Le LCP à distance peut être raccordé ou retiré en toute sécurité lorsque le démarreur progressif fonctionne. Il n'est pas nécessaire de supprimer la tension secteur ou de commande.

# **R E M A R Q U E**

Si le paramètre 1-1 Origine commande est réglé sur Clavier distant, la suppression du LCP à distance provoque un déclenchement.

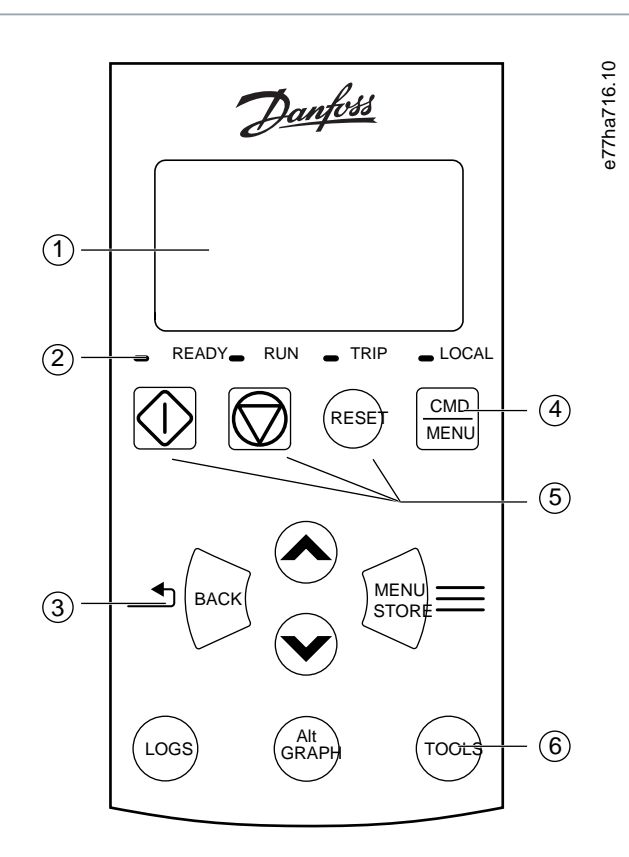

**1** Affichage à quatre lignes pour indiquer l'état et les détails de programmation.

#### **2** Voyants d'état.

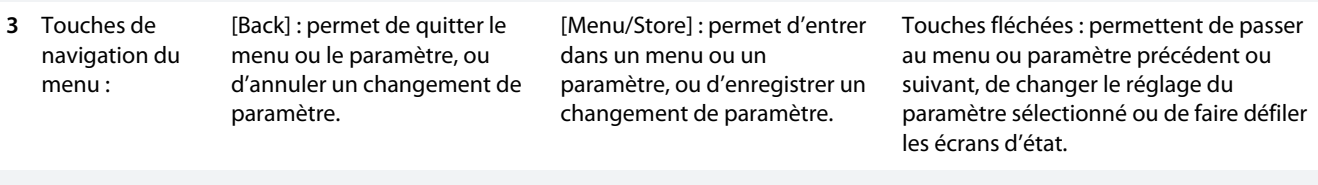

**4** Raccourci vers le menu "Origine commande" dans les Outils de config.

**5** Touches de commande locale.

**6** Touches de raccourci pour un accès rapide aux tâches courantes :

Logs (journaux) : ouvrir le menu "Journaux".

Graph (graphique) : sélectionner le graphique à afficher ou mettre en pause/redémarrer le graphique (maintenir enfoncé plus de 0,5 s).

Tools (outils) : ouvrir le menu Outils de config.

**Illustration 19: LCP à distance**

## 8.3 Réglage du contraste de l'affichage

**Context:**

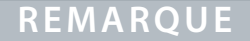

Les LCP locaux et à distance peuvent être ajustés indépendamment l'un de l'autre.

- **1.** Appuyer sur la touche [Back] et la maintenir enfoncée.
- **2.** Appuyer sur [▵] pour éclaircir l'affichage ou sur [▿] pour l'assombrir.

### 8.4 Voyants d'état du démarreur progressif

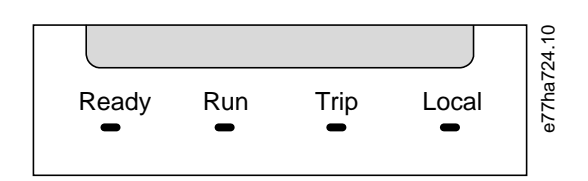

**Illustration 20: Voyants d'état sur le LCP**

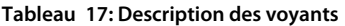

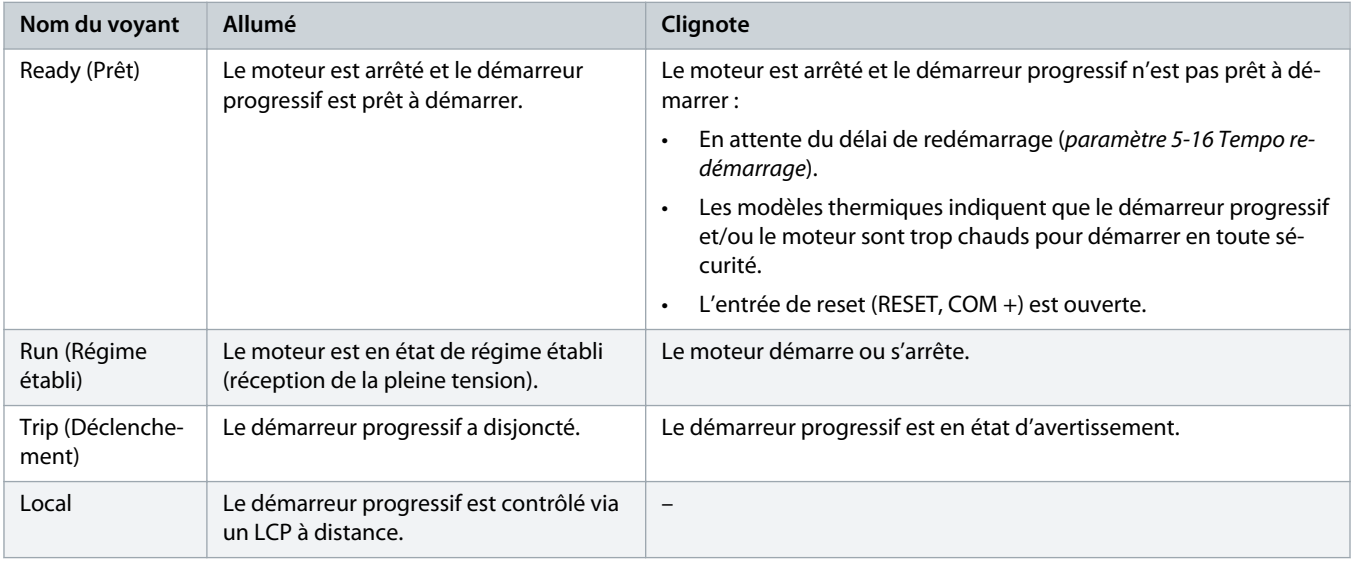

Si tous les voyants sont éteints, le démarreur progressif ne reçoit pas de tension de commande.

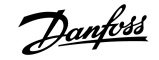

## 8.5 Écrans

### 8.5.1 Informations relatives au démarreur progressif

Lors de la mise sous tension, l'écran d'informations sur le démarreur progressif donne des informations sur le calibre, les versions logicielles et le numéro de série du démarreur progressif.

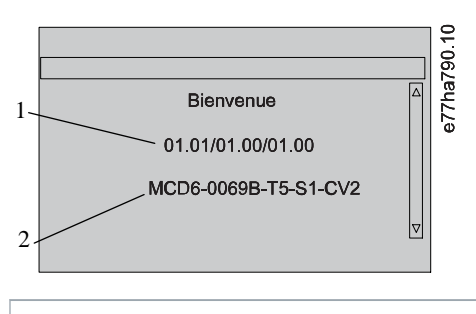

- **1** Versions du logiciel : interface utilisateur, commande du moteur, LCP à distance
- **2** Code du modèle : courant nominal, tension secteur, taille du châssis, tension de commande (la version du logiciel du LCP distant n'est indiquée que lorsqu'un LCP à distance est raccordé)

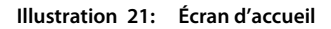

### 8.5.2 Écrans de contrôle configurables

Sélectionner les informations à afficher à l'écran. Pour basculer entre les 2 écrans configurables, appuyer sur [▵] et [▿].

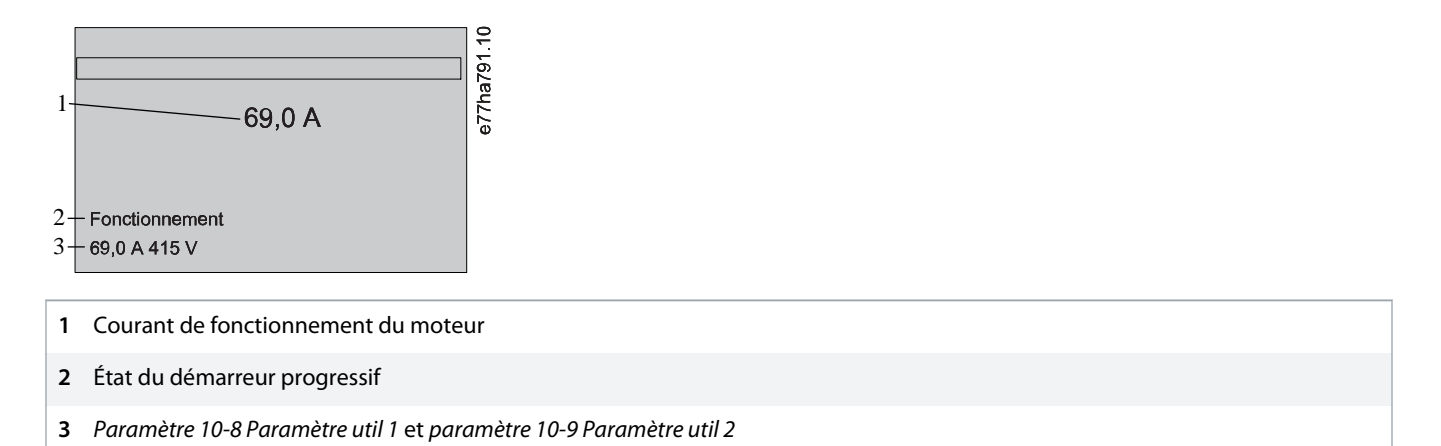

**Illustration 22: Écran d'état du démarreur progressif**

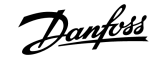

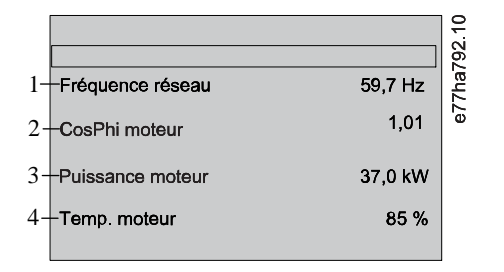

**1** Paramètre 10-10 Paramètre util 3 (par défaut : fréquence réseau)

**2** Paramètre 10-11 Paramètre util 4 (par défaut : facteur puissance)

**3** Paramètre 10-12 Paramètre util 5 (par défaut : puissance de fonctionnement du moteur)

**4** Paramètre 10-13 Paramètre util 6 (par défaut : Temp. moteur)

**Illustration 23: Écran configurable par l'utilisateur**

## 8.5.3 Écran de contrôle du fonctionnement

Les écrans de contrôle du fonctionnement indiquent le courant de fonctionnement du moteur dans la partie supérieure de l'écran. Pour sélectionner les informations affichées dans la moitié inférieure, appuyer sur [▵] et [▿].

- Courant secteur en temps réel sur chaque phase.
- Informations sur le dernier démarrage.
- Date et heure.

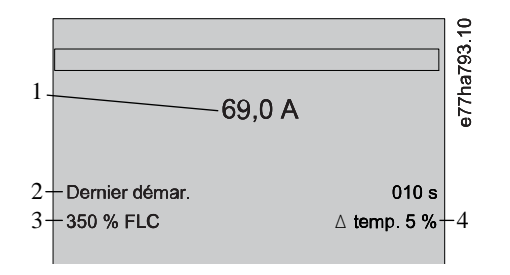

- **1** Courant de fonctionnement du moteur
- **2** Durée du démarrage (secondes)
- **3** Courant de démarrage maximal tiré (en pourcentage du courant de pleine charge du moteur)
- **4** Augmentation calculée de la température du moteur

**Illustration 24: Écran de contrôle du fonctionnement**

### 8.5.4 Graphique de performance

Le graphique de performance fournit un affichage en temps réel des performances d'exploitation. Utiliser les paramètres 10-2 à 10-5 pour formater le graphique.

L'écran du LCP principal donne des informations sur le courant du moteur.

Danfoss

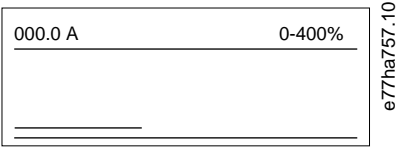

Si un LCP à distance est raccordé, appuyer sur [Graph] pour modifier les données du graphique. Le graphique peut indiquer :

- le courant du moteur ;
- la température du moteur ;
- le facteur de puissance du moteur ;
- les données de l'entrée analogique de la carte avancée (si installée).

## **9 Fonctionnement**

### 9.1 Ordres de démarrage, d'arrêt et de reset

Le VLT® Soft Starter MCD 600 peut être démarré et arrêté via les entrées digitales, le LCP à distance, le réseau de communication, la carte avancée ou le démarrage/l'arrêt automatique programmé. L'origine de la commande peut être définie via les Outils de config ou à l'aide du paramètre 1-1 Origine commande.

- Le MCD 600 n'accepte que les ordres de démarrage et de reset émis par la source de commande désignée.
- Le MCD 600 accepte les ordres d'arrêt de la source de commande désignée, mais peut être contraint de s'arrêter en ouvrant l'entrée de reset ou en ouvrant l'entrée de démarrage/d'arrêt pendant un cycle de démarrage/d'arrêt automatique.
- L'entrée programmable peut servir à remplacer la source de commande sélectionnée (voir le paramètre 7-1 Fonction entrée A).

### 9.2 Commande ignorée

L'entrée programmable (DI-A, COM+) peut être utilisée pour remplacer la source de commande dans les situations où le mécanisme de contrôle normal a été perdu. Régler le paramètre 7-1 Fonction entrée A sur la source de commande alternative (par exemple, Cmd ignorée : clav).

Lorsque l'entrée est active, le démarreur progressif n'accepte que les commandes provenant de la source de remplacement sélectionnée. Pour rétablir le contrôle sur la source de commande sélectionnée au paramètre 1-1 Origine commande, rouvrir l'entrée.

### 9.3 Démar./arrêt auto

Le démarreur progressif peut être configuré pour démarrer et/ou arrêter automatiquement le moteur à un moment donné ou pour le faire fonctionner par cycles d'une durée spécifique.

## **R E M A R Q U E**

Les fonctions « Tempo. démarrage », « Tempo redémarrage » et « Tempo auto-reset » s'appliquent toutes au démarrage automatique.

### 9.3.1 Mode Horloge

Le démarreur progressif peut démarrer et/ou arrêter le moteur une fois par jour.

Pour que le mode horloge fonctionne :

- Le paramètre 4-1 Mode auto-dém/arr doit être réglé sur Mode horlo. actif.
- Le paramètre 1-1 Origine commande doit être réglé sur Horloge.
- L'entrée de reset doit être fermée.
- L'entrée de démarrage (START, COM+) doit être active. Cela permet d'arrêter le démarreur progressif via les entrées digitales en cas d'urgence.

Le fonctionnement du mode horloge est commandé par les paramètres 4-4 à 4-24.

### 9.3.2 Mode temporisation

Le démarreur progressif peut arrêter automatiquement le moteur après un temps de fonctionnement spécifique, puis le redémarrer après un temps d'arrêt spécifique. Le démarreur progressif répète le cycle tant que le signal de démarrage reste actif.

Pour que le mode temporisation fonctionne :

- Le paramètre 4-1 Mode auto-dém/arr doit être réglé sur Mode tempo actif.
- Le paramètre 1-1 Origine commande doit être réglé sur Temporisation.
- L'entrée de reset doit être fermée.
- Le premier démarrage doit être commandé par un signal de démarrage.

Le fonctionnement du mode temporisation est commandé par les paramètres 4-2 à 4-3.

## 9.4 Contrôle 2 ph.

La fonction « Contrôle 2 ph. » permet au démarreur progressif de réguler le moteur même si le démarreur progressif est endommagé sur 1 phase. Le VLT® Soft Starter MCD 600 utilise des techniques de contrôle à 2 phases pour démarrer et arrêter progressivement le moteur.

# **R E M A R Q U E**

Lors de la première tentative de démarrage, après l'application de l'alimentation de commande, le démarreur progressif s'arrête en cas de Lx-Tx en ct-ct. La fonction « Contrôle 2 ph. » ne fonctionne pas si l'alimentation de commande est déconnectée puis reconnectée entre les démarrages.

- Le contrôle biphasé n'est disponible qu'en cas d'installation en ligne. Si le démarreur progressif est installé en triangle intérieur, le contrôle biphasé ne fonctionnera pas.
- Le contrôle biphasé reste actif jusqu'à ce que la fonction « Ctrl triphasé seul » soit à nouveau sélectionnée. Pendant le fonctionnement en mode « Contrôle 2 ph. », le voyant de déclenchement clignote et l'écran indique « 2PH. THYRIS. DEFECT. ».
- La fonction « Contrôle 2 ph. » ne prend pas en charge le démarrage ou l'arrêt progressif par régulation adaptative. Avec le contrôle biphasé, le démarreur progressif sélectionne automatiquement le démarrage progressif par courant constant et l'arrêt progressif par rampe de tension temporisée. Si le contrôle biphasé est activé, les paramètres 2-3 et 2-4 doivent être réglés de manière appropriée.

# **R E M A R Q U E**

Le contrôle biphasé fait appel à une technologie de démarrage progressif en 2 phases. Une attention tout particulière doit être accordée au dimensionnement des disjoncteurs et de la protection. Contacter le fournisseur local pour obtenir de l'aide.

## 9.5 Mode urgence

Le mode urgence permet au démarreur progressif de faire fonctionner le moteur et d'ignorer les conditions de déclenchement.

Le mode urgence est commandé via une entrée programmable (entrée A DI-A, COM+ ou entrée B DI-B, COM+). Le paramètre 7-1 Fonction entrée A ou le paramètre 7-5 Fonction entrée B doit être réglé sur Mode urgence. Un circuit fermé au niveau des bornes DI-A, COM+ active le mode urgence. Lorsque le démarreur progressif reçoit un ordre de démarrage, il fonctionne jusqu'à ce qu'il reçoive un ordre d'arrêt, ignorant tous les déclenchements et avertissements.

Le mode urgence peut être utilisé avec n'importe quelle source de commande.

anfoss

# **R E M A R Q U E**

Même si le mode urgence répond aux exigences des fonctionnalités du mode incendie, Danfoss déconseille son utilisation dans des situations qui impliquent la réalisation de tests et/ou requièrent une conformité avec des normes spécifiques, car ce mode n'est pas certifié.

# **R E M A R Q U E**

#### **DURÉE DE VIE RÉDUITE DE L'ÉQUIPEMENT**

L'utilisation continue du mode urgence est déconseillée. Le mode urgence peut compromettre la durée de vie du démarreur progressif et/ou du moteur, car toutes les protections et tous les déclenchements sont désactivés. L'utilisation du démarreur progressif en mode urgence annule la garantie du produit.

Ne pas faire fonctionner le démarreur progressif en mode urgence en permanence.

## 9.6 Déclenchement auxiliaire

Un circuit de déclenchement externe (tel qu'un commutateur d'alarme basse pression pour système de pompage) peut être utilisé pour déclencher le démarreur progressif et arrêter le moteur. Le circuit externe est raccordé à une entrée programmable (entrée A DI-A, COM+ ou entrée B DI-B, COM+). Pour commander le comportement du déclenchement, régler les paramètres suivants :

- Paramètre 7-1 Fonction entrée A : sélectionner Sécurité entrée NO.
- Paramètre 7-2 Securité entrée A : régler en fonction des besoins. Par exemple, l'option En régime établi limite le déclenchement d'entrée uniquement au moment où le démarreur progressif est en marche.
- Paramètre 7-3 Tempo secu. ent A : définit un délai entre l'activation de l'entrée et l'arrêt du démarreur progressif.
- Paramètre 7-4 Tempo init. ent A : définit un délai entre le moment du signal de démarrage et le moment où le démarreur progressif commence à surveiller l'état de l'entrée. Par exemple, un délai peut être nécessaire pour permettre à la pression de monter dans la canalisation.
- Paramètre 7-10 Nom entrée A : sélectionner un nom, par exemple Sécurité entrée A (en option).

### 9.7 Méthodes de commande habituelles

Les exigences d'une application diffèrent d'une installation à l'autre, mais les méthodes répertoriées ci-dessous constituent souvent un bon point de départ pour des applications courantes.

#### **Tableau 18: Méthodes de commande habituelles**

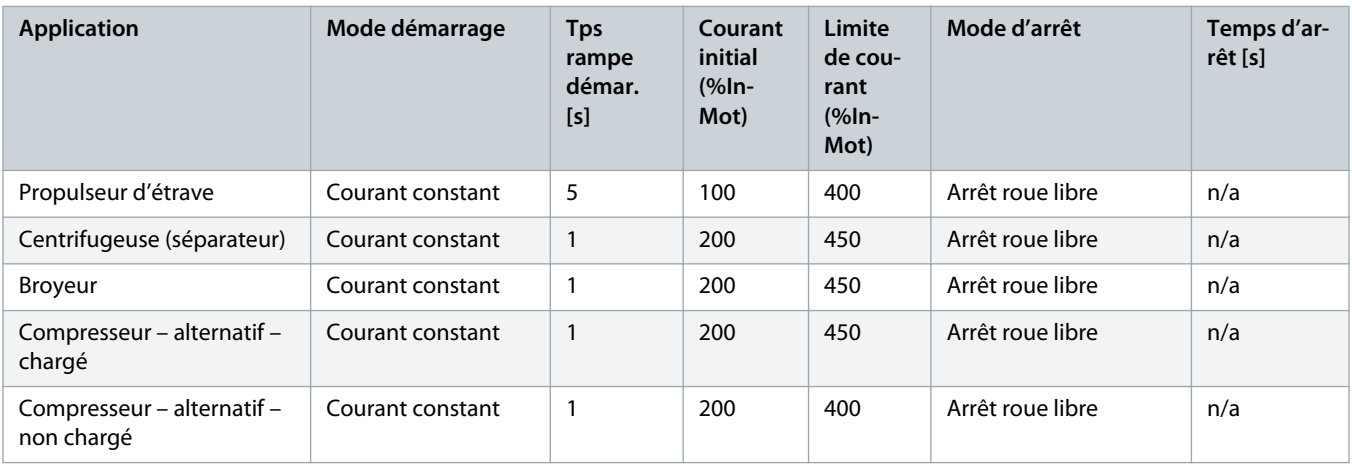

Danfoss

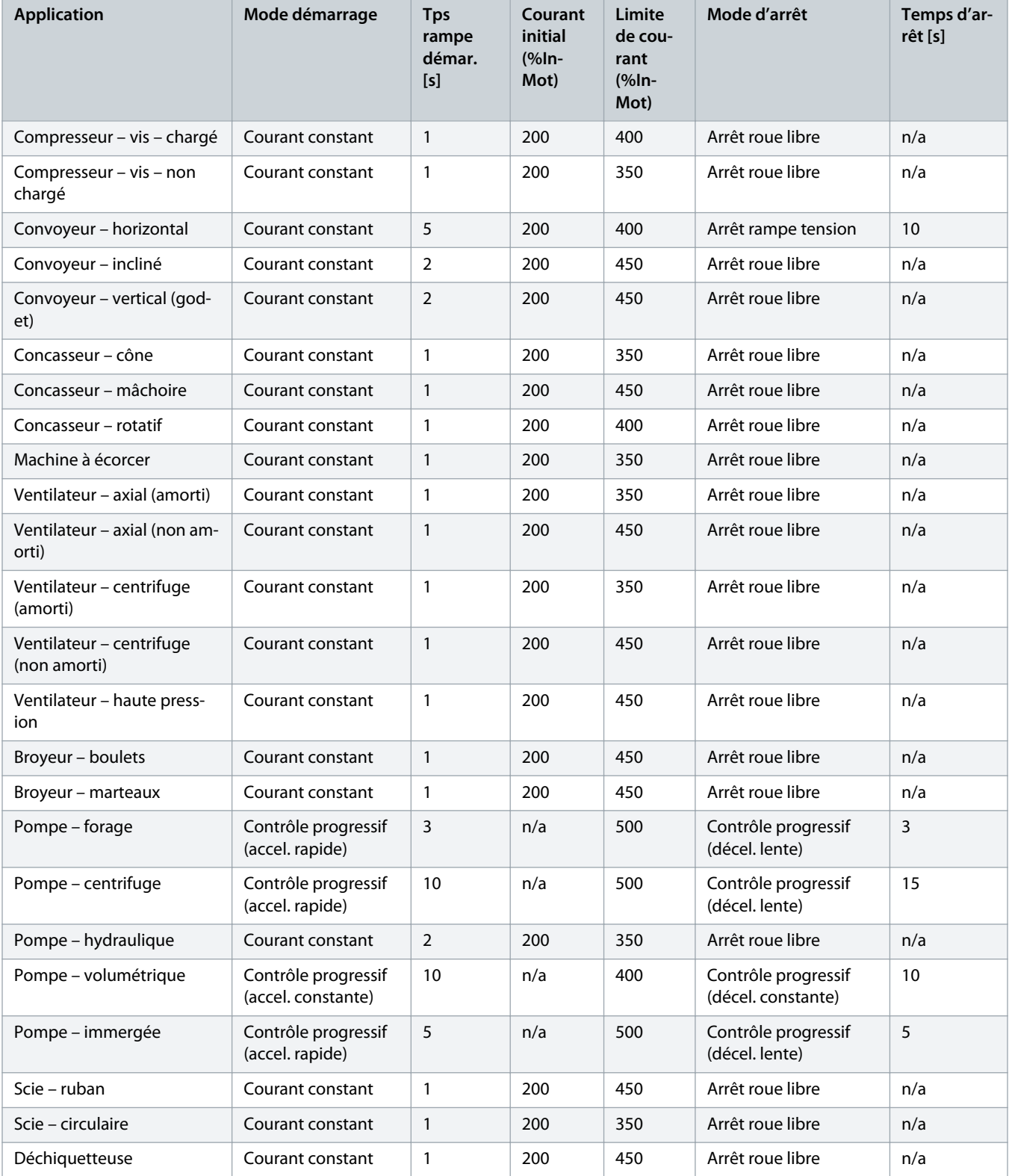

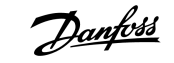

### 9.8 Méthodes de démarrage progressif

### 9.8.1 Courant constant

Le courant constant est la forme traditionnelle de démarrage progressif, qui fait augmenter le courant de 0 au niveau spécifié et maintient le courant stable à ce niveau jusqu'à ce que le moteur ait accéléré.

Le démarrage par courant constant est idéal pour les applications où le courant de démarrage doit être maintenu sous un certain niveau.

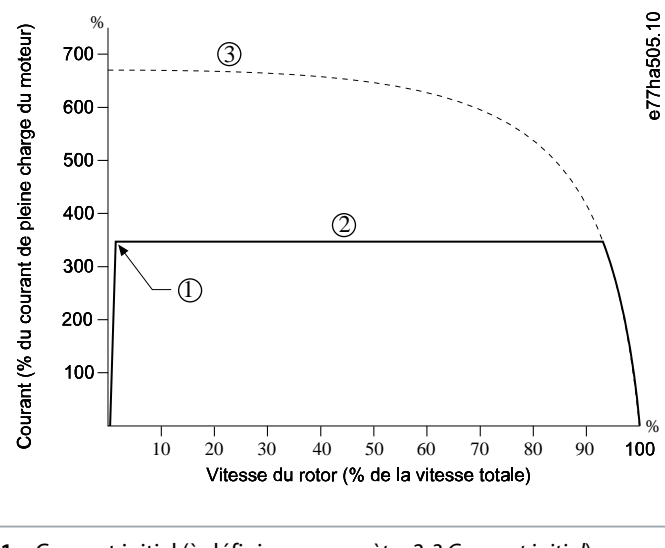

- **1** Courant initial (à définir au paramètre 2-3 Courant initial)
- **2** Limite de courant (à définir au paramètre 2-4 Limite de courant)
- **3** Courant à pleine tension

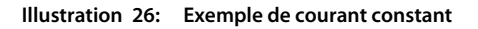

### 9.8.2 Courant constant avec rampe de courant

Le démarrage progressif par rampe de courant augmente le courant depuis le niveau de démarrage spécifié (1) jusqu'à une limite maximale (3), sur une longue durée (2).

Le démarrage par rampe de courant peut être utilisé pour les applications où :

- La charge peut varier entre les démarrages (par exemple un convoyeur qui peut démarrer chargé ou déchargé). Régler le paramètre 2-3 Courant initial sur un niveau permettant de démarrer le moteur avec une charge faible. Ensuite, régler le paramètre 2-4 Limite de courant à un niveau permettant de démarrer le moteur avec une charge lourde.
- La charge se met en mouvement facilement, mais le temps de démarrage doit être prolongé (par exemple, une pompe centrifuge sur laquelle la pression des canalisations doit monter lentement).
- L'alimentation électrique est limitée (par exemple un groupe électrogène) et une application plus lente de la charge offre plus de temps pour que l'alimentation réponde.

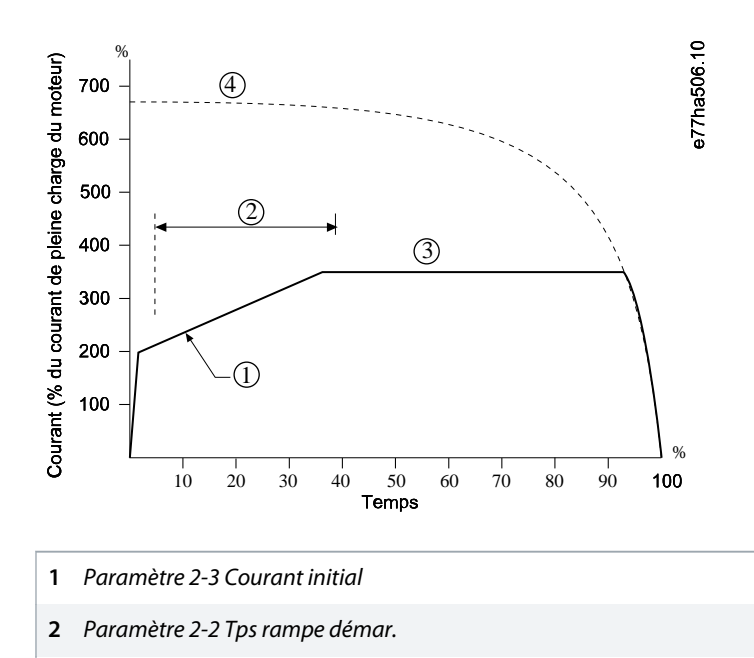

- Paramètre 2-4 Limite de courant
- Courant à pleine tension

**Illustration 27: Exemple de démarrage progressif par rampe de courant**

### 9.8.3 Régulation adaptative pour le démarrage

Avec un démarrage progressif par régulation adaptative, le démarreur progressif règle le courant pour démarrer le moteur dans un délai spécifié et en utilisant un profil d'accélération sélectionné.

## **R E M A R Q U E**

Le démarreur progressif applique la limite de courant à tous les démarrages progressifs, y compris ceux avec régulation adaptative. Si la limite de courant est trop faible ou si le temps de rampe de démarrage (à définir au paramètre 2-2 Tps rampe démar.) est trop court, le moteur peut ne pas démarrer.

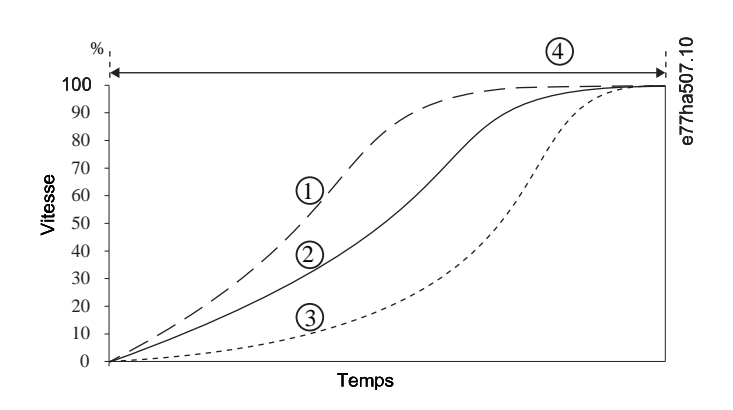

Accel. rapide

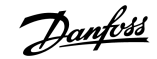

- **2** Accel. constante
- **3** Accel. lente
- **4** Paramètre 2-2 Tps rampe démar.

**Illustration 28: Exemple de démarrage par régulation adaptative (paramètre 2-5 Profil dêm prog)**

### 9.8.3.1 Réglage de la régulation adaptative

Si le moteur ne démarre ou ne s'arrête pas doucement, ajuster le paramètre 2-12 Gain progress.. Le réglage du gain détermine à quel point le démarreur progressif adapte les futurs démarrages et arrêts par régulation adaptative, sur la base des informations du démarrage précédent. Le réglage du gain affecte les performances de démarrage et d'arrêt.

- Si le moteur accélère ou décélère trop vite à la fin d'un démarrage ou d'un arrêt, augmenter le réglage du gain de 5 à 10 %.
- Si la vitesse du moteur fluctue pendant le démarrage ou l'arrêt, diminuer légèrement le réglage du gain.

# **R E M A R Q U E**

Le démarreur progressif ajuste la régulation adaptative en fonction du moteur. La modification des paramètres suivants réinitialise la régulation adaptative et le premier cycle de démarrage/d'arrêt fera appel au démarrage par courant constant/à l'arrêt par rampe de tension temporisée : paramètre 1-2 I nom. moteur, paramètre 2-4 Limite de courant et paramètre 2-12 Gain progress..

### 9.8.4 Courant constant avec dégommage

Le dégommage fournit une courte augmentation de couple supplémentaire au début du démarrage et peut être utilisé avec un démarrage par rampe de courant ou courant constant.

Le dégommage peut contribuer au démarrage des charges qui nécessitent un couple de démarrage élevé, mais qui accélèrent ensuite facilement (par exemple, des pompes à rotor hélicoïdal).

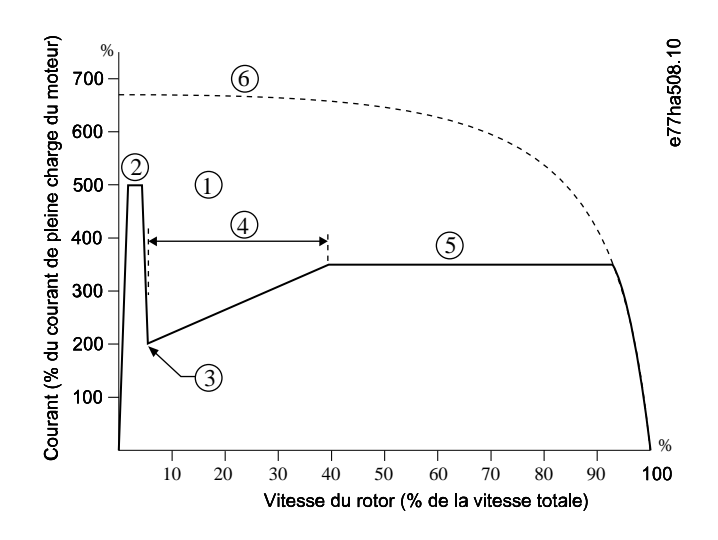

**1** Paramètre 2-7 Niv. dégommage

anfoss

- **2** Paramètre 2-6 Temps dégommage
- **3** Paramètre 2-3 Courant initial
- **4** Paramètre 2-2 Tps rampe démar.
- **5** Paramètre 2-4 Limite de courant
- **6** Courant à pleine tension

**Illustration 29: Exemple de dégommage utilisé avec un courant constant**

### 9.9 Méthodes d'arrêt

### 9.9.1 Arrêt roue libre

L'arrêt en roue libre laisse le moteur ralentir à son rythme naturel, sans contrôle de la part du démarreur progressif. Le temps nécessaire pour s'arrêter dépend du type de charge.

### 9.9.2 Rampe de tension temporisée

La rampe de tension temporisée (TVR) réduit la tension fournie au moteur graduellement sur une durée définie. Cela peut prolonger le temps d'arrêt du moteur et éviter des transitoires sur les alimentations par groupe électrogène.

**R E M A R Q U E** La charge peut continuer à fonctionner une fois la rampe d'arrêt terminée. a77ha509.10  $\frac{96}{100}$  1 Tension (% de la tension maximale) 90 80 70 60 50 40 30 20 10

**1** Paramètre 2-10 Temps d'arrêt

Temps

**Illustration 30: Exemple de TVR**

### 9.9.3 Régulation adaptative pour l'arrêt

Lors d'un arrêt progressif par régulation adaptative, le démarreur progressif commande le courant pour arrêter le moteur dans un délai spécifique et utilise un profil de décélération sélectionné. La régulation adaptative peut contribuer à prolonger le temps d'arrêt des charges à faible inertie.

Si la régulation adaptative est sélectionnée, le premier arrêt progressif utilise la TVR. Cela permet au démarreur progressif d'apprendre les caractéristiques du moteur raccordé. Les données du moteur sont utilisées par le démarreur progressif pendant les arrêts par régulation adaptative suivants.

# **R E M A R Q U E**

La régulation adaptative ne ralentit pas activement le moteur et ne l'arrête pas plus vite qu'un arrêt en roue libre. Pour réduire le temps d'arrêt de charges à forte inertie, utiliser le frein.

# **R E M A R Q U E**

La régulation adaptative gère le profil de vitesse du moteur, au sein des limites de temps programmées. Cela peut entraîner un niveau de courant supérieur par rapport aux méthodes de commande traditionnelles.

En cas de remplacement d'un moteur raccordé à un démarreur progressif programmé pour un démarrage ou arrêt par régulation adaptative, le démarreur progressif doit connaître les caractéristiques du nouveau moteur. Modifier la valeur du paramètre 1-2 l nom. moteur ou du paramètre 2-12 Gain progress. pour lancer le processus de réapprentissage. Le prochain démarrage utilisera un courant constant et le prochain arrêt utilisera la TVR.

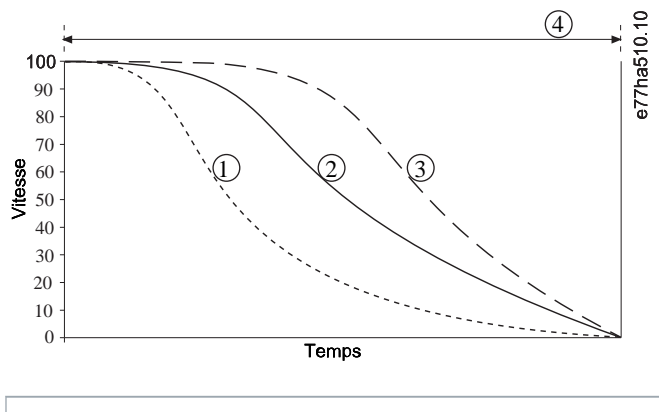

- **1** Décel. rapide
- **2** Décel. constante
- **3** Décel. lente
- **4** Paramètre 2-10 Temps d'arrêt

**Illustration 31: Exemple d'arrêt par régulation adaptative (paramètre 2-11 Profil arrêt prog)**

La régulation adaptative est idéale pour les applications de pompage pour lesquelles elle peut minimiser les effets dommageables du marteau hydraulique. Tester les trois profils pour identifier le meilleur profil pour l'application.

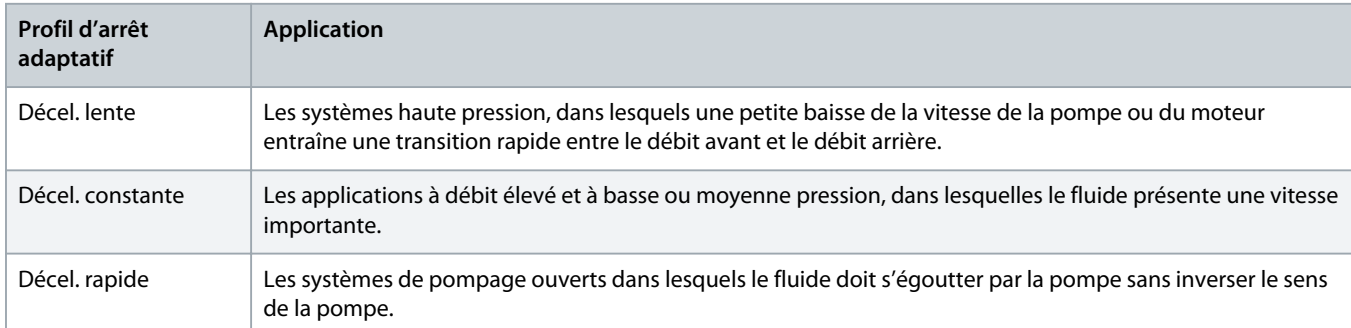

## 9.9.4 Freinage DC

Un frein réduit le temps nécessaire pour arrêter le moteur.

Pendant le freinage, un niveau sonore accru du moteur peut être perçu. Cela fait partie du freinage du moteur.

# **R E M A R Q U E**

Lors de l'utilisation du freinage par injection de courant continu, l'alimentation secteur doit être raccordée au démarreur progressif (bornes d'entrée L1, L2, L3) en séquence de phase positive.

## **R E M A R Q U E**

#### **DOMMAGE DU MOTEUR**

Si le réglage du couple de freinage est trop élevé, le moteur s'arrête avant la fin du temps de freinage et le moteur subit un échauffement indésirable qui peut être source de dommages. Un réglage élevé du couple de freinage peut également entraîner des courants de crête jusqu'au démarreur direct en ligne sollicité pendant l'arrêt du moteur.

- Une configuration soigneuse est nécessaire pour garantir le fonctionnement sûr du démarreur progressif et du moteur.
- S'assurer que des fusibles de protection installés dans le circuit de dérivation du moteur sont sélectionnés de manière adéquate.

# **R E M A R Q U E**

#### **RISQUE DE SURCHAUFFE**

Le freinage provoque un échauffement plus rapide du moteur que la vitesse calculée par le modèle thermique moteur.

- Installer une thermistance de moteur ou prévoir un délai de redémarrage suffisant (à définir au paramètre 5-16 Tempo redémarrage).

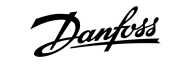

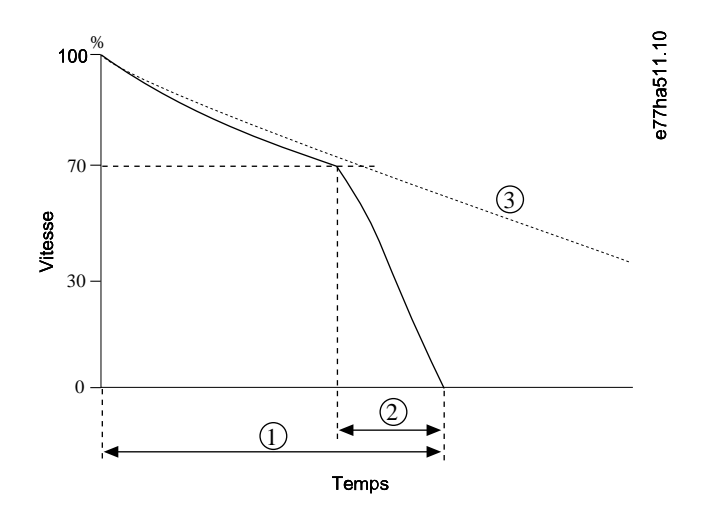

- **1** Paramètre 2-10 Temps d'arrêt
- **2** Paramètre 2-16 Durée frein. DC
- **3** Temps d'arrêt en roue libre

#### **Illustration 32: Exemple de durée de freinage**

Réglage des paramètres :

- Paramètre 2-9 Mode d'arrêt : régler sur Freinage DC.
- Paramètre 2-10 Temps d'arrêt : cela correspond au temps total de freinage (1) et doit être plus long que le temps de freinage (à définir au paramètre 2-16 Durée frein. DC) afin de permettre à l'étape de préfreinage de réduire la vitesse du moteur à environ 70 %. Si le temps d'arrêt est trop court, le freinage ne sera pas optimal et le moteur s'arrêtera en roue libre.
- Paramètre 2-15 Couple frein. DC : régler selon les besoins pour ralentir la charge. Si son réglage est trop bas, le moteur ne s'arrêtera pas complètement et passera en roue libre après la fin de la période de freinage.
- Paramètre 2-16 Durée frein. DC : régler ce paramètre sur environ 1 quart du temps d'arrêt programmé. Cela définit la durée de l'étape de freinage total (2).

### 9.9.5 Freinage DC avec capteur de vitesse nulle externe

Pour les charges susceptibles de varier entre les cycles de freinage, installer un capteur de vitesse nulle externe pour garantir que le démarreur progressif met fin au freinage DC à l'arrêt du moteur. L'utilisation d'un capteur évite l'échauffement inutile du moteur.

Configurer le freinage DC sur le temps de freinage requis le plus long et régler le paramètre 7-1 Fonction entrée A sur Capteur vit nulle. Lorsque le moteur est à l'arrêt, le capteur de vitesse nulle ouvre le circuit au niveau des bornes DI-A, COM+ et le démarreur progressif met fin à l'arrêt.

### 9.9.6 Freinage progress

Pour les applications à forte inertie et/ou à charge variable nécessitant une puissance de freinage maximale, le démarreur progressif peut être configuré pour le freinage progressif.

Le démarreur progressif utilise un relais inverseur pour commander les contacteurs de marche avant et de freinage. Pendant le freinage, le démarreur progressif inverse la séquence des phases vers le moteur et fournit un courant réduit, ralentissant doucement la charge.

Lorsque la vitesse du moteur s'approche de zéro, le capteur de vitesse nulle (A2) arrête le démarreur progressif et ouvre le contacteur de freinage (K2).

Le freinage progressif peut être utilisé avec des réglages de moteur tant primaires que secondaires et doit être configuré séparément pour chacun de ces réglages.

Réglage des paramètres :

- Paramètre 2-9 Mode d'arrêt : régler sur Freinage progress.
- Paramètre 2-17 Limite cour frein. : régler selon les besoins pour ralentir la charge.
- Paramètre 2-18 Tempo frein, prog : contrôle le temps qu'attend le démarreur progressif après la réception d'un signal d'arrêt avant de commencer à fournir du courant de freinage au moteur. Régler pour laisser le temps à K1 et à K2 de commuter.
- Paramètre 7-1 Fonction entrée A : régler sur Capteur vit nulle.
- Paramètre 8-1 Fonction relais A : régler sur Relais frein. prog.

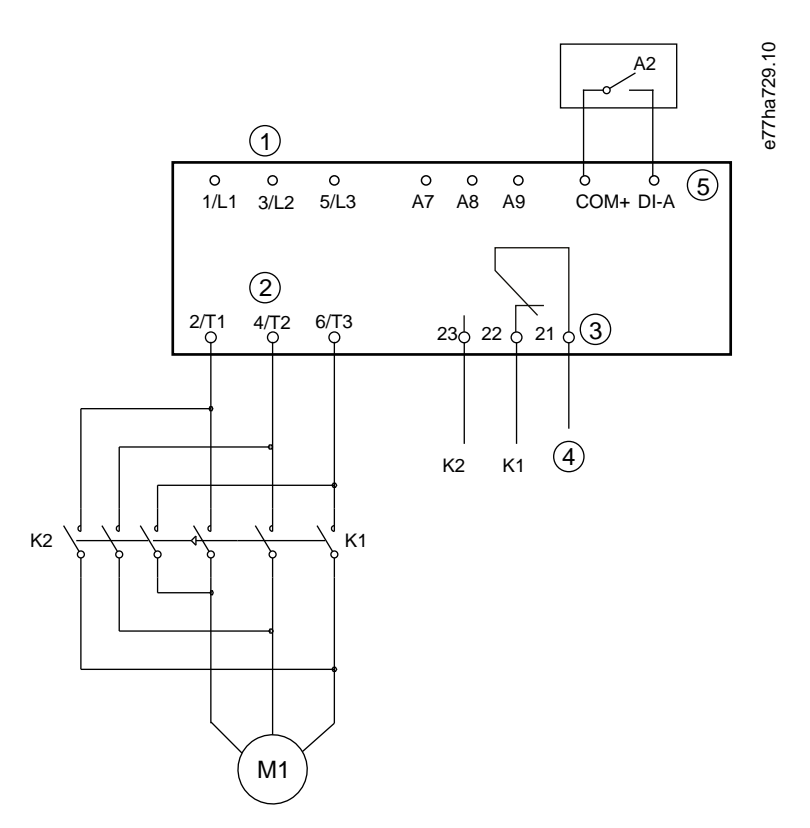

- **1** Alimentation triphasée
- **2** Bornes du moteur
- **3** Sortie relais A
- **4** Alimentation bobine K1/K2
- **5** Entrée programmable A
- **K1** Contacteur secteur (marche)
- **K2** Contacteur secteur (frein)

**A2** Capteur de vitesse nulle

**Illustration 33: Exemple de câblage pour freinage progressif**

### 9.10 Nettoyage pompe

Le démarreur progressif peut effectuer un nettoyage de la pompe avant le démarrage progressif du moteur. Cela peut aider à déloger les débris de la roue.

Le nettoyage de la pompe démarre le moteur en marche arrière, puis en marche avant, puis l'arrête. Le nettoyage de la pompe peut être configuré pour répéter le processus jusqu'à 5 fois. Après le nombre de cycles de nettoyage spécifié, le démarreur progressif effectue le démarrage progressif programmé.

Le nettoyage de la pompe est contrôlé par l'entrée Démarrage/Arrêt (START, COM+). Régler une entrée programmable sur « Nettoyage pompe » (voir le *paramètre 7-1 Fonction entrée A* pour plus de détails). S'assurer que l'entrée est fermée lorsque le signal de démarrage est appliqué.

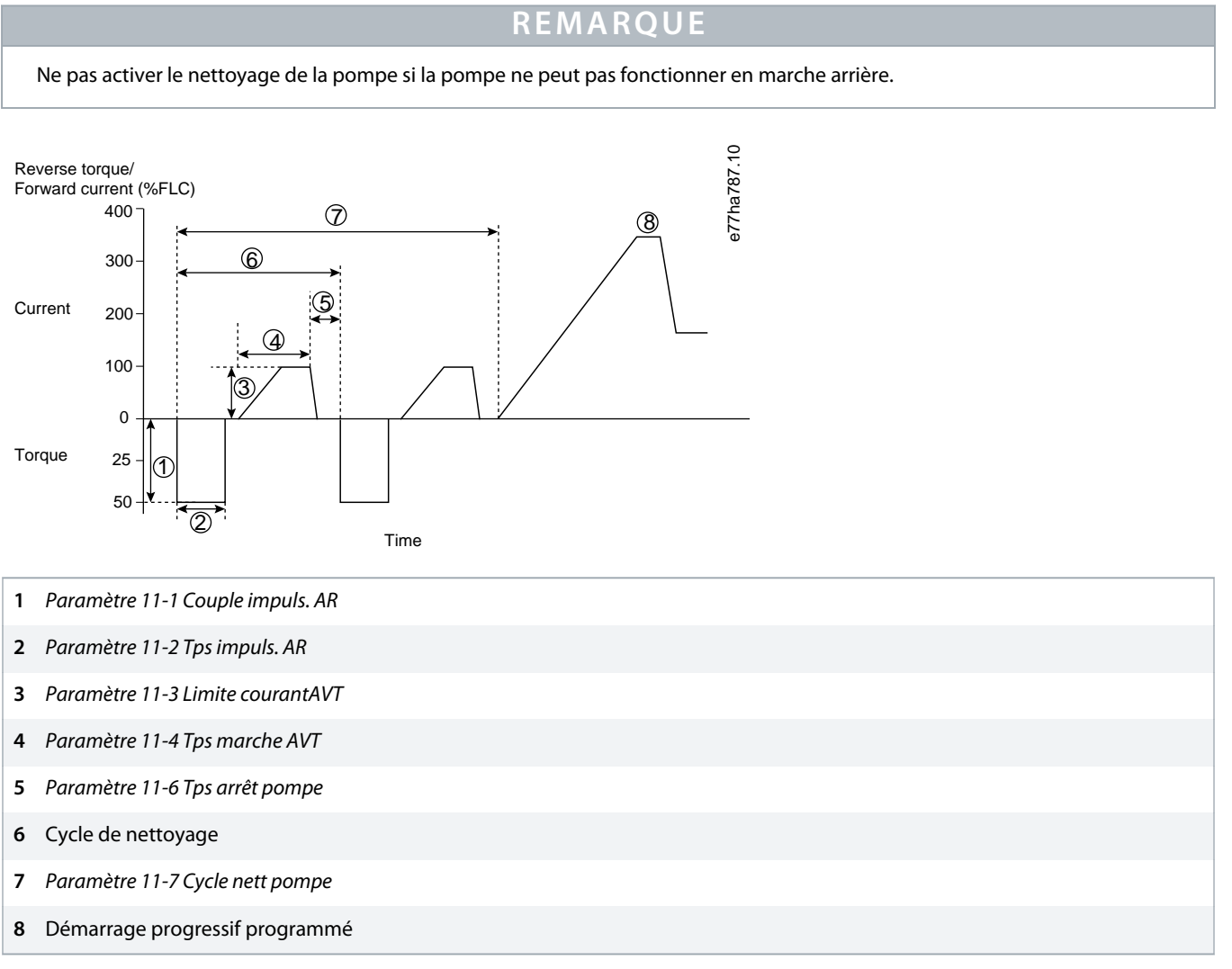

**Illustration 34: Nettoyage pompe**

### 9.11 Exploitation en sens inverse

Le démarreur progressif peut commander un contacteur inverseur pour faire fonctionner le moteur en sens inverse. Lorsque l'inversion est sélectionnée, le démarreur progressif effectue un démarrage progressif en utilisant la séquence de phases opposée à celle du fonctionnement normal.

L'inversion est commandée par l'entrée Démarrage/Arrêt (START, COM+). Régler une entrée programmable sur « Direction AR » (paramètre 7-1 Fonction entrée A) et régler une sortie sur « Contac. Inverseur » (paramètre 8-1 Fonction relais A).

L'entrée doit être fermée lorsque le signal de démarrage est appliqué. Le démarreur progressif maintient le relais inversé dans le même état jusqu'à la fin du cycle de démarrage/d'arrêt.

# **R E M A R Q U E**

Le premier démarrage après le changement de direction se fera à courant constant.

# **R E M A R Q U E**

Si une protection de la séquence de phases est requise, installer le contacteur inverseur du côté de la sortie (moteur) du démarreur progressif.

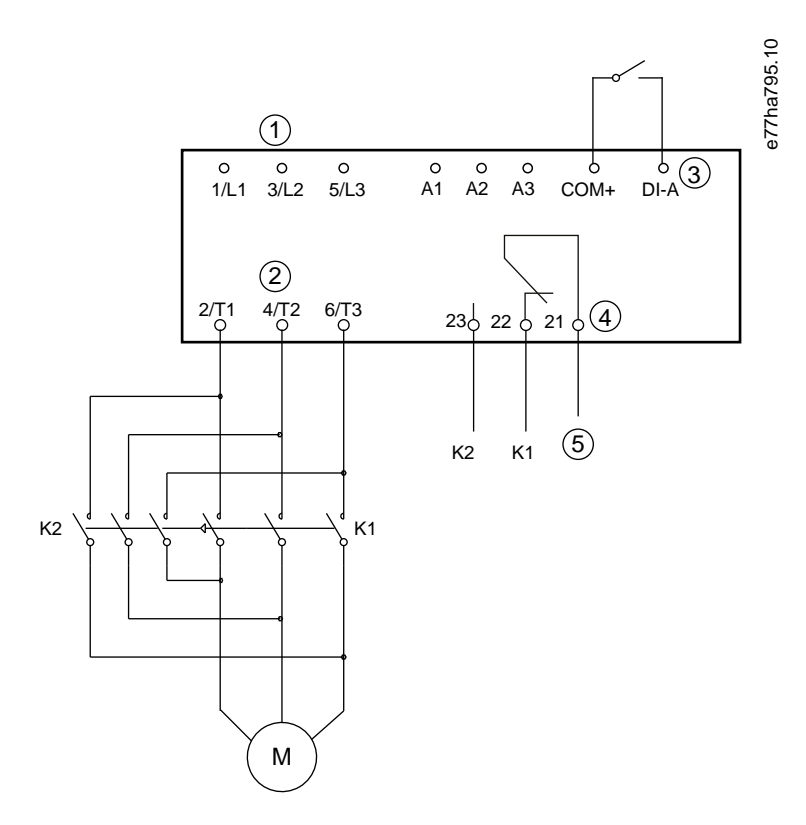

- **1** Alimentation triphasée
- **2** Bornes du moteur
- **3** Entrée programmable A (réglage = Direction AR)

<u>anfoss</u>

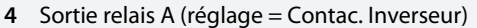

**5** Alimentation bobine K1/K2

- **K1** Contacteur de marche avant
- **K2** Contacteur inverseur

**Illustration 35: Schéma de raccordement**

## 9.12 Exploitation en jogging

La fonction de jogging fait tourner le moteur à vitesse réduite pour permettre l'alignement de la charge ou dans le cadre d'une maintenance. Le moteur peut tourner en jogging en marche avant ou inversée.

Le jogging n'est disponible que lorsque le démarreur progressif est commandé via les entrées digitales (paramètre 1-1 Origine commande réglé sur Entrée logique). Pour faire tourner le moteur en jogging, régler une entrée programmable sur « Impulsion AV » ou « Impulsion AR » (voir le *paramètre 7-1 Fonction entrée A* pour plus de détails). S'assurer que l'entrée est fermée lorsque le signal de démarrage est appliqué.

## **R E M A R Q U E**

#### **REFROIDISSEMENT RÉDUIT DU MOTEUR**

Le fonctionnement en vitesse lente ne convient pas à une exploitation continue en raison du refroidissement réduit du moteur. Le jogging provoque un échauffement plus rapide du moteur que la vitesse calculée par le modèle thermique moteur.

Installer une thermistance de moteur ou prévoir un délai de redémarrage suffisant (à définir au paramètre 5-16 Tempo redémarrage).

Le couple maximal disponible en jogging vers l'avant correspond à environ 50-75 % du FLT du moteur, en fonction du moteur. Lorsque le moteur tourne en jogging inversé, le couple est d'environ 25-50 % du FLT.

Le paramètre 2-8 Couple impuls. et le paramètre 3-10 Couple impuls.-2 commandent le couple de jogging maximal disponible appliqué au moteur par le démarreur progressif.

## **R E M A R Q U E**

Le réglage du couple au-dessus de 50 % peut accroître les vibrations de l'arbre.

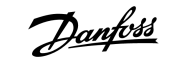

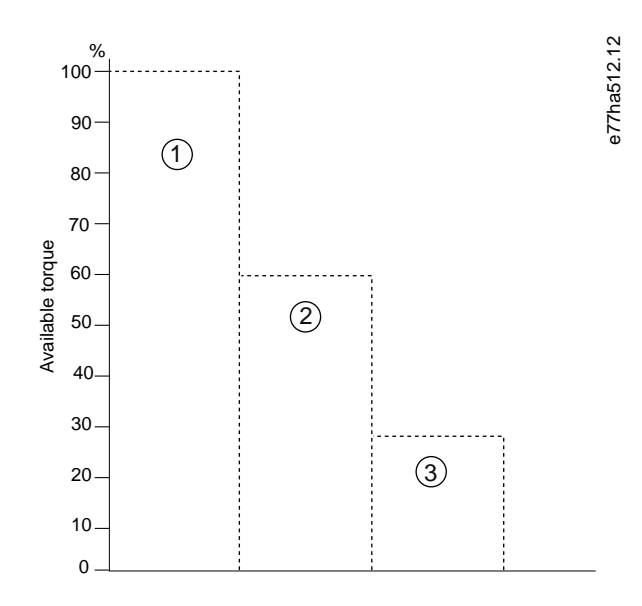

- **1** FLT du moteur
- **2** Couple maximal en jogging avant
- **3** Couple maximal en jogging arrière

**Illustration 36: Couple disponible en jogging**

### 9.13 Exploitation en triangle intérieur

En cas de connexion en triangle intérieur, saisir la valeur du courant de pleine charge pour le paramètre 1-2 I nom. moteur. Le démarreur progressif détecte automatiquement si le moteur est raccordé en ligne ou en triangle intérieur et calcule le bon niveau de courant du triangle intérieur.

Les fonctions de régulation adaptative, de jogging, de freinage et de contrôle biphasé ne sont pas prises en charge lorsque le démarreur progressif est raccordé en triangle intérieur (6 fils). Si ces fonctions sont programmées alors que le démarreur progressif est raccordé en triangle intérieur, son comportement est le suivant :

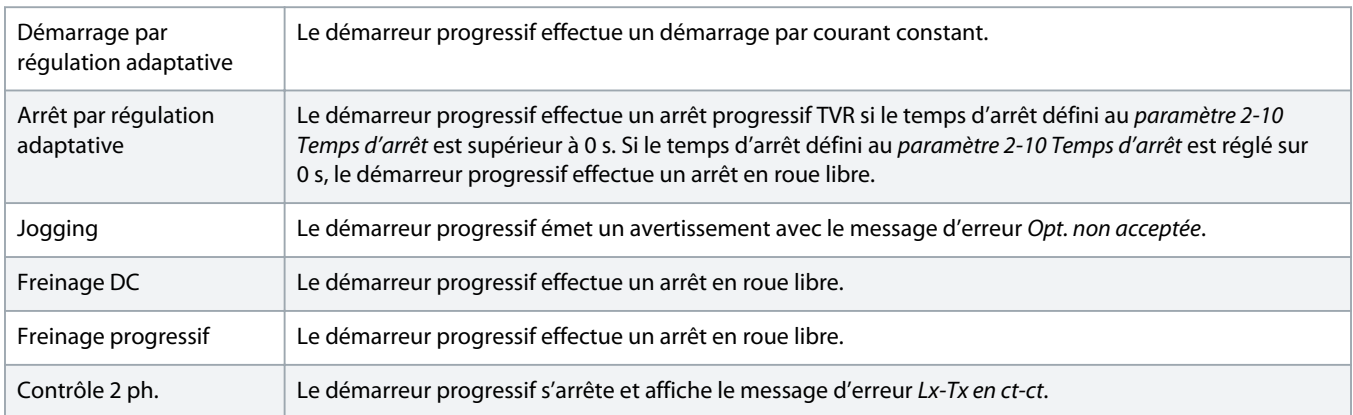
# **R E M A R Q U E**

<span id="page-72-0"></span>Lorsqu'il est raccordé en triangle intérieur, le démarreur progressif ne détecte pas de perte de phase sur T2 pendant le fonctionnement.

# **R E M A R Q U E**

Si le démarreur progressif ne détecte pas correctement le raccordement du moteur, utiliser le paramètre 20-6 Raccordement mot.

# 9.14 Réglages secondaires du moteur

Le démarreur progressif peut être programmé avec 2 profils de démarrage et d'arrêt distincts. Cela permet au démarreur progressif de commander le moteur dans 2 configurations de démarrage et d'arrêt différentes. Les réglages secondaires du moteur sont idéaux pour les moteurs (Dahlander) à double enroulement, pour les applications à moteurs multiples et pour les situations dans lesquelles le moteur peut démarrer dans deux conditions différentes (comme les convoyeurs chargés et déchargés). Les réglages secondaires du moteur peuvent également être utilisés dans des applications en service/en attente.

# **R E M A R Q U E**

Pour les applications en service/en attente, régler le paramètre 6-17 Surchauf. moteur sur Journal uniquement et installer une protection contre la température pour chaque moteur.

Pour utiliser les réglages secondaires du moteur, régler une entrée programmable sur Sélection moteur. L'entrée doit être fermée lorsqu'un ordre de démarrage est donné (voir le paramètre 7-1 Fonction entrée A et le paramètre 7-5 Fonction entrée B). Le démarreur progressif vérifie quels réglages du moteur sont utilisés au démarrage et utilise ces mêmes réglages pour le cycle de démarrage et d'arrêt complet.

Le démarreur progressif utilise les réglages secondaires du moteur pour contrôler le démarrage lorsque celui-ci est commandé via une entrée programmable (voir le paramètre 7-1 Fonction entrée A et le paramètre 7-5 Fonction entrée B).

# **R E M A R Q U E**

Le modèle thermique du moteur est moins précis si le démarreur progressif contrôle 2 moteurs distincts.

# **10 Paramètres programmables**

# 10.1 Menu principal

Utiliser le menu principal pour visualiser et modifier les paramètres programmables qui contrôlent le fonctionnement du démarreur progressif.

Pour ouvrir le menu principal, appuyer sur [Menu principal] tout en regardant les écrans de surveillance.

# 10.2 Modifier les valeurs des paramètres

#### **Procédure**

- **1.** Faire défiler jusqu'à la liste des paramètres dans le menu principal.
- **2.** Appuyer sur la touche [Menu/Store] pour passer en mode édition.
- **3.** Appuyer sur [▵] ou [▿] pour modifier le réglage des paramètres.

Appuyer une fois sur [▵] ou [▿] augmente ou diminue la valeur d'une unité. Si la touche est enfoncée pendant plus de 5 s, la valeur augmente ou diminue plus rapidement.

Appuyer sur [Store] pour enregistrer les modifications. Le réglage indiqué sur l'affichage est enregistré et le LCP revient à la liste des paramètres.

Appuyer sur la touche [Back] pour annuler les modifications. Le LCP demande une confirmation, puis retourne à la liste des paramètres sans enregistrer les modifications.

# 10.3 Niveau d'accès

Utiliser le paramètre 10-7 Niveau d'accès pour empêcher les utilisateurs de modifier les réglages des paramètres.

Si un utilisateur tente de modifier une valeur de paramètre lorsque le verrouillage des réglages est actif, le message d'erreur suivant s'affiche : Accès refusé. Verrouillage actif.

# 10.4 Liste des paramètres

#### **Tableau 19: Liste des paramètres**

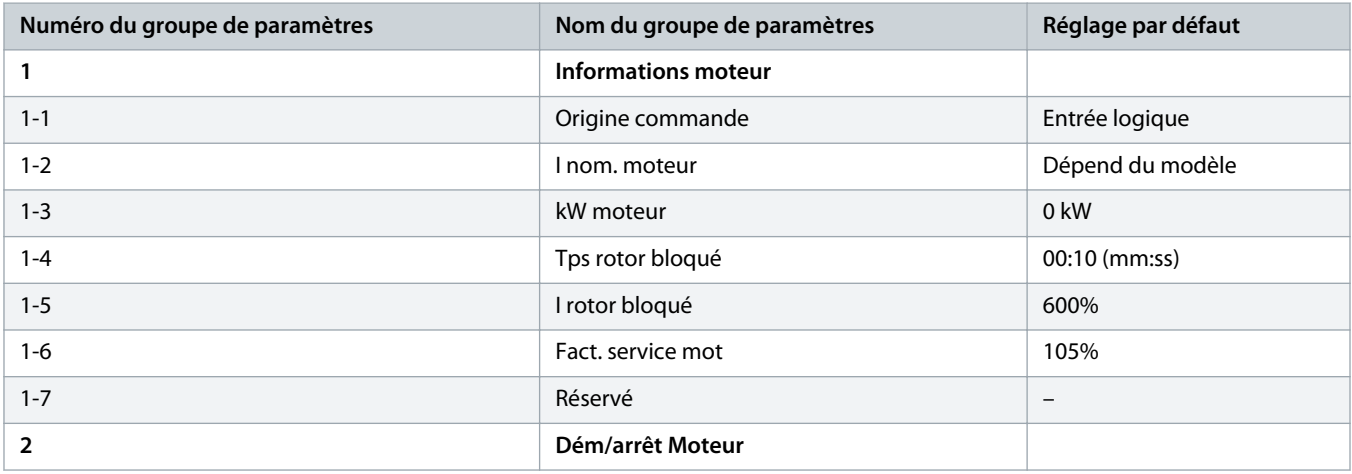

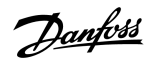

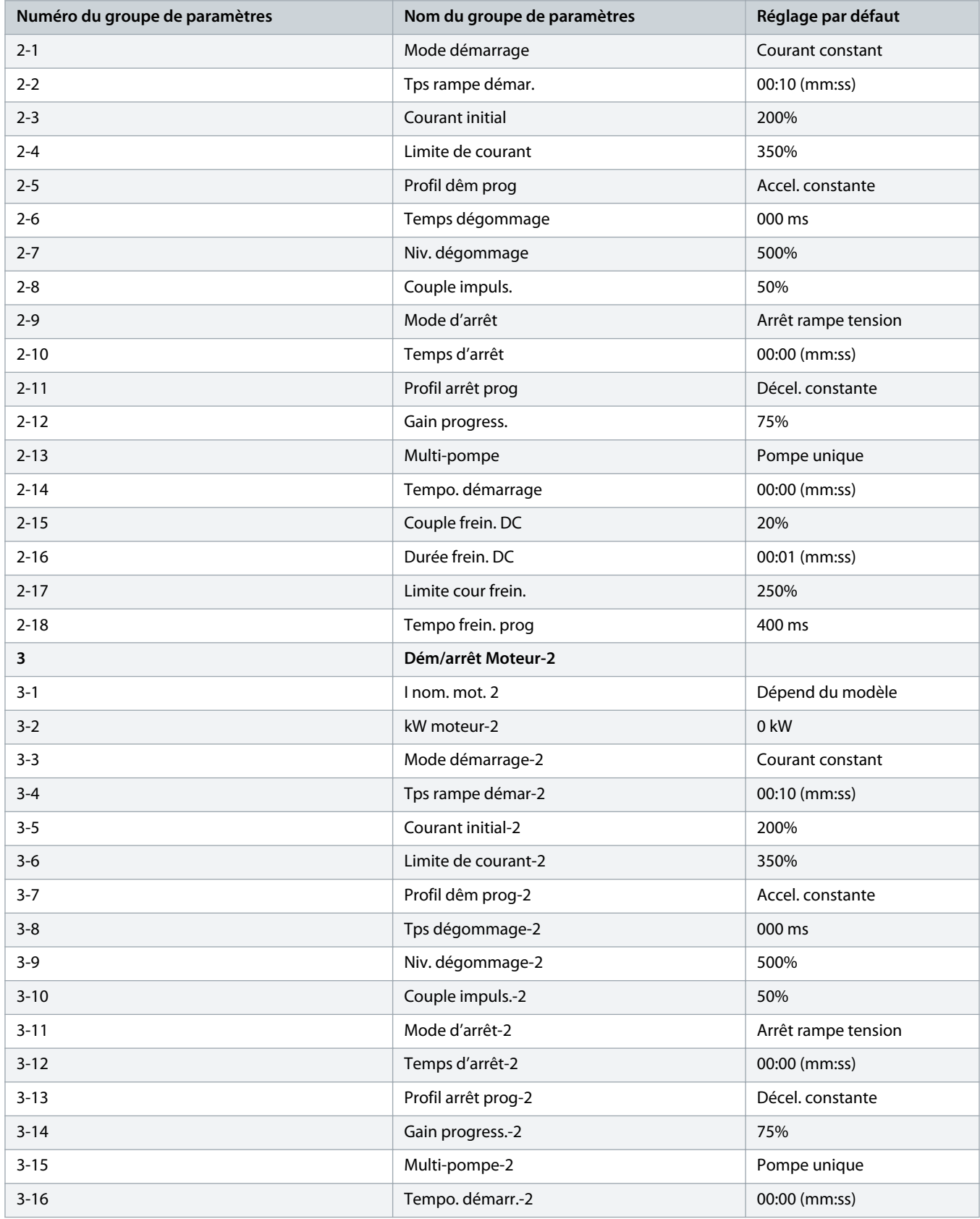

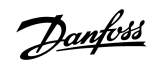

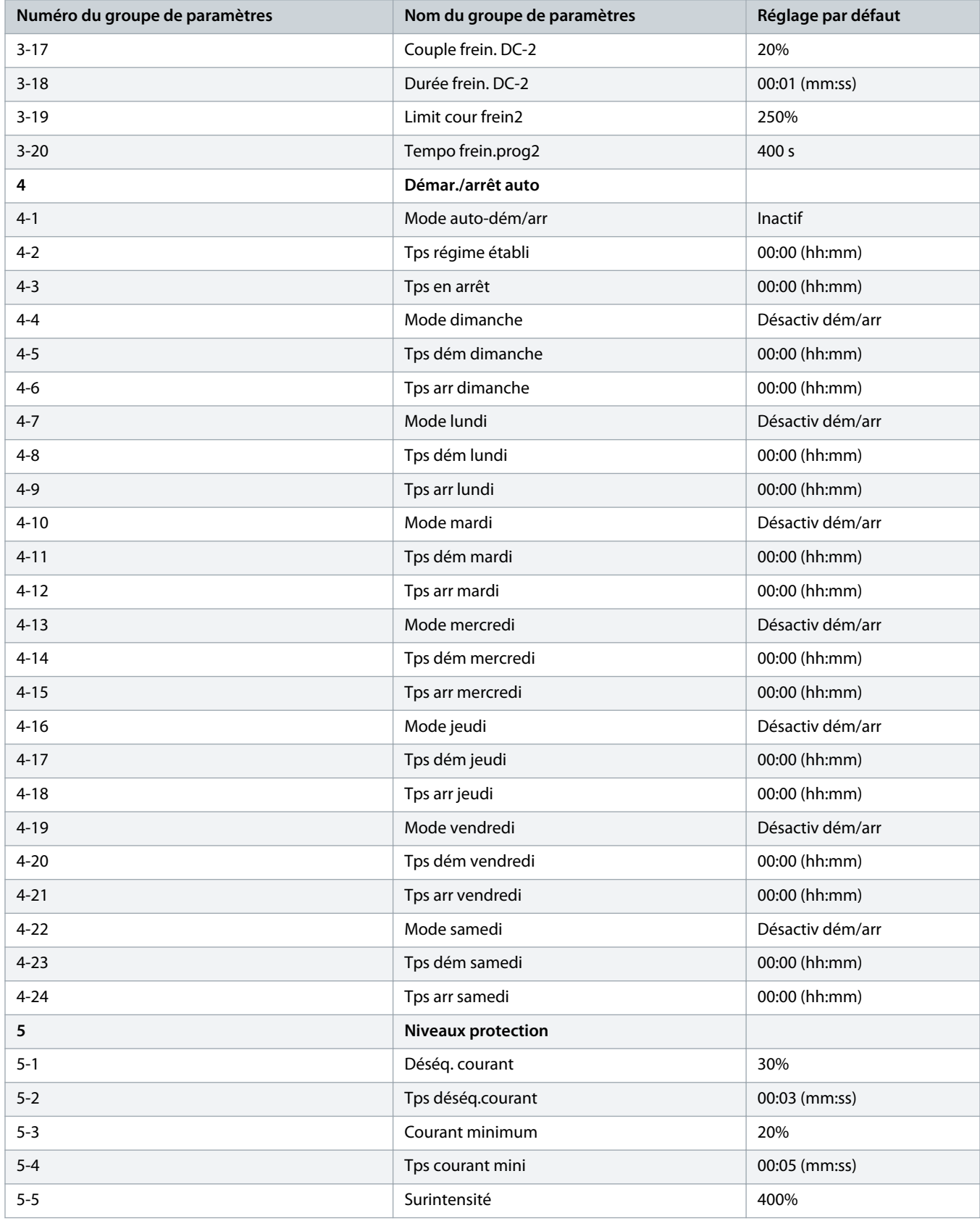

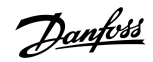

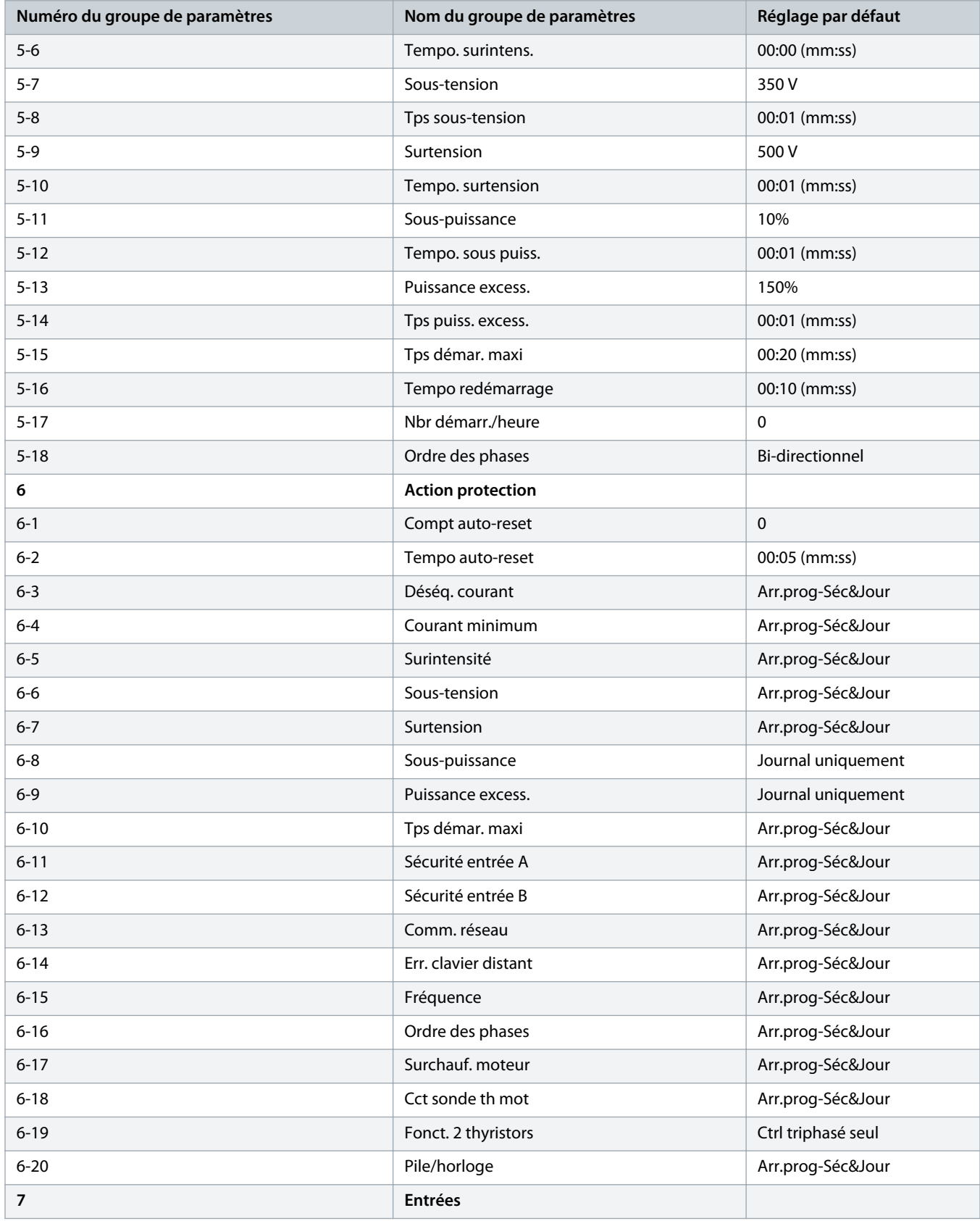

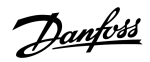

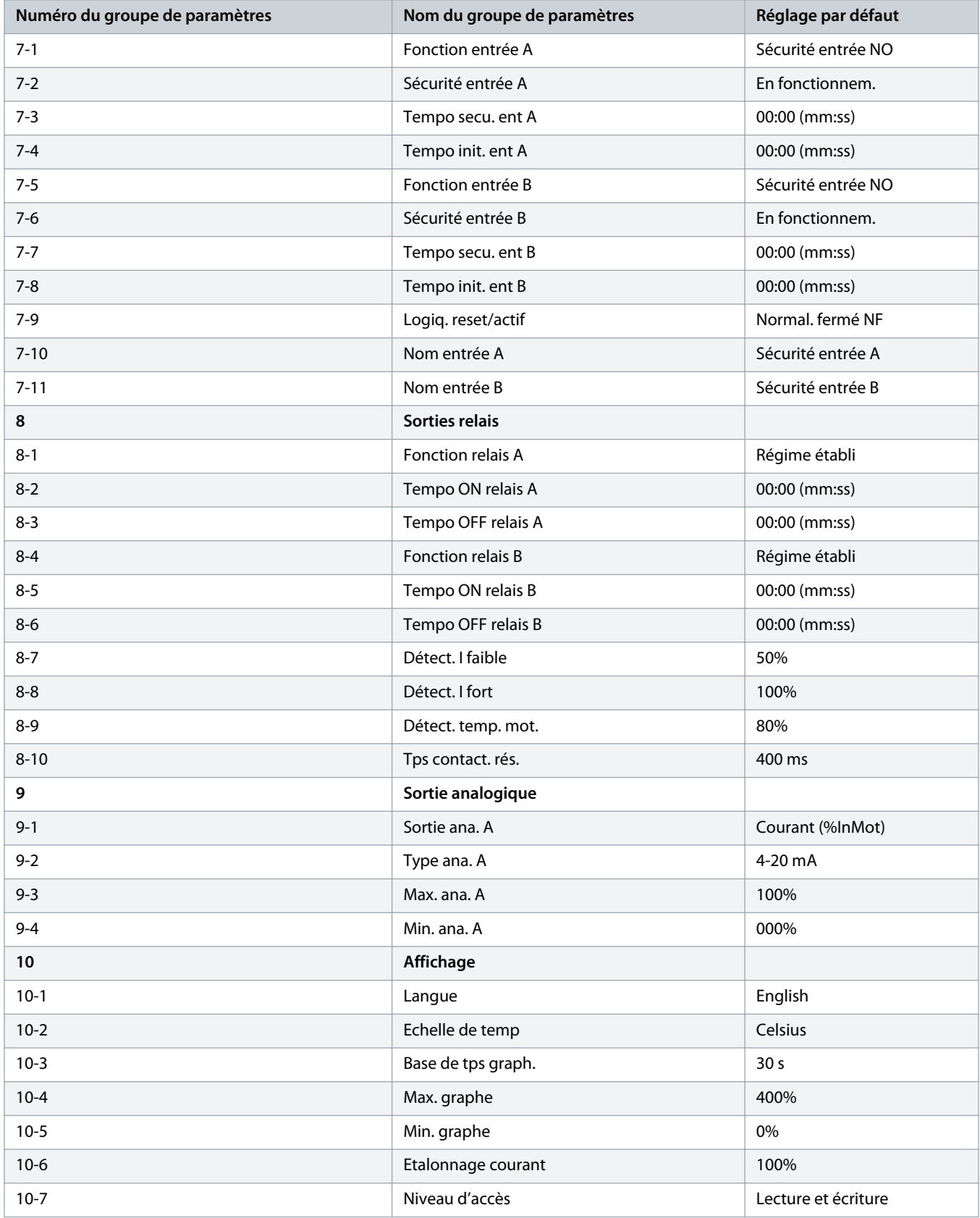

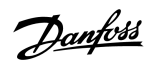

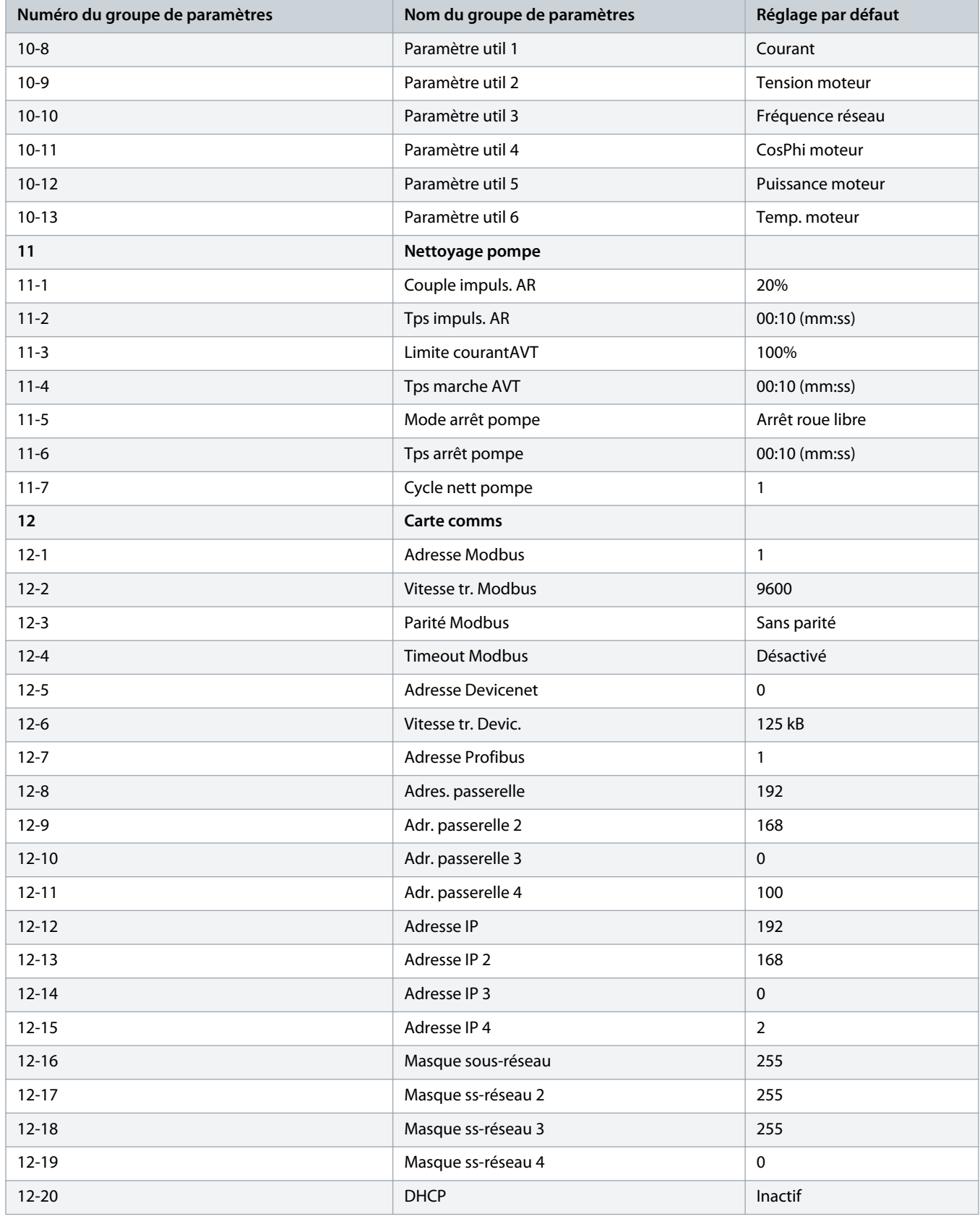

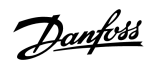

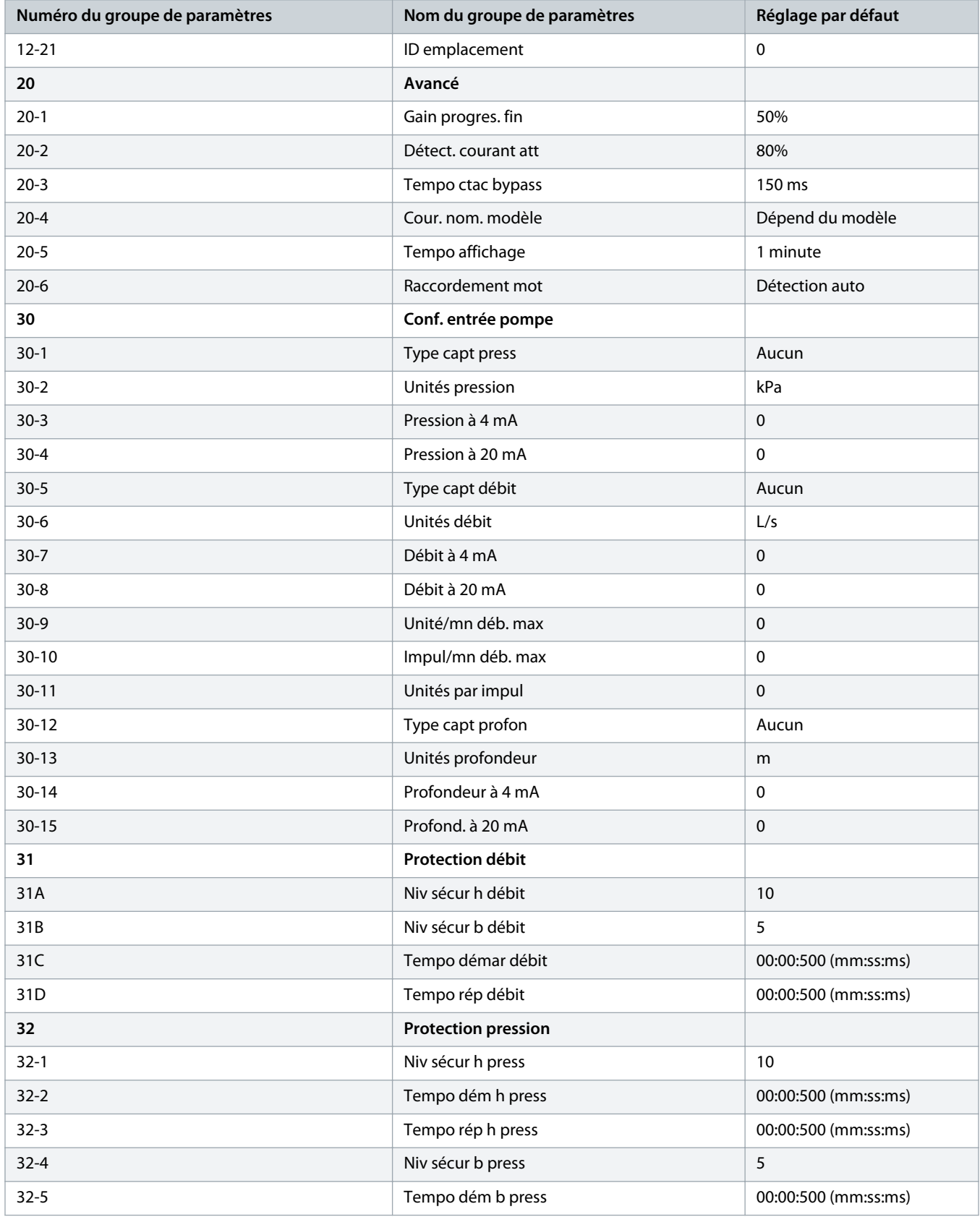

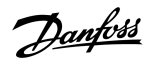

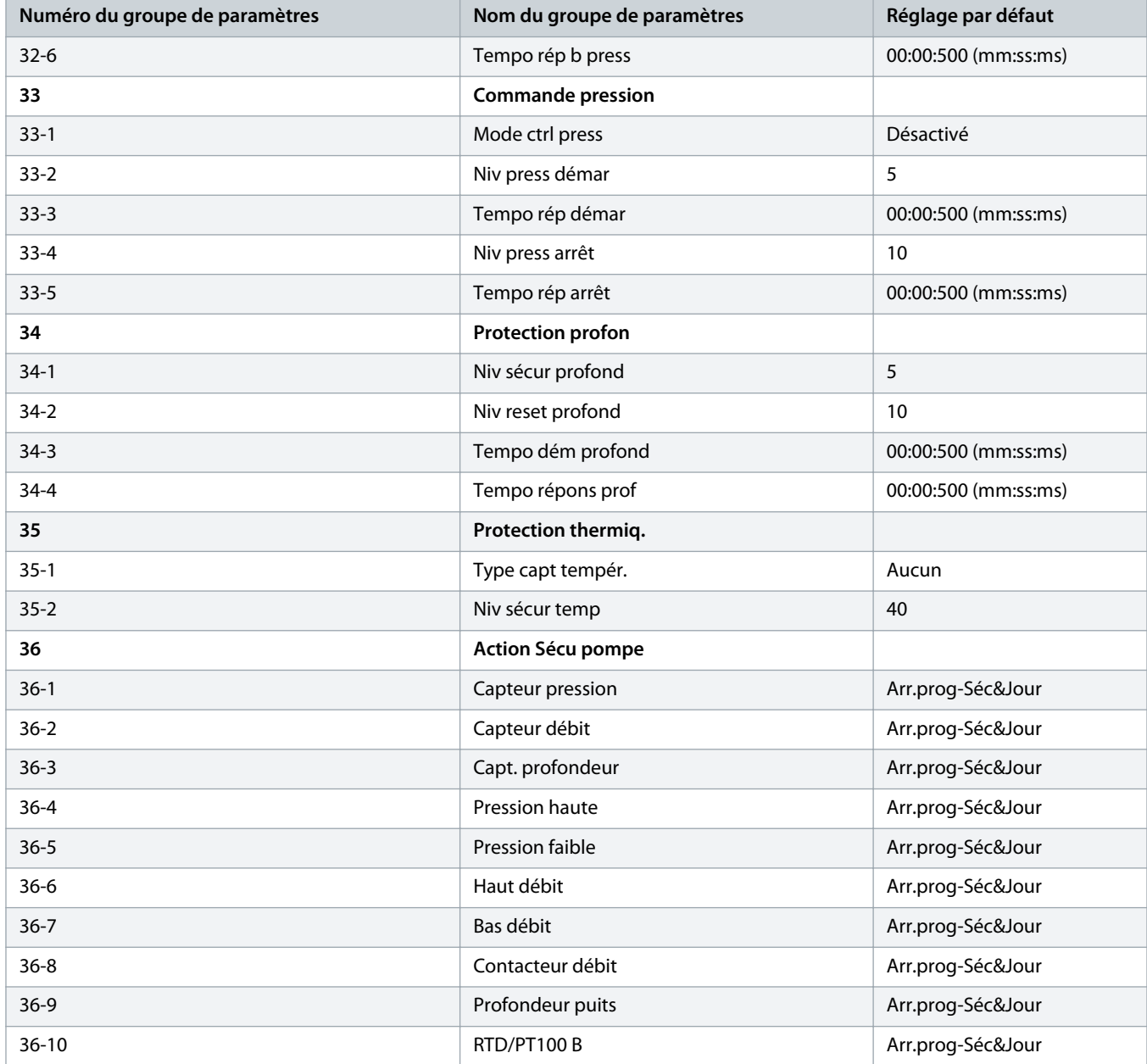

# 10.5 Groupe de paramètres 1-\*\* Informations moteur

# **Tableau 20: 1-1 – Origine commande**

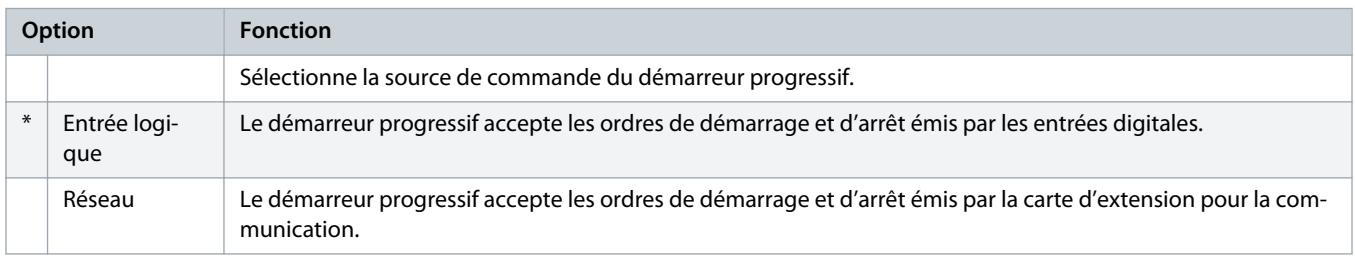

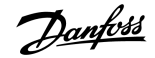

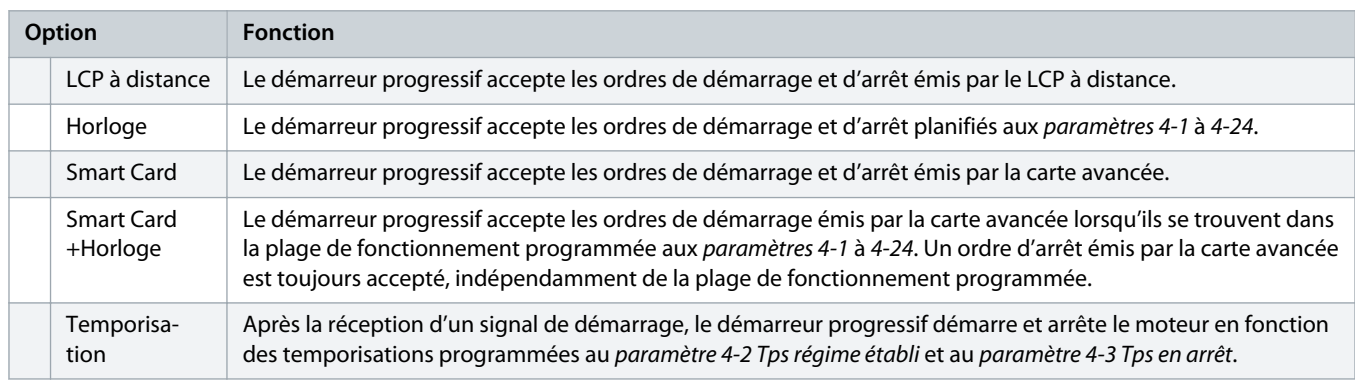

# **Tableau 21: 1-2 – I nom. moteur**

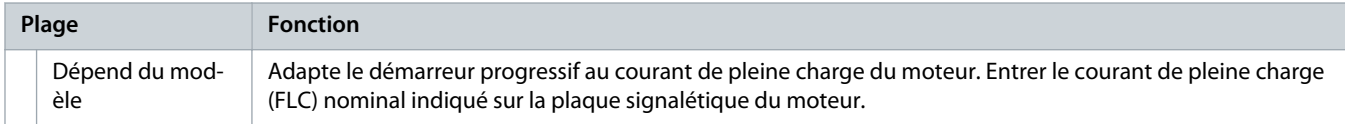

#### **Tableau 22: 1-3 – kW moteur**

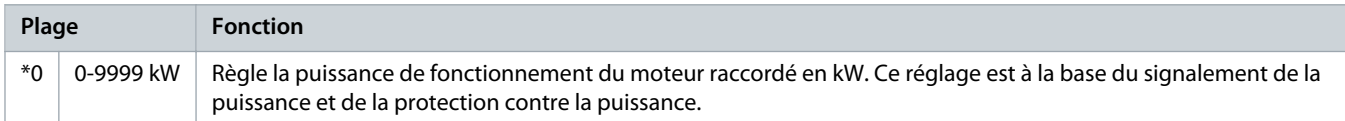

# **Tableau 23: 1-4 – Tps rotor bloqué**

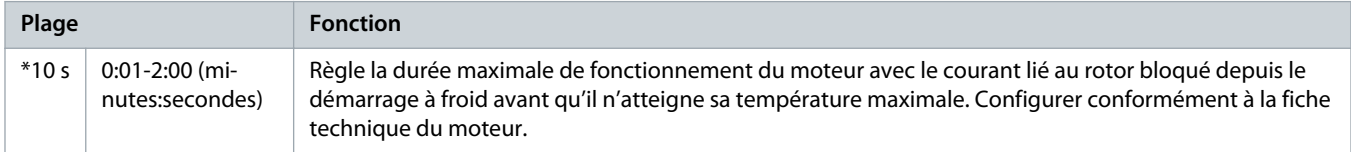

# **Tableau 24: 1-5 I rotor bloqué**

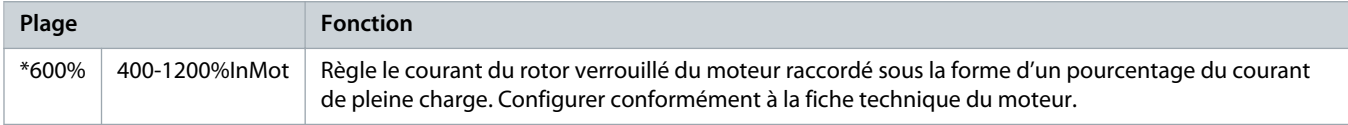

### **Tableau 25: 1-6 – Fact. service mot**

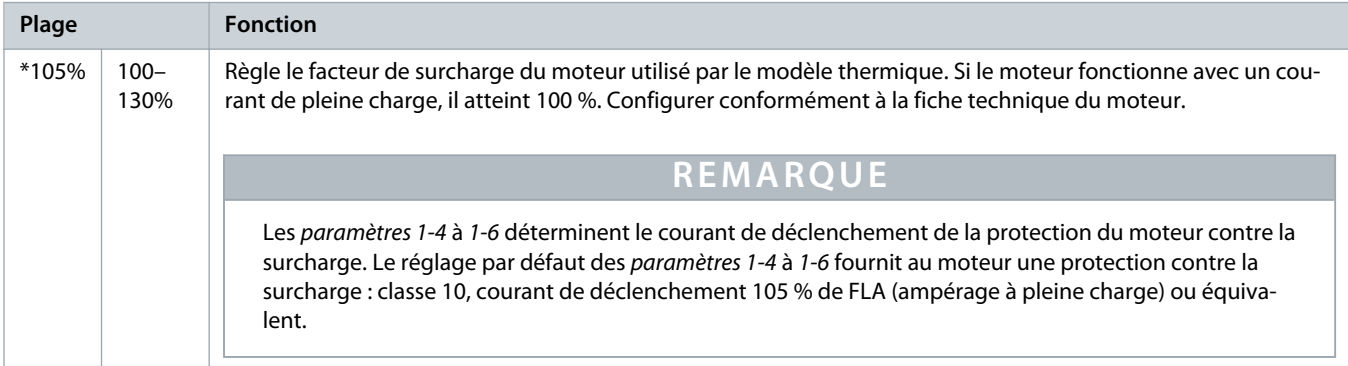

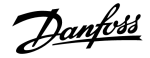

#### **Tableau 26: 1-7 – Réservé**

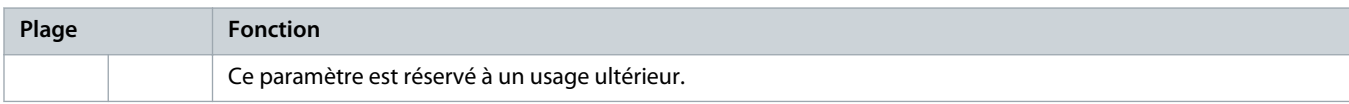

# 10.6 Groupe de paramètres 2-\*\* Dém/arrêt Moteur

#### **Tableau 27: 2-1 – Mode démarrage**

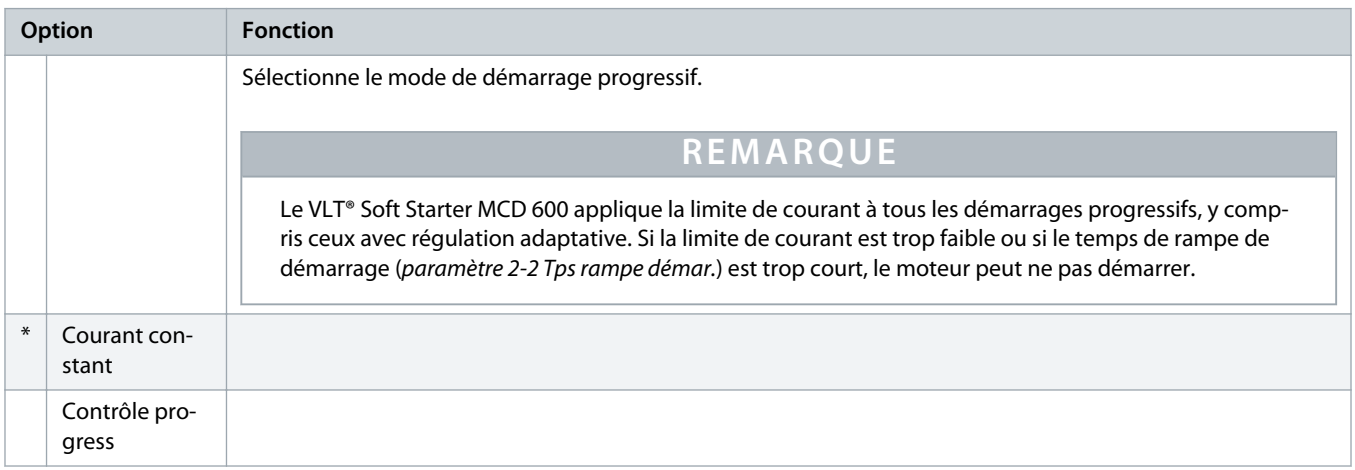

#### **Tableau 28: 2-2 – Tps rampe démar.**

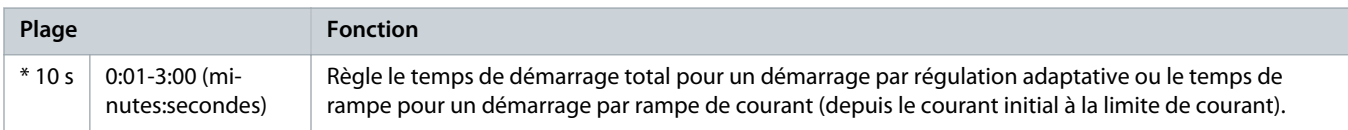

#### **Tableau 29: 2-3 – Courant initial**

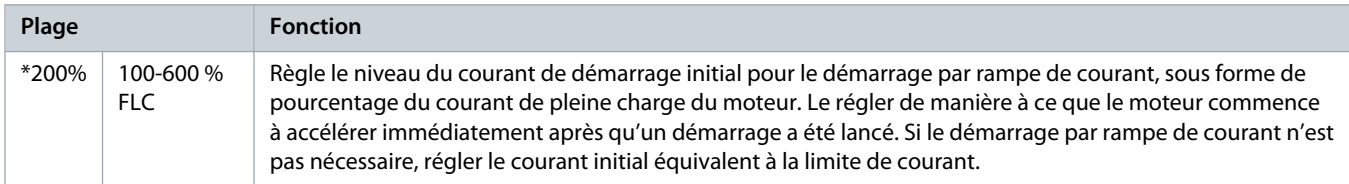

#### **Tableau 30: 2-4 – Limite de courant**

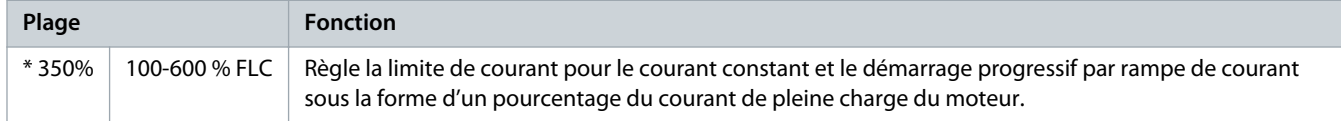

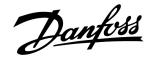

### **Tableau 31: 2-5 – Profil dêm prog**

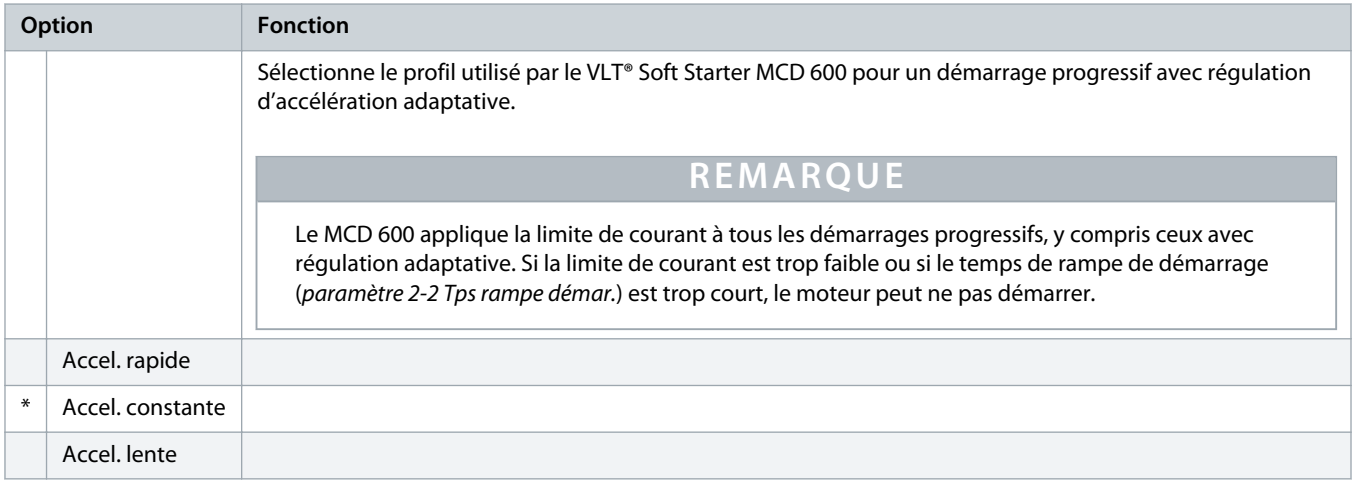

#### **Tableau 32: 2-6 – Temps dégommage**

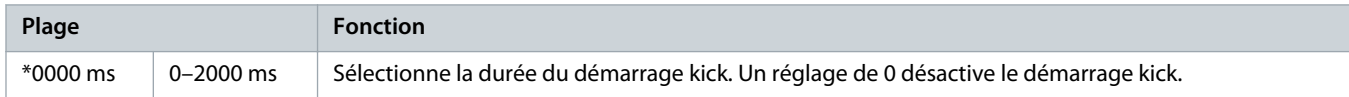

### **Tableau 33: 2G – Niv. dégommage**

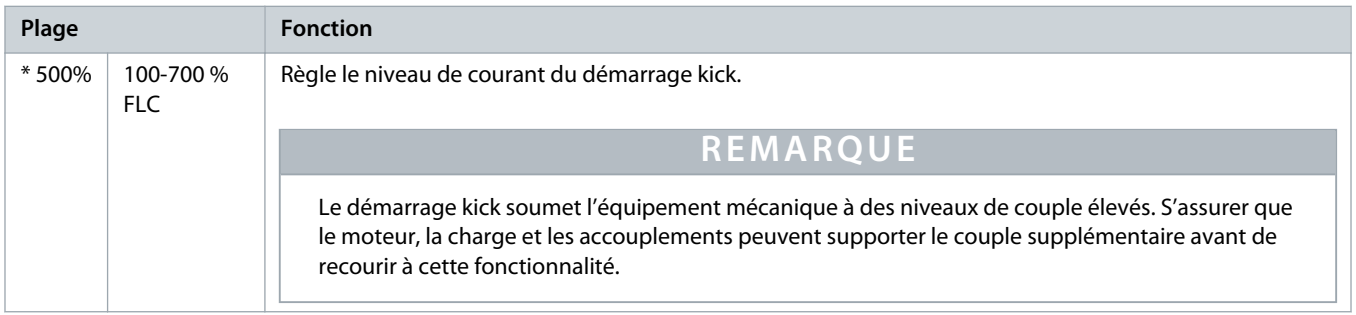

# **Tableau 34: 2-8 – Couple impuls.**

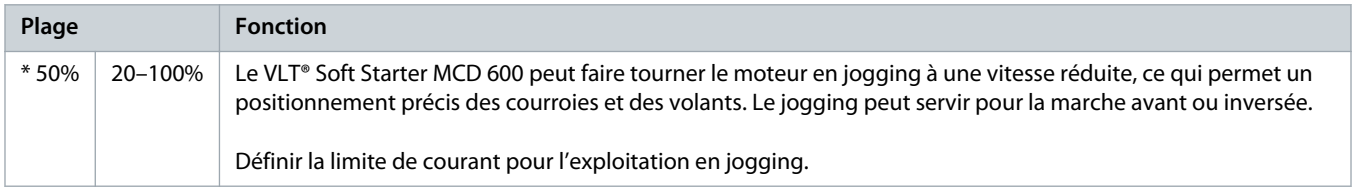

#### **Tableau 35: 2-9 – Mode d'arrêt**

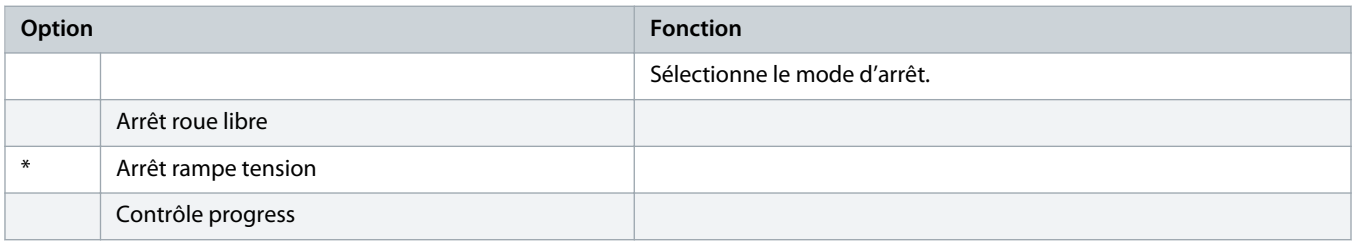

)anfoss

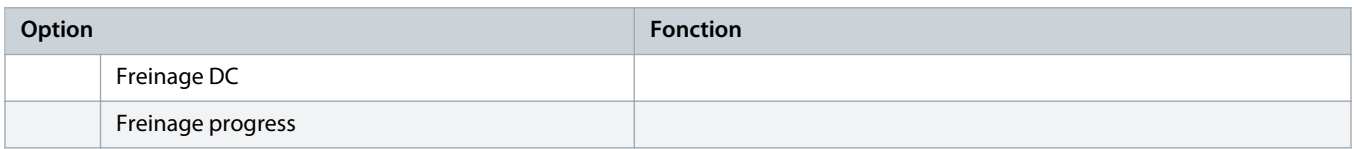

#### **Tableau 36: 2-10 – Temps d'arrêt**

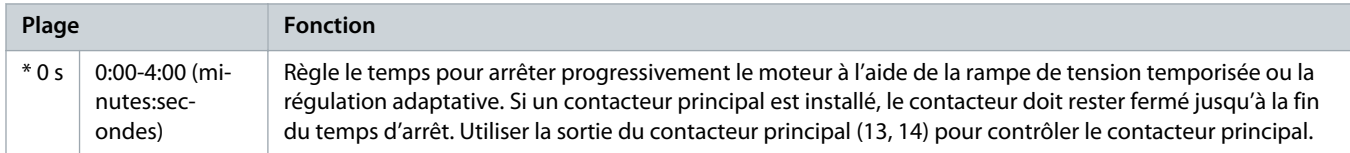

#### **Tableau 37: 2-11 – Profil arrêt prog**

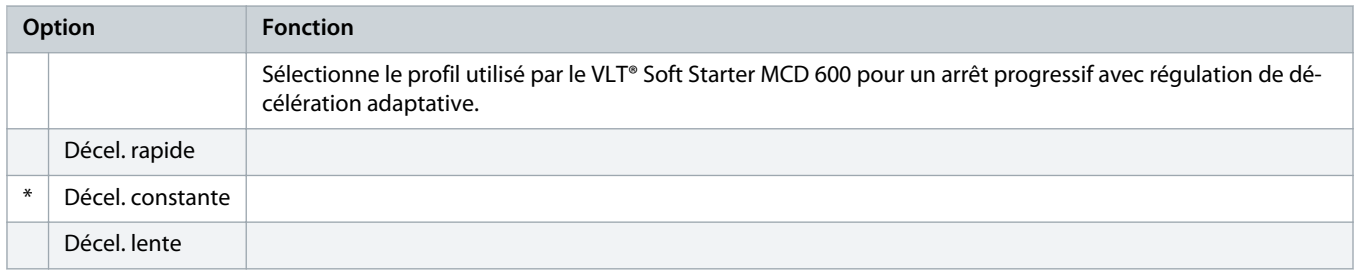

#### **Tableau 38: 2-12 – Gain progress.**

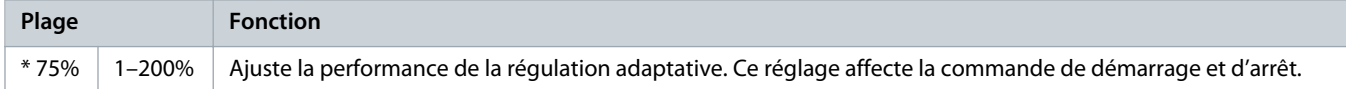

#### **Tableau 39: 2-13 – Multi-pompe**

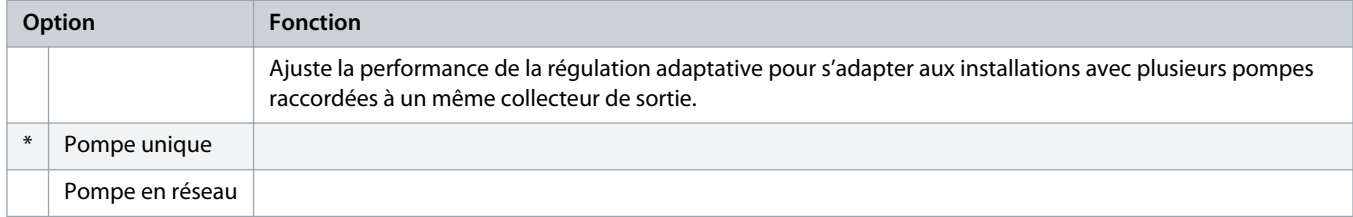

# **Tableau 40: 2-14 – Tempo. démarrage**

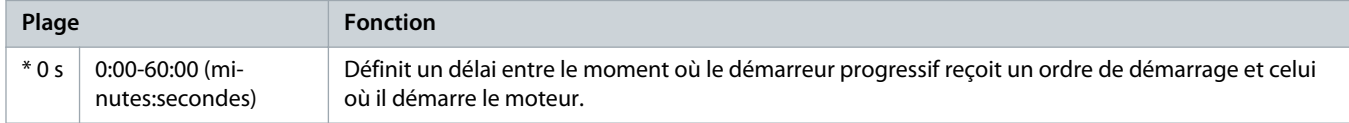

# **Tableau 41: 2-15 – Couple frein. DC**

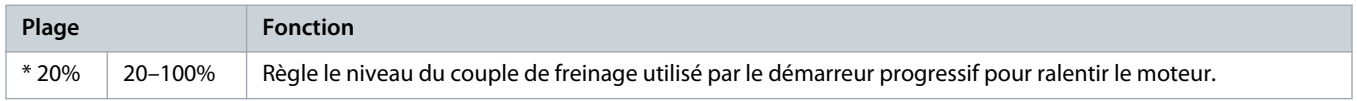

anfo<sup>ss</sup>

#### **Tableau 42: 2-16 – Durée frein. DC**

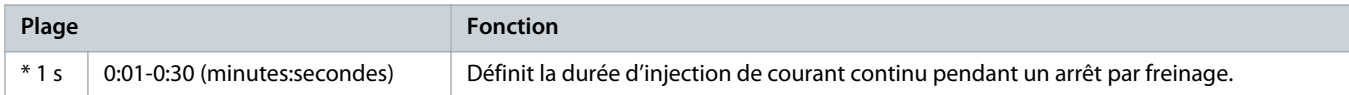

#### **Tableau 43: 2-17- Limite cour frein.**

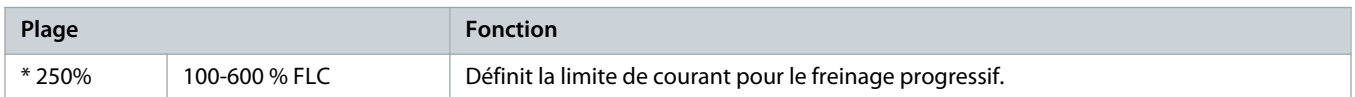

#### **Tableau 44: 2-18 – Tempo frein. prog**

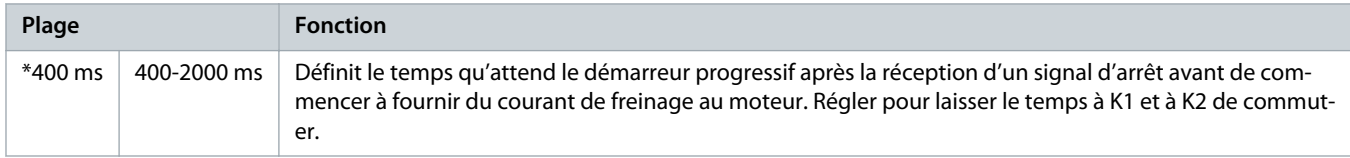

# 10.7 Groupe de paramètres 3-\*\* Dém/arrêt Moteur-2

Les paramètres de ce groupe contrôlent le fonctionnement de la configuration secondaire du moteur. Utiliser l'entrée programmable pour sélectionner les réglages actifs du moteur.

Voir le chapitre 9.14 [Réglages secondaires du moteur](#page-72-0) pour plus de détails.

#### **Tableau 45: 3-1 – I nom. mot. 2**

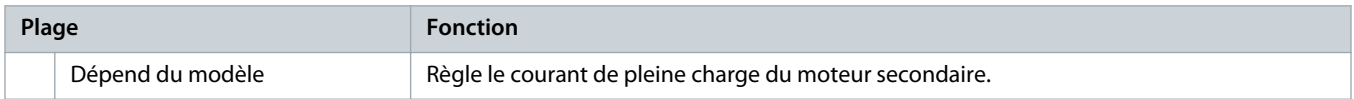

#### **Tableau 46: 3-2 – kW moteur-2**

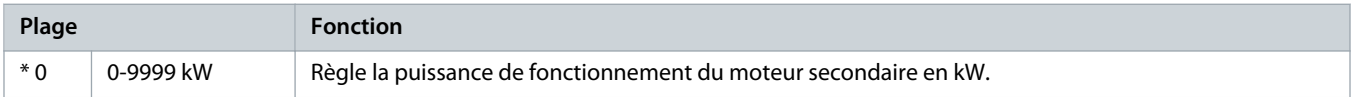

#### **Tableau 47: 3-3 – Mode démarrage-2**

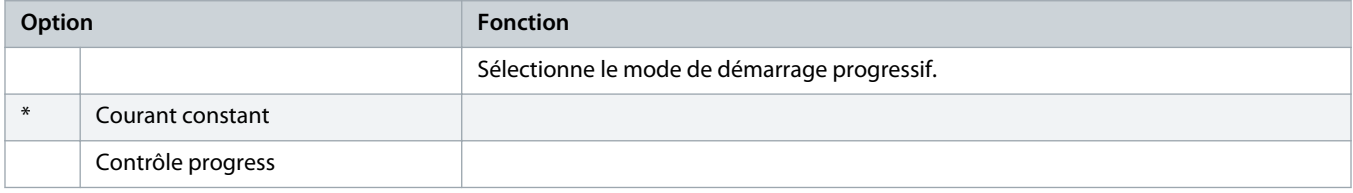

#### **Tableau 48: 3-4 – Tps rampe démar-2**

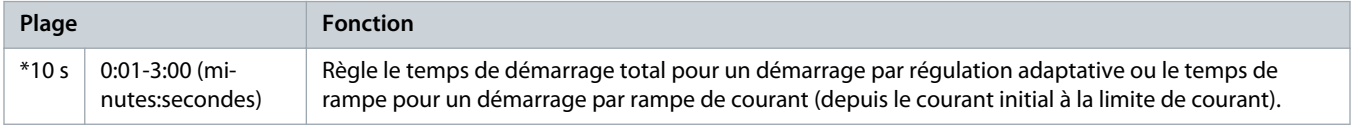

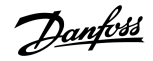

### **Tableau 49: 3-5 – Courant initial-2**

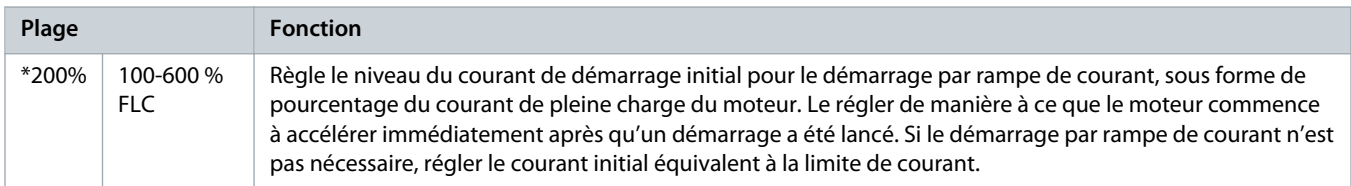

#### **Tableau 50: 3-6 – Limite de courant-2**

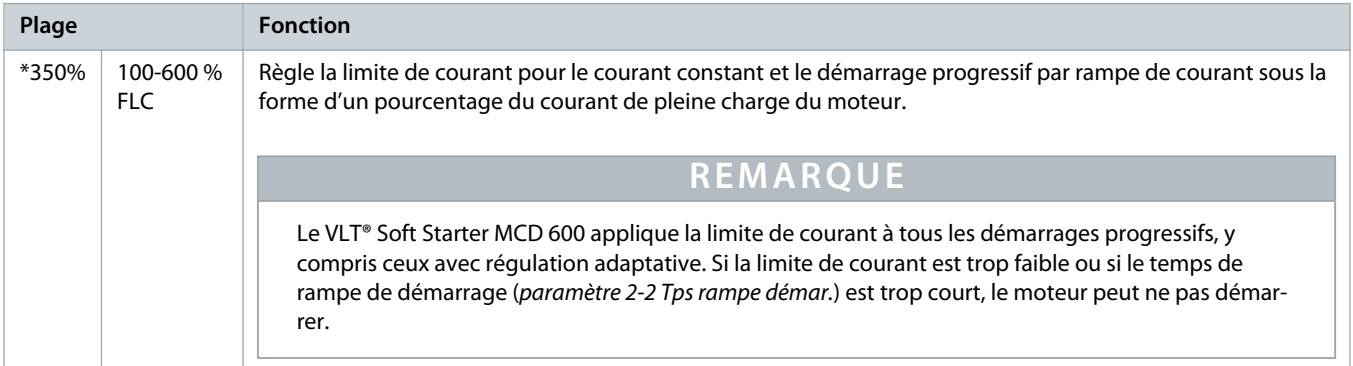

# **Tableau 51: 3-7 – Profil dêm prog-2**

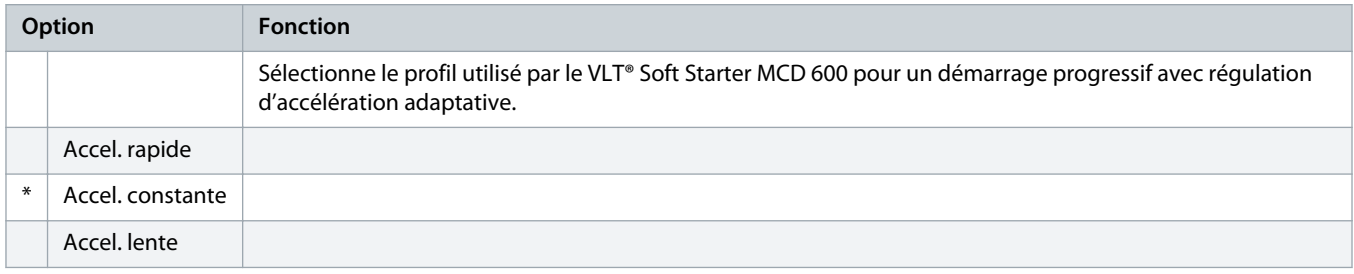

# **Tableau 52: 3-8 – Tps dégommage-2**

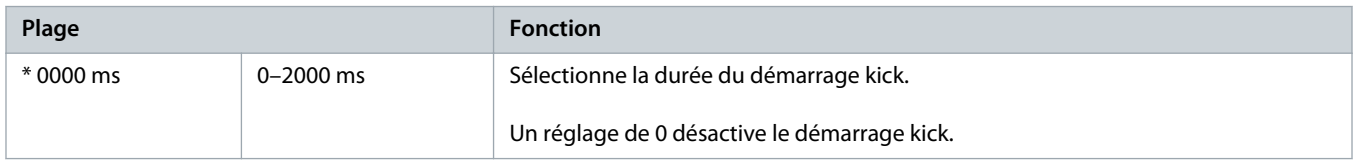

# **Tableau 53: 3-9 – Niv. dégommage-2**

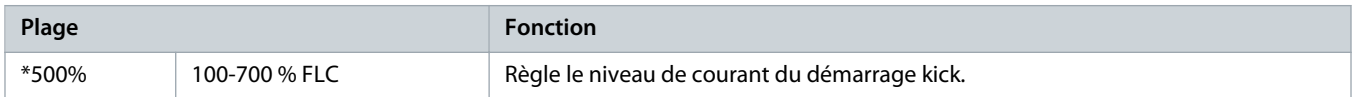

# **Tableau 54: 3-10 – Couple impuls.-2**

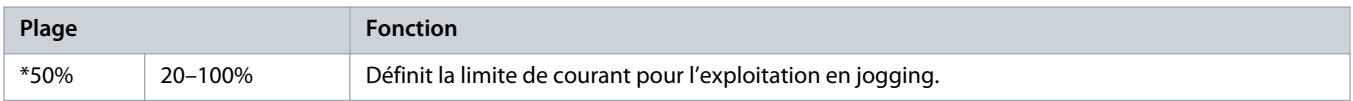

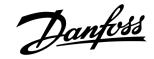

#### **Tableau 55: 3-11 – Mode d'arrêt-2**

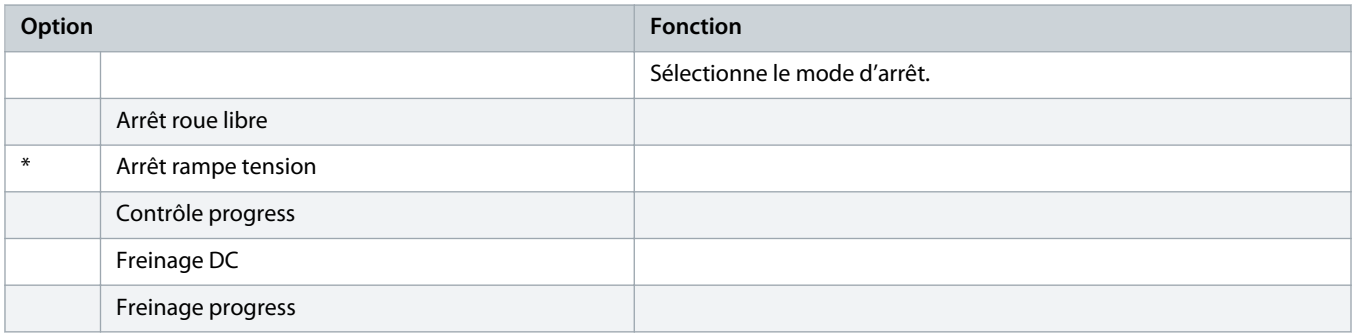

#### **Tableau 56: 3-12 – Temps d'arrêt-2**

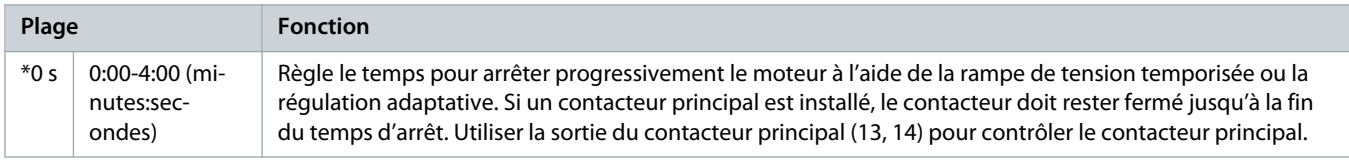

#### **Tableau 57: 3-13 – Profil arrêt prog-2**

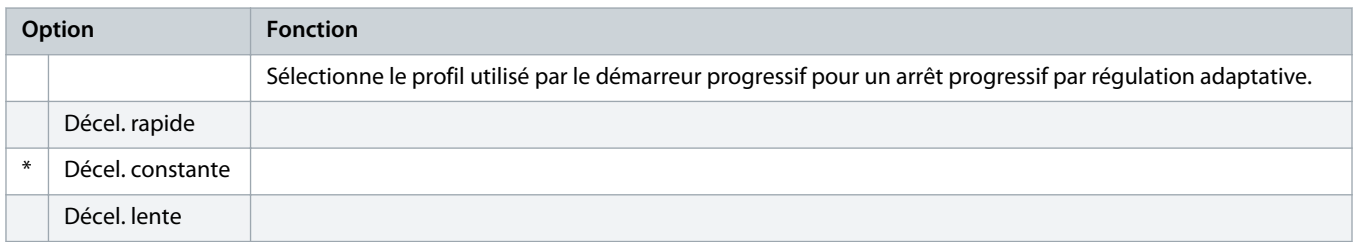

#### **Tableau 58: 3-14 – Gain progress.-2**

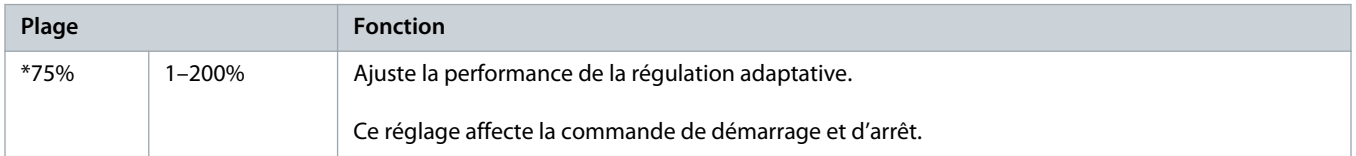

# **Tableau 59: 3-15 – Multi-pompe-2**

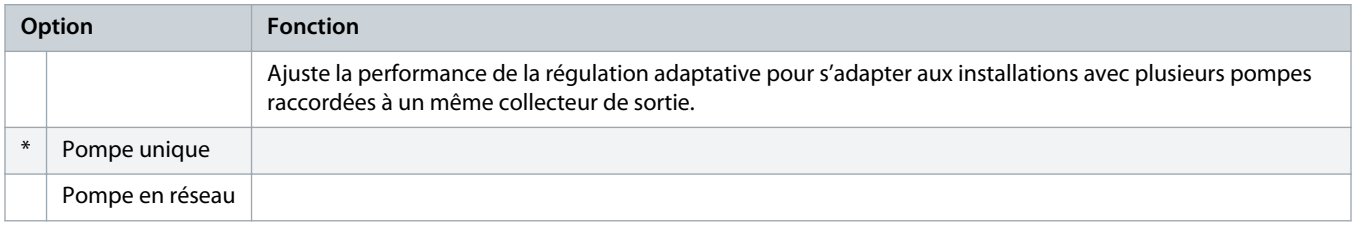

## **Tableau 60: 3-16 – Tempo. démarr.-2**

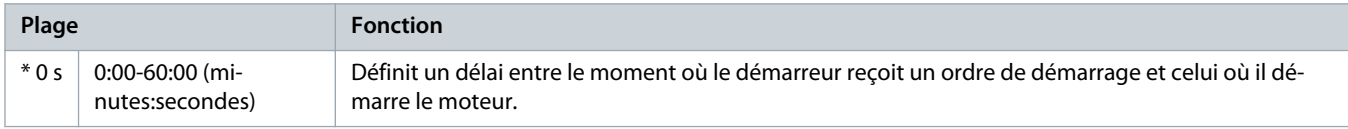

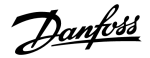

#### **Tableau 61: 3-17 – Couple frein. DC-2**

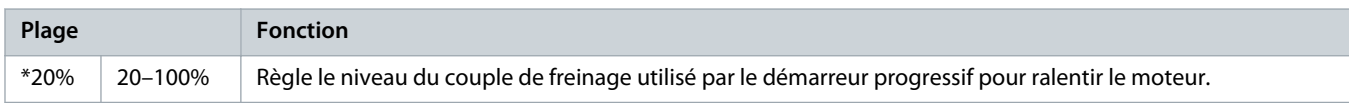

#### **Tableau 62: 3-18 – Durée frein. DC-2**

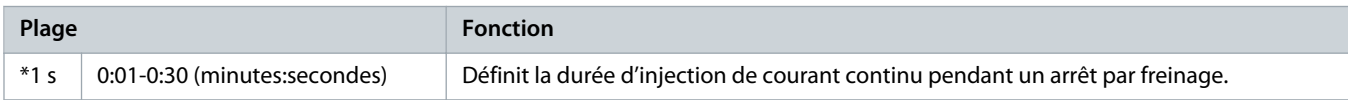

#### **Tableau 63: 3-19 – Limit cour frein2**

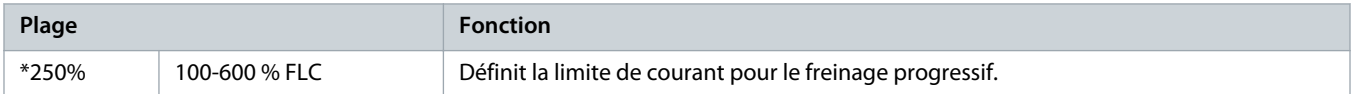

#### **Tableau 64: 3-20 – Tempo frein.prog2**

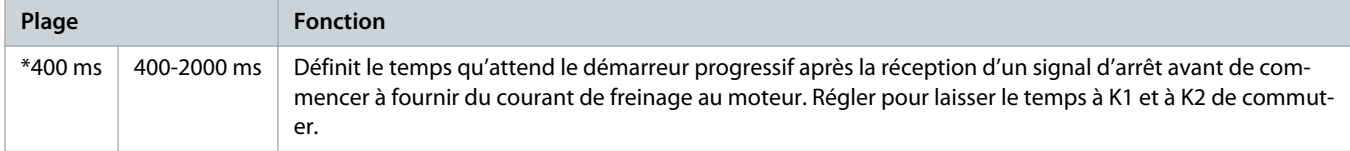

# 10.8 Groupe de paramètres 4-\*\* Démar./arrêt auto

## **Tableau 65: 4-1 – Mode auto-dém/arr**

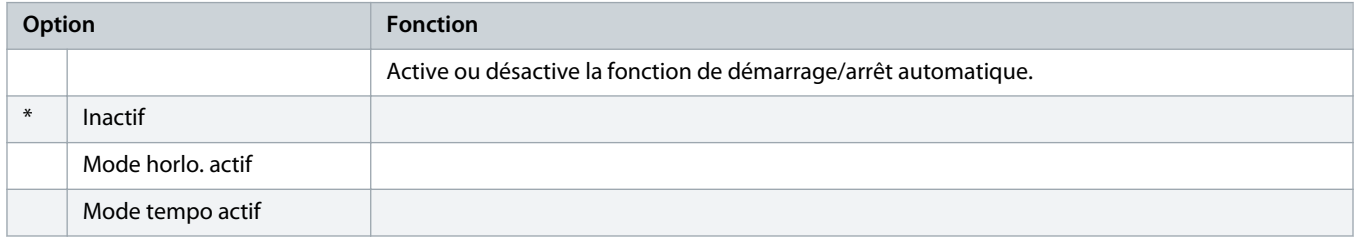

# **Tableau 66: 4-1 – Mode auto-dém/arr**

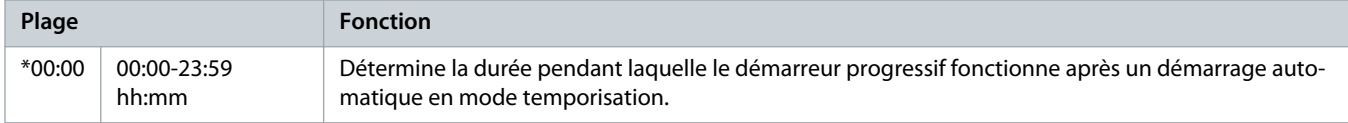

#### **Tableau 67: 4-3 – Tps en arrêt**

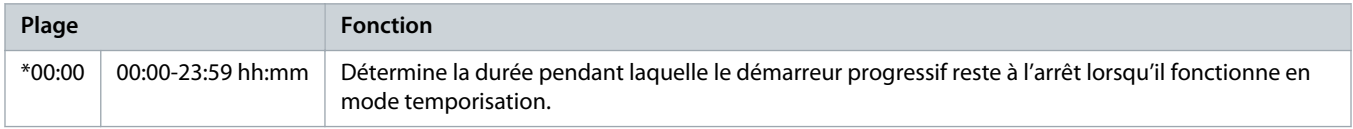

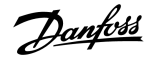

### **Tableau 68: 4-4 – Mode dimanche**

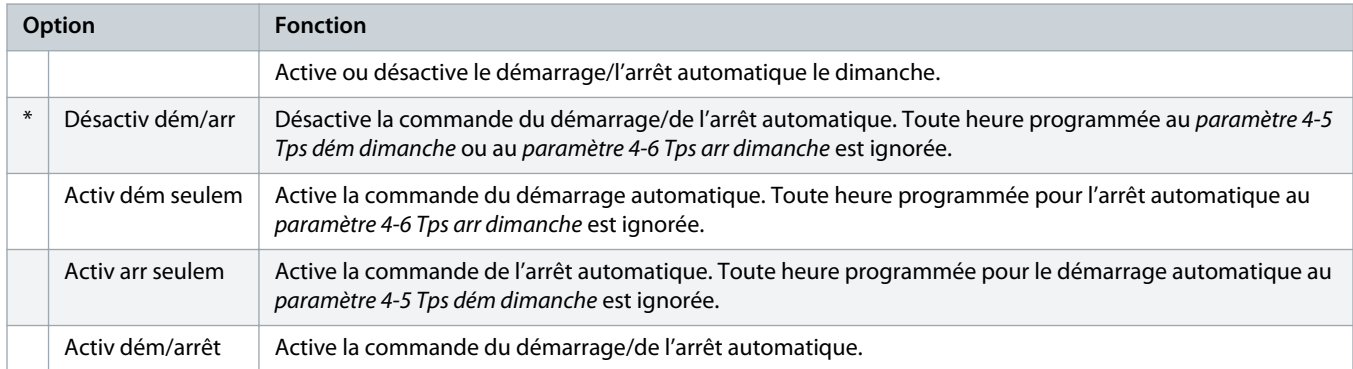

#### **Tableau 69: 4-5 – Tps dém dimanche**

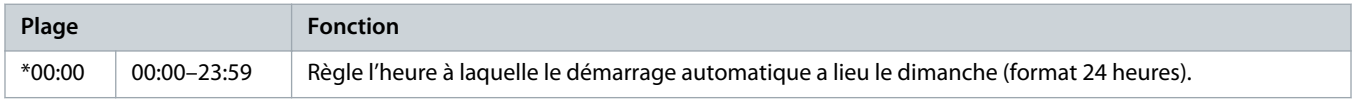

# **Tableau 70: 4-6 – Tps arr dimanche**

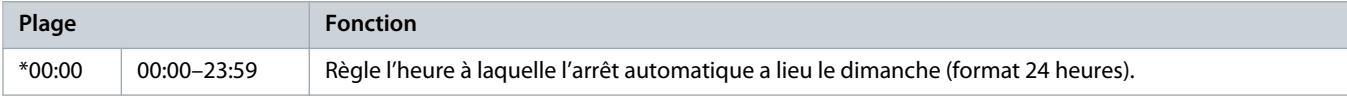

## **Tableau 71: 4-7 – Mode lundi**

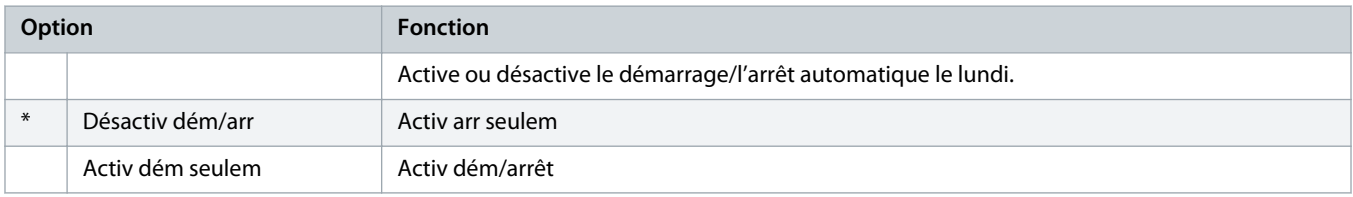

### **Tableau 72: 4-8 – Tps dém lundi**

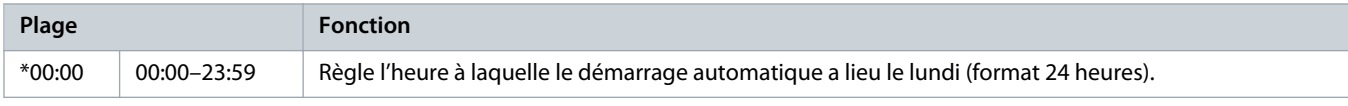

# **Tableau 73: 4-9 – Tps arr lundi**

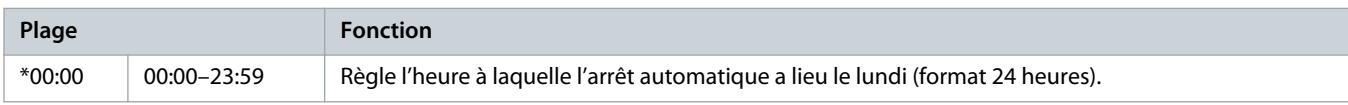

# **Tableau 74: 4-10 – Mode mardi**

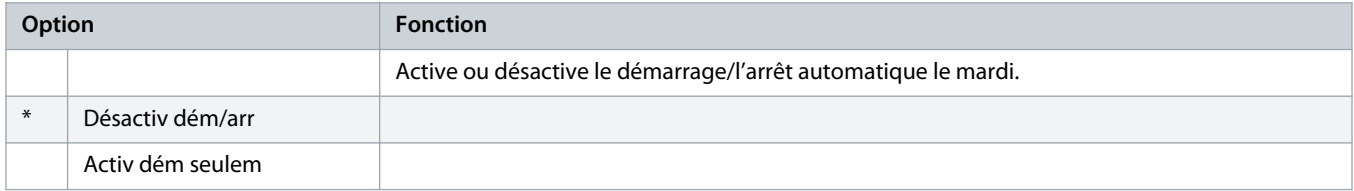

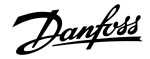

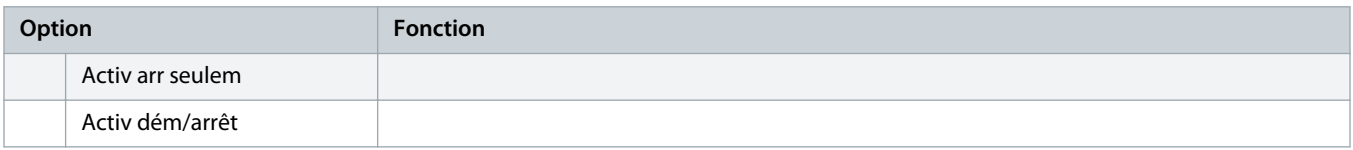

#### **Tableau 75: 4-11 – Tps dém mardi**

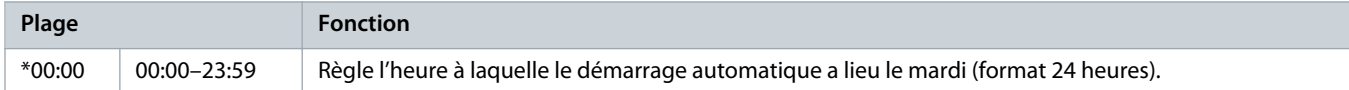

#### **Tableau 76: 4-13 – Mode mercredi**

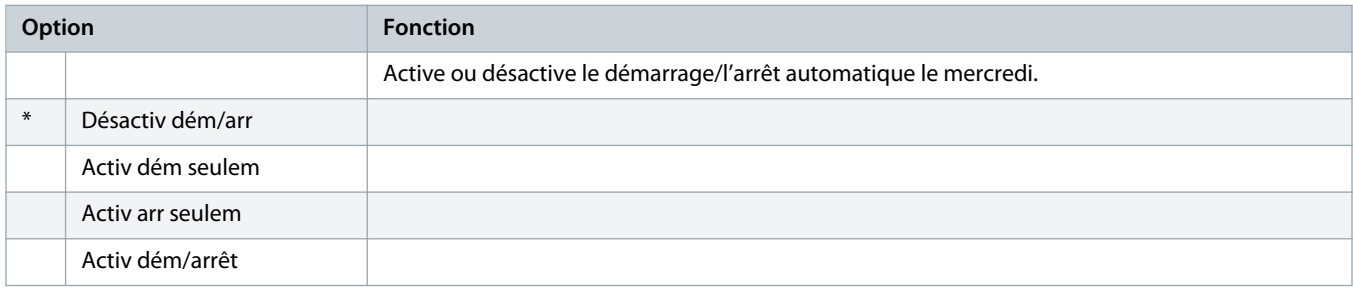

#### **Tableau 77: 4-14 – Tps dém mercredi**

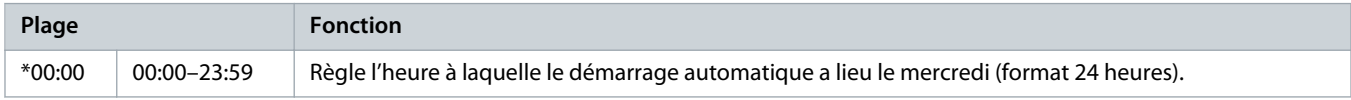

# **Tableau 78: 4-15 – Tps arr mercredi**

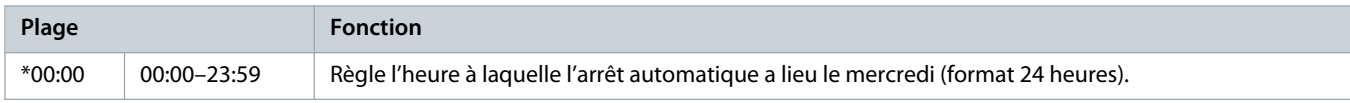

# **Tableau 79: 4-16 – Mode jeudi**

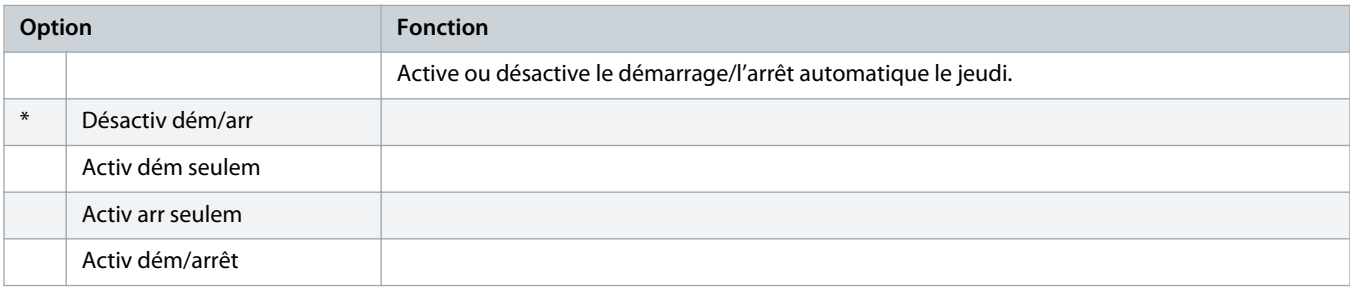

# **Tableau 80: 4-17 – Tps dém jeudi**

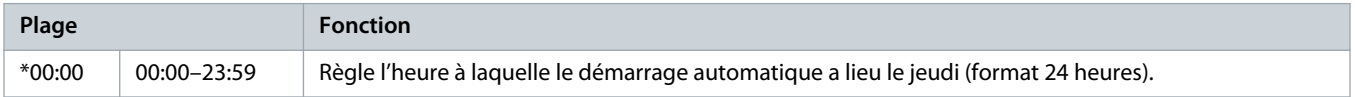

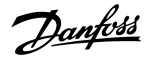

#### **Tableau 81: 4-18 – Tps arr jeudi**

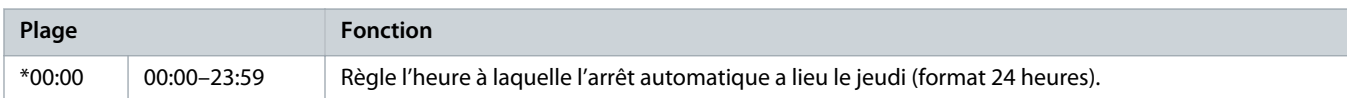

#### **Tableau 82: 4-19 – Mode vendredi**

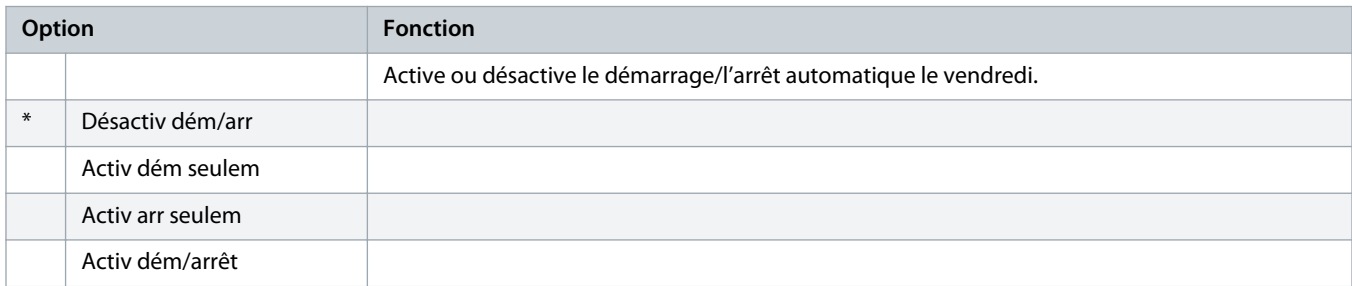

#### **Tableau 83: 4-20 – Tps dém vendredi**

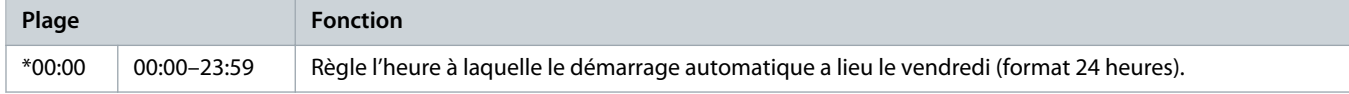

#### **Tableau 84: 4-21 – Tps arr vendredi**

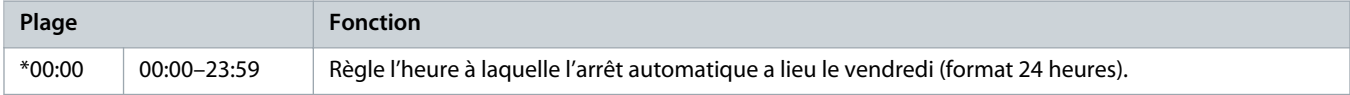

#### **Tableau 85: 4-22 – Mode samedi**

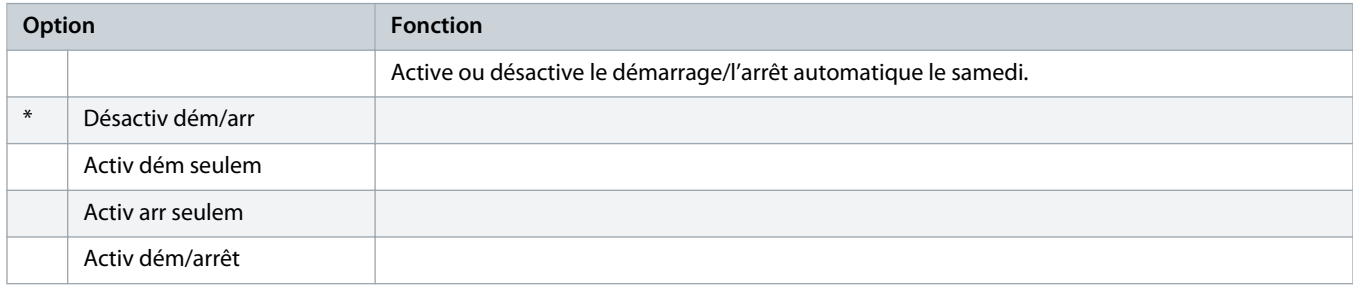

#### **Tableau 86: 4-23 – Tps dém samedi**

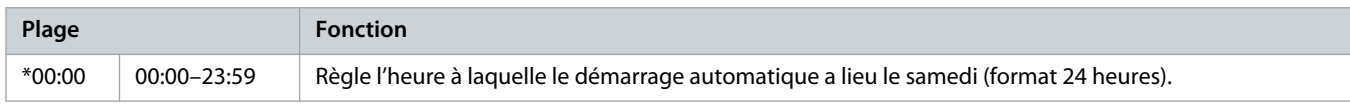

### **Tableau 87: 4-24 – Tps arr samedi**

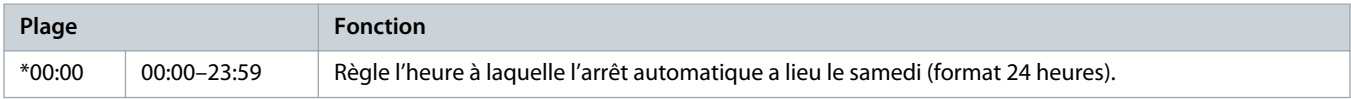

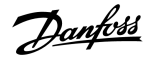

# 10.9 Groupe de paramètres 5-\*\* Niveaux protection

#### **Tableau 88: 5-1 – Déséq. courant**

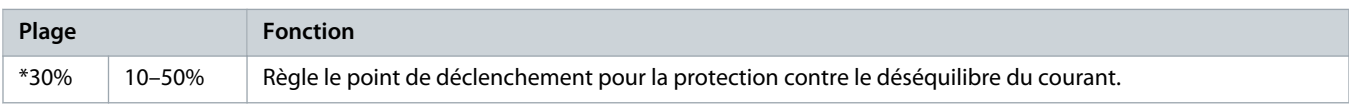

### **Tableau 89: 5-2 – Tps déséq.courant**

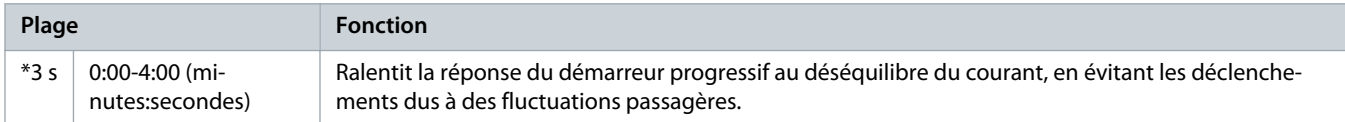

#### **Tableau 90: 5-3 – Courant minimum**

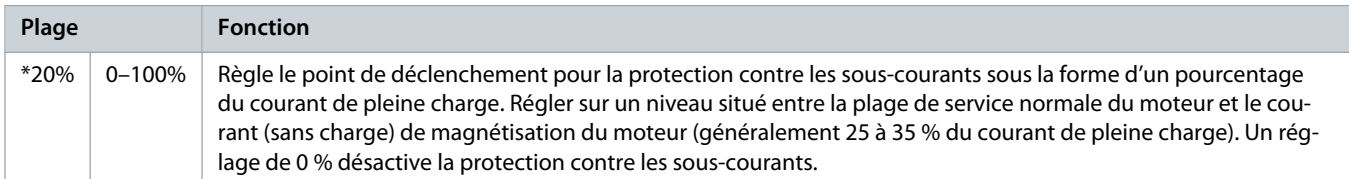

#### **Tableau 91: 5-4 – Tps courant mini**

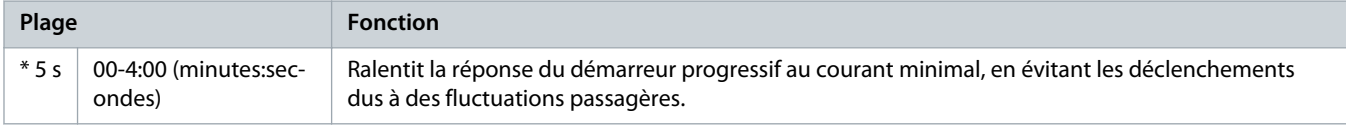

## **Tableau 92: 5-5 – Surintensité**

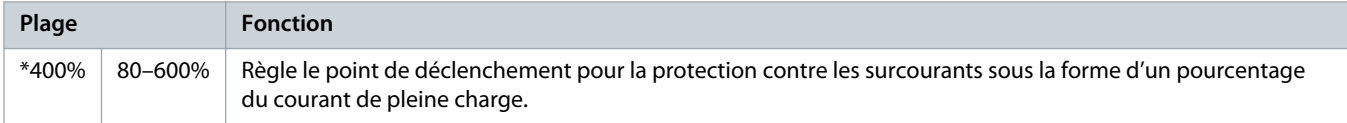

#### **Tableau 93: 5-6 – Tempo. surintens.**

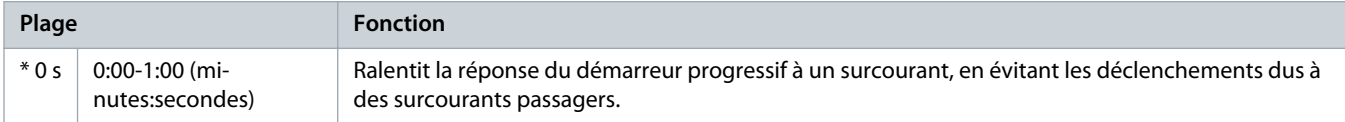

#### **Tableau 94: 5-7 – Sous-tension**

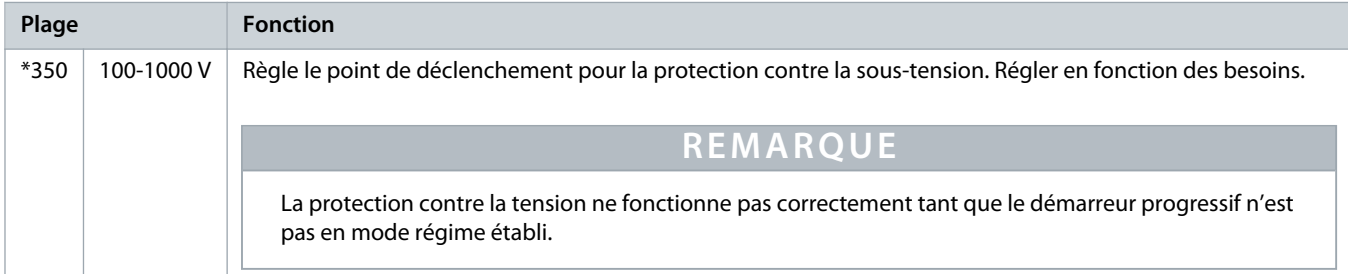

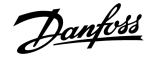

#### **Tableau 95: 5-8 – Tps sous-tension**

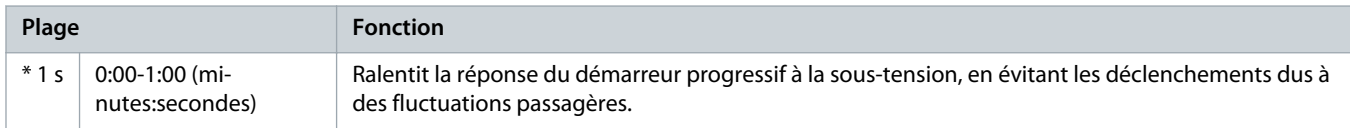

#### **Tableau 96: 5-9 – Surtension**

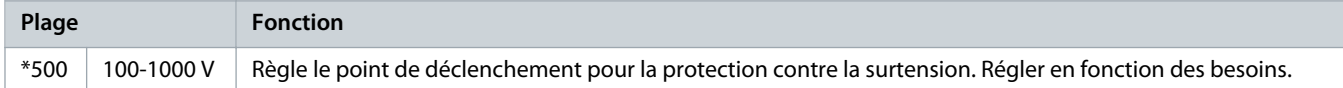

#### **Tableau 97: 5-10 – Tempo. surtension**

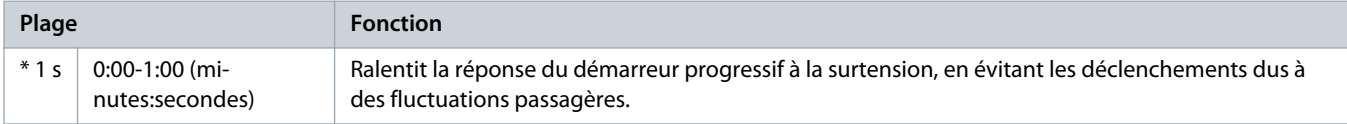

#### **Tableau 98: 5-11 – Sous-puissance**

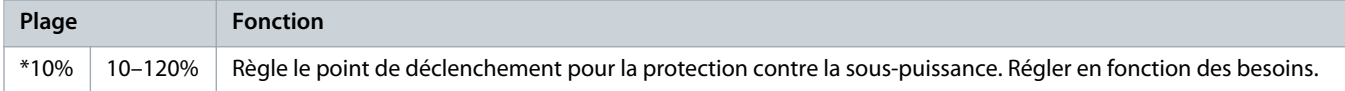

#### **Tableau 99: 5-12 – Tempo. sous puiss.**

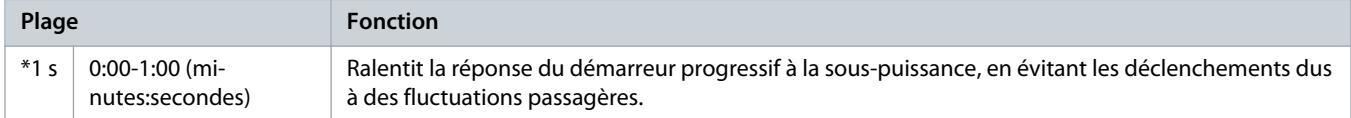

#### **Tableau 100: 5-13 – Puissance excess.**

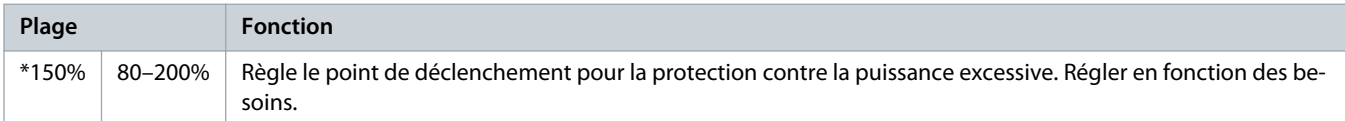

#### **Tableau 101: 5-14 – Tps puiss. excess.**

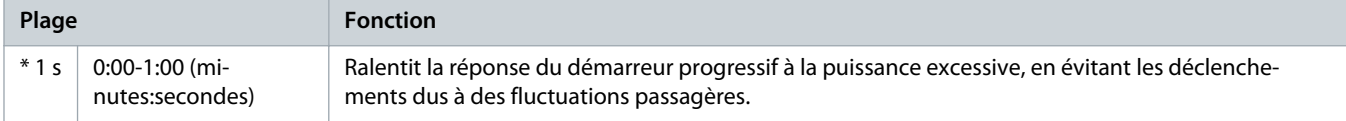

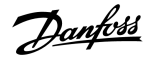

#### **Tableau 102: 5-15 – Tps démar. maxi**

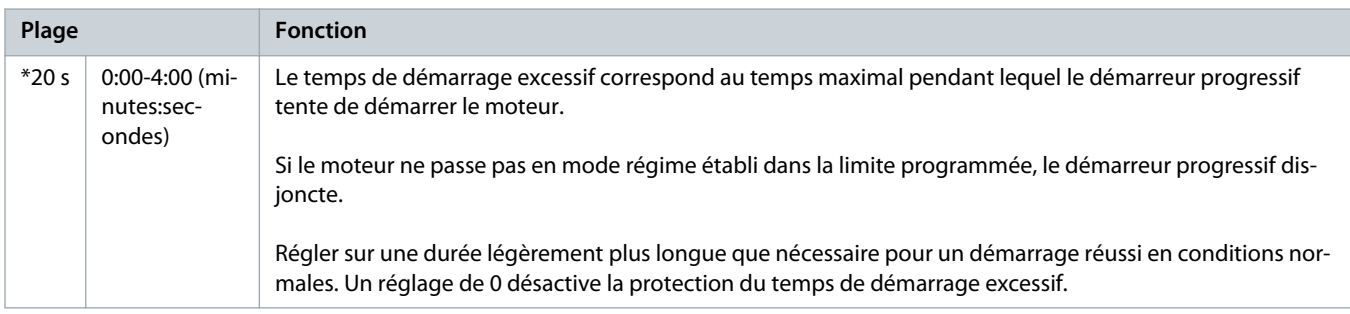

# **Tableau 103: 5-16- Tempo redémarrage**

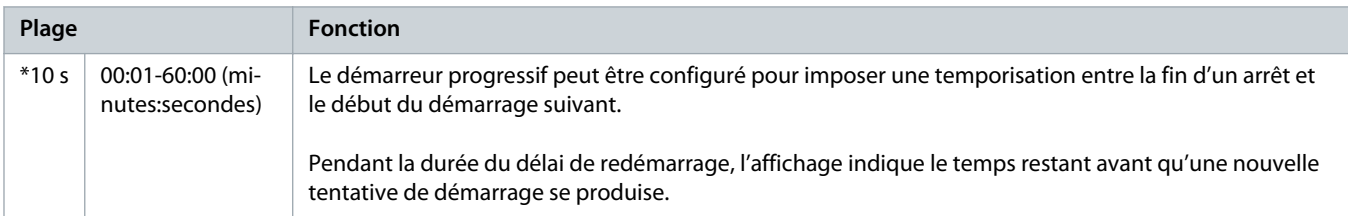

# **Tableau 104: 5-17 – Nbr démarr./heure**

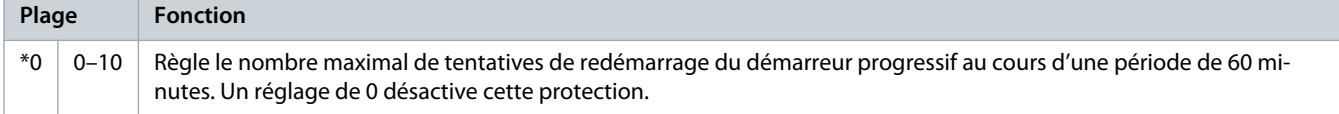

## **Tableau 105: 5-18 – Ordre des phases**

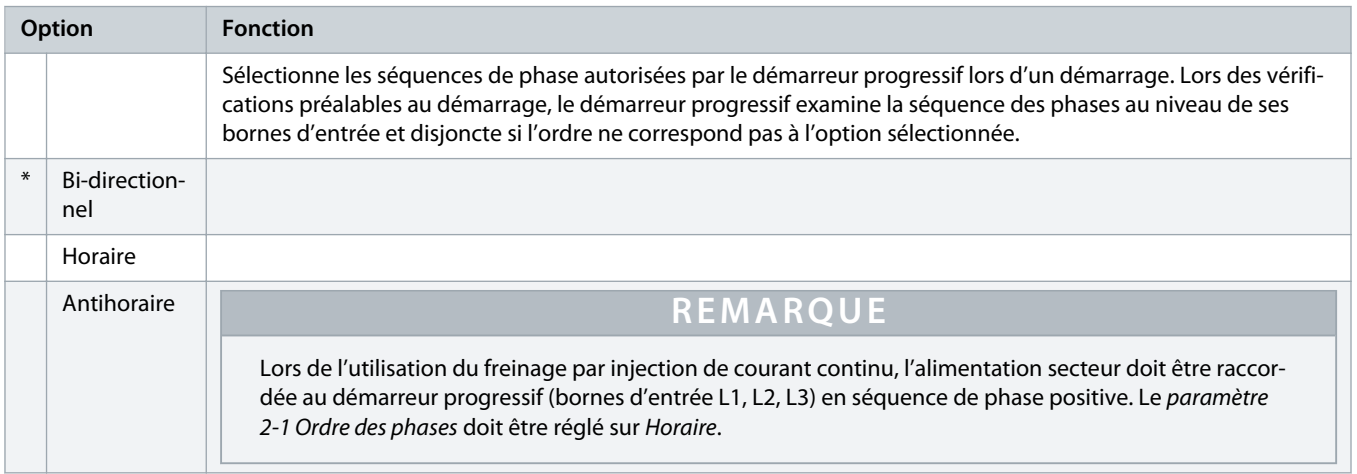

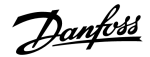

# 10.10 Groupe de paramètres 6-\*\* Action protection

#### **Tableau 106: 6-1 – Compt auto-reset**

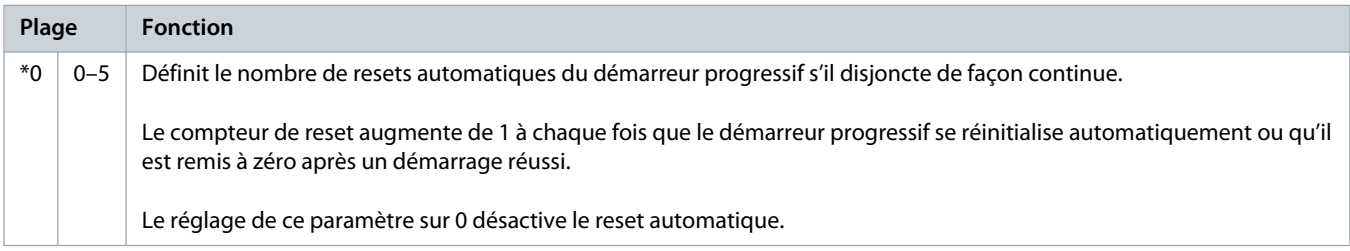

#### **Tableau 107: 6-2 – Tempo auto-reset**

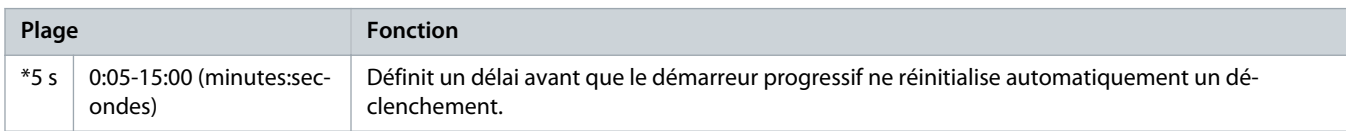

# **Tableau 108: 6-3 – Déséq. courant**

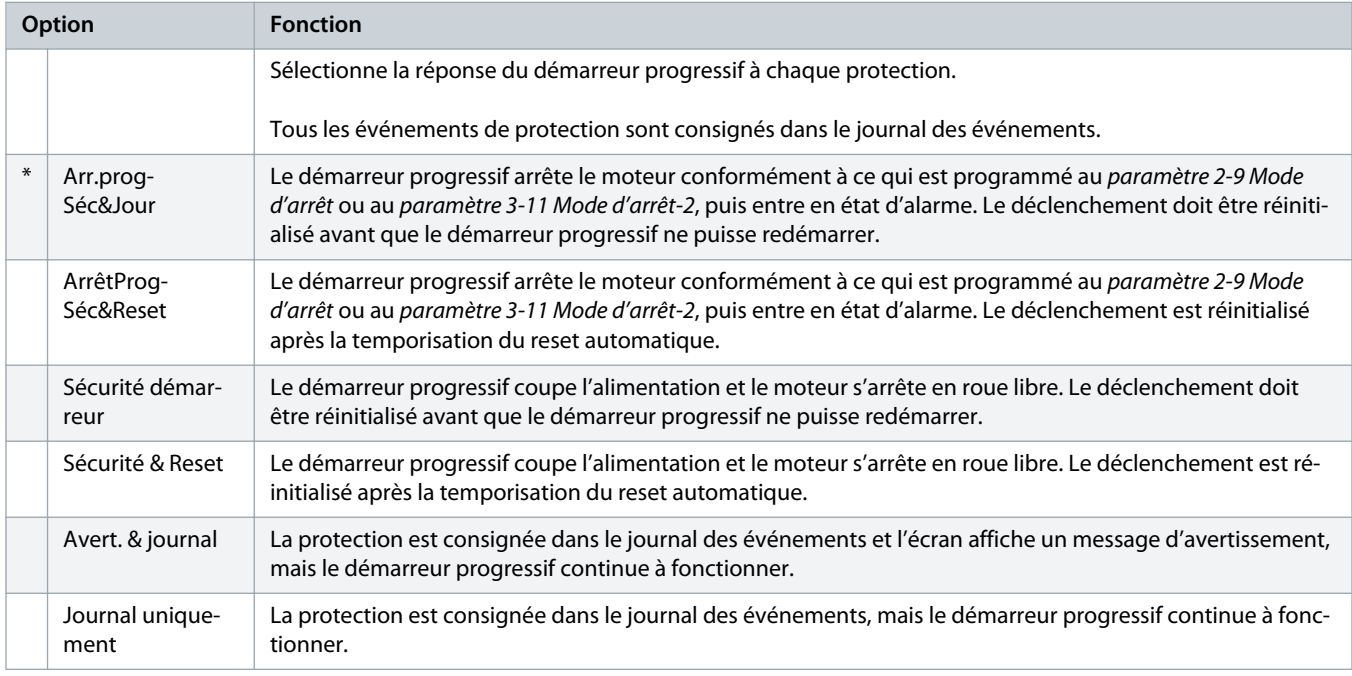

# **Tableau 109: 6-4 – Courant minimum**

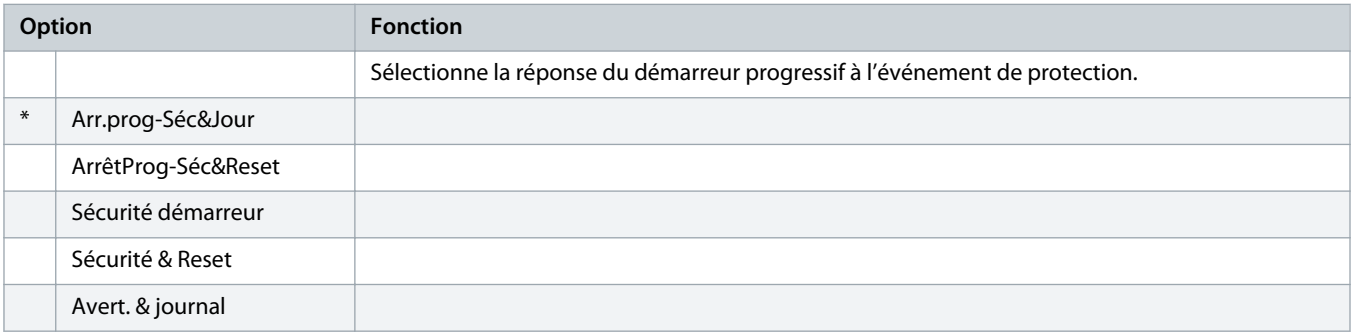

Danfoss

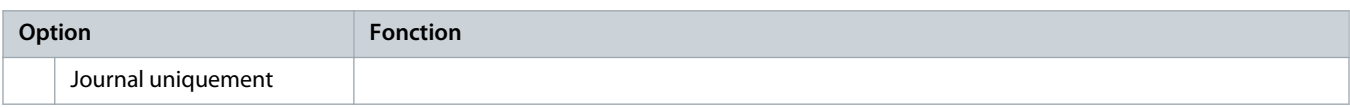

# **Tableau 110: 6-5 – Surintensité**

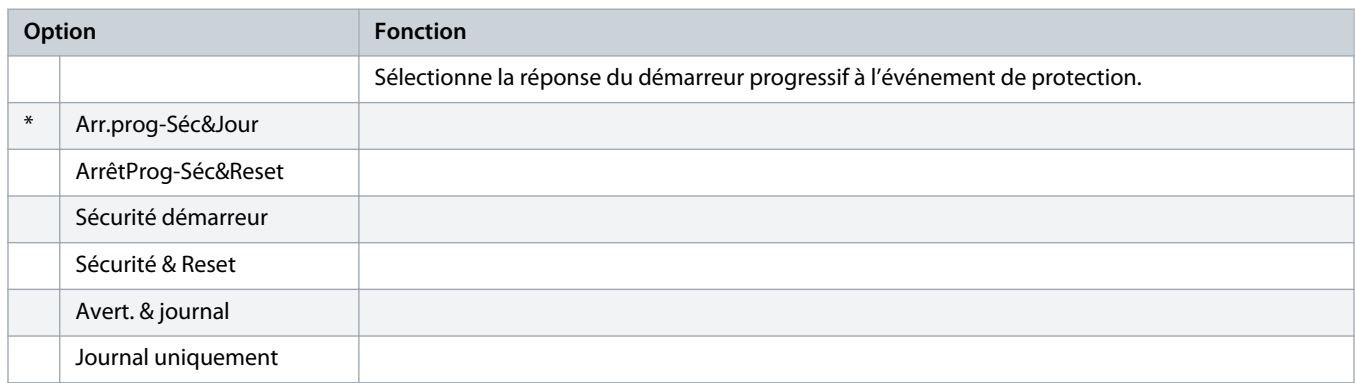

#### **Tableau 111: 6-6 – Sous-tension**

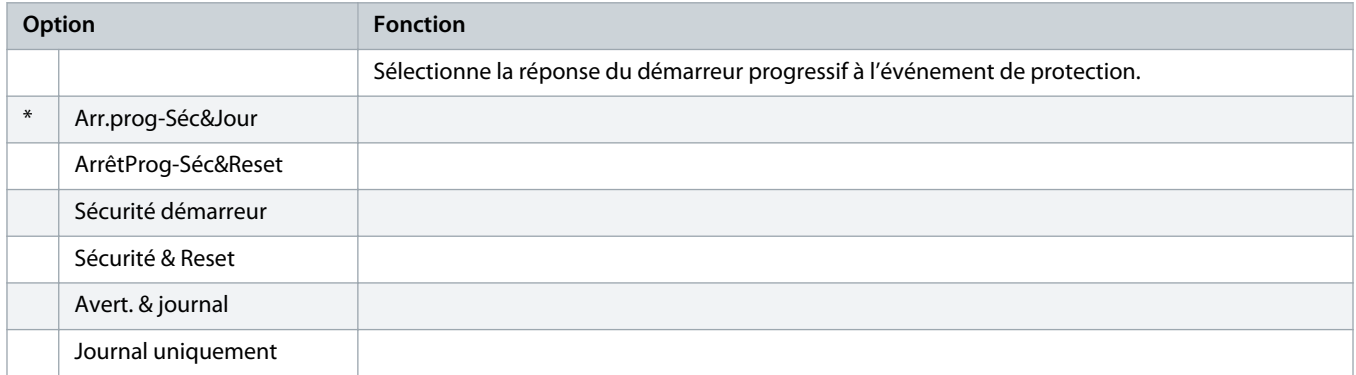

## **Tableau 112: 6-7 – Surtension**

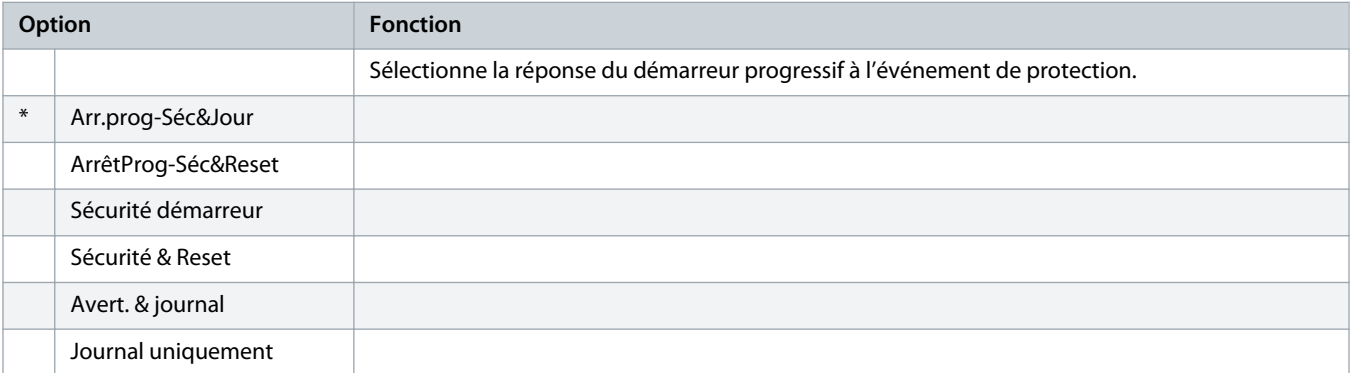

#### **Tableau 113: 6-8 – Sous-puissance**

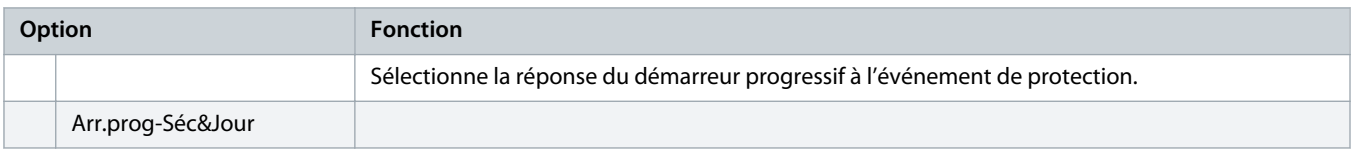

Danfoss

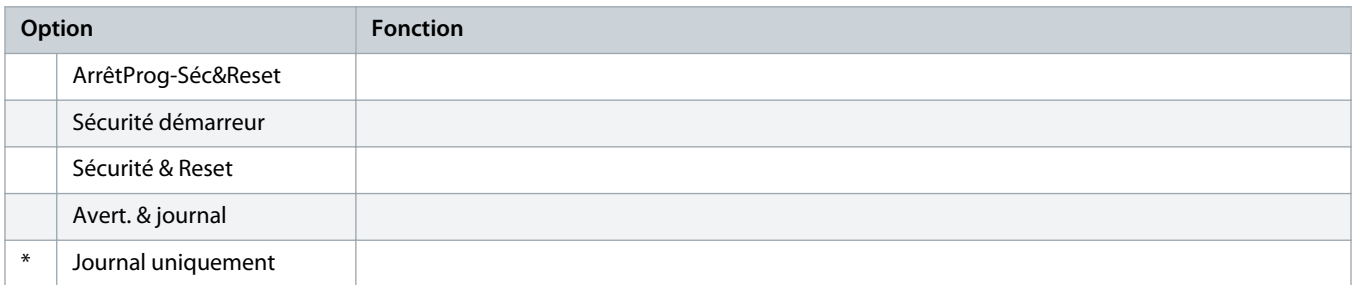

# **Tableau 114: 6-9 – Puissance excess.**

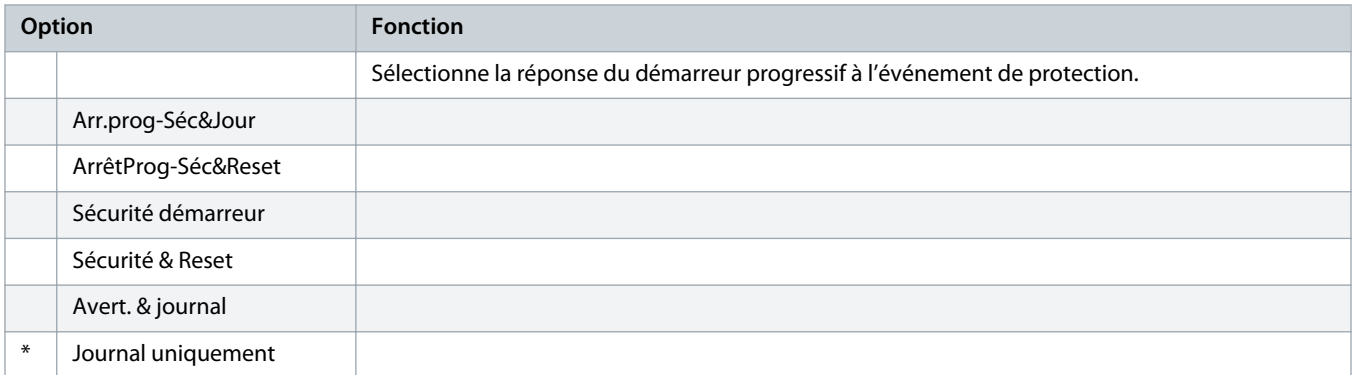

# **Tableau 115: 6-10 – Tps démar. maxi**

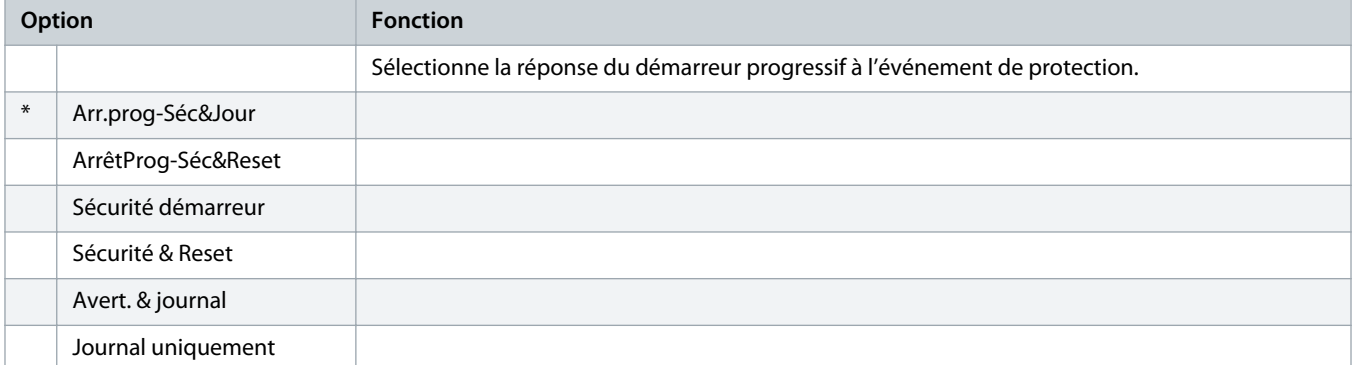

#### **Tableau 116: 6-11 – Sécurité entrée A**

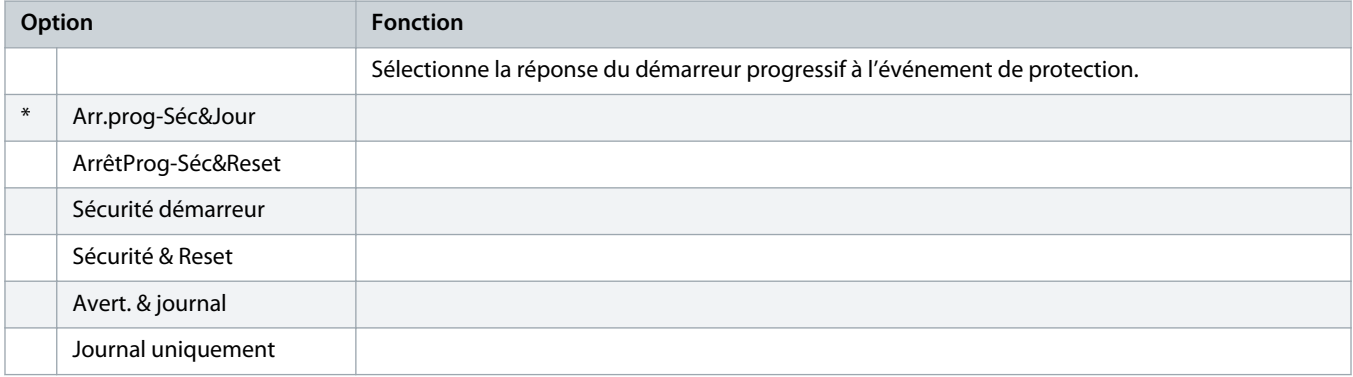

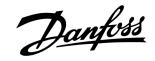

## **Tableau 117: 6-12 – Sécurité entrée B**

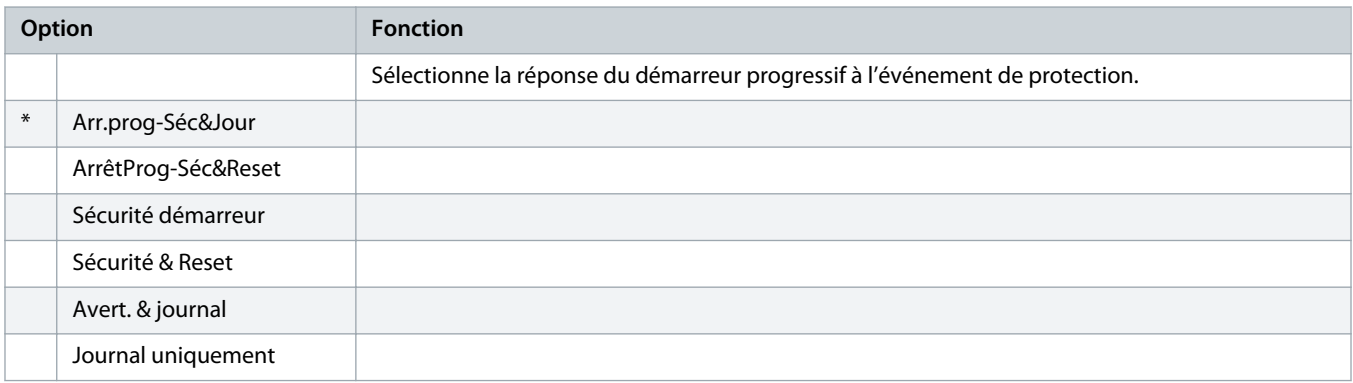

# **Tableau 118: 6-13 – Comm. réseau**

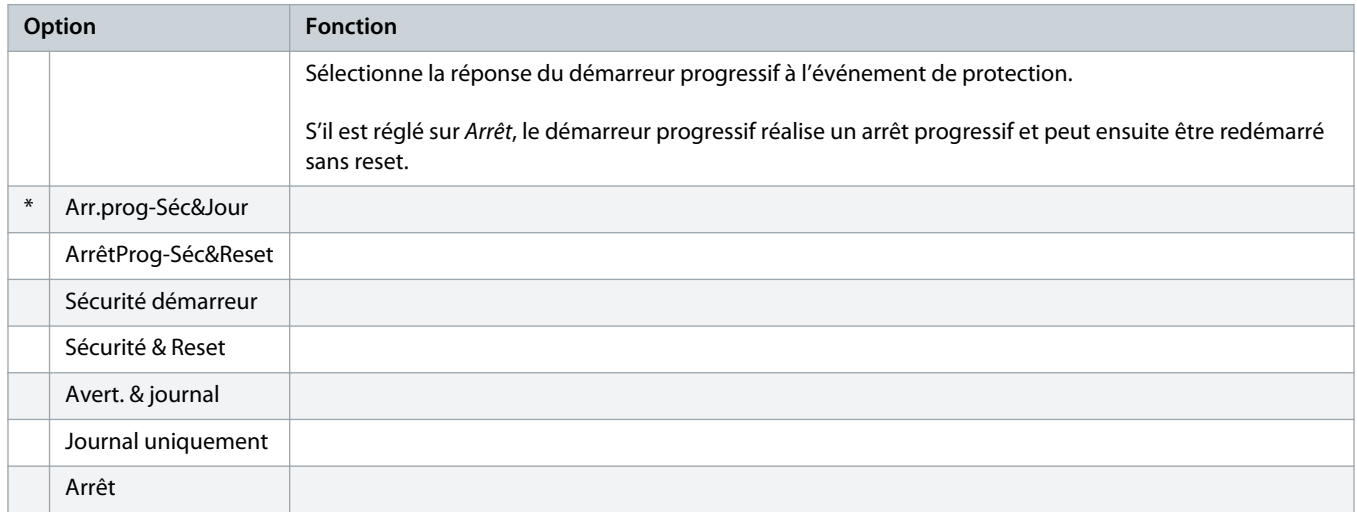

#### **Tableau 119: 6-14 – Err. clavier distant**

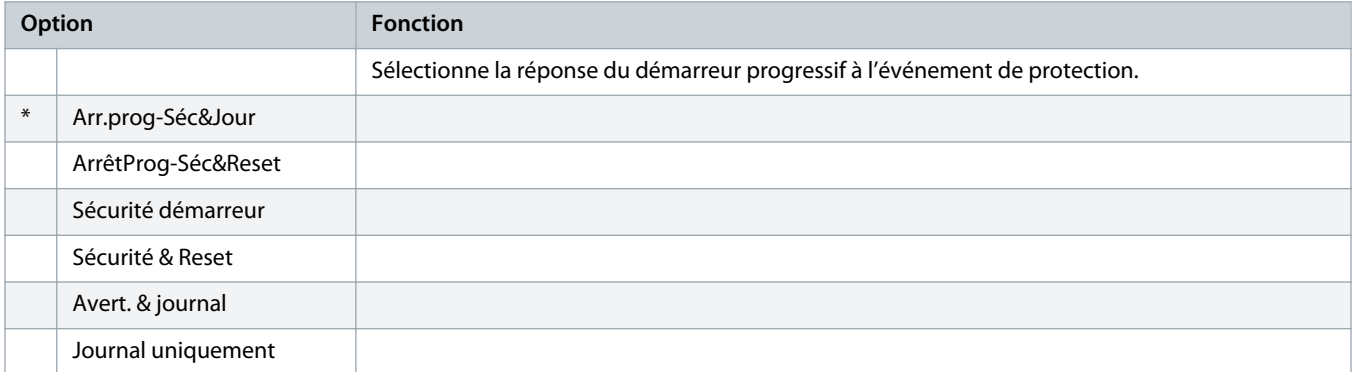

# **Tableau 120: 6-15 – Fréquence**

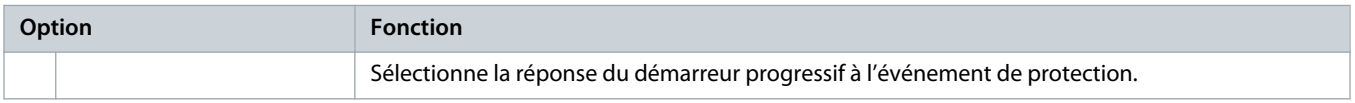

Danfoss

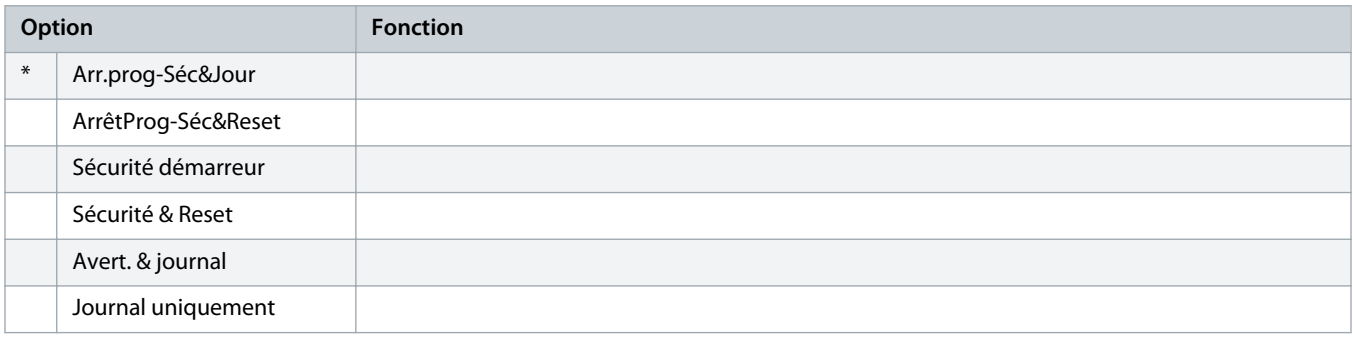

# **Tableau 121: 6-16 – Ordre des phases**

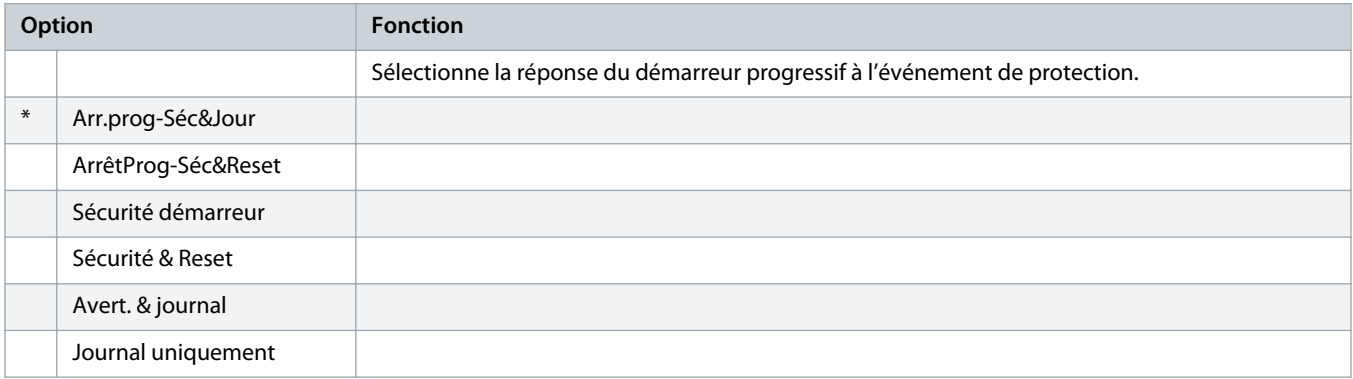

#### **Tableau 122: 6-17 – Surchauf. moteur**

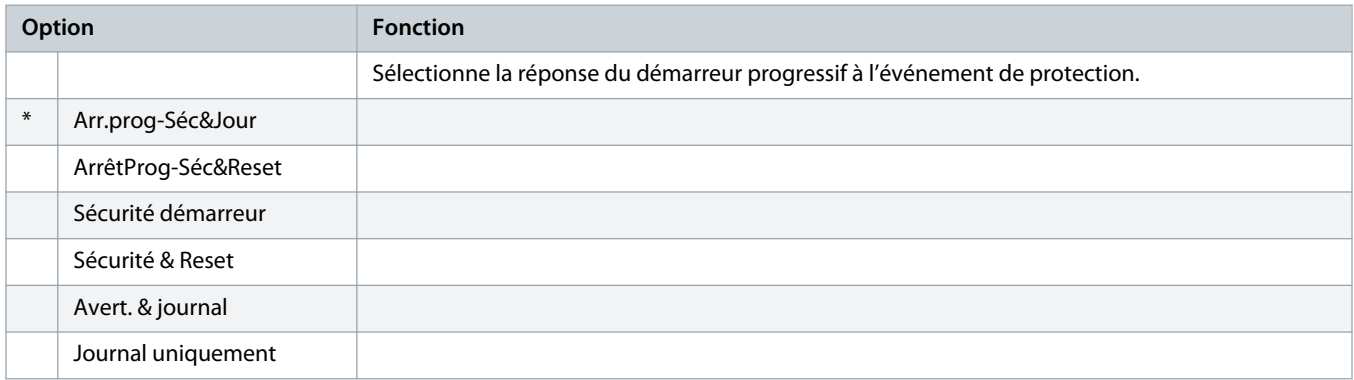

# **Tableau 123: 6R – Cct sonde th mot**

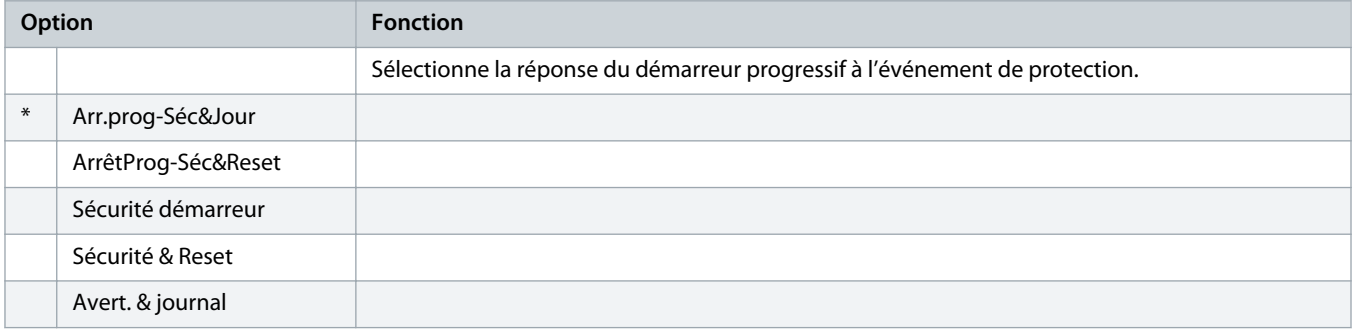

<u> Danfoss</u>

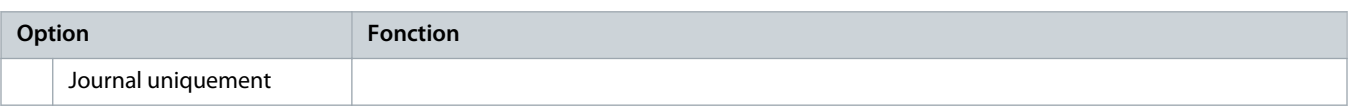

# **Tableau 124: 6-19 – Fonct. 2 thyristors**

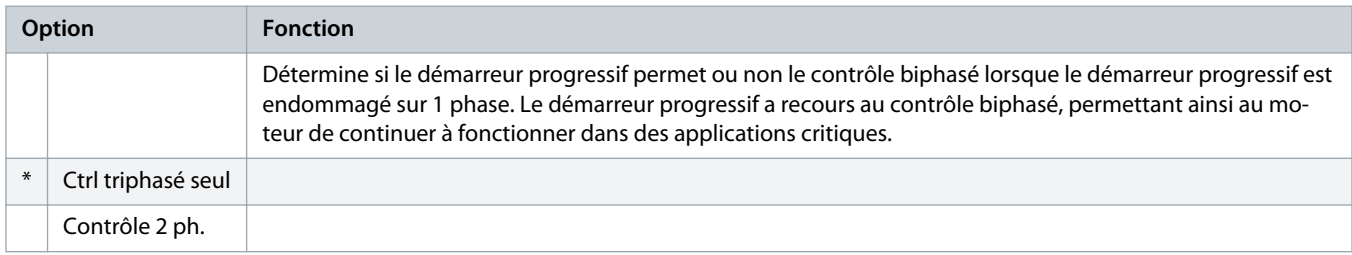

Pour plus de détails sur le fonctionnement de « [Contrôle 2 ph.](#page-57-0) », voir le chapitre 9.4 Contrôle 2 ph..

#### **Tableau 125: 6-20 – Pile/horloge**

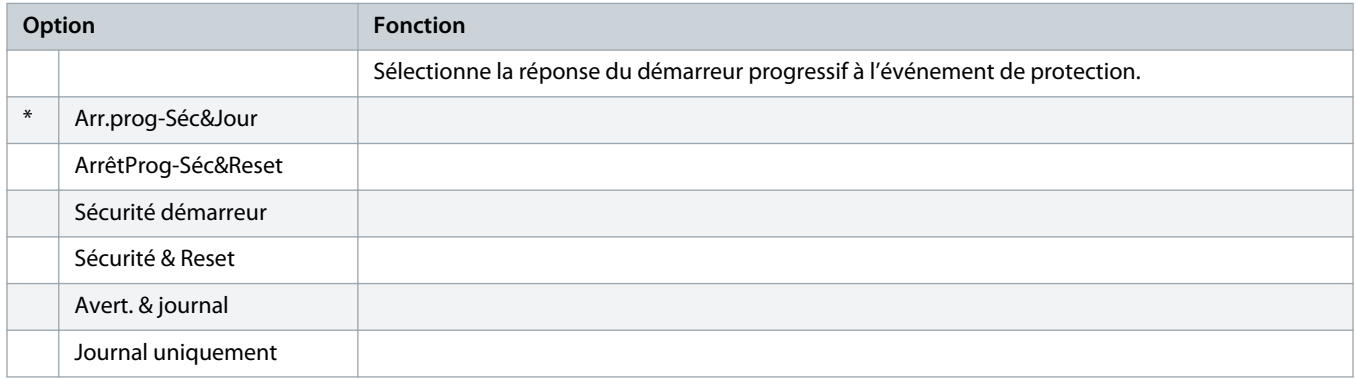

# 10.11 Groupe de paramètres 7-\*\* Entrées

# **Tableau 126: 7-1 – Fonction entrée A**

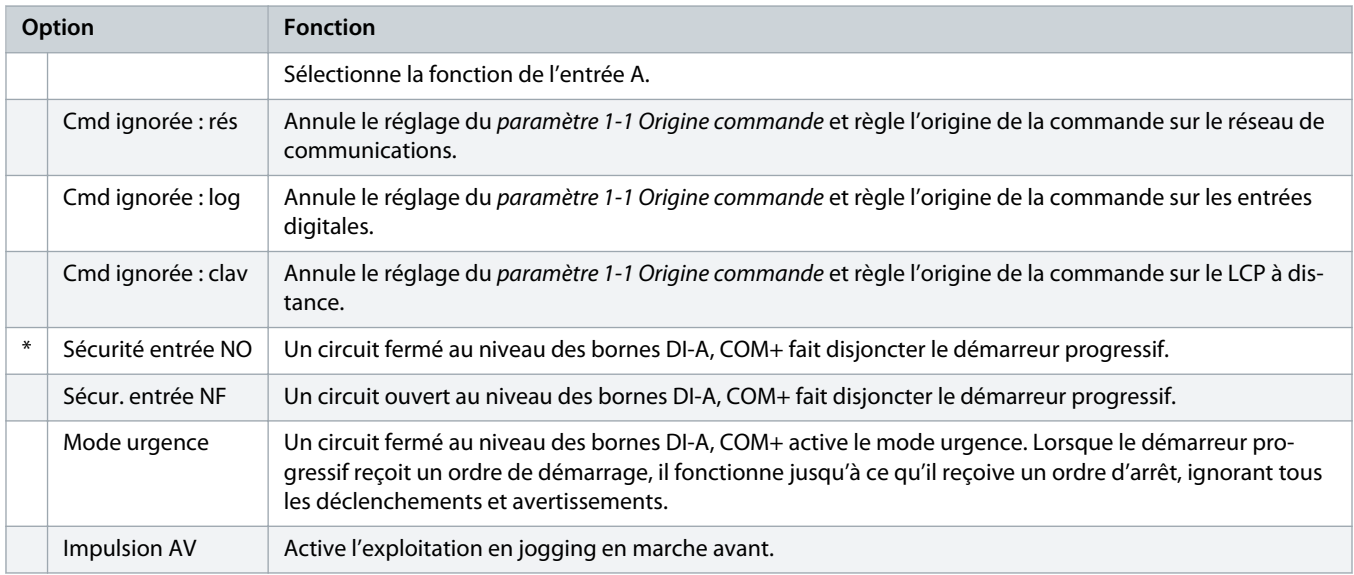

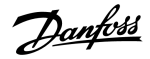

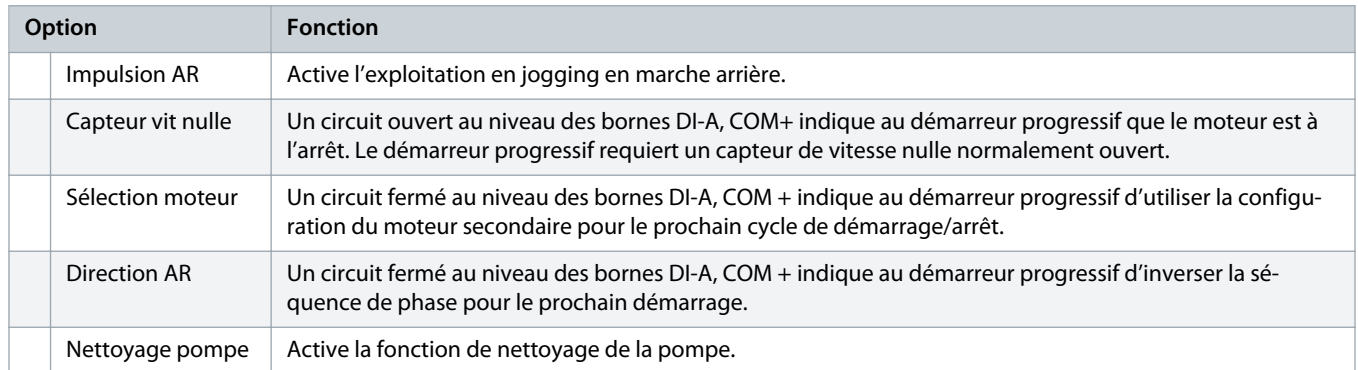

# **Tableau 127: 7-2 – Securité entrée A**

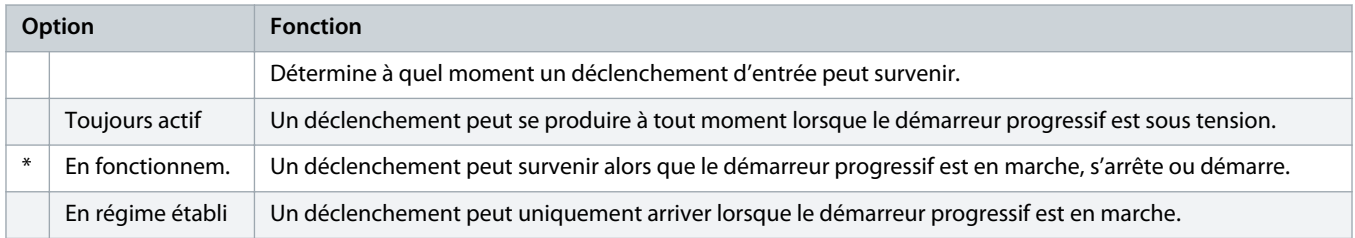

# **Tableau 128: 7-3 – Tempo secu. ent A**

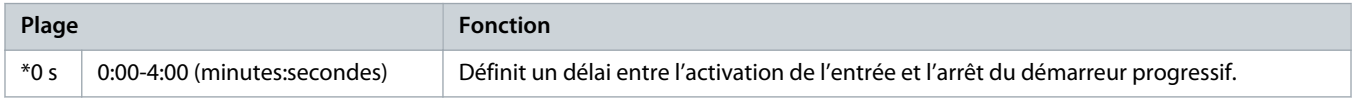

# **Tableau 129: 7-4 – Tempo init. ent A**

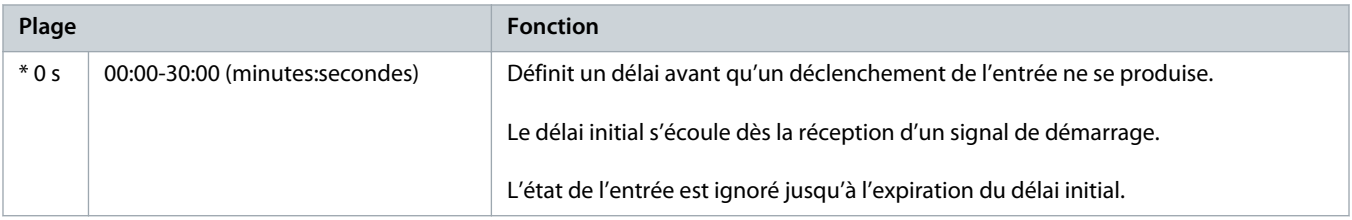

# **Tableau 130: 7-5 – Fonction entrée B**

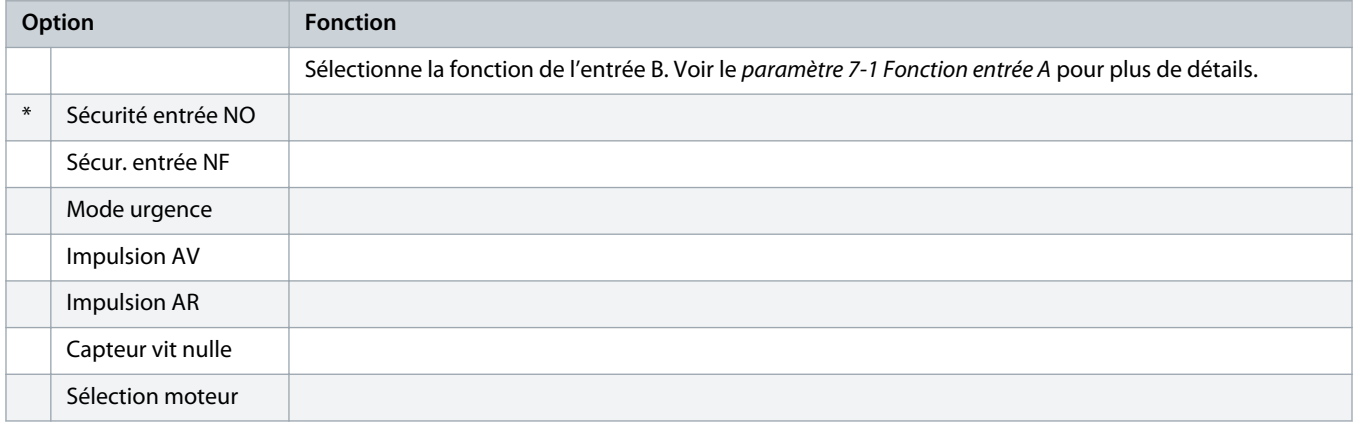

<u> Danfvšš</u>

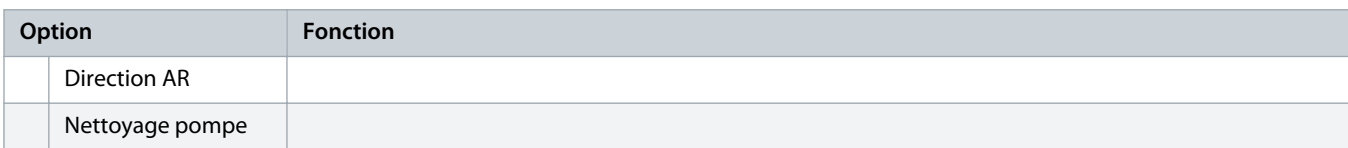

#### **Tableau 131: 7-6 – Securité entrée B**

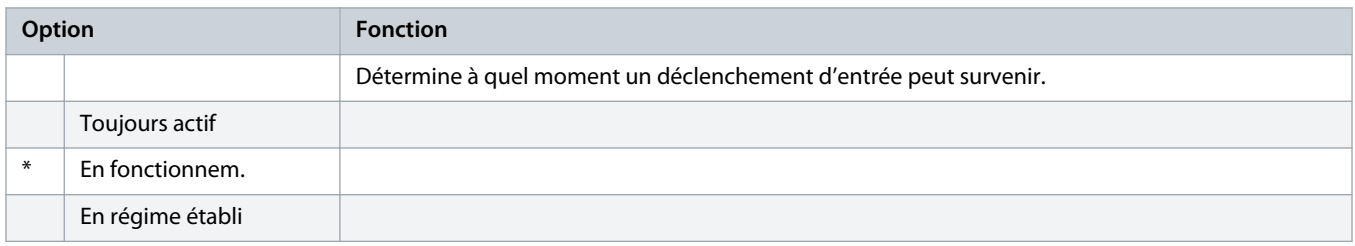

### **Tableau 132: 7-7 – Tempo secu. ent B**

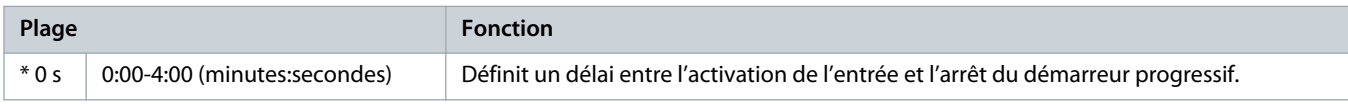

# **Tableau 133: 7-8 – Tempo init. ent B**

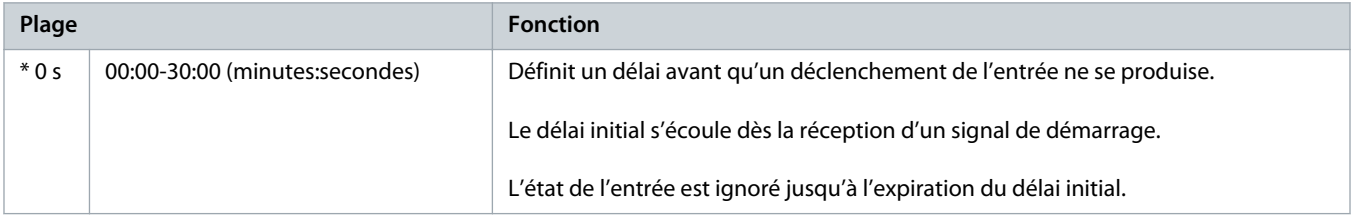

# **Tableau 134: 7-9 – Logiq. reset/actif**

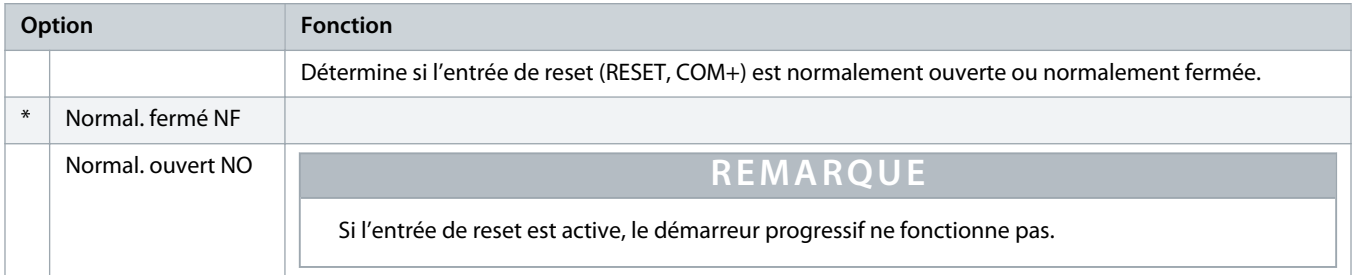

# **Tableau 135: 7-10 – Nom entrée A**

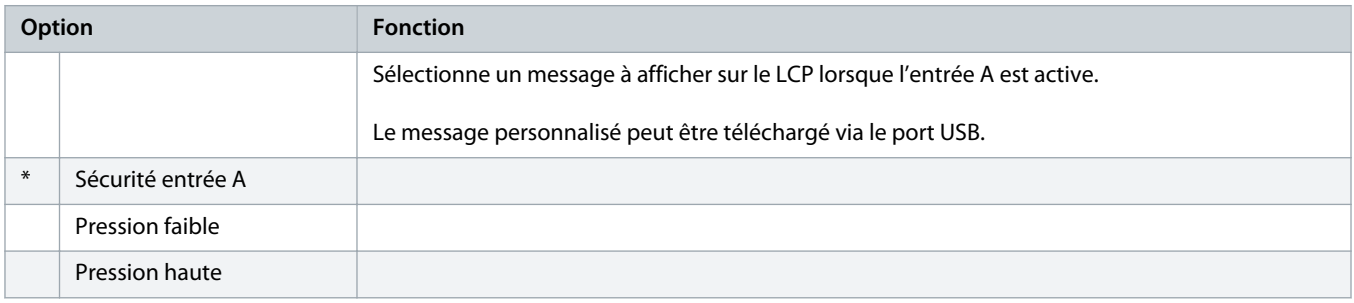

Danfoss

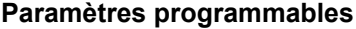

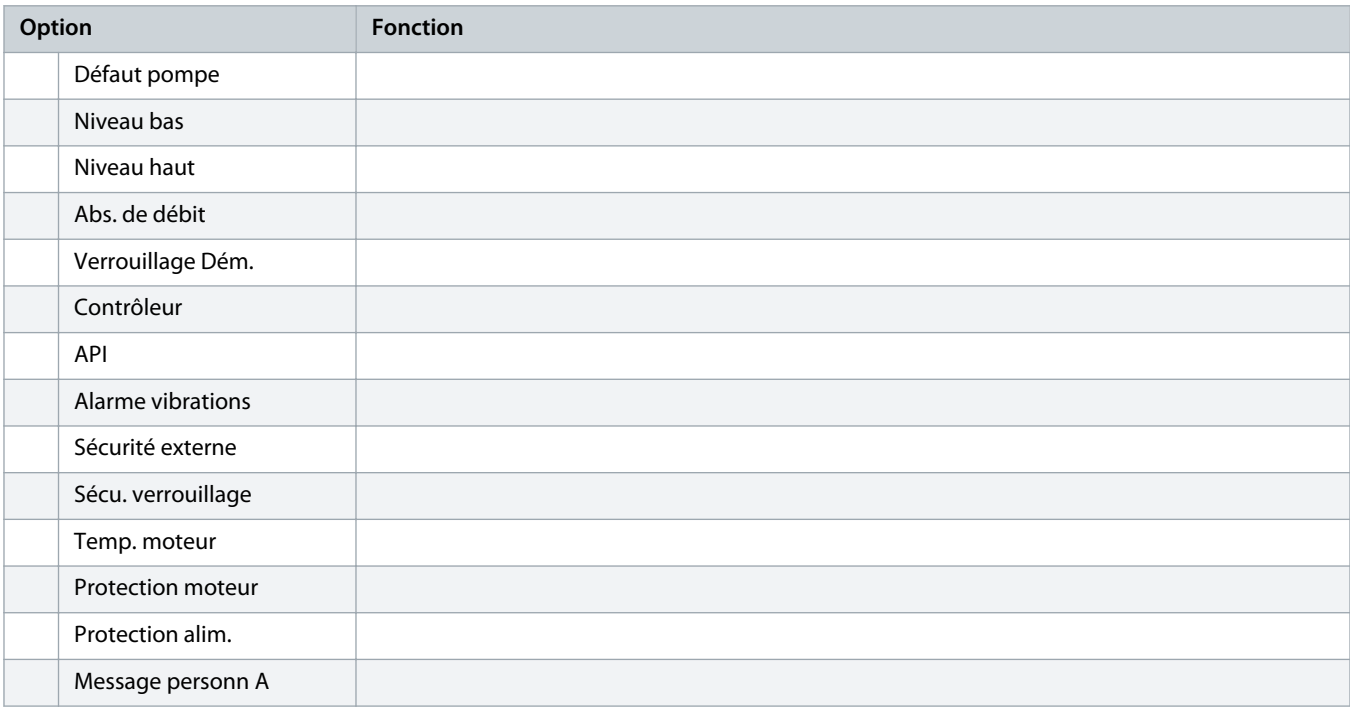

# **Tableau 136: 7-11 – Nom entrée B**

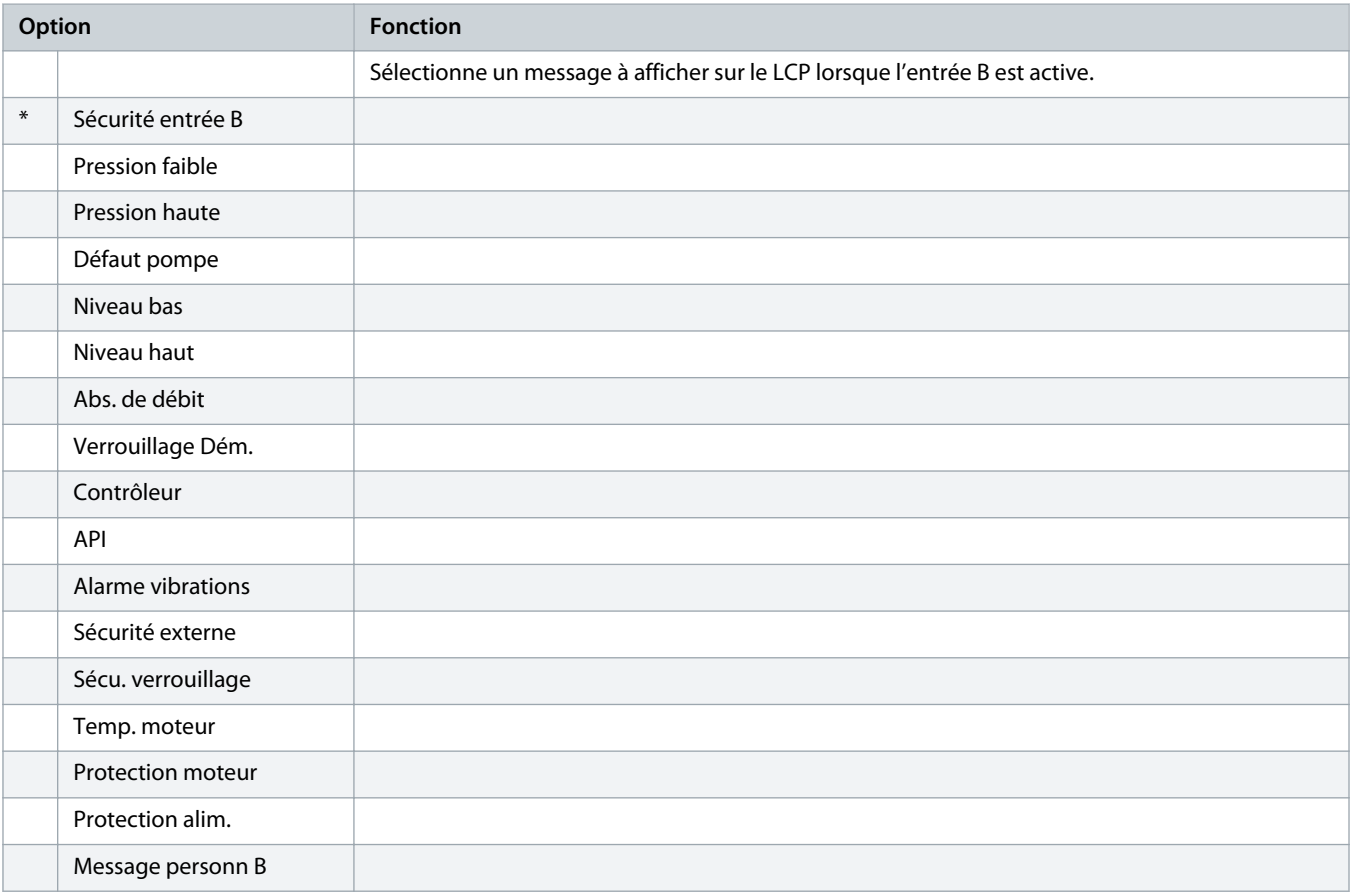

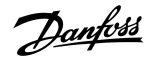

# 10.12 Groupe de paramètres 8-\*\* Sorties relais

#### **Tableau 137: 8-1 – Fonction relais A**

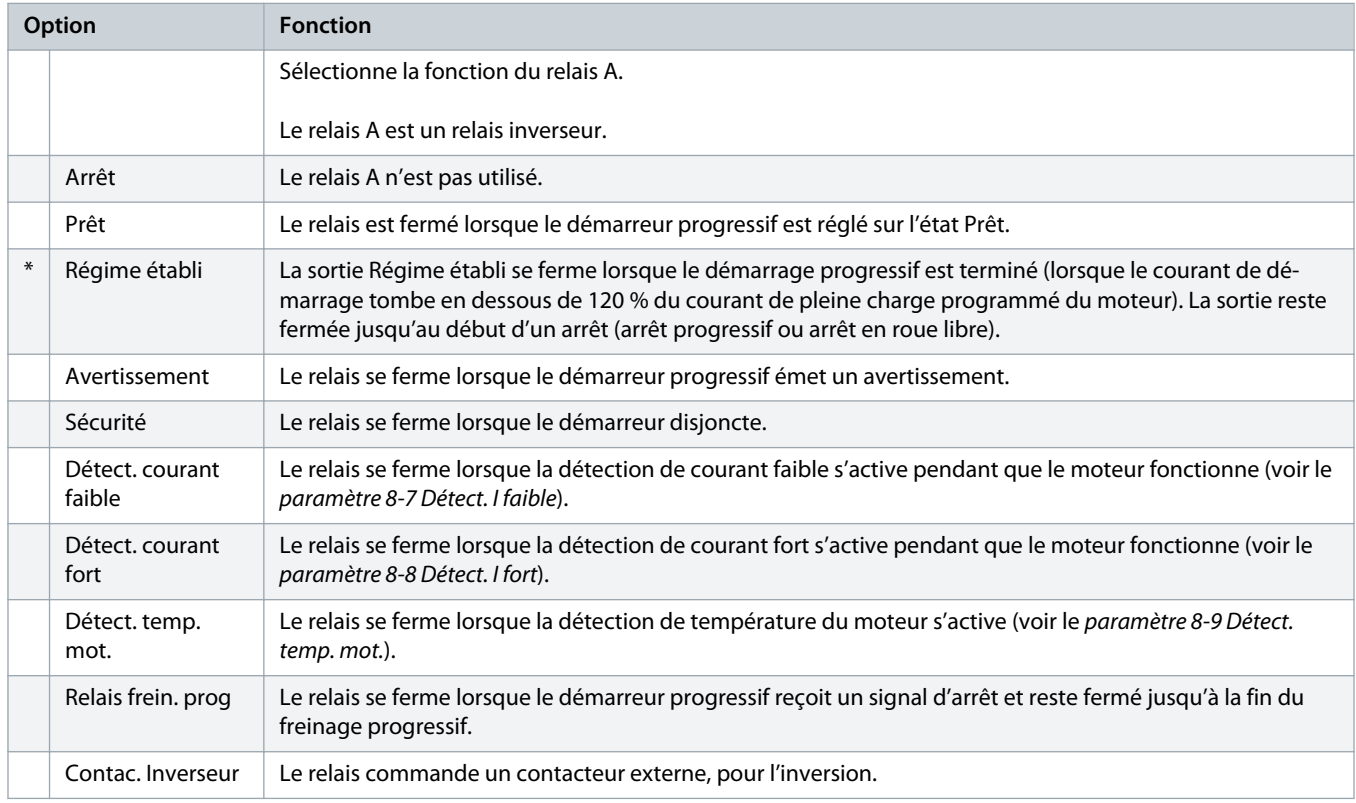

# **Tableau 138: 8-2 – Tempo ON relais A**

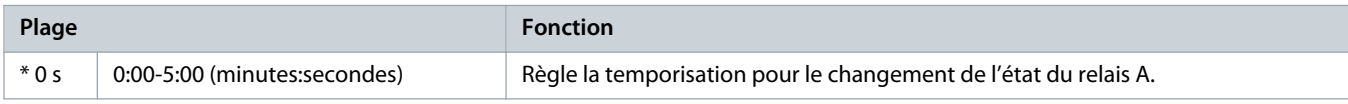

# **Tableau 139: 8-3 – Tempo OFF relais A**

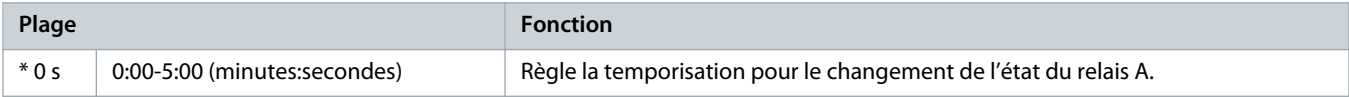

# **Tableau 140: 8-4 – Fonction relais B**

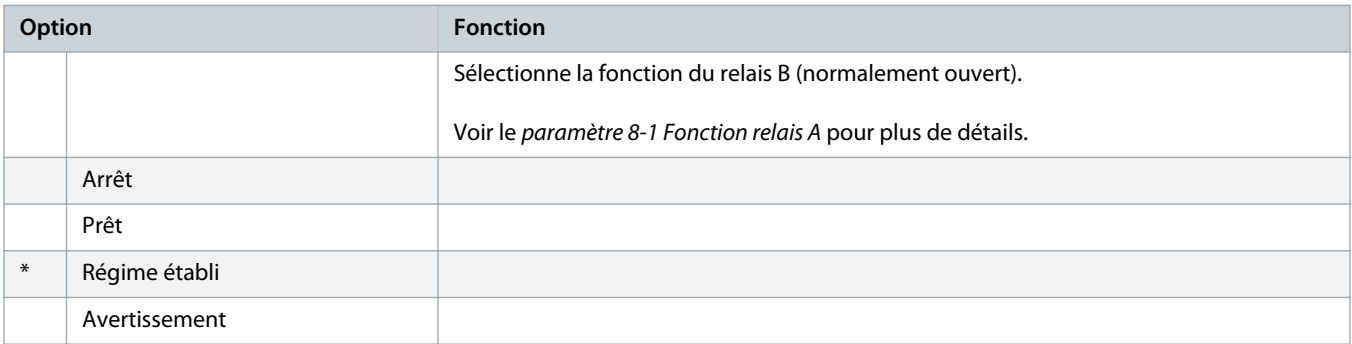

<u> Samfoss</u>

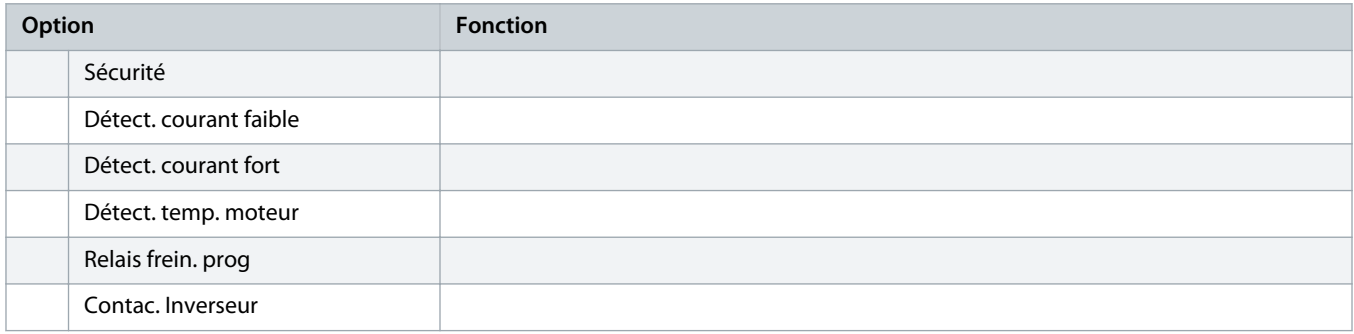

# **Tableau 141: 8-5 – Tempo ON relais B**

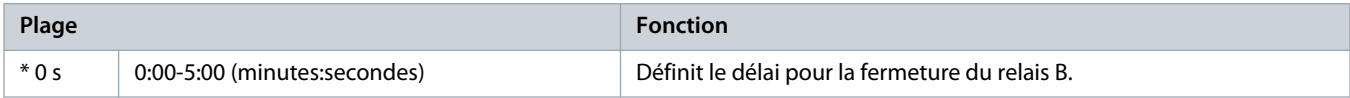

# **Tableau 142: 8-6 – Tempo OFF relais B**

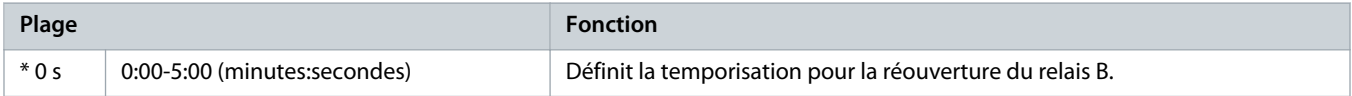

# **Tableau 143: 8-7 – Détect. I faible**

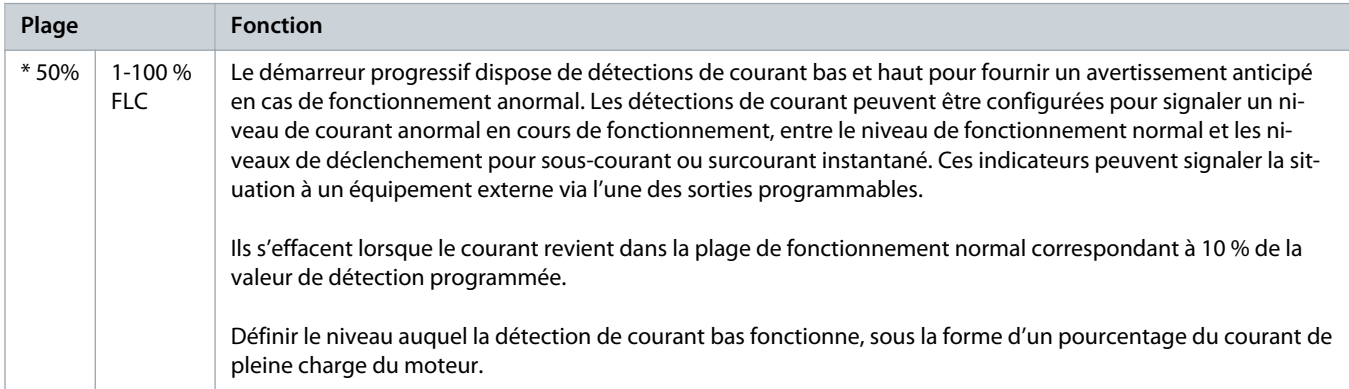

#### **Tableau 144: 8-8 – Détect. I fort**

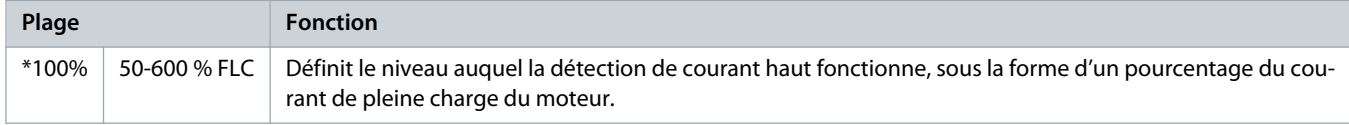

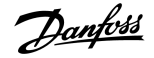

#### **Tableau 145: 8-9 – Détect. temp. mot.**

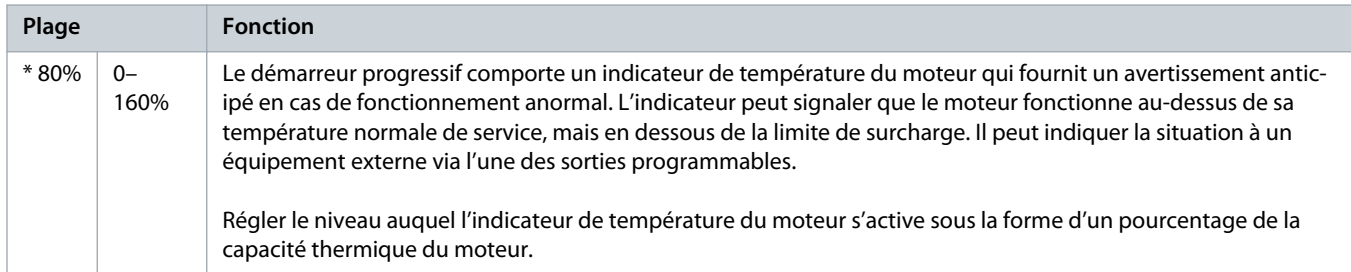

#### **Tableau 146: 8-10 – Tps contact. rés.**

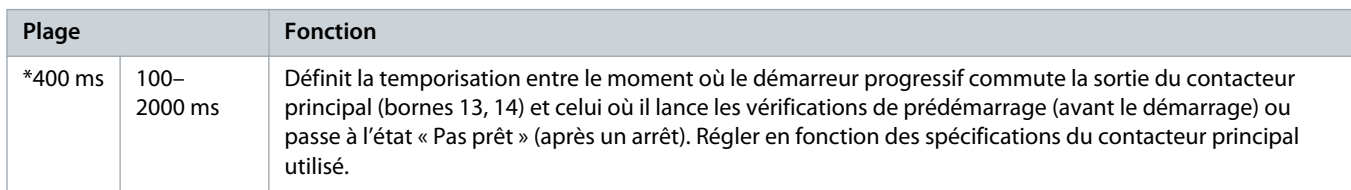

# 10.13 Groupe de paramètres 9-\*\* Sortie ana.

# **Tableau 147: 9-1 – Sortie ana. A**

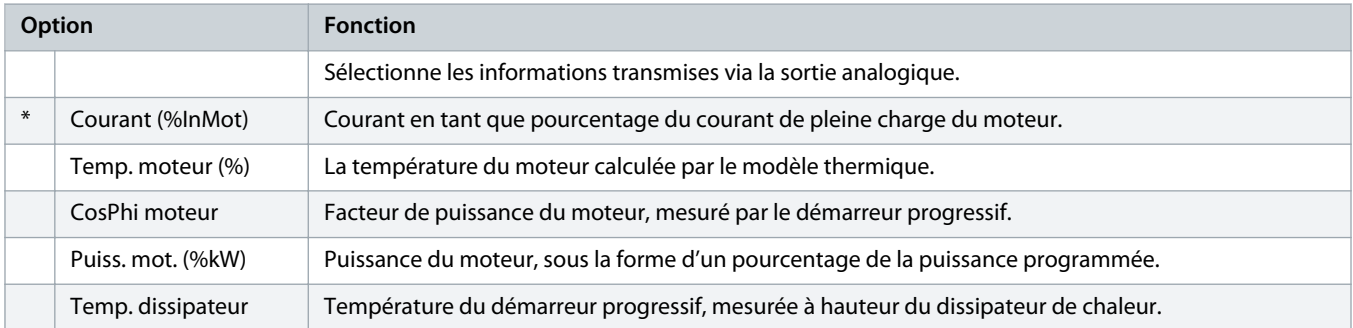

## **Tableau 148: 9-2 – Type ana. A**

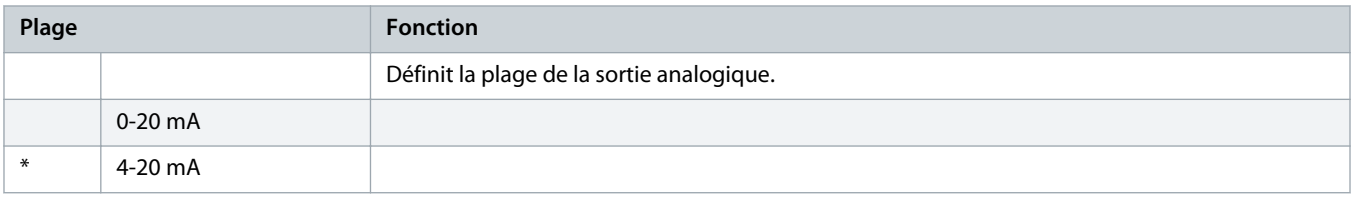

## **Tableau 149: 9-3 – Max. ana. A**

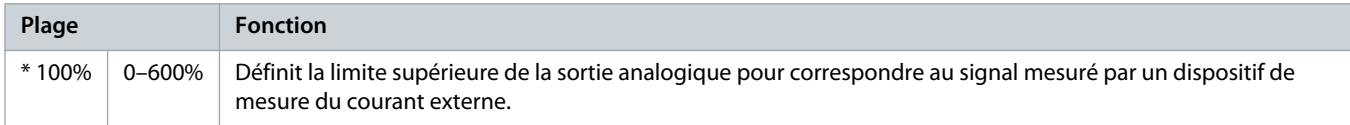

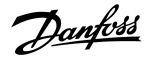

#### **Tableau 150: 9-4 – Min. ana. A**

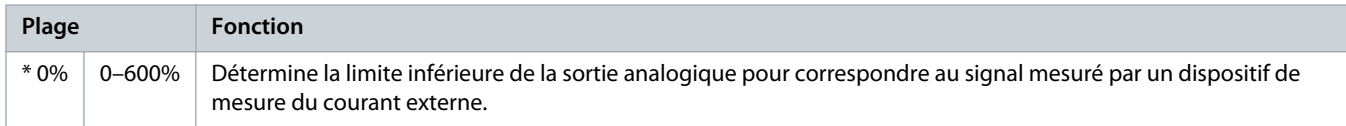

# 10.14 Groupe de paramètres 10-\*\* Affichage

# **Tableau 151: 10-1 – Langue**

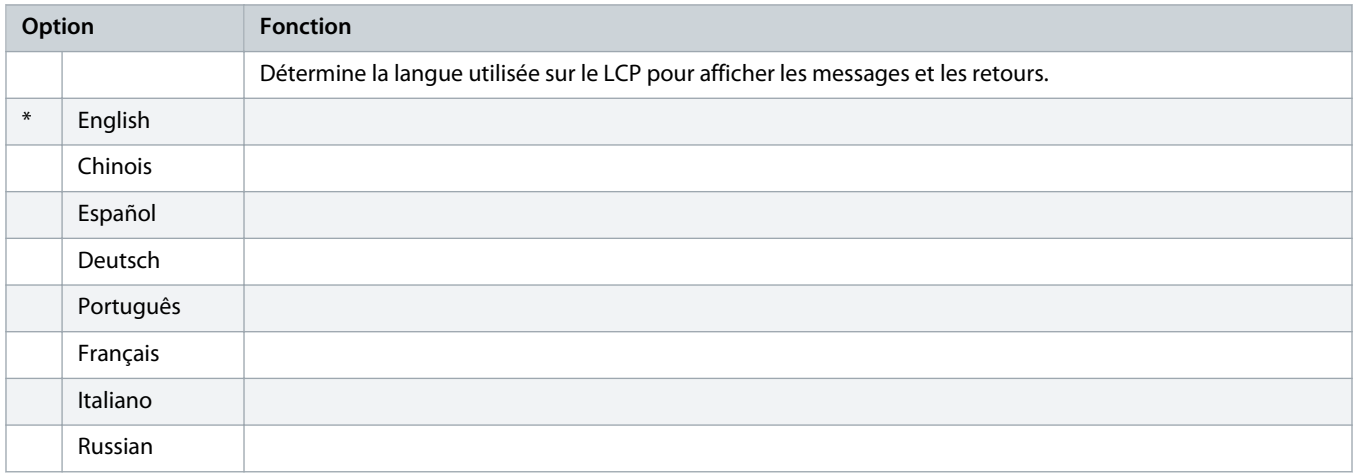

# **Tableau 152: 10-2 – Echelle de temp**

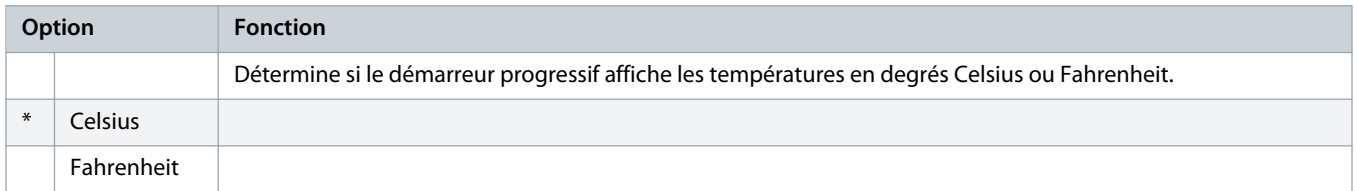

#### **Tableau 153: 10-3 – Base de tps graph.**

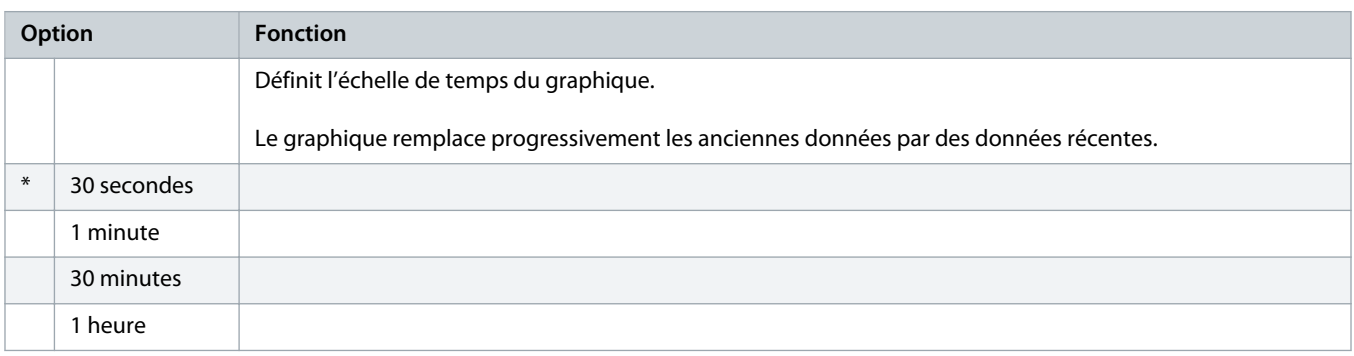

#### **Tableau 154: 10-4 – Max. graphe**

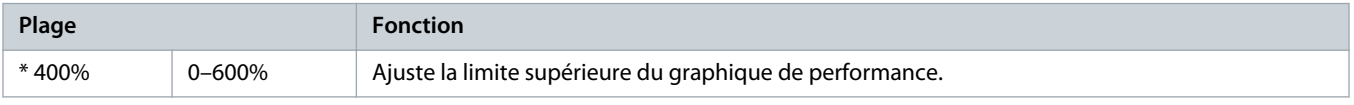
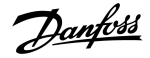

#### **Tableau 155: 10-5 – Min. graphe**

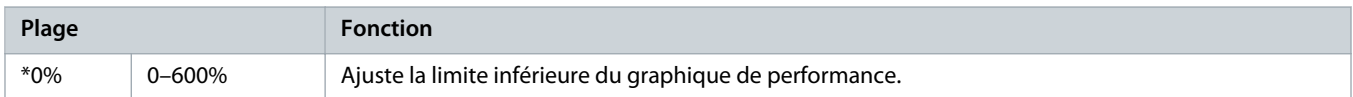

### **Tableau 156: 10-6 – Etalonnage courant**

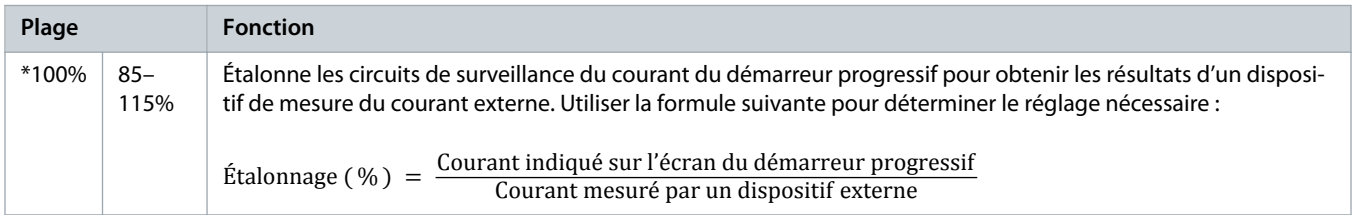

# **Tableau 157: 10-7 – Niveau d'accès**

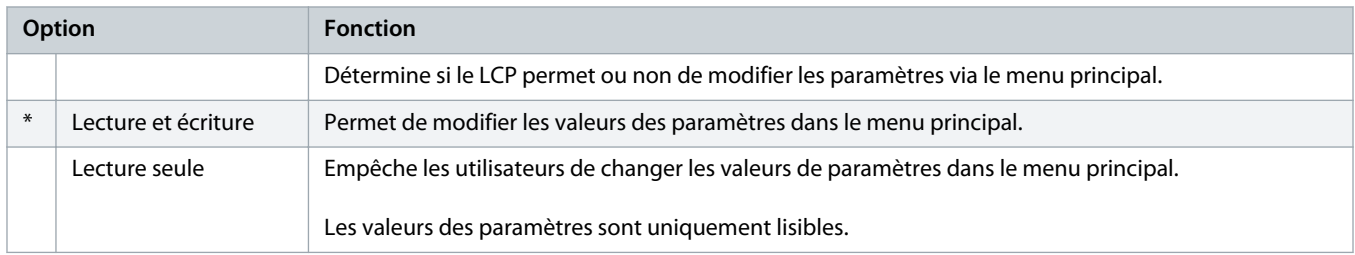

# **Tableau 158: 10-8 – Paramètre util 1**

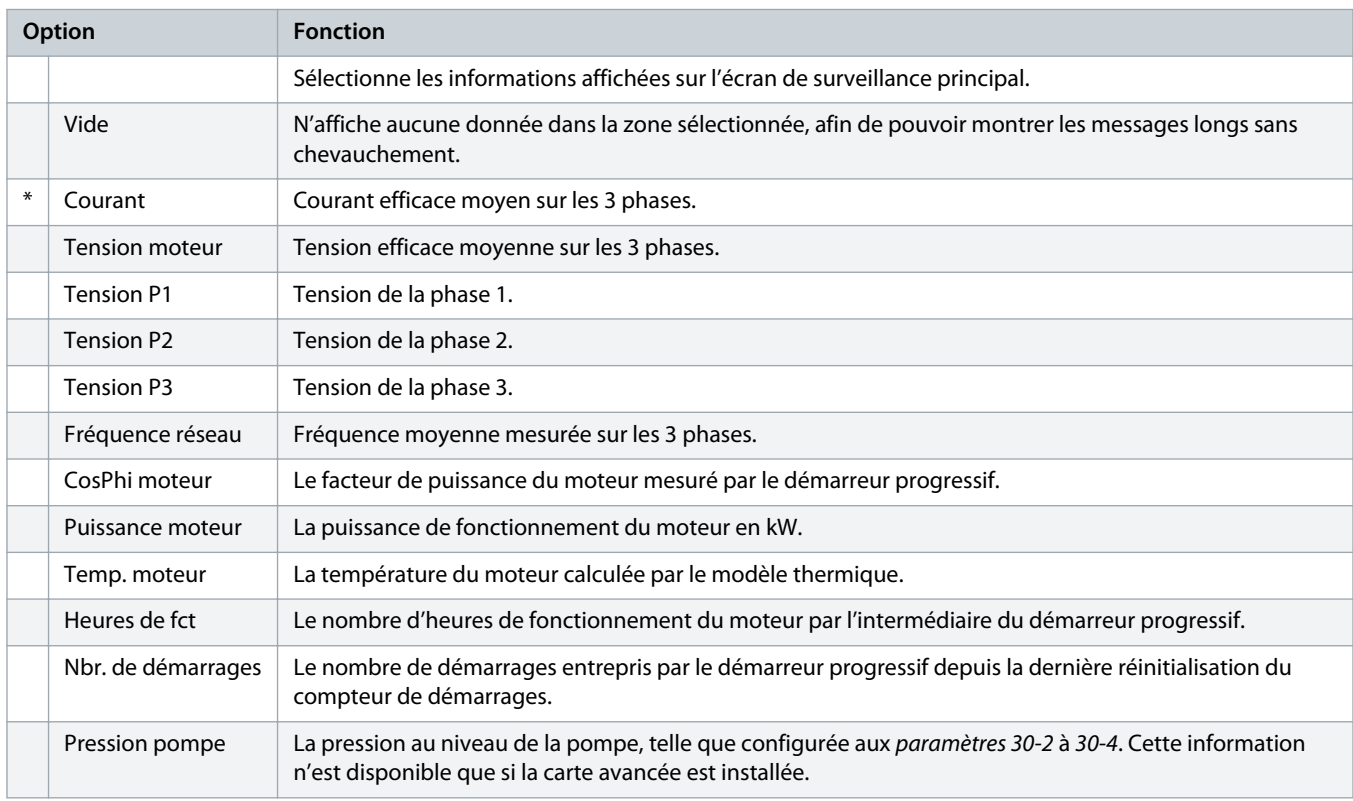

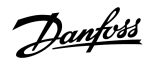

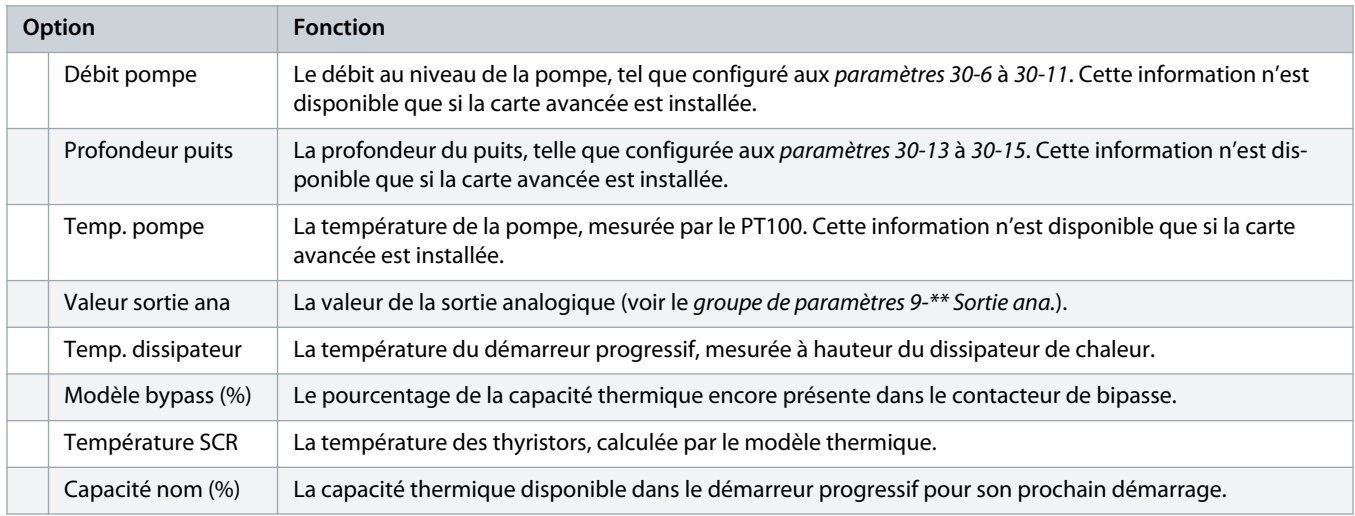

### **Tableau 159: 10-9 – Paramètre util 2**

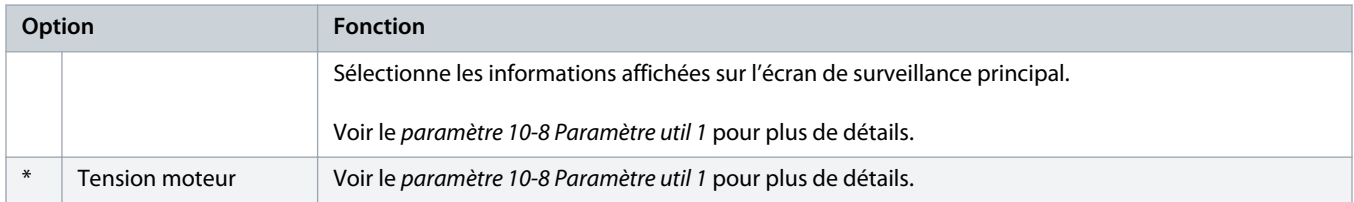

### **Tableau 160: 10-10 – Paramètre util 3**

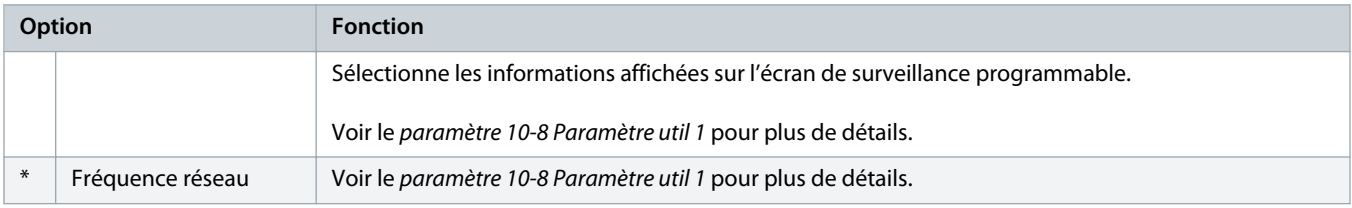

#### **Tableau 161: 10-11 – Paramètre util 4**

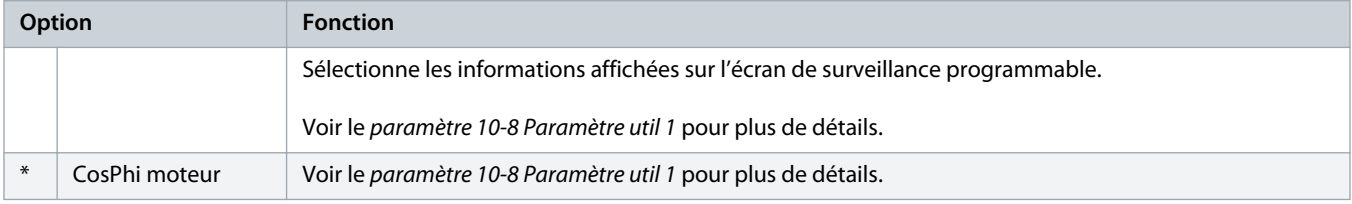

### **Tableau 162: 10-12 – Paramètre util 5**

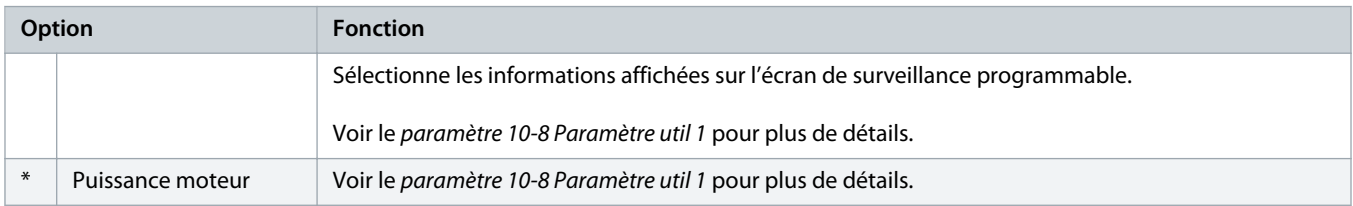

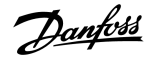

### **Tableau 163: 10-13 – Paramètre util 6**

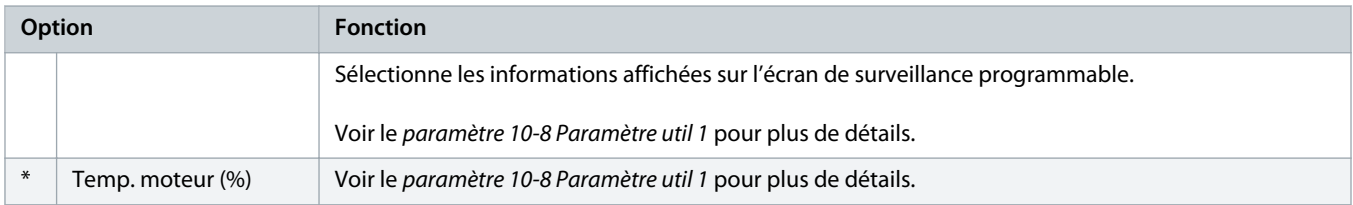

# 10.15 Groupe de paramètres 11-\*\* Nettoyage pompe

# **Tableau 164: 11-1 – Couple impuls. AR**

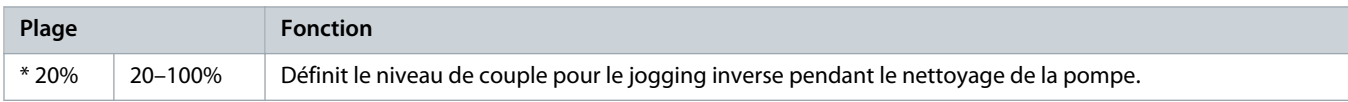

#### **Tableau 165: 11-2 – Tps impuls. AR**

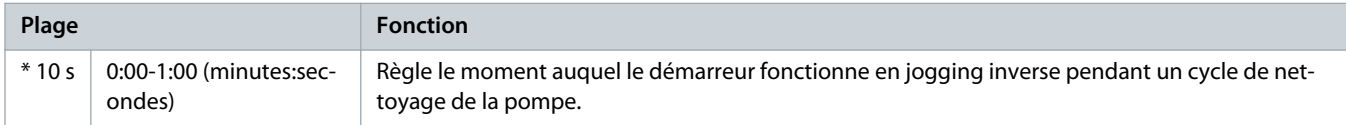

### **Tableau 166: 11-3 – Limite courantAVT**

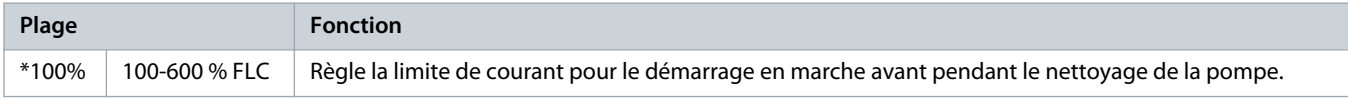

# **Tableau 167: 11D – Tps marche AVT**

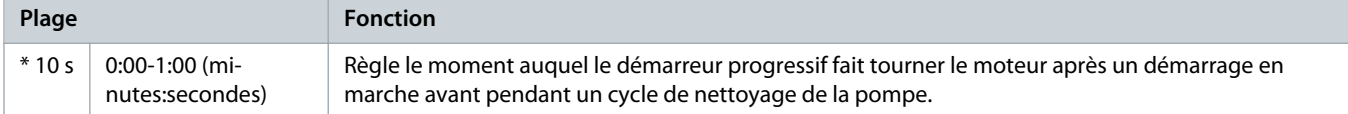

# **Tableau 168: 11-5 – Mode arrêt pompe**

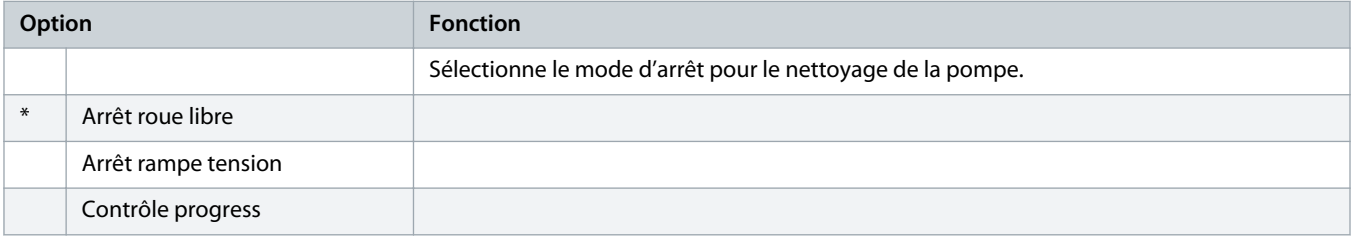

### **Tableau 169: 11-6 – Tps arrêt pompe**

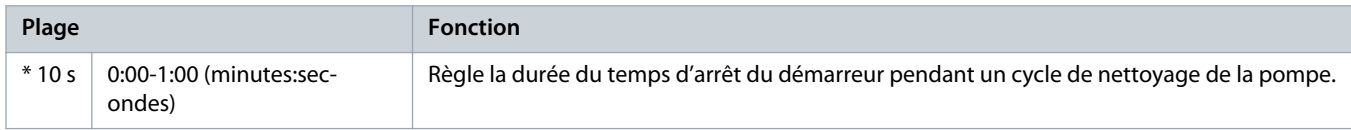

)<sub>anf</sub>oss

### **Tableau 170: 11-7 – Cycle nett pompe**

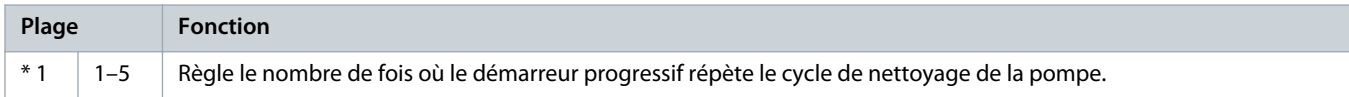

# 10.16 Groupe de paramètres 12-\*\* Carte comms

# **Tableau 171: 12 A – Adresse Modbus**

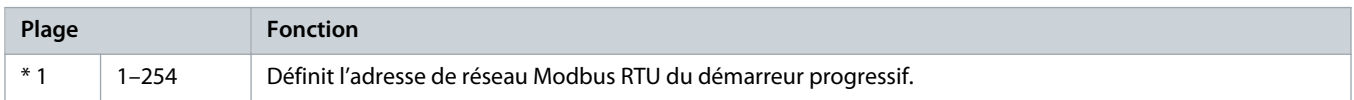

# **Tableau 172: 12-2 – Vitesse tr. Modbus**

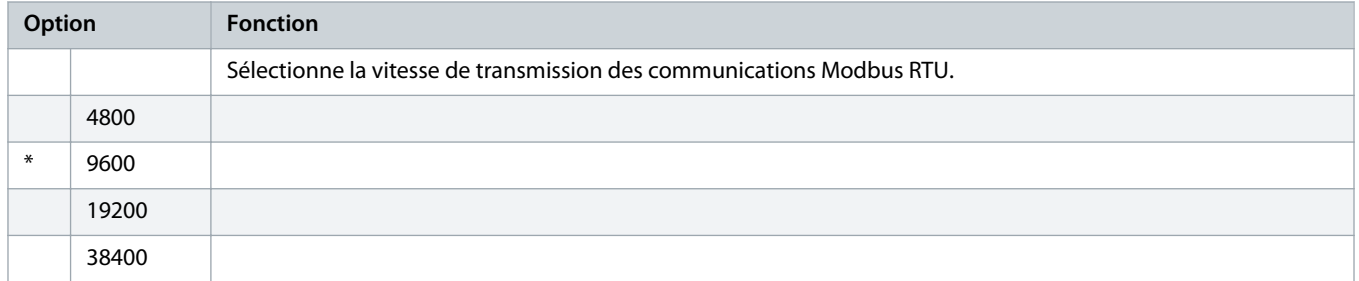

### **Tableau 173: 12-3 – Parité Modbus**

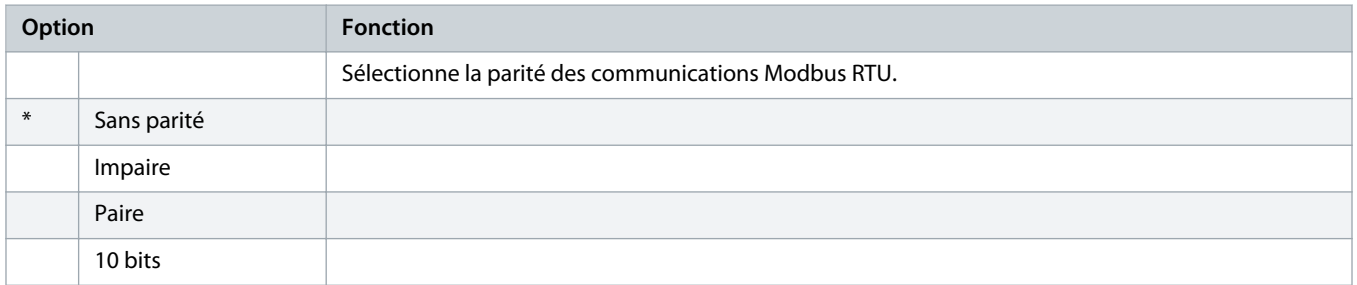

# **Tableau 174: 12-4 – Timeout Modbus**

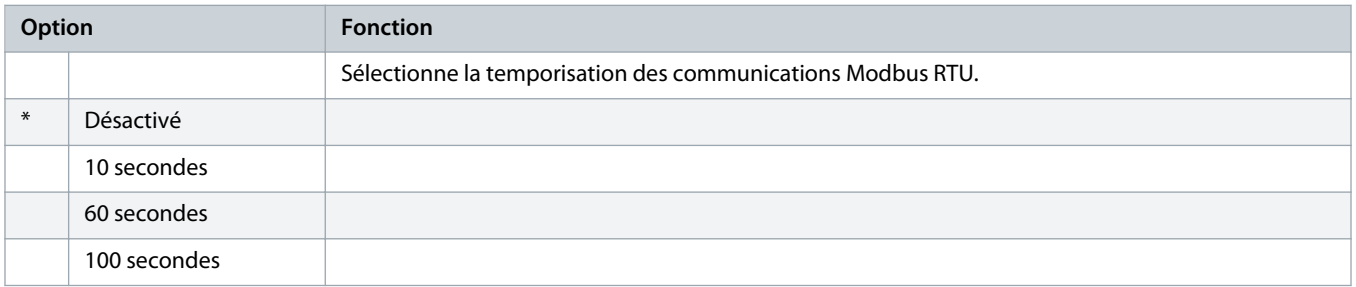

# **Tableau 175: 12-5 – Adresse Devicenet**

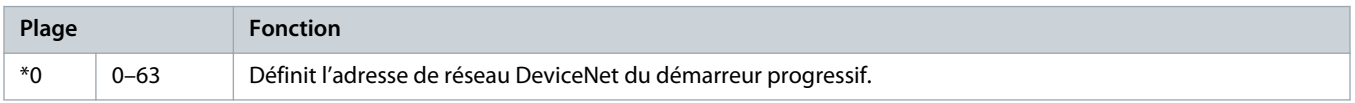

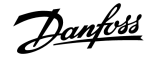

### **Tableau 176: 12-6 – Vitesse tr. Devic.**

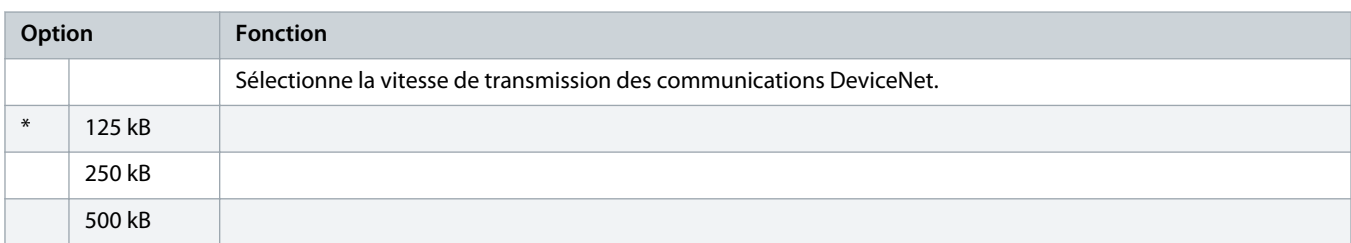

### **Tableau 177: 12-7 – Adresse Profibus**

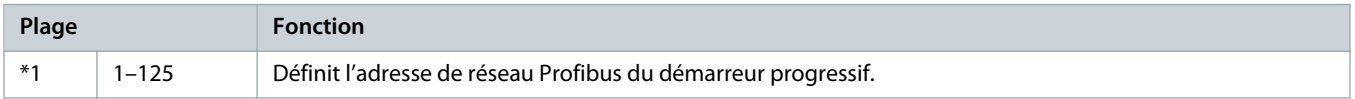

#### **Tableau 178: 12-8 – Adres. passerelle**

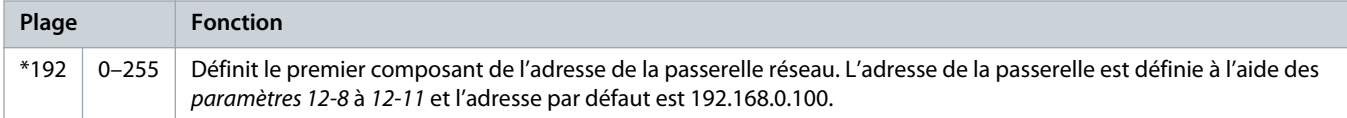

### **Tableau 179: 12-9 – Adr. passerelle 2**

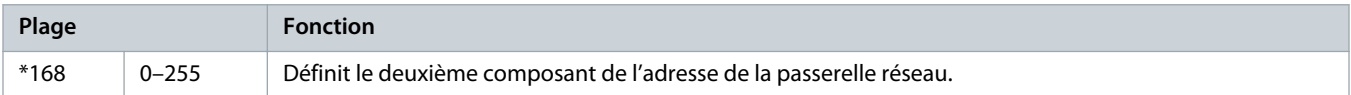

# **Tableau 180: 12-10 – Adr. passerelle 3**

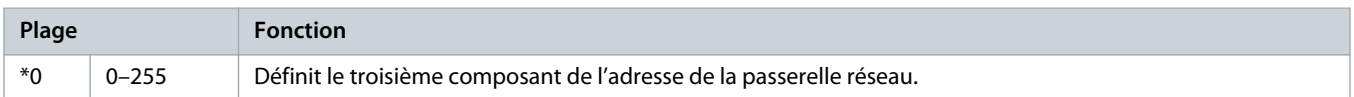

# **Tableau 181: 12-11 – Adr. passerelle 4**

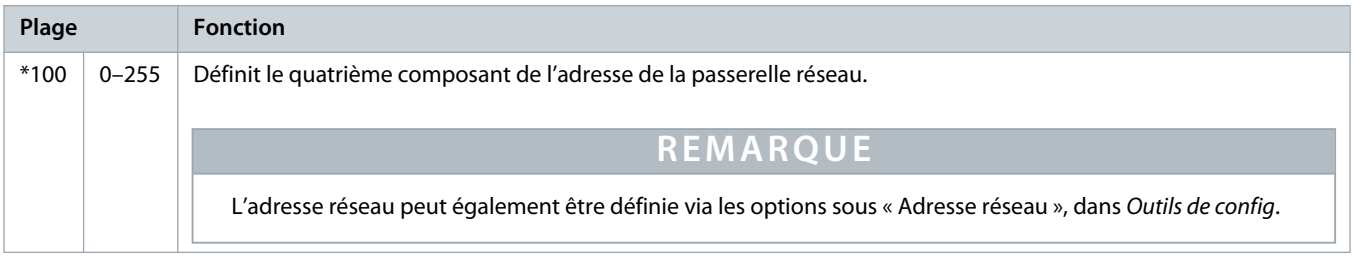

#### **Tableau 182: 12-12 – Adresse IP**

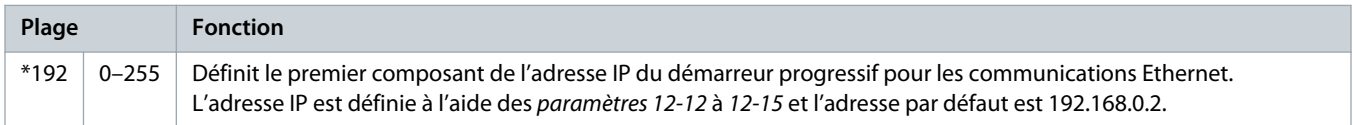

)anfoss

#### **Tableau 183: 12-13 – Adresse IP 2**

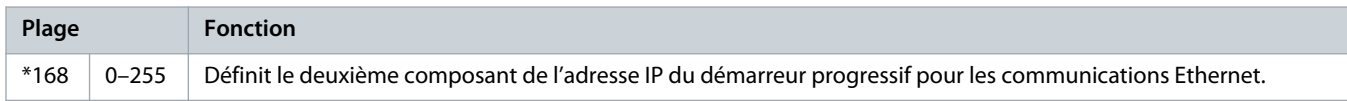

#### **Tableau 184: 12-14 – Adresse IP 3**

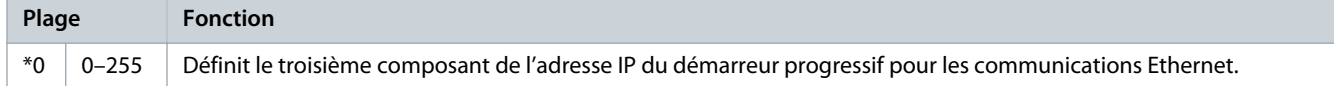

#### **Tableau 185: 12-15 – Adresse IP 4**

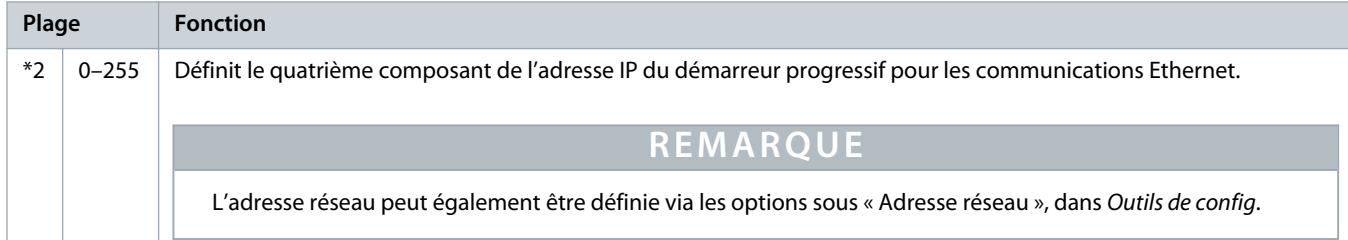

#### **Tableau 186: 12-16 – Masque sous-réseau**

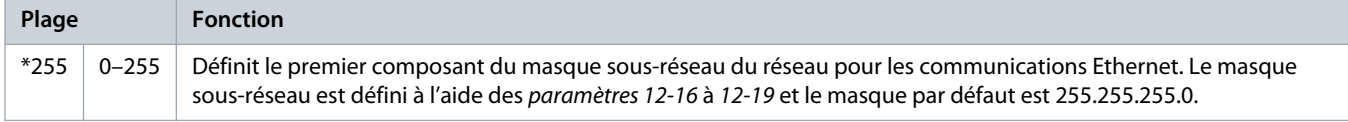

# **Tableau 187: 12-17 – Masque ss-réseau 2**

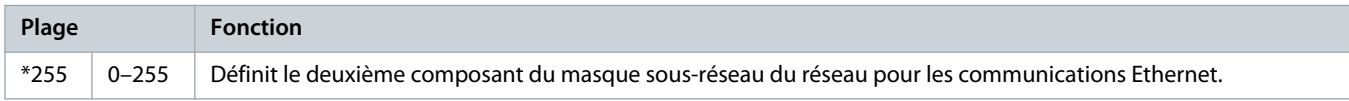

#### **Tableau 188: 12-18 – Masque ss-réseau 3**

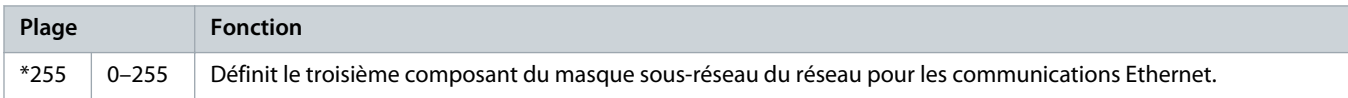

# **Tableau 189: 12-19 – Masque ss-réseau 4**

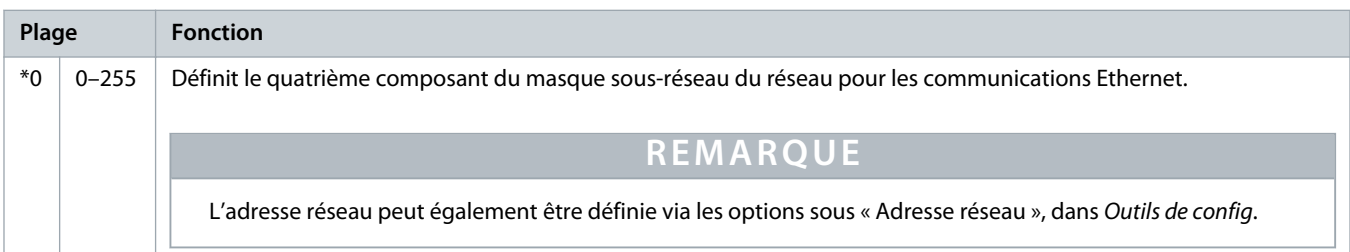

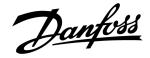

#### **Tableau 190: 12-20 – DHCP**

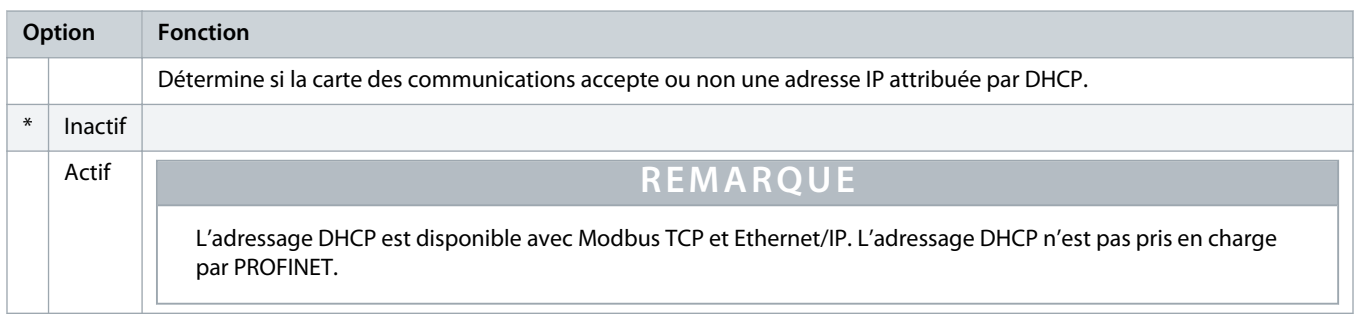

#### **Tableau 191: 12-21 – ID emplacement**

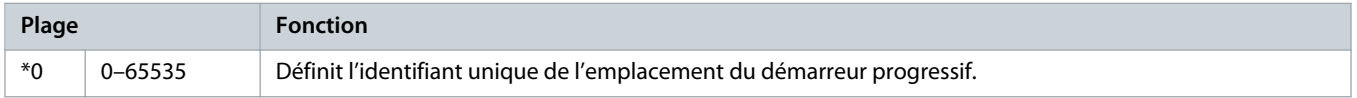

# 10.17 Groupe de paramètres 20-\*\* Avancé

# **Tableau 192: 20-1 – Gain progres. fin**

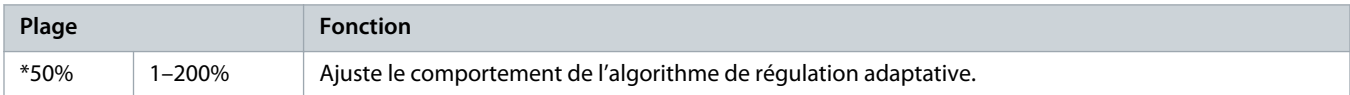

### **Tableau 193: 20-2 – Détect. courant att**

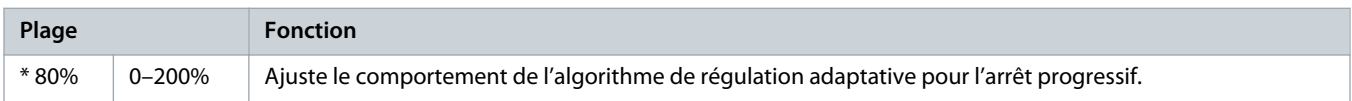

# **Tableau 194: 20-3 – Tempo ctac bypass**

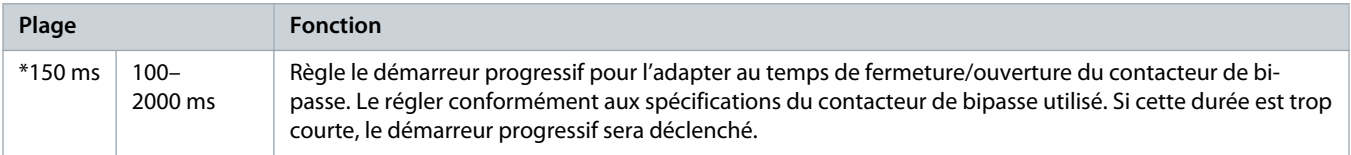

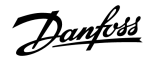

#### **Tableau 195: 20-4 – Cour. nom. modèle**

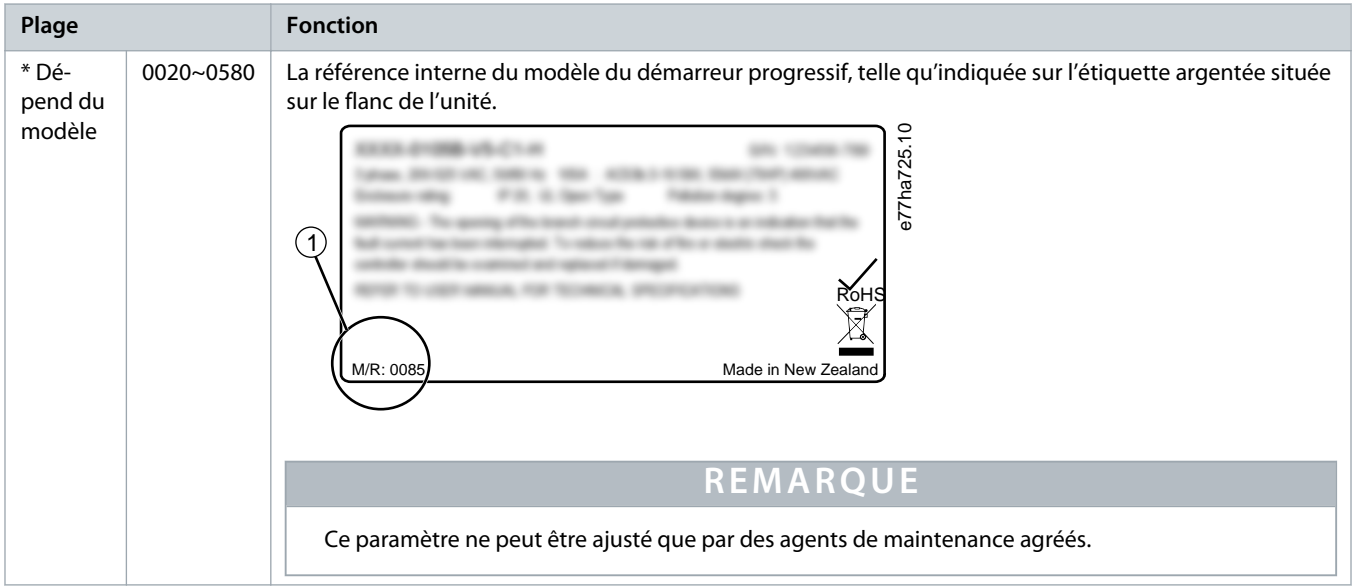

#### **Tableau 196: 20-5 – Tempo affichage**

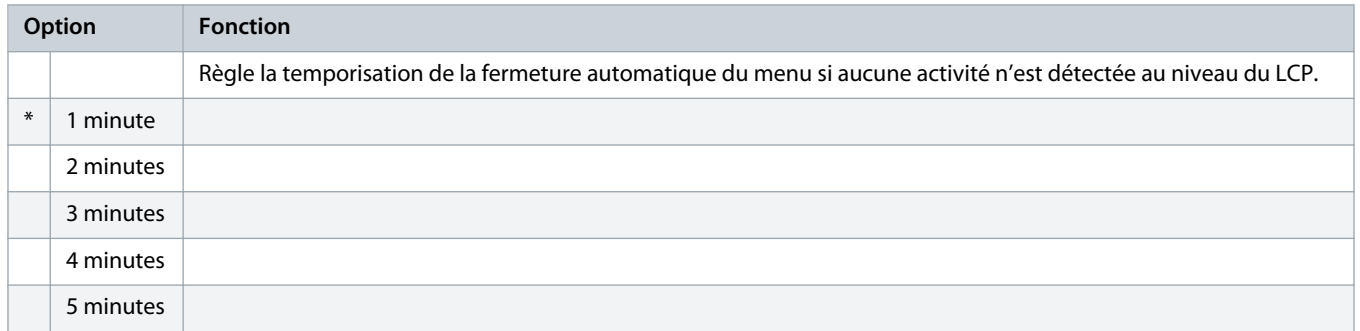

# **Tableau 197: 20-6 – Raccordement mot**

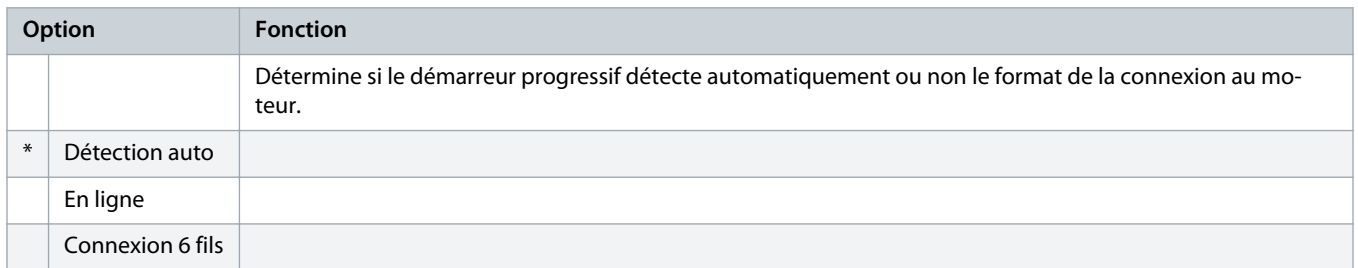

# 10.18 Groupe de paramètres 30-\*\* Conf. entrée pompe

# **Tableau 198: 30-1 - Type capt press**

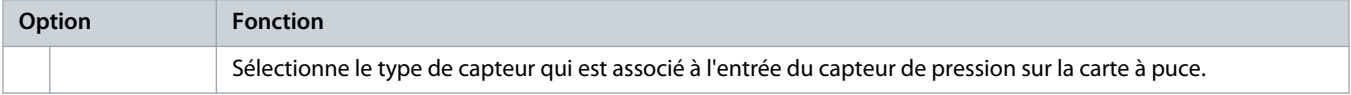

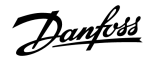

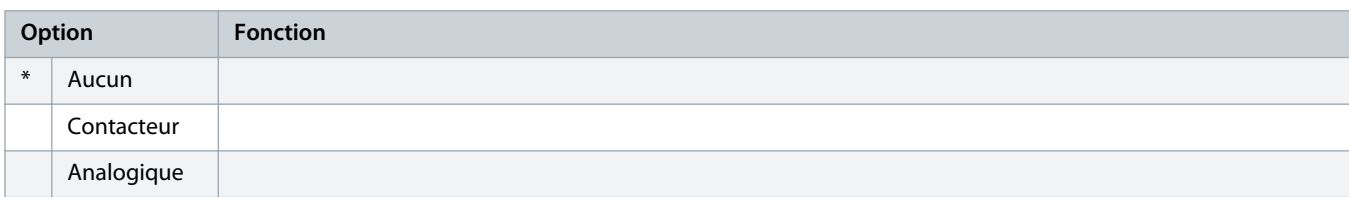

# **Tableau 199: 30-2 - Unités pression**

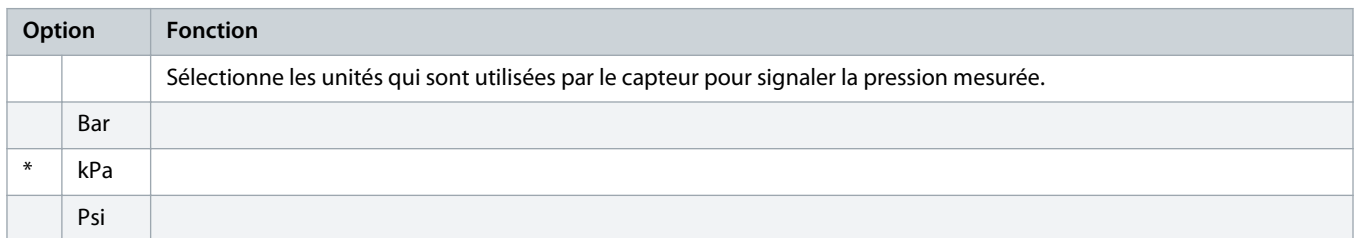

# **Tableau 200: 30-3 - Pression à 4 mA**

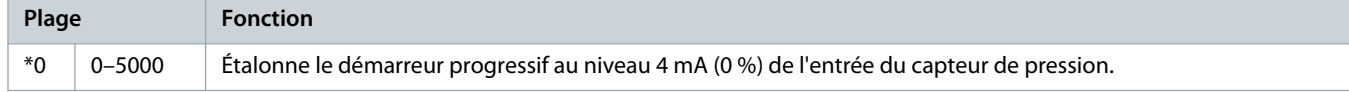

### **Tableau 201: 30-4 - Pression à 20 mA**

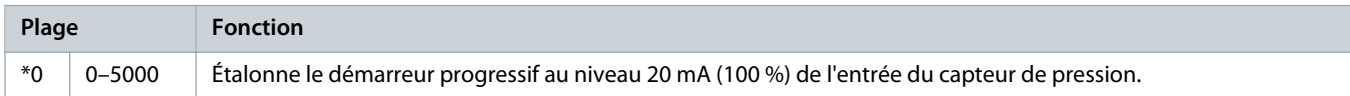

# **Tableau 202: 30-5 - Type capt débit**

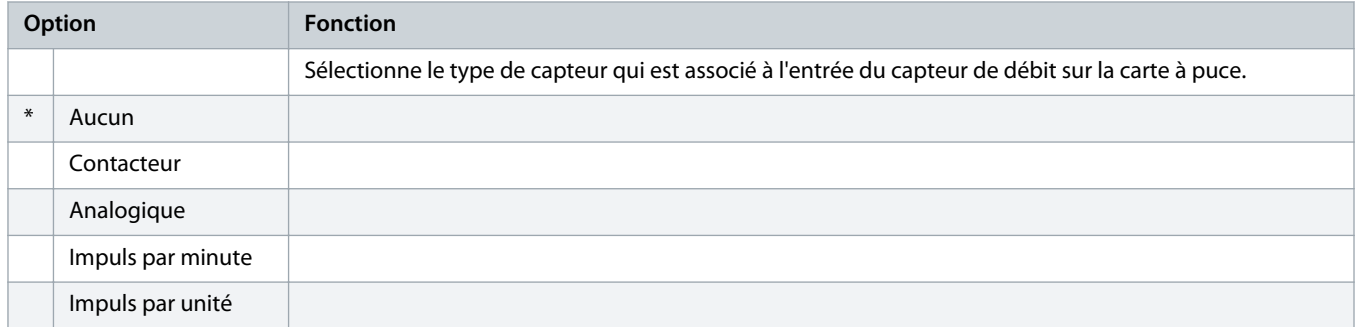

#### **Tableau 203: 30-6 - Unités débit**

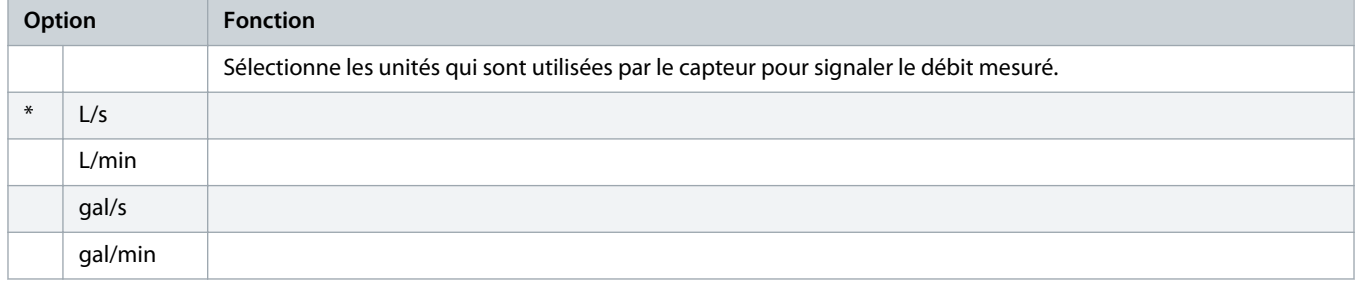

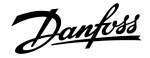

#### **Tableau 204: 30-7 - Débit à 4 mA**

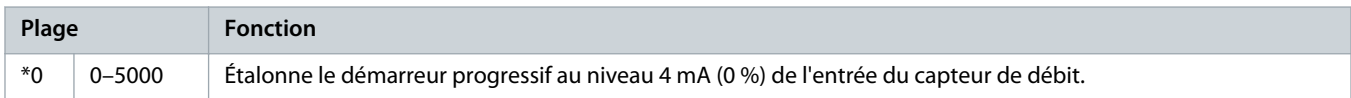

#### **Tableau 205: 30-8 - Débit à 20 mA**

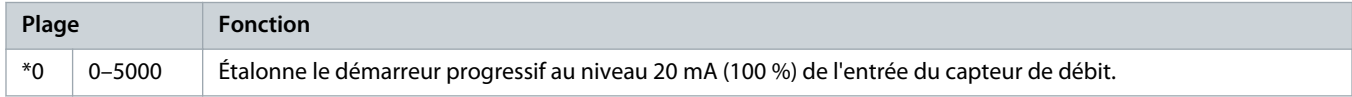

#### **Tableau 206: 30-9 - Unité/mn déb. max**

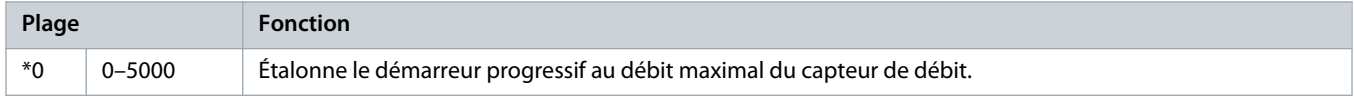

# **Tableau 207: 30-10 - Impul/mn déb. max**

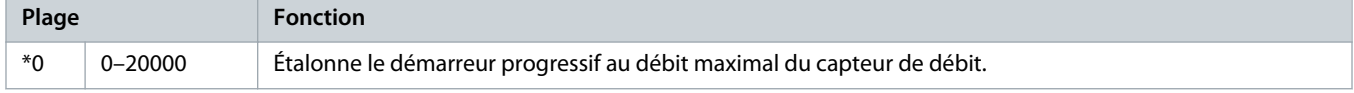

# **Tableau 208: 30-11 - Unités par impul**

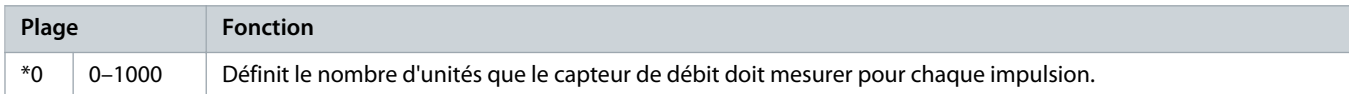

#### **Tableau 209: 30-12 - Type capt profon**

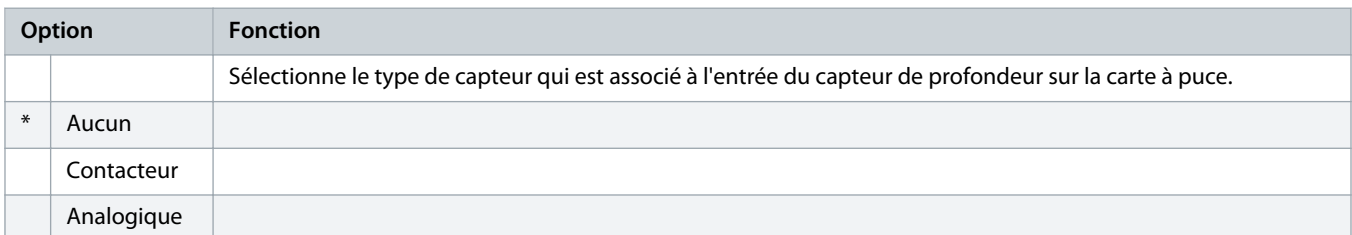

# **Tableau 210: 30-13 - Unités profondeur**

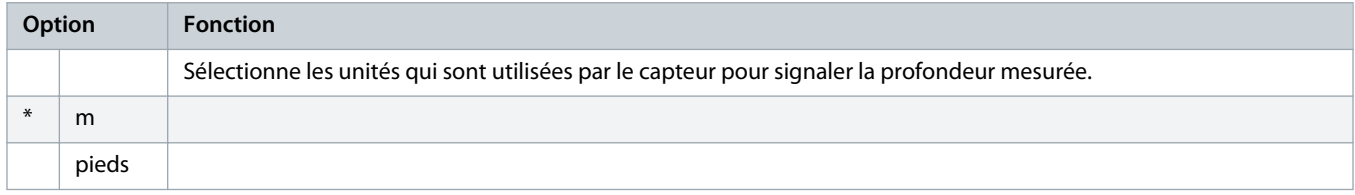

### **Tableau 211: 30-14 - Profondeur à 4 mA**

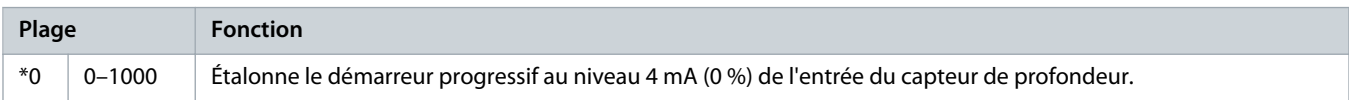

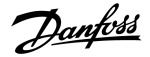

#### **Tableau 212: 30-15 - Profond. à 20 mA**

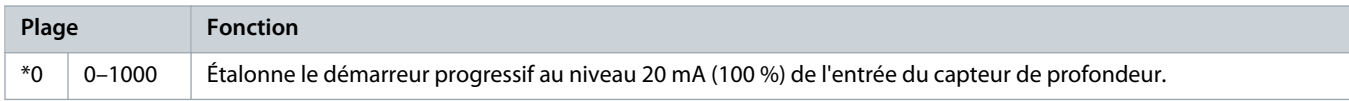

# 10.19 Groupe de paramètres 31-\*\* Protection débit

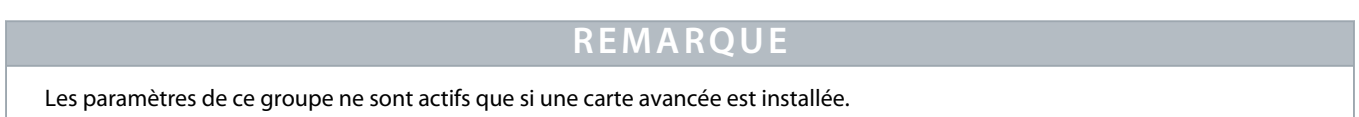

La protection contre le débit utilise les bornes B33, B34 ou C23, C24 de la carte avancée.

#### **Tableau 213: 31-1 - Niv sécur h débit**

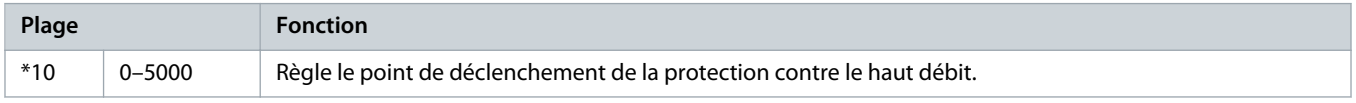

### **Tableau 214: 31-2 - Niv sécur b débit**

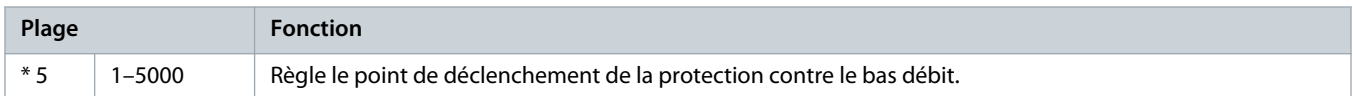

#### **Tableau 215: 31-3 - Tempo démar débit**

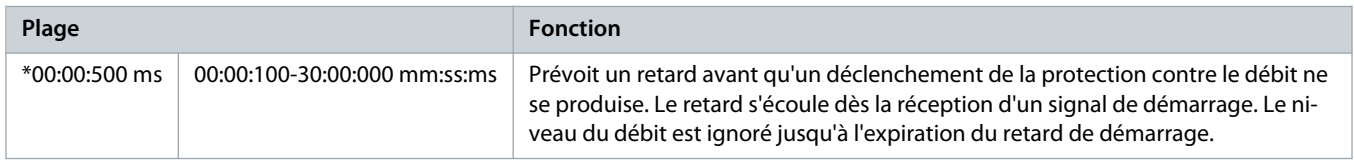

### **Tableau 216: 31-4 - Tempo rép débit**

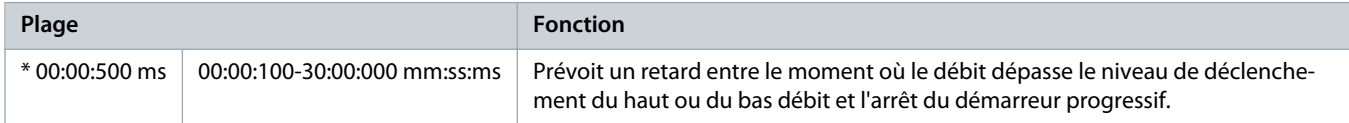

# 10.20 Groupe de paramètres 32-\*\* Protection pression

# **R E M A R Q U E**

Les paramètres de ce groupe ne sont actifs que si une carte avancée est installée.

La protection contre la pression utilise les bornes B23, B24 ou C33, C34, C44 de la carte avancée.

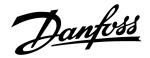

#### **Tableau 217: 32-1 - Niv sécur h press**

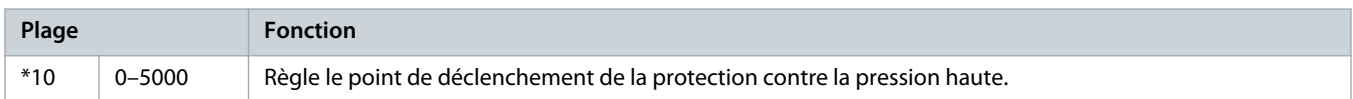

#### **Tableau 218: 32-2 - Tempo dém h press**

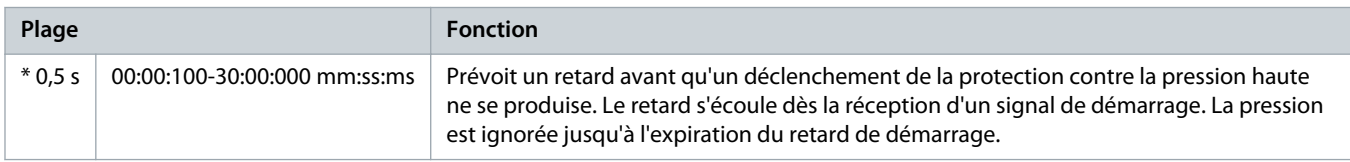

#### **Tableau 219: 32-3 - Tempo rép h press**

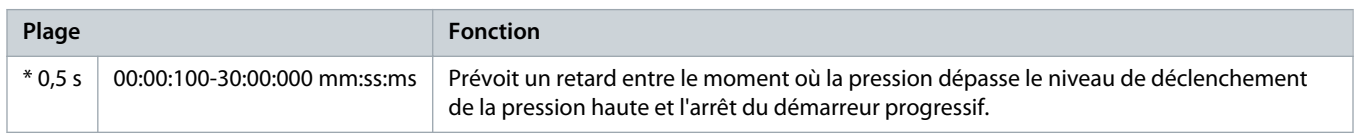

### **Tableau 220: 32-4 - Niv sécur b press**

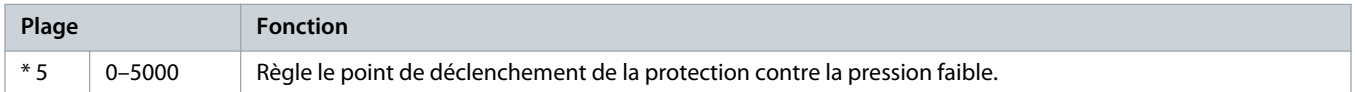

#### **Tableau 221: 32-5 - Tempo dém b press**

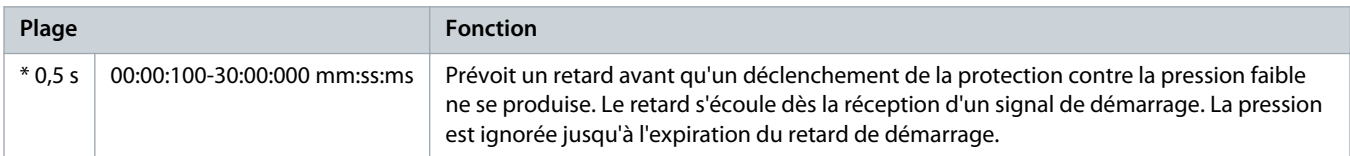

#### **Tableau 222: 32-6 - Tempo rép b press**

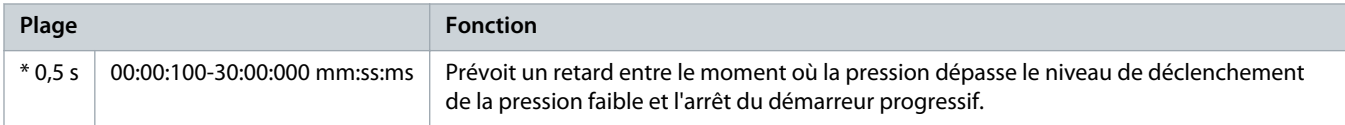

# 10.21 Groupe de paramètres 33-\*\* Commande pression

# **R E M A R Q U E**

Les paramètres de ce groupe ne sont actifs que si une carte avancée est installée.

La commande de la pression utilise les bornes B23, B24 de la carte avancée. Utiliser un capteur analogique 4-20 mA.

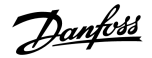

### **Tableau 223: 33-1 - Mode ctrl press**

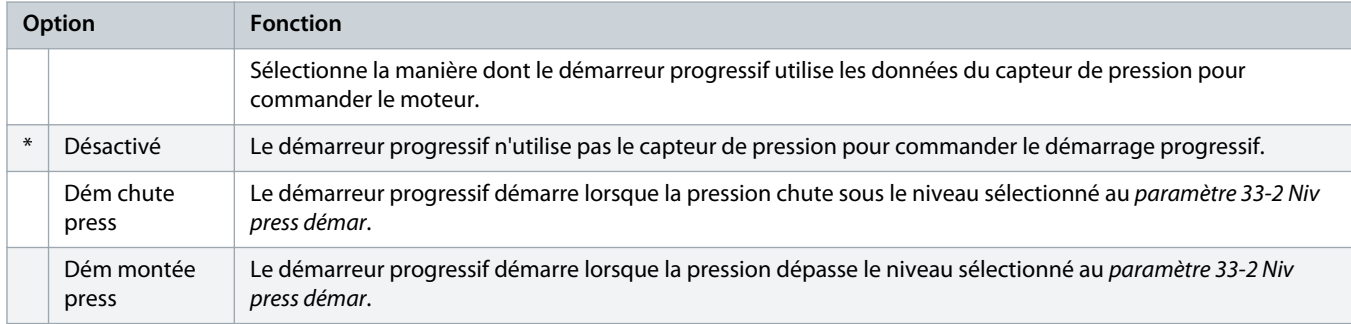

#### **Tableau 224: 33-2 - Niv press démar**

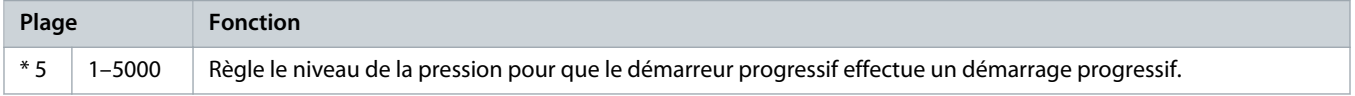

#### **Tableau 225: 33-3 - Tempo rép démar**

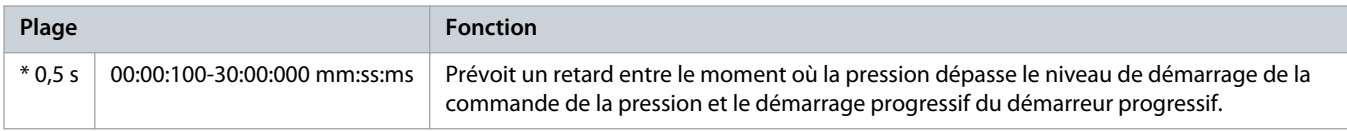

# **Tableau 226: 33-4 - Niv press arrêt**

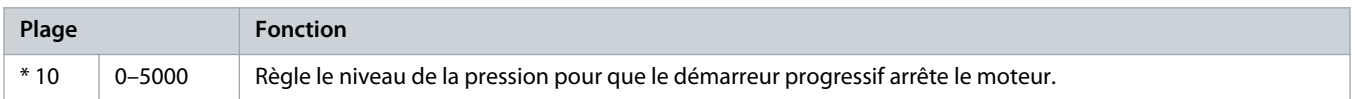

# **Tableau 227: 33-5 - Tempo rép arrêt**

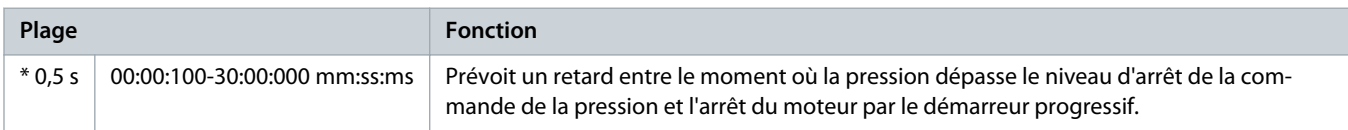

# 10.22 Groupe de paramètres 34-\*\* Protection profon

# **R E M A R Q U E**

Les paramètres de ce groupe ne sont actifs que si une carte avancée est installée.

La protection contre la profondeur utilise les bornes B13, B14 ou C13, C14 de la carte avancée.

#### **Tableau 228: 34-1 - Niv sécur profond**

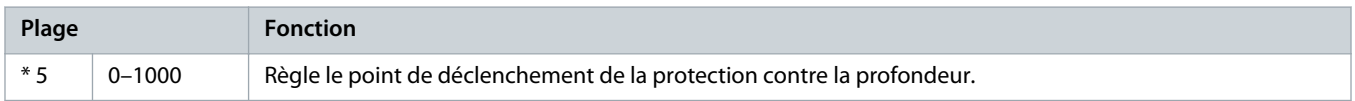

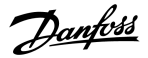

#### **Tableau 229: 34-2 - Niv reset profond**

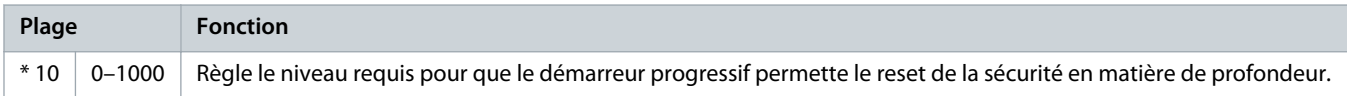

#### **Tableau 230: 34-3 - Tempo dém profond**

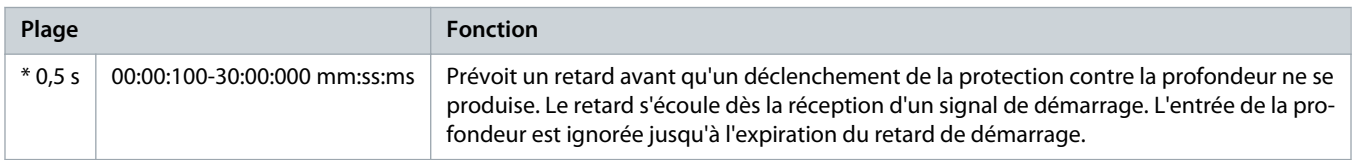

#### **Tableau 231: 34-4 - Tempo répons prof**

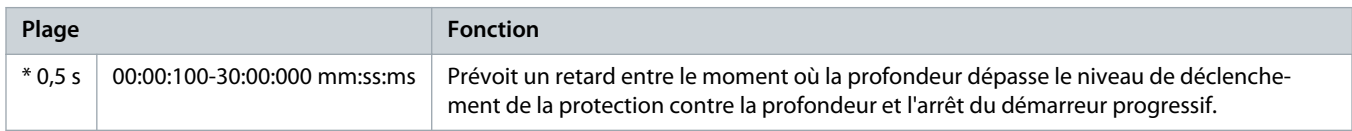

# 10.23 Groupe de paramètres 35-\*\* Protection thermiq.

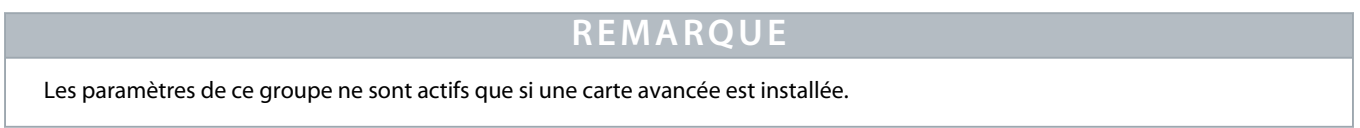

### **Tableau 232: 35-1 - Type capt tempér.**

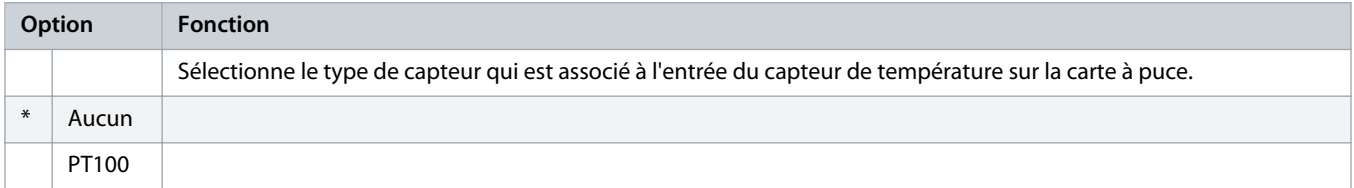

#### **Tableau 233: 35-2 - Niv sécur temp**

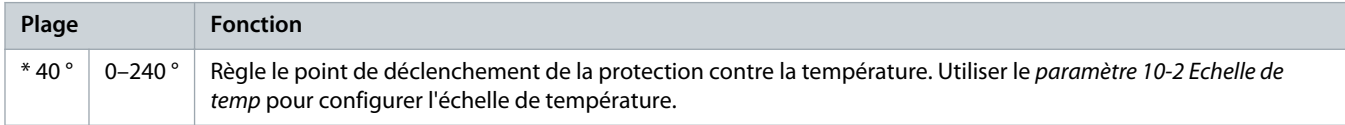

# 10.24 Groupe de paramètres 36-\*\* Action Sécu pompe

# **Tableau 234: 36-1 - Capteur pression**

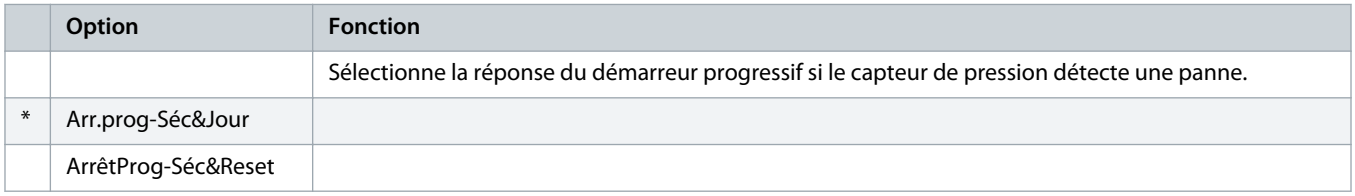

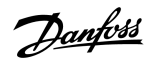

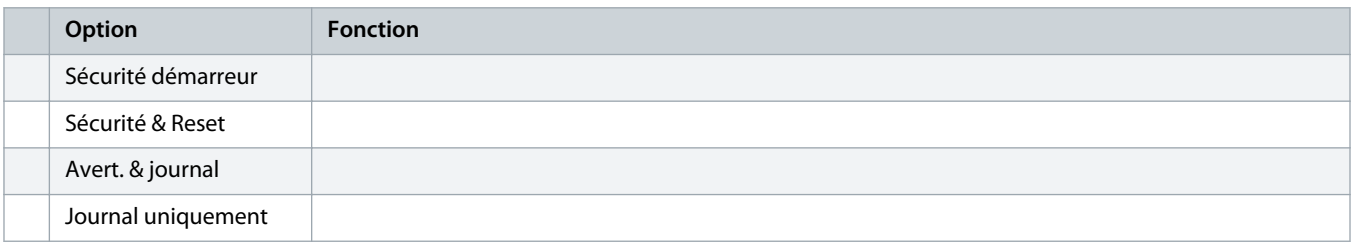

# **Tableau 235: 36-2 - Capteur débit**

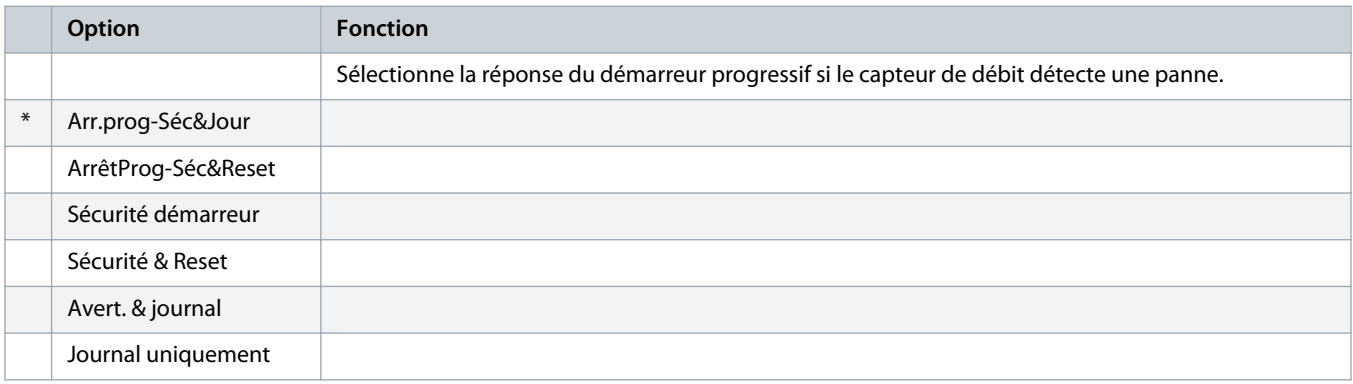

# **Tableau 236: 36-3 - Capt. profondeur**

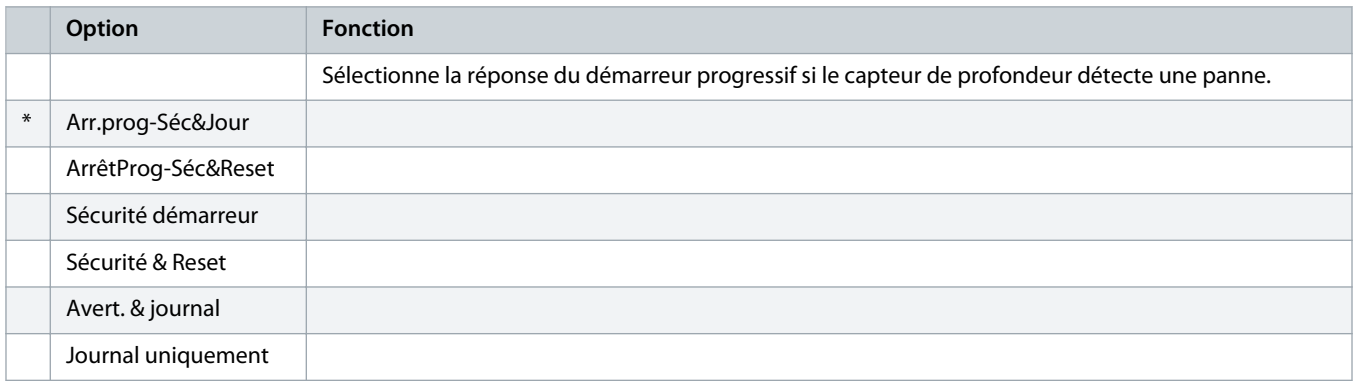

# **Tableau 237: 36-4 - Pression haute**

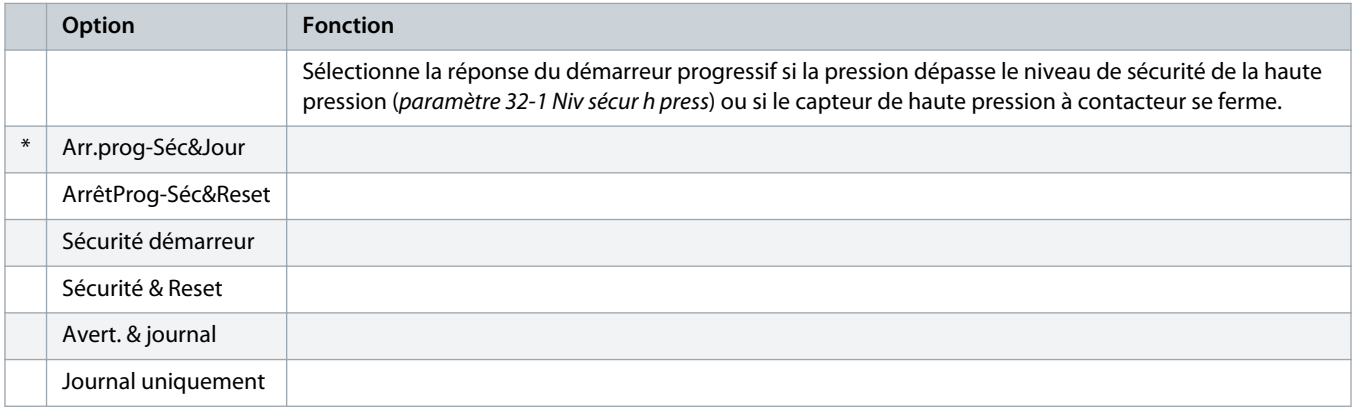

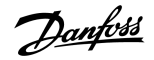

# **Tableau 238: 36-5 - Pression faible**

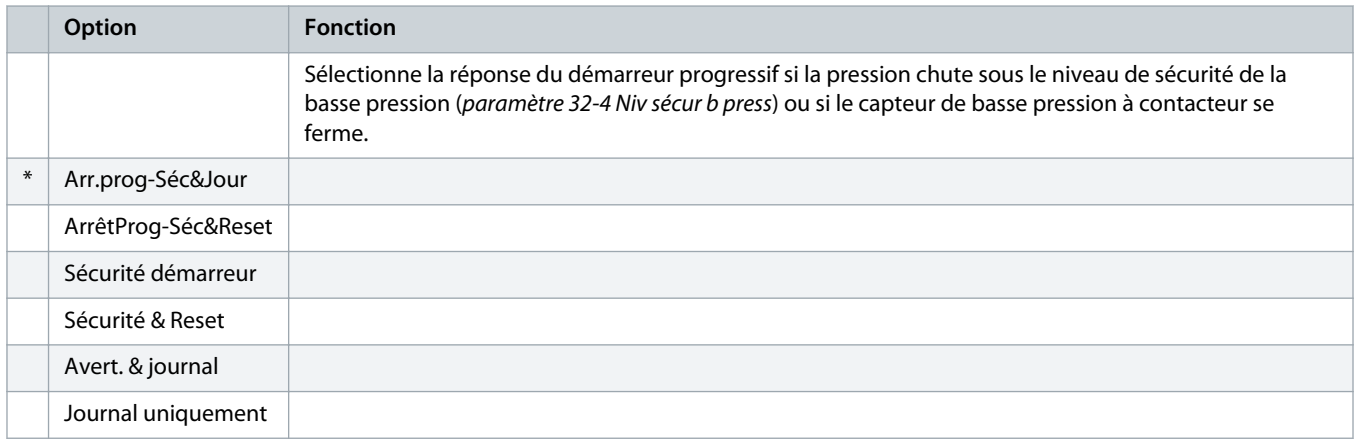

### **Tableau 239: 36-6 - Haut débit**

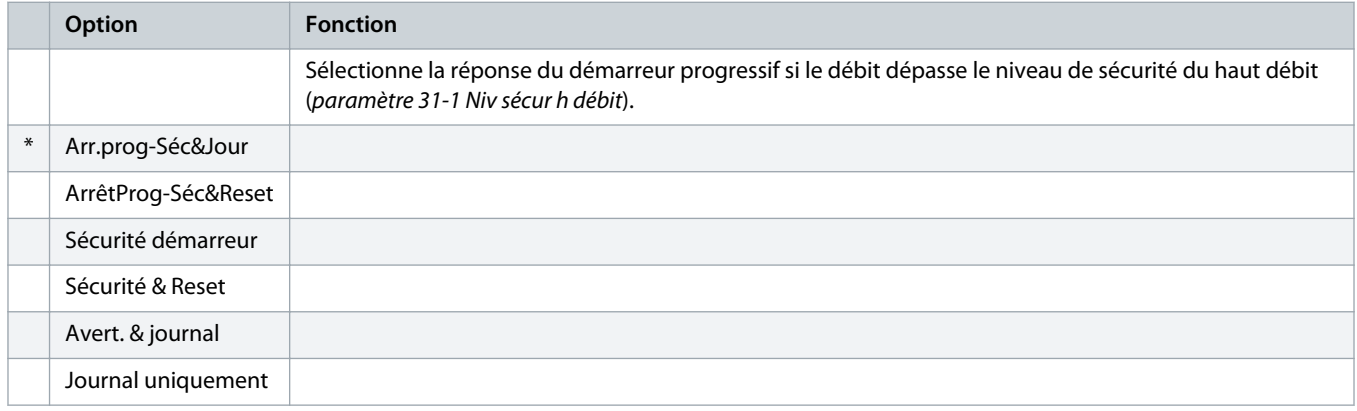

# **Tableau 240: 36-7 - Bas débit**

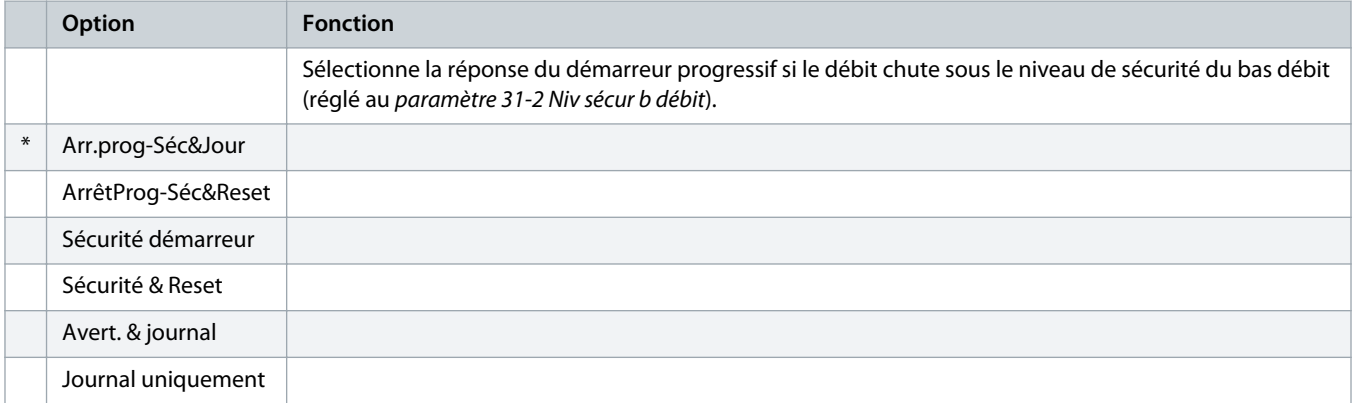

### **Tableau 241: 36-8 - Contacteur débit**

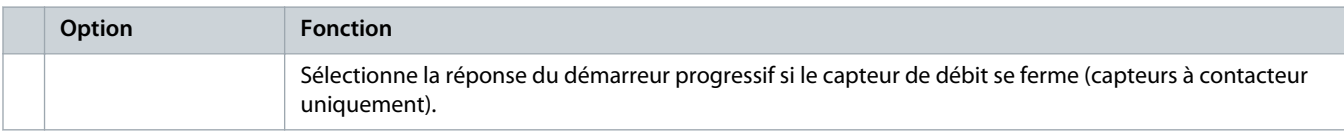

Danfoss

# **Guide d'utilisation | VLT® Soft Starter MCD 600 Paramètres programmables**

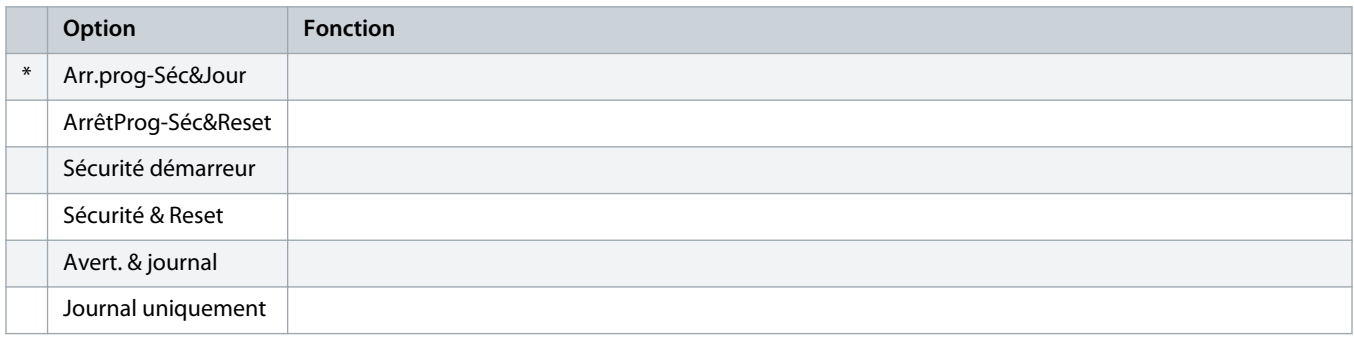

# **Tableau 242: 36-9 - Profondeur puits**

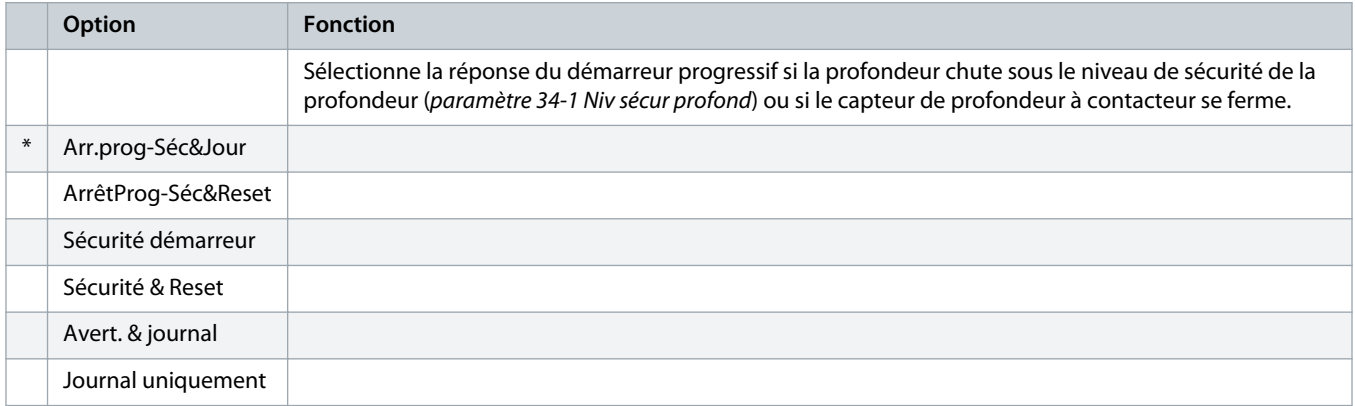

### **Tableau 243: 36-10 - RTD/PT100 B**

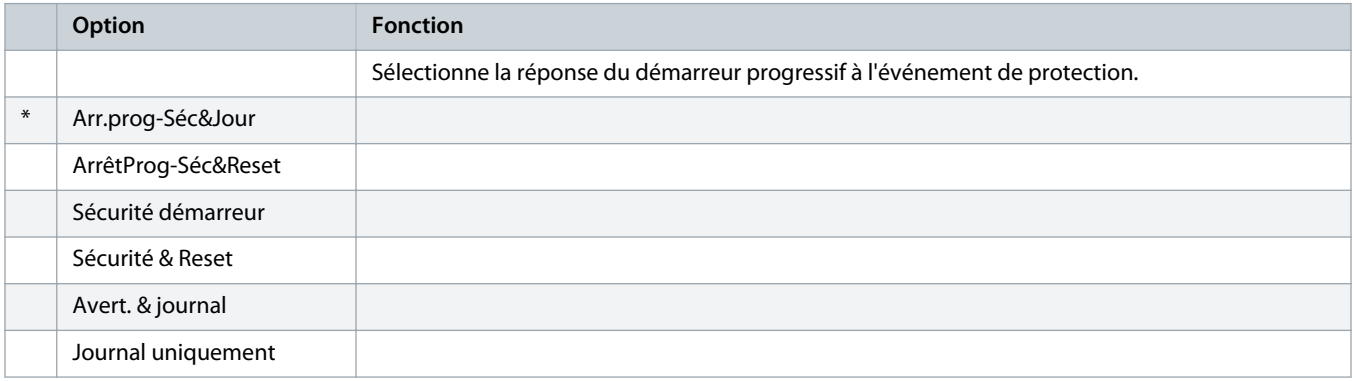

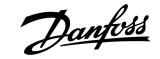

# **11 Exemples d'applications**

# 11.1 Carte avancée – contrôle et protection de la pompe

La carte avancée du VLT® Soft Starter MCD 600 est idéale pour les applications avec entrées externes étendues, telles que les situations de pompage où des capteurs externes offrent une protection supplémentaire à la pompe et au moteur.

Dans cet exemple, le MCD 600 contrôle une pompe de forage via une fonction de démarrage/d'arrêt programmé. Le panneau de commande est équipé d'un sélecteur tridirectionnel permettant l'exécution automatique, l'arrêt ou l'exécution manuelle. Trois transformateurs 4-20 mA sont utilisés pour surveiller la profondeur de l'eau, la pression dans la conduite et le débit.

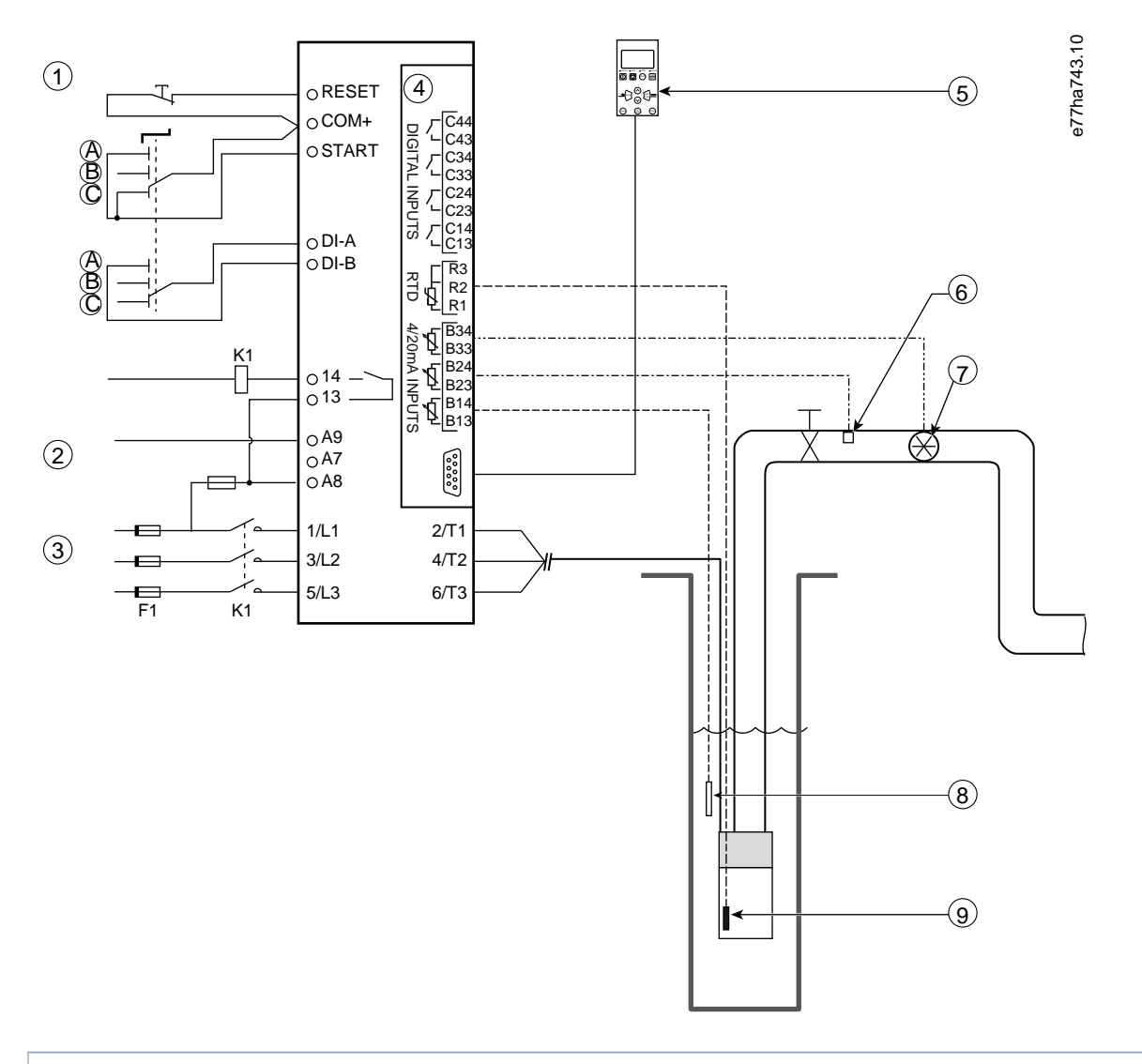

- **1** Entrées digitales
- **2** Tension de commande
- **3** Alimentation triphasée
- **4** Smart Card

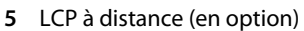

- **6** Capteur de pression
- **7** Capteur de débit
- **8** Capteur de profondeur
- **9** Capteur de température
- **A** Démarrage manuel
- **B** Arrêt manuel
- **C** Fonctionnement automatique (démarrage/arrêt programmé)
- **K1** Contacteur principal

**RESET, COM+** entrée de reset

**START, COM+** entrée de démarrage/d'arrêt

**DI-A, COM+** Entrée programmable A (réglage = Cmd ignorée : log)

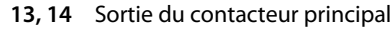

**R1, R2, R3** Protection du moteur contre la température

**B33, B34** Protection contre le débit

**B23, B24** Protection contre la pression

**B13, B14** Protection contre la profondeur

### **Illustration 37: Exemple d'application, commande et protection de la pompe**

### Réglage des paramètres :

- Paramètre 1-1 Origine commande : sélectionner Smart Card+Horloge.
- Paramètres 4-1 à 4-24 Démar./arrêt auto : régler en fonction des besoins.
- Paramètre 7-1 Fonction entrée A : sélectionner Cmd ignorée : log.
- Paramètres 30-1 à 30-15 Conf. entrée pompe : régler en fonction des besoins.
- Paramètres 31-1 à 31-4 Protection débit : régler en fonction des besoins.
- Paramètres 32-1 à 32-6 Protection pression : régler en fonction des besoins.
- Paramètres 34-1 à 34-4 Protection profon : régler en fonction des besoins.
- Paramètres 35-1 à 35-2 Protection thermiq. : régler en fonction des besoins.

# 11.2 Carte avancée – activation de la pompe à contrôle de niveau

La carte avancée du VLT® Soft Starter MCD 600 peut être utilisée pour contrôler l'activation/la désactivation du démarreur progressif en fonction des informations provenant d'entrées externes.

Dans cet exemple, le MCD 600 commande une pompe, laquelle remplit un réservoir avec des niveaux d'eau maximum et minimum. Un capteur de pression est utilisé pour surveiller le niveau d'eau dans le réservoir. Lorsque l'eau descend sous le niveau minimal, le démarreur progressif active la pompe pour remplir le réservoir et l'éteint lorsque le niveau d'eau maximal est atteint.

Un sélecteur tridirectionnel permet d'annuler le contrôle par capteur ainsi que de démarrer et d'arrêter manuellement le moteur.

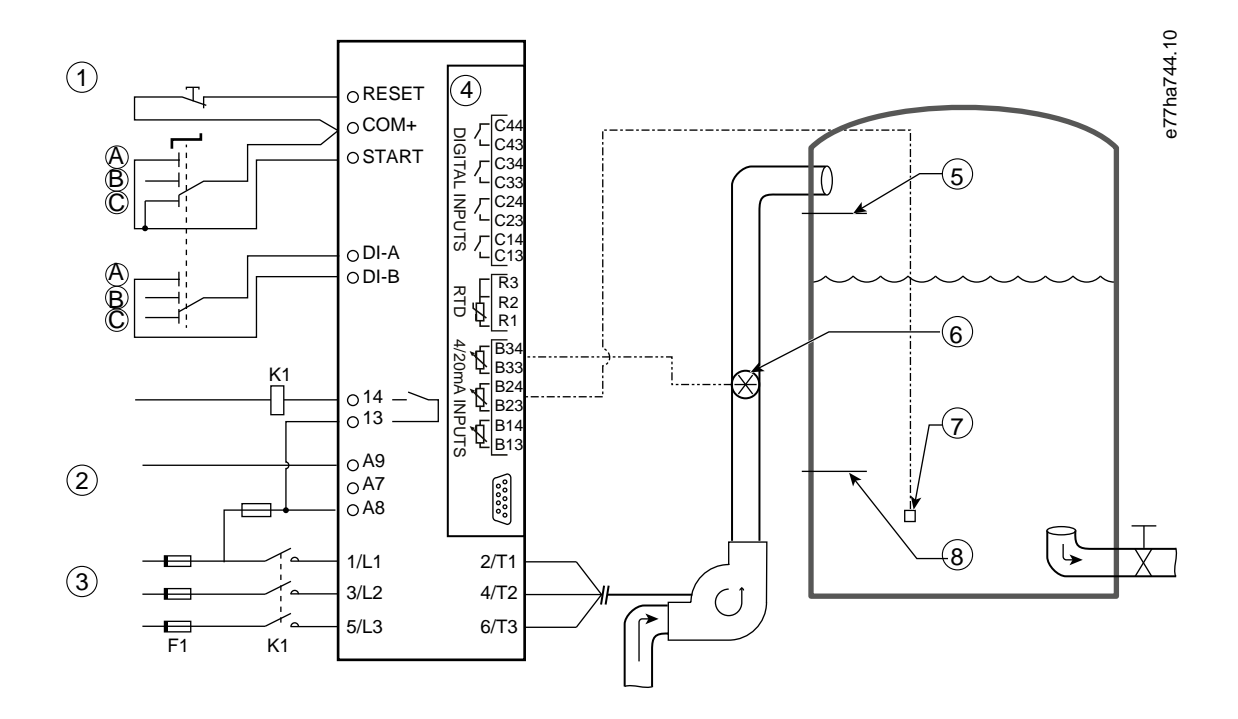

- **1** Entrées digitales
- **2** Tension de commande
- **3** Alimentation triphasée
- **4** Smart Card
- **5** Niveau d'eau maximal
- **6** Capteur de débit
- **7** Capteur de pression
- **8** Niveau d'eau minimal
- **K1** Contacteur principal

**RESET, COM+** Entrée de reset

- **START, COM+** Entrée de démarrage/d'arrêt
- **DI-A, COM+** Entrée programmable A (réglage = Cmd ignorée : log)
- **13, 14** Sortie du contacteur principal
- **B33, B34** Protection contre le débit
- **B23, B24** Commande basée sur la pression ou la profondeur

**Illustration 38: Exemple d'application, activation de la pompe à contrôle de niveau**

Réglage des paramètres :

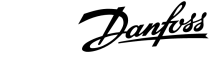

- Paramètre 1-1 Origine commande : sélectionner Smart Card.
- Paramètre 7-1 Fonction entrée A : sélectionner Cmd ignorée : log.
- Paramètres 30-1 à 30-15 Conf. entrée pompe : régler en fonction des besoins.
- Paramètres 31-1 à 31-4 Protection débit : régler en fonction des besoins.
- Paramètres 33-1 à 33-5 Commande pression : régler en fonction des besoins.

<u> Janfoss</u>

# **12 Dépannage**

# 12.1 Réponses de protection

Lorsqu'une condition de protection est détectée, le démarreur progressif la consigne dans le journal des événements et peut aussi disjoncter ou émettre un avertissement. La réponse du démarreur progressif dépend des réglages du groupe de paramètres 6-\*\* Action protection.

Certaines réponses de protection ne peuvent pas être réglées par l'utilisateur. Ces déclenchements sont généralement causés par des événements externes (comme une perte de phase) ou par un défaut du démarreur progressif. Ces déclenchements n'ont pas de paramètres associés et ne peuvent pas être réglés sur Avert. & journal.

Si le démarreur progressif disjoncte, identifier et éliminer la condition qui a provoqué le déclenchement, puis réinitialiser le démarreur progressif avant de redémarrer. Pour réinitialiser le démarreur progressif, appuyer sur [Reset] sur le LCP ou activer l'entrée distante Reset.

Si le démarreur progressif a émis un avertissement, il se réinitialise tout seul une fois la cause de l'avertissement supprimée.

# 12.2 Messages de déclenchement

# 12.2.1 2PH. THYRIS. DEFECT.

**Cause**

Ce message s'affiche si le démarreur progressif s'est déclenché sur Lx-Tx en ct-ct lors des vérifications de prédémarrage et que l'option « Contrôle 2 ph. » est activée. Cela indique que le démarreur progressif fonctionne désormais en mode « Contrôle 2 ph. » (contrôle biphasé uniquement).

### **Dépannage**

- Rechercher un thyristor court-circuité ou un court-circuit dans le contacteur de bipasse.
- Vérifier également le paramètre 6-19 Fonct. 2 thyristors.

# 12.2.2 Pile/horloge

#### **Cause**

Une erreur de vérification s'est produite sur l'horloge temps réel ou la tension de la batterie de secours est trop faible. Si la batterie est faible et que l'alimentation est coupée, les réglages de la date et de l'heure sont perdus.

- Reprogrammer la date et l'heure.
- La batterie n'est pas amovible. Pour remplacer la batterie, la carte de circuits imprimés de commande principale doit être remplacée.
- Vérifier également le paramètre 6-20 Pile/horloge.

<u> Danfoss</u>

# 12.2.3 Surcharge bypass

### **Cause**

Ce déclenchement n'est pas ajustable. La protection contre la surcharge du bipasse protège le démarreur progressif des importantes surcharges d'exploitation pendant son fonctionnement. Le démarreur progressif se déclenche s'il détecte un surcourant à 600 % de la valeur nominale du contacteur. Paramètres liés : aucun.

# 12.2.4 Déséq. courant

### **Cause**

- Un déséquilibre sur la tension secteur d'entrée.
- Un problème avec les enroulements du moteur.
- Une légère charge sur le moteur.
- Une perte de phase aux bornes secteur L1, L2 ou L3 en mode régime établi.
- Un thyristor comportant un circuit ouvert défectueux. Un thyristor défectueux peut être diagnostiqué de façon précise uniquement en le remplaçant et en vérifiant le fonctionnement du démarreur progressif.

### **Dépannage**

- Vérifier les paramètres suivants :
	- Paramètre 5-1 Déséq. courant.
	- Paramètre 5-2 Tps déséq.courant.
	- Paramètre 6-3 Déséq. courant.

# 12.2.5 Err lecture courant LX

### **Cause**

Où X correspond à 1, 2 ou 3. Erreur interne (défaut du PCB). La sortie du circuit du transformateur de courant n'est pas assez proche de zéro lorsque les thyristors sont éteints.

### **Dépannage**

- Contacter le fournisseur Danfoss local pour obtenir des conseils.
- Il n'y a pas de paramètres associés à ce message de déclenchement.

# 12.2.6 Capt. profondeur

### **Cause**

La carte à puce a détecté une panne du capteur de profondeur.

- Vérifier les paramètres suivants :
	- Paramètre 30-12 Type capt profon.
	- Paramètre 36-3 Capt. profondeur.

Danfoss

# 12.2.7 Échec EEPROM

### **Cause**

Une erreur s'est produite lors du chargement de données de l'EEPROM vers la RAM lorsque le LCP a été mis sous tension.

# **Dépannage**

- Si le problème persiste, contacter le fournisseur local.
- Il n'y a pas de paramètres associés à ce message de déclenchement.

# 12.2.8 Tps démar. maxi

### **Cause**

- Le paramètre 1-2 I nom. moteur ne convient pas au moteur.
- Le paramètre 2-4 Limite de courant a été réglé trop bas.
- Le paramètre 2-2 Tps rampe démar. est réglé sur une durée plus longue que le paramètre 5-15 Tps démar. maxi.
- Le paramètre 2-2 Tps rampe démar. est trop court pour une charge à forte inertie lorsque l'on utilise la régulation adaptative.

# **Dépannage**

- Paramètre 1-2 I nom. moteur.
- Paramètre 2-2 Tps rampe démar..
- Paramètre 2-4 Limite de courant.
- Paramètre 3-4 Tps rampe démar-2.
- Paramètre 3-6 Limite de courant-2.

# 12.2.9 Déf. allum. PX

# **Cause**

Où X correspond à la phase 1, 2 ou 3. Le thyristor ne s'est pas déclenché comme prévu.

### **Dépannage**

- Examiner les thyristors défectueux et les défauts de câblage interne.
- Il n'y a pas de paramètres associés à ce message de déclenchement.

# 12.2.10 I nom. trop élevé

### **Cause**

Si le démarreur progressif est connecté au moteur via une configuration en triangle intérieur, vérifier qu'il détecte correctement la connexion.

- Régler le paramètre 20-6 Raccordement mot sur le raccordement utilisé pour le moteur (en ligne ou en triangle intérieur). Si le défaut persiste, contacter le fournisseur local pour obtenir des conseils.
- Voir également le paramètre 20-6 Raccordement mot..

Danfoss

# 12.2.11 Capteur débit

### **Cause**

La carte à puce a détecté une panne du capteur de débit.

### **Dépannage**

- Vérifier les paramètres suivants :
	- Paramètre 30-5 Type capt débit.
	- Paramètre 36-2 Capteur débit.

# 12.2.12 Contacteur débit

### **Cause**

Le capteur de débit à contacteur (bornes C23-C24 de la carte à puce) est désactivé.

### **Dépannage**

- Vérifier les paramètres suivants :
	- Paramètre 30-5 Type capt débit.
	- Paramètre 36-8 Contacteur débit.

# 12.2.13 Fréquence

#### **Cause**

Ce déclenchement n'est pas ajustable. La fréquence du secteur se trouve hors de la plage spécifiée. Vérifier qu'aucun autre équipement à proximité n'affecte l'alimentation secteur, notamment des variateurs et des alimentations du mode de commutation (SMPS). Si le démarreur progressif est raccordé à une alimentation par groupe électrogène, ce dernier peut être trop petit ou présenter un problème de régulation de la vitesse.

### **Dépannage**

• Vérifier le paramètre 6-15 Fréquence.

# 12.2.14 Surtempérature du dissipateur de chaleur

- Vérifier que les contacteurs de bipasse fonctionnent.
- Vérifier que les ventilateurs de refroidissement fonctionnent (modèles MCD6-0064B à MCD6-0579B).
- Si le démarreur est installé dans un boîtier, vérifier que la ventilation est adaptée.
- Monter le VLT® Soft Starter MCD 600 à la verticale.
- Il n'y a pas de paramètres associés à ce message de déclenchement.
- Vérifier que les contacteurs de bipasse internes fonctionnent. Utiliser la simulation de fonctionnement pour faire fonctionner le démarreur progressif et mesurer la résistance à chaque phase contrôlée. La résistance doit être supérieure à 0,2 MΩ lorsque le contacteur de bipasse est ouvert et inférieure à 0,2 Ω lorsque le contacteur de bipasse est fermé.
- Mesurer la tension aux bornes 1/L1-2/T1, 3/L2-4/T2, 5/L3-6/T3 lorsque le démarreur progressif fonctionne. Si le contacteur de bipasse est fermé, la tension doit être inférieure ou égale à 0,5 V CA. Si le contacteur de bipasse n'est pas fermé, la tension doit être d'environ 2 V CA.
- Vérifier que les ventilateurs de refroidissement fonctionnent (modèles MCD6-0042B à MCD6-0579B).

# 12.2.15 Haut débit

### **Cause**

Le capteur de débit raccordé à la carte à puce a activé la protection contre le débit élevé.

### **Dépannage**

- Vérifier les paramètres suivants :
	- Paramètre 30-5 Type capt débit.
	- Paramètre 30-7 Débit à 4 mA.
	- Paramètre 30-8 Débit à 20 mA.
	- Paramètre 31-1 Niv sécur h débit.
	- Paramètre 31-3 Tempo démar débit.
	- Paramètre 31-4 Tempo rép débit.
	- Paramètre 36-6 Haut débit.

# 12.2.16 Pression haute

# **Cause**

Le capteur de pression raccordé à la carte avancée a activé la protection contre la haute pression.

# **Dépannage**

- Vérifier les paramètres suivants :
	- Paramètre 30-1 Type capt press.
	- Paramètre 30-3 Pression à 4 mA.
	- Paramètre 30-4 Pression à 20 mA.
	- Paramètre 32-1 Niv sécur h press.
	- Paramètre 32-2 Tempo dém h press.
	- Paramètre 32-3 Tempo rép h press.
	- Paramètre 36-4 Pression haute.

# 12.2.17 Sécurité entrée A/Sécurité entrée B

### **Cause**

L'entrée programmable est réglée sur une fonction de déclenchement et elle est activée.

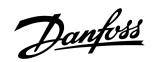

# **Dépannage**

- Résoudre l'état de déclenchement.
	- Vérifier les paramètres suivants :
	- Paramètre 7-1 Fonction entrée A.
	- Paramètre 7-2 Securité entrée A.
	- Paramètre 7-3 Tempo secu. ent A.
	- Paramètre 7-4 Tempo init. ent A.
	- Paramètre 7-5 Fonction entrée B.
	- Paramètre 7-6 Securité entrée B.
	- Paramètre 7-7 Tempo secu. ent B.
	- Paramètre 7-8 Tempo init. ent B.

# 12.2.18 Surintensité inst

# **Cause**

Ce déclenchement n'est pas ajustable. Le courant des 3 phases a dépassé 7,2 fois la valeur du paramètre 1-2 I nom. moteur. Il est possible qu'un rotor verrouillé ou qu'un défaut électrique dans le moteur ou dans le câblage soit à l'origine du problème.

### **Dépannage**

- Rechercher d'éventuelles charges bloquées.
- Rechercher d'éventuels défauts au niveau du moteur ou des câbles.
- Il n'y a pas de paramètres associés à ce message de déclenchement.

# 12.2.19 Erreur interne X

# **Cause**

Où X correspond à un nombre. Ce déclenchement n'est pas ajustable. Le démarreur progressif a disjoncté suite à une erreur interne.

# **Dépannage**

• Contacter Danfoss en lui indiquant le code de défaut (X).

# 12.2.20 Erreur interne 88

**Cause**

Le micrologiciel du démarreur progressif ne correspond pas au matériel.

# 12.2.21 LCP déconnecté

**Cause**

Le paramètre 1-1 Origine commande est réglé sur Clavier distant, mais le démarreur progressif ne détecte aucun LCP à distance.

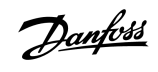

<u>Danfoss</u>

### **Dépannage**

- Si un LCP à distance est installé, vérifier que le câble est bien branché au démarreur progressif.
- Si aucun LCP à distance n'est installé, modifier le réglage du paramètre 1-1 Origine commande.

# 12.2.22 Perte phase L1/L2/L3

#### **Cause**

Ce déclenchement n'est pas ajustable. Pendant les vérifications de prédémarrage, le démarreur progressif a repéré une perte de phase comme indiqué. En état de fonctionnement, le démarreur progressif a détecté que le courant sur la phase concernée était descendu sous la barre des 10 % du courant de pleine charge programmé du moteur pendant plus d'1 seconde. Cette chute de courant indique que la phase entrante ou la connexion au moteur a été perdue.

### **Dépannage**

- Pour le démarreur progressif et le moteur, vérifier :
	- Les raccords d'alimentation.
	- Les raccordements d'entrée.
	- Les raccordements de sortie.
- Il n'y a pas de paramètres associés à ce message de déclenchement.

# 12.2.23 L1-T1/L2-T2/L3-T3 en ct-ct

# **Cause**

Au cours des vérifications de prédémarrage, le démarreur progressif a détecté un thyristor court-circuité ou un court-circuit dans le contacteur de bipasse comme indiqué.

### **Dépannage**

- Envisager l'utilisation du contrôle biphasé pour permettre le fonctionnement jusqu'à ce que le démarreur progressif puisse être réparé.
- Voir également le paramètre 6-19 Fonct. 2 thyristors.

# 12.2.24 Tension cde faible

### **Cause**

Le démarreur progressif a détecté une chute de tension de commande interne. Cette protection n'est pas active sur l'état Prêt.

- Vérifier l'alimentation de commande externe (bornes A7, A8, A9) et réinitialiser le démarreur progressif.
- Si l'alimentation de commande externe est stable :
	- vérifier si l'alimentation 24 V de la carte de circuits imprimés de commande principale est défectueuse ; ou
	- vérifier si la carte de circuits imprimés de commande de bipasse est défectueuse. Contacter le fournisseur local pour obtenir des conseils.
- Il n'y a pas de paramètres associés à ce message de déclenchement.

Danfoss

# 12.2.25 Bas débit

### **Cause**

Le capteur de débit raccordé à la carte à puce a activé la protection contre le débit bas. Paramètres liés :

### **Dépannage**

- Vérifier les paramètres suivants :
	- Paramètre 30-5 Type capt débit.
	- Paramètre 30-7 Débit à 4 mA.
	- Paramètre 30-8 Débit à 20 mA.
	- Paramètre 31-2 Niv sécur b débit.
	- Paramètre 31-3 Tempo démar débit.
	- Paramètre 31-4 Tempo rép débit.
	- Paramètre 36-7 Bas débit.

# 12.2.26 Pression faible

# **Cause**

Le capteur de pression raccordé à la carte à puce a activé la protection contre la pression faible.

### **Dépannage**

- Vérifier les paramètres suivants :
	- Paramètre 30-1 Type capt press.
	- Paramètre 30-3 Pression à 4 mA.
	- Paramètre 30-4 Pression à 20 mA.
	- Paramètre 32-4 Niv sécur b press.
	- Paramètre 32-5 Tempo dém b press.
	- Paramètre 32-6 Tempo rép b press.
	- Paramètre 36-5 Pression faible.

# 12.2.27 Eau basse

# **Cause**

Le capteur de profondeur raccordé à la carte à puce a activé la protection contre la profondeur.

- Vérifier les paramètres suivants :
	- Paramètre 30-12 Type capt profon.
	- Paramètre 30-14 Profondeur à 4 mA.
	- Paramètre 30-15 Profond. à 20 mA.
	- Paramètre 34-1 Niv sécur profond.
	- Paramètre 34-2 Niv reset profond.
	- Paramètre 34-3 Tempo dém profond.
	- Paramètre 36-9 Profondeur puits.

<u> Danfoss</u>

# 12.2.28 Raccord. mot. T1/T2/T3

#### **Cause**

Ce déclenchement n'est pas ajustable. Le moteur n'est pas correctement raccordé au démarreur progressif.

### **Dépannage**

- Examiner chaque raccordement du moteur au démarreur progressif pour vérifier la continuité des circuits de puissance.
- Contrôler les connexions au niveau de la borne du moteur.
- Si le démarreur progressif est connecté à une alimentation secteur mise à la terre en triangle, ajuster le paramètre 20-6 Raccordement mot pour qu'il corresponde à la configuration de raccordement du moteur.
- Il n'y a pas de paramètres associés à ce message de déclenchement.

# 12.2.29 Surcharge moteur

### **Cause**

Le moteur a atteint sa capacité thermique maximale. Les situations suivantes peuvent provoquer des surcharges :

- Les réglages de protection du démarreur progressif ne sont pas adaptés à la capacité thermique du moteur.
- Nombre de démarrages excessifs par heure ou durée du démarrage.
- Courant excessif
- Dommage sur les enroulements du moteur.

### **Dépannage**

- Résoudre la cause de la surcharge et laisser le moteur refroidir.
	- Vérifier les paramètres suivants :
	- Paramètre 1-2 I nom. moteur.
	- Paramètre 1-4 Tps rotor bloqué.
	- Paramètre 1-5 I rotor bloqué.
	- Paramètre 1-6 Fact. service mot.
	- Paramètre 5-15 Tps démar. maxi.
	- Paramètre 6-10 Tps démar. maxi.

# **R E M A R Q U E**

Les paramètres 1-4 à 1-6 déterminent le courant de déclenchement de la protection du moteur contre la surcharge. Le réglage par défaut des paramètres 1-4 à 1-6 fournit au moteur une protection thermique de classe 10, avec un courant de déclenchement 105 % de FLA, ou équivalent.

# 12.2.30 Thermistance du moteur

### **Cause**

L'entrée de la thermistance du moteur a été activée et :

- la résistance à l'entrée de la thermistance a dépassé 3,6 kΩ pendant plus d'une seconde ;
- l'enroulement du moteur a été en surchauffe ; identifier la cause de la surchauffe et laisser le moteur refroidir avant de redémarrer ;
- l'entrée de la thermistance du moteur a été ouverte.

<u> Danfoss</u>

# **R E M A R Q U E**

Si des thermistances ont déjà été raccordées au démarreur progressif mais ne sont plus nécessaires, utiliser la fonction de reset de la thermistance pour désactiver la thermistance.

**Dépannage**

- Vérifier le paramètre suivant :
	- Paramètre 6-17 Surchauf. moteur.
- Utiliser la fonction de reset de la thermistance pour désactiver le circuit de thermistance.
- Rechercher un court-circuit au niveau des bornes TER-05, TER-06.

# 12.2.31 Comm. réseau

### **Cause**

Le maître du réseau a envoyé un ordre de déclenchement au démarreur progressif ou il peut s'agir d'un problème de communication sur le réseau. Examiner le réseau pour chercher les causes de l'inactivité de la communication.

#### **Dépannage**

- Vérifier le paramètre suivant :
	- Paramètre 6-13 Comm. réseau.

# 12.2.32 Pas prêt

### **Cause**

- L'entrée de reset est peut-être active. Si l'entrée de reset est active, le démarreur progressif ne fonctionne pas.
- Le démarreur progressif attend peut-être que la temporisation de redémarrage expire. La durée de la temporisation de redémarrage est contrôlée au paramètre 5-16 Tempo redémarrage.
- Vérifier les paramètres suivants :
	- Paramètre 5-16 Tempo redémarrage.
	- Paramètre 7-9 Logiq. reset/actif.

# 12.2.33 Surintensité

#### **Cause**

La surintensité a dépassé le niveau défini au paramètre 5-5 Surintensité pendant une durée plus longue que celle définie au paramètre 5-6 Tempo. surintens. Les causes peuvent inclure un état de surcharge momentané.

- Vérifier les paramètres suivants :
	- Paramètre 5-5 Surintensité.
	- Paramètre 5-6 Tempo. surintens..
	- Paramètre 6-5 Surintensité.

Danfoss

# 12.2.34 Puissance excess.

# **Cause**

Le moteur a subi une forte hausse de puissance. Les causes peuvent inclure un état de surcharge momentané qui a dépassé la temporisation ajustable.

### **Dépannage**

- Vérifier les paramètres suivants :
	- Paramètre 5-13 Puissance excess..
	- Paramètre 5-14 Tps puiss. excess..
	- Paramètre 6-9 Puissance excess..

# 12.2.35 Surtension

### **Cause**

Une surtension s'est produite sur le secteur. Les causes peuvent inclure des problèmes avec un régulateur de sortie du transformateur lors du déchargement d'une importante charge du transformateur.

### **Dépannage**

- Vérifier les paramètres suivants :
	- Paramètre 5-9 Surtension.
	- Paramètre 5-10 Tempo. surtension.
	- Paramètre 6-7 Surtension.

# 12.2.36 Par hors plage

# **Cause**

Ce déclenchement n'est pas ajustable.

- Une valeur de paramètre se trouve en dehors de la plage valide. Le LCP indique le premier paramètre non valide.
- Une erreur s'est produite lors du chargement de données de l'EEPROM vers la RAM lorsque le LCP a été mis sous tension.
- Le réglage ou la valeur des paramètres dans le LCP ne correspond pas aux paramètres dans le démarreur progressif.
- Charger réglages a été sélectionné, mais aucun fichier sauvegardé n'est disponible.

### **Dépannage**

- Réinitialiser la panne. Le démarreur progressif charge les réglages par défaut.
- Si le problème persiste, contacter le fournisseur local.
- Il n'y a pas de paramètres associés à ce message de déclenchement.

# 12.2.37 Ordre des phases

### **Cause**

La séquence de phases sur les bornes secteur du démarreur progressif (L1, L2, L3) n'est pas valide.

<u>Danfoss</u>

### **Dépannage**

- Vérifier la séquence de phase sur L1, L2 et L3 et s'assurer que le réglage du paramètre 5-18 Ordre des phases est adapté à l'installation.
- Vérifier les paramètres suivants :
	- Paramètre 5-18 Ordre des phases.
	- Paramètre 6-16 Ordre des phases.

# 12.2.38 Perte réseau

### **Cause**

Ce déclenchement n'est pas ajustable. Le démarreur progressif ne reçoit pas d'alimentation secteur sur 1 ou plusieurs phases.

### **Dépannage**

- Vérifier que le contacteur principal se ferme lorsqu'un ordre de démarrage est donné et qu'il reste fermé jusqu'à la fin d'un ordre d'arrêt.
- Vérifier les fusibles. En cas de test du démarreur progressif sur un petit moteur, le prélèvement de courant doit correspondre à au moins 10 % du réglage programmé du courant nominal sur chaque phase.
- Il n'y a pas de paramètres associés à ce message de déclenchement.

# 12.2.39 Capteur pression

# **Cause**

La carte avancée a détecté un défaut au niveau du capteur de pression.

### **Dépannage**

- Vérifier les paramètres suivants :
	- Paramètre 30-1 Type capt press.
	- Paramètre 36-1 Capteur pression.

# 12.2.40 Capacité nominale

### **Cause**

Le démarreur progressif fonctionne au-delà de sa capacité de sécurité.

### **Dépannage**

- Laisser le démarreur progressif refroidir.
- Il n'y a pas de paramètres associés à ce message de déclenchement.

# 12.2.41 Circuit RTD

### **Cause**

La carte à puce a détecté une panne du capteur RTD ou le RTD a activé la protection contre la température.

Danfoss

# **Dépannage**

- Vérifier les paramètres suivants :
	- Paramètre 35-2 Niv sécur temp.
	- Paramètre 36-10 RTD/PT100 B.

# 12.2.42 I-TSM thyristor

# **Cause**

Le courant nominal de surtension du thyristor est dépassé. Paramètres liés : aucun.

# 12.2.43 Surchauf. thyristors

# **Cause**

La température des thyristors, calculée par le modèle thermique, est trop élevée pour permettre la poursuite de leur exploitation.

### **Dépannage**

- Attendre que le démarreur progressif refroidisse.
- Il n'y a pas de paramètres associés à ce message de déclenchement.

# 12.2.44 Connex. internes

### **Cause**

Il y a un problème au niveau de la connexion entre le démarreur progressif et le module de communication optionnel.

### **Dépannage**

- Retirer puis réinstaller la carte. Si le problème persiste, contacter le fournisseur local.
- Il n'y a pas de paramètres associés à ce message de déclenchement.

# 12.2.45 Nbr démarr./heure

### **Cause**

Le démarreur progressif a déjà tenté le nombre maximum de démarrages au cours des 60 dernières minutes.

- Attendre avant de tenter un nouveau démarrage.
- Pour déterminer quand se termine la période d'attente, consulter le journal.
- Voir également le paramètre 5-17 Nbr démarr./heure.

<u>Danfoss</u>

# 12.2.46 Cct sonde therm. (circuit de thermistance)

### **Cause**

L'entrée de la thermistance a été activée et :

- la résistance au niveau de l'entrée est tombée sous 20 Ω (la résistance à froid de la plupart des thermistances est supérieure à cette valeur) ou
- un court-circuit s'est produit.

Paramètres liés : aucun.

# **Dépannage**

- Vérifier et résoudre cette situation.
- Il n'y a pas de paramètres associés à ce message de déclenchement.

# 12.2.47 Time – Overcurrent (temps – surintensité)

#### **Cause**

Le démarreur progressif est dérivé en interne et a consommé un courant élevé pendant le fonctionnement (le déclenchement de la courbe de protection 10 A a été atteint ou le courant du moteur a grimpé à 600 % du réglage du courant nominal du moteur). Paramètres liés : aucun.

# 12.2.48 Courant minimum

#### **Cause**

Le moteur a subi une forte baisse de courant, due à une perte de charge. Cela peut être lié à des composants cassés (arbres, courroies ou accouplements) ou à une pompe fonctionnant à sec.

### **Dépannage**

- Vérifier les paramètres suivants :
	- Paramètre 5-3 Courant minimum.
	- Paramètre 5-4 Tps courant mini.
	- Paramètre 6-4 Courant minimum.

# 12.2.49 Sous-puissance

# **Cause**

Le moteur a subi une forte baisse de puissance, due à une perte de charge. Cela peut être lié à des composants cassés (arbres, courroies ou accouplements) ou à une pompe fonctionnant à sec.

- Vérifier les paramètres suivants :
	- Paramètre 5-11 Sous-puissance.
	- Paramètre 5-12 Tempo. sous puiss..
	- Paramètre 6-8 Sous-puissance.

<u> Danfoss</u>

# 12.2.50 Sous-tension

### **Cause**

La tension secteur a chuté sous le niveau sélectionné. Les causes peuvent inclure une alimentation sous-dimensionnée ou l'ajout d'une charge importante au système.

# 12.2.51 Opt. non acceptée

### **Cause**

La fonction sélectionnée n'est pas disponible (p. ex. le jogging n'est pas pris en charge dans la configuration en triangle intérieur). Paramètres liés : aucun.

# 12.2.52 Déf. VZC PX

**Cause**

Où X correspond à 1, 2 ou 3. Erreur interne (défaut du PCB). Contacter le fournisseur Danfoss local pour obtenir des conseils. Paramètres liés : aucun.

# 12.2.53 Détect vit nulle

**Cause**

L'entrée de détection de la vitesse nulle ne s'est pas fermée pendant la durée attendue d'un arrêt progressif.

### **Dépannage**

- Vérifier que le capteur de vitesse nulle fonctionne correctement.
- Vérifier que le paramètre 2-17 Limite cour frein. et le paramètre 5-15 Tps démar. maxi sont adaptés à l'application.
- Vérifier les paramètres suivants :
	- Paramètre 2-17 Limite cour frein..
	- Paramètre 3-19 Limit cour frein2.
	- Paramètre 5-15 Tps démar. maxi.

# 12.3 Défauts généraux

Voir le chapitre table 244 lorsque le démarreur progressif ne fonctionne pas comme prévu, mais qu'il ne disjoncte pas ou n'émet pas d'avertissement.

# **Tableau 244: Défauts généraux**

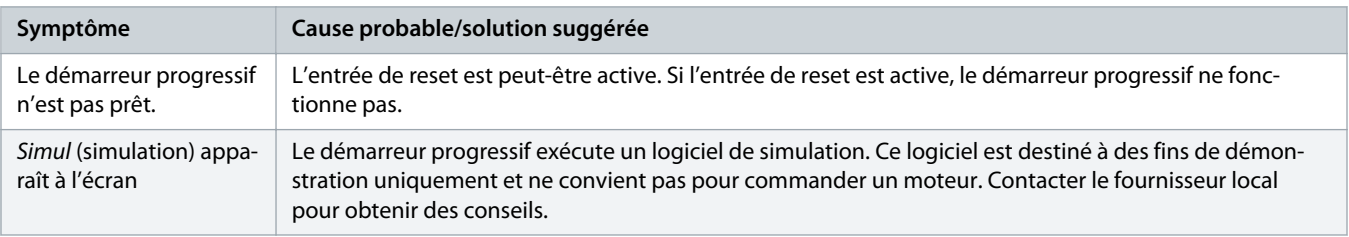
Danfoss

<span id="page-144-0"></span>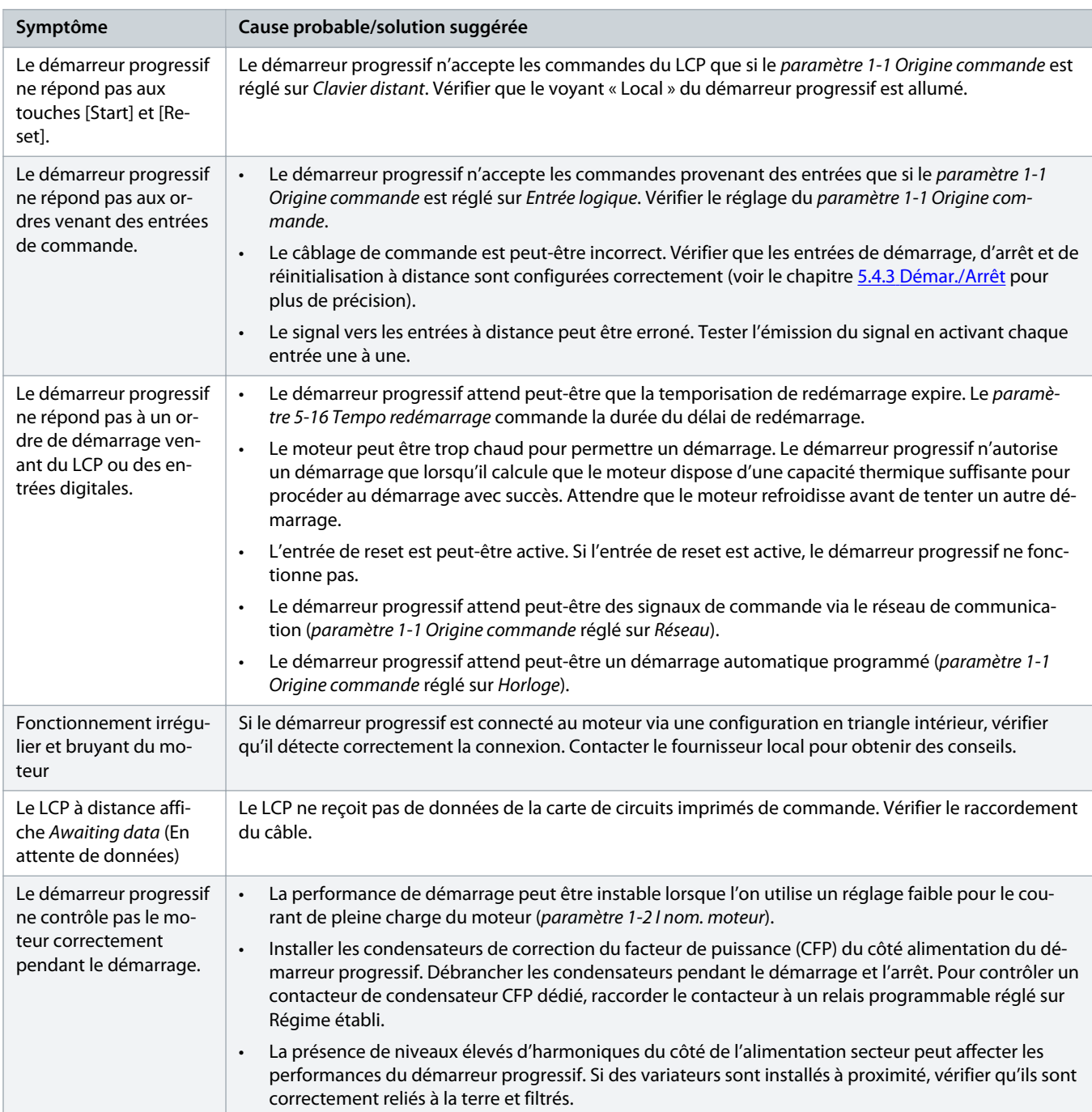

ı

Danfoss

<span id="page-145-0"></span>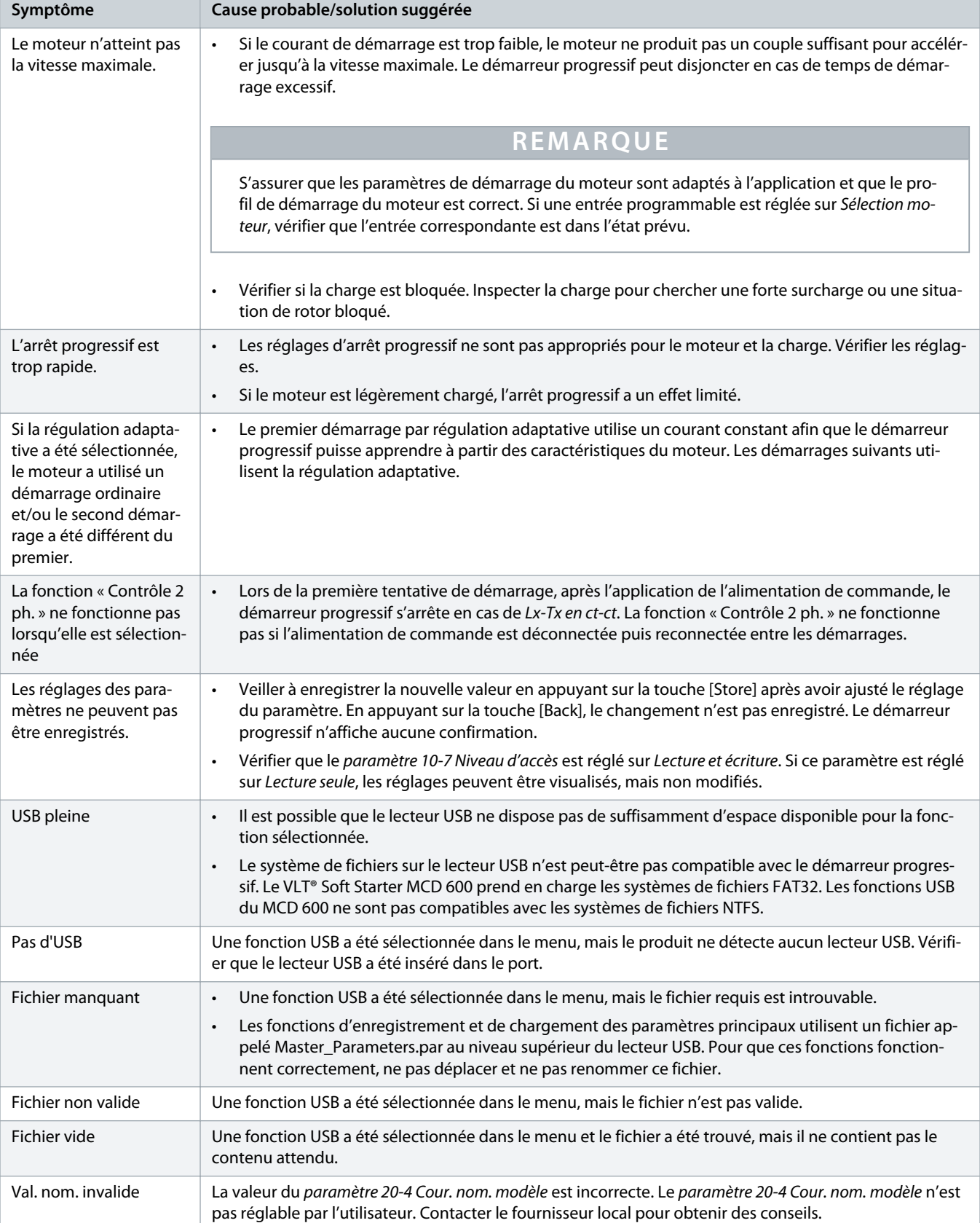

Danfoss

# <span id="page-146-0"></span>**13 Annexe**

## 13.1 Symboles et abréviations

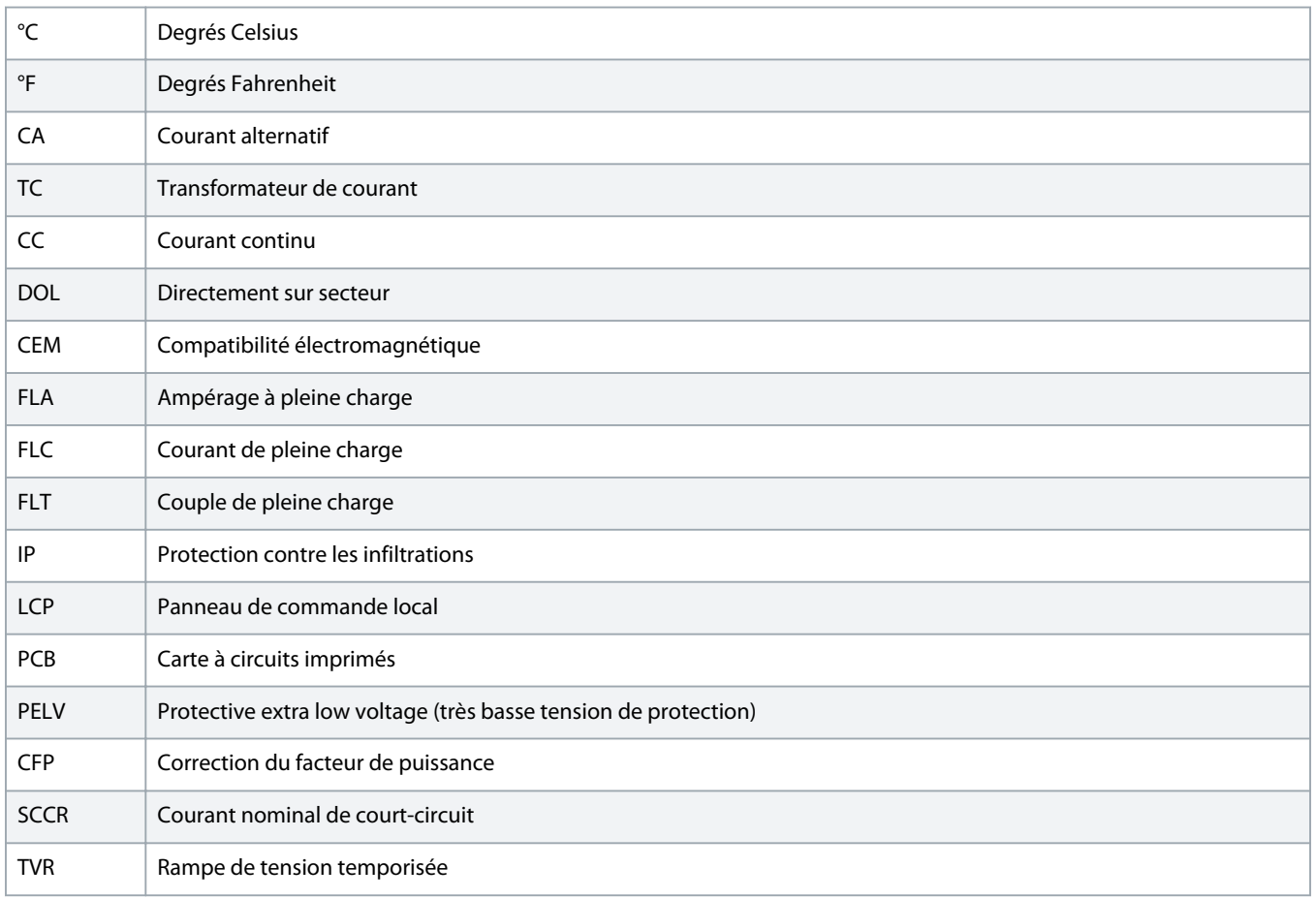

Danfoss

# **Index**

### **A**

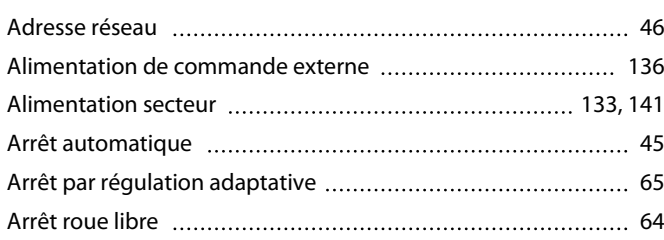

#### **B**

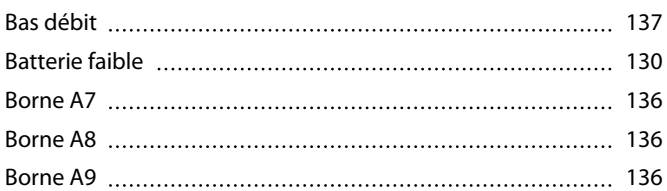

### **C**

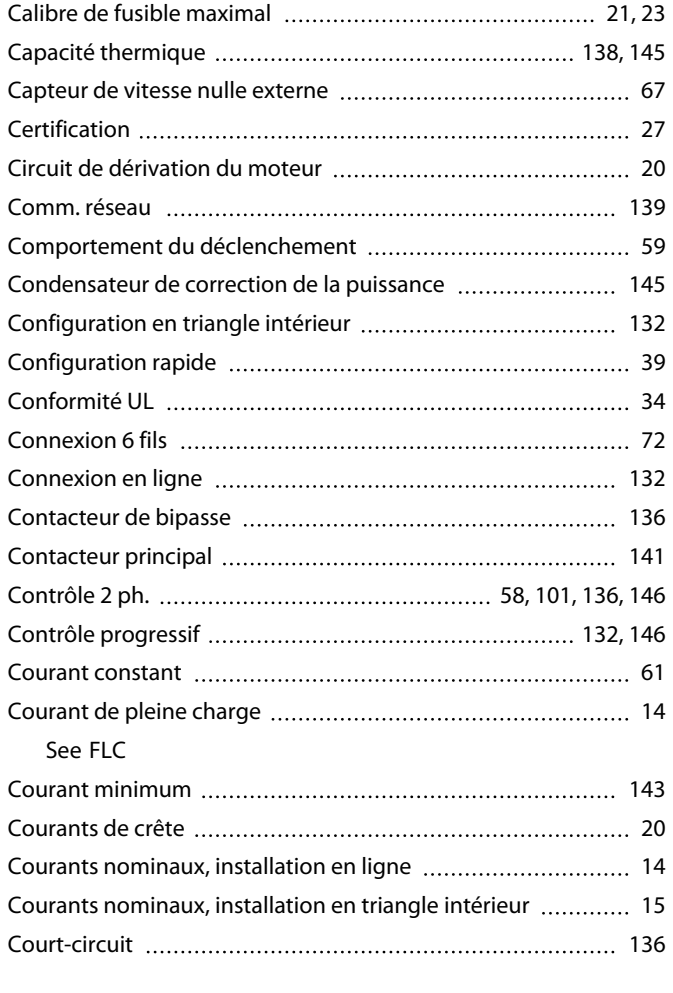

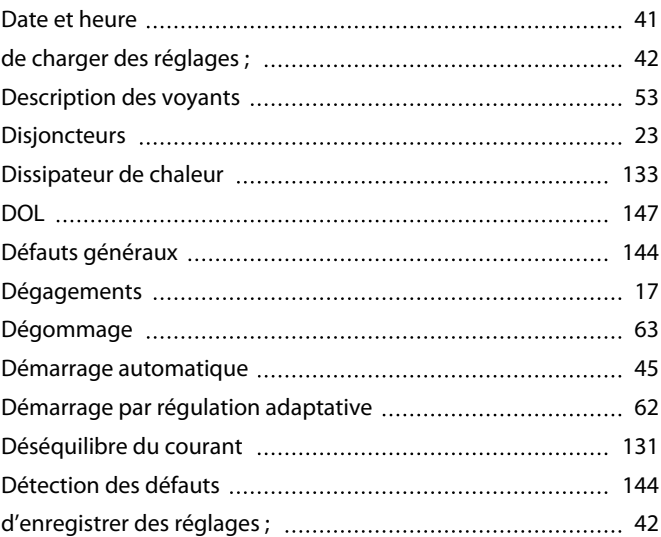

#### **E**

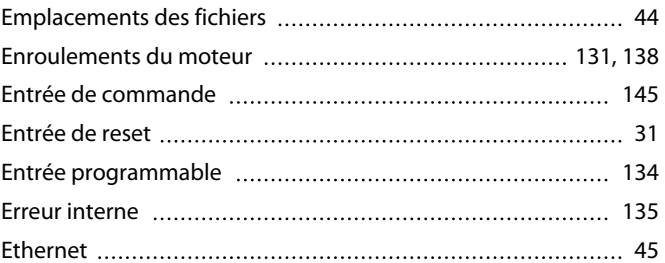

### **F**

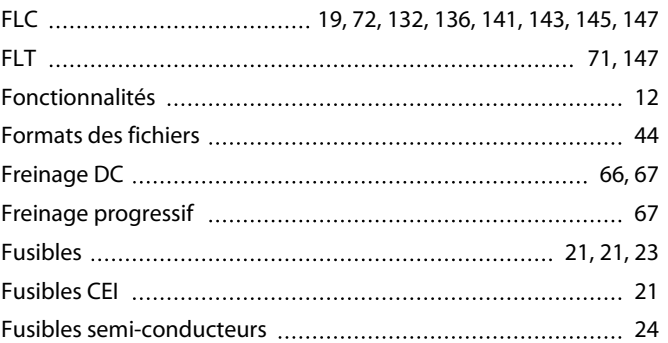

#### **G**

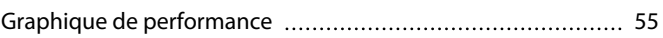

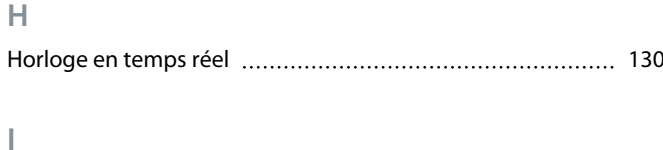

Inversion [70](#page-69-0)

### **D**

Danfoss

## **Guide d'utilisation | VLT® Soft Starter MCD 600 Index**

### **J**

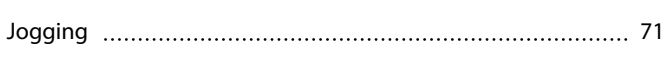

### **L**

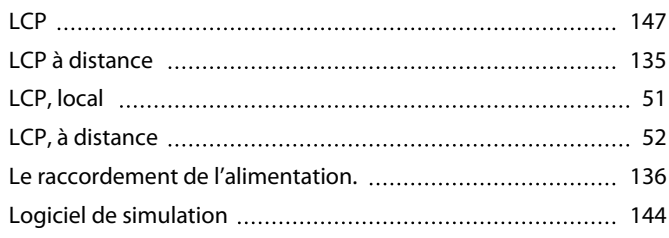

### **M**

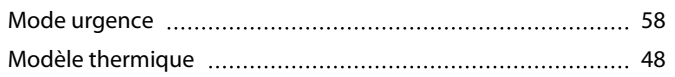

### **O**

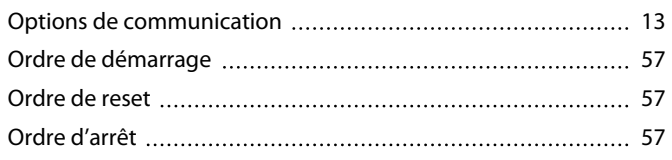

### **P**

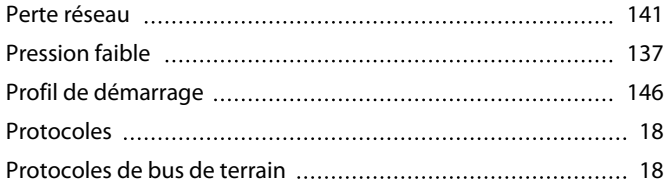

### **R**

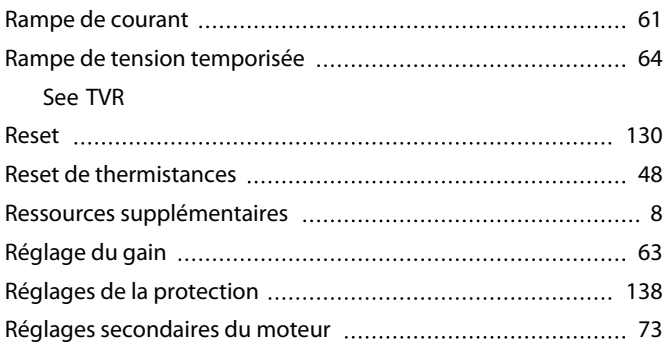

### **S**

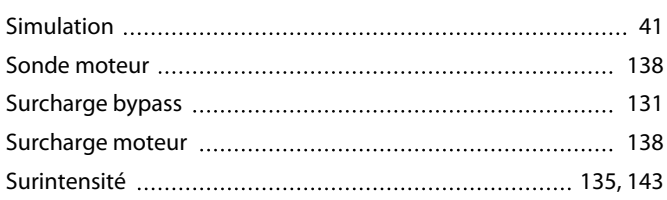

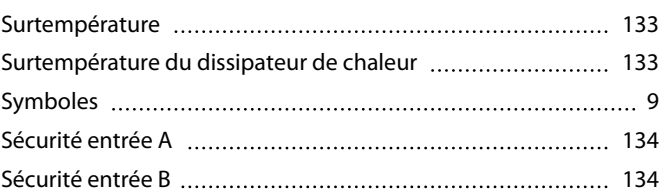

### **T**

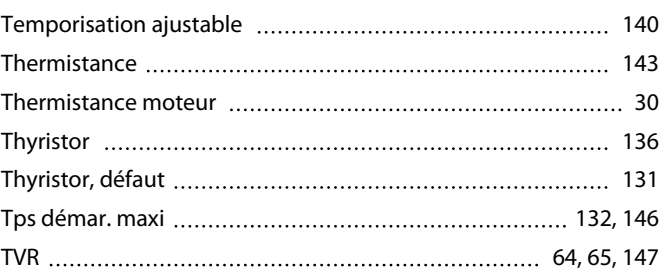

## **U**

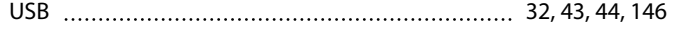

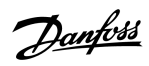

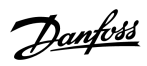

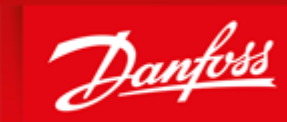

**ENGINEERING**<br>TOMORROW

already on order provided that such alterations can be made without subsequential changes being necessary in specifications already agreed. All trademarks in this material are property of the respective<br>companies. Danfoss ................................. .......................

Danfoss A/S Ulsnaes 1 DK-6300 Graasten vlt-drives.danfoss.com

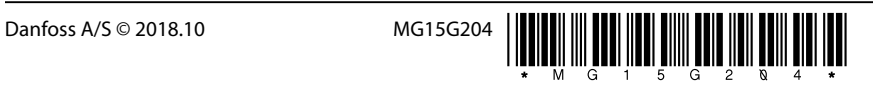

Danfoss can accept no responsibility for possible errors in catalogues, brochures and other printed material. Danfoss reserves the right to alter its products without notice. This also applies to products